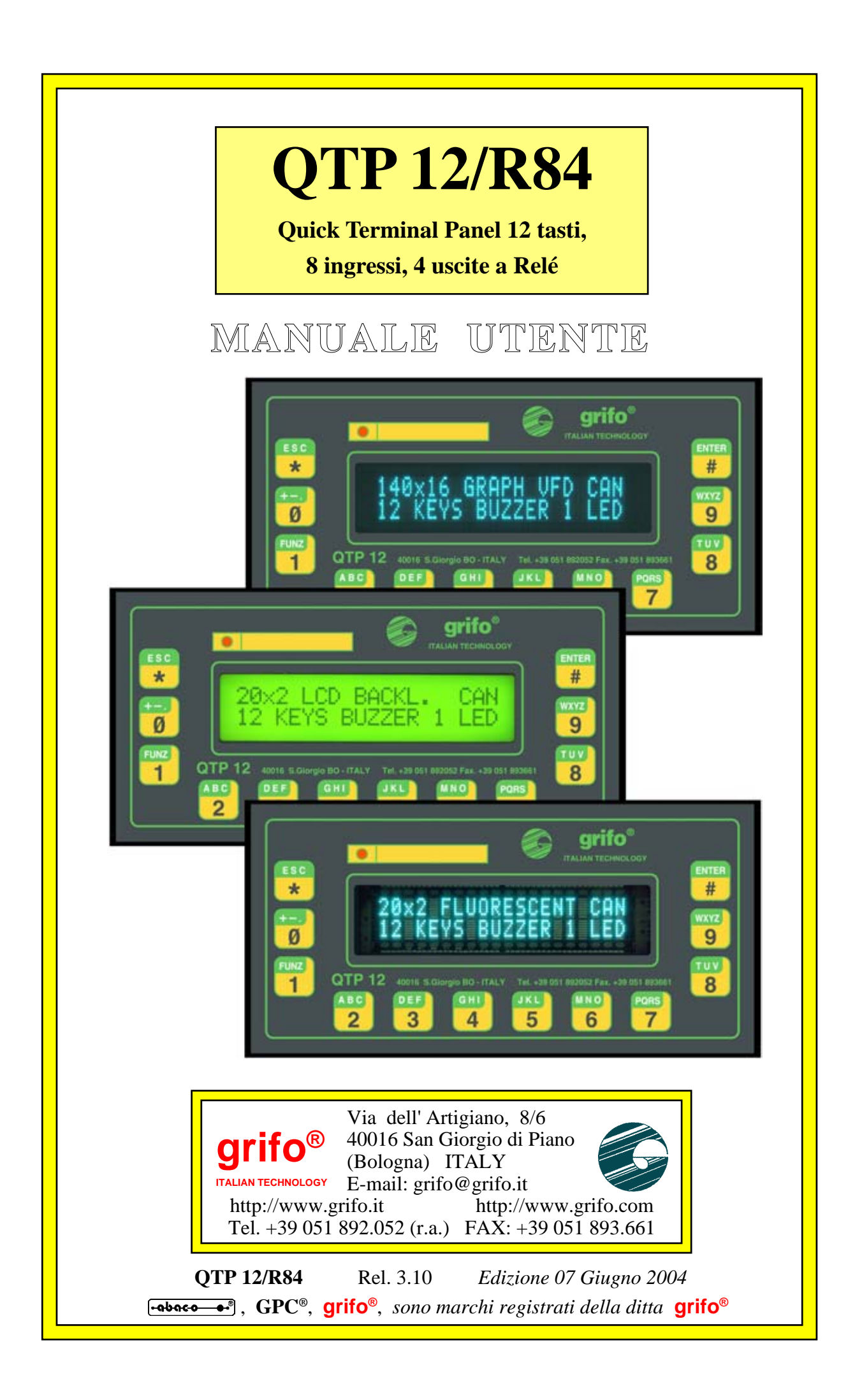

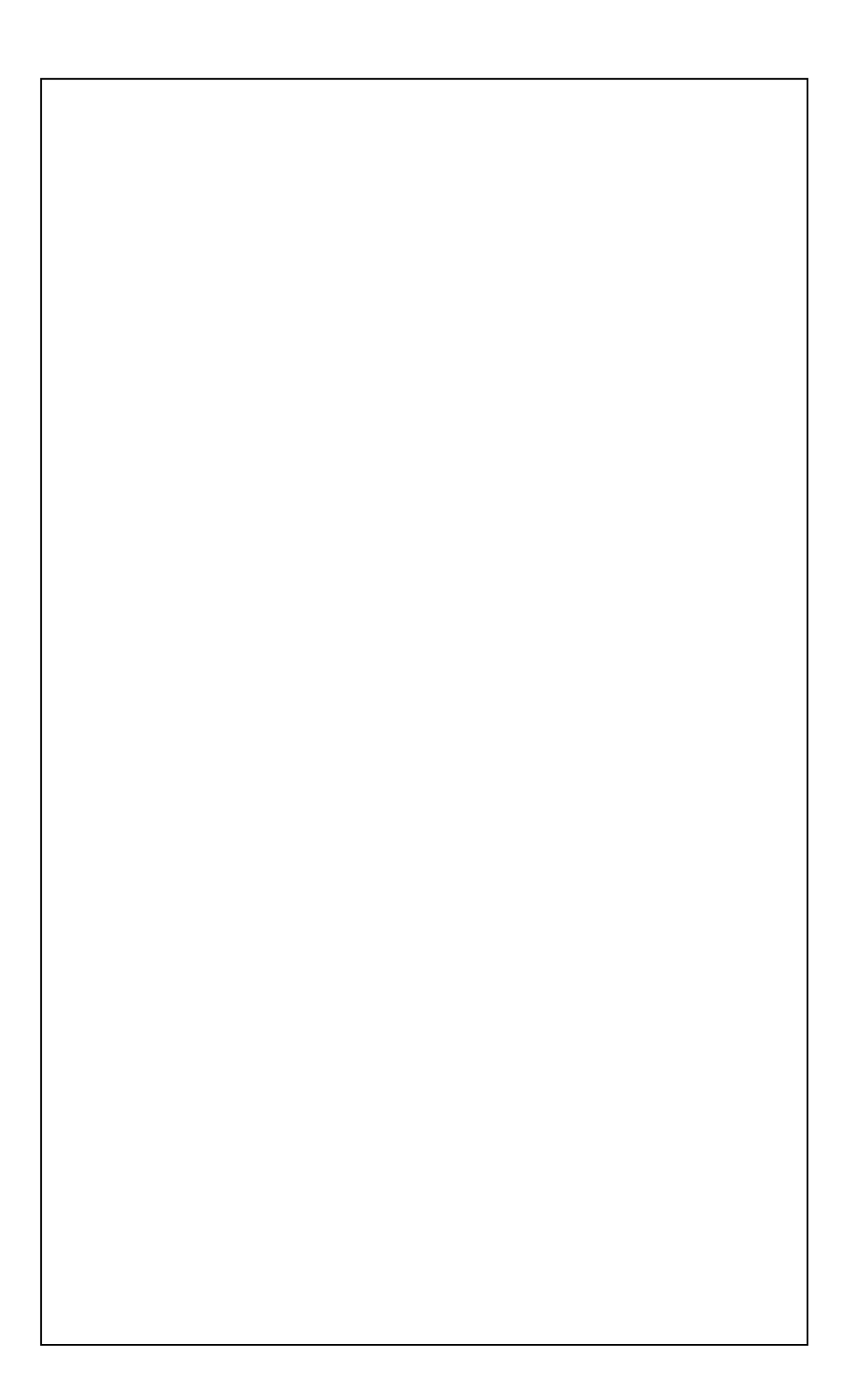

# **QTP 12/R84**

**Quick Terminal Panel 12 tasti, 8 ingressi, 4 uscite a Relé**

## **MANUALE UTENTE**

Ingombri: frontale **72x144 mm**; anteriore **9 mm**; posteriore **28 mm**. Contenitore in alluminio con cornice anteriore in plastica. Pannello anteriore con tastiera e mascherina in poliestere antigraffio. Contenitore completo di staffe di montaggio. Montaggio su pannello in modalità avanquadro. Protezione anteriore del pannello: **IP-54**. Il pannello operatore é disponibile con **3** modelli di display alfanumerici **LCD** e fluorescenti da **20x2** e grafico da **140** per **16** punti. Dimensione area visibile: **82x18 mm**. Tastiera a membrana da **12** tasti con doppia serigrafia: numerica e funzionale. **LED** di segnalazione comandabile da software, con diverse modalità. Tasca per la personalizzazione del nome del dispositivo e/o del **LED** di segnalazione. **Buzzer** per segnalazioni acustiche, attivabile via software. Microprocessor**e** famiglia **8051**, con clock da **14,7** o **29,4 MHz** selezionabile via software. Tre diversi tipi di memorie: **32K FLASH** EPROM; **1,2K RAM**; **2K EEPROM**. Linea seriale configurabile in **RS 232**, **RS 422**, **RS 485**, **Current Loop**. Linea di comunicazione **CAN** dotata di apposito driver di linea. **8** ingressi optoisolati che possono essere indifferentemente **NPN** o **PNP**. Alcuni ingressi sono collegati a linee di conteggio ed **interrupt** hardware. **4 uscite** a relé da **5 A**. **2** linee di **I/O TTL** su apposito connettore, disponibile per gestione di dispositivi **I2C BUS**, **1-Wire**, **SPI**, ecc. Comodi connettori a **morsettiera a rapida estrazione**, per un facile cablaggio con il campo. Alimentazione ad ampio range, in **DC** o in **AC**a partire da **5Vdc**, fino a **24Vac**. **Potenza** complessiva, in funzione della configurazione usata, tra **2,5** a **3,3 W**. Protezione della logica di bordo tramite **TransZorb™**. Vasta disponibilità di linguaggi ed ambienti evoluti per lo sviluppo del firmware di gestione. Fornita con due diversi **firmware** di gestione: **seriale** o **libreria**. Possibilità di esecuzioni dedicate di pannello e programmi.

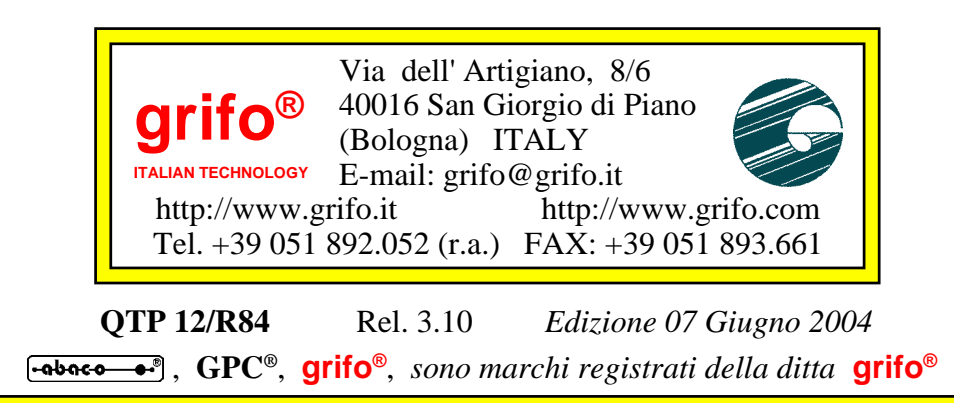

Nessuna parte del presente manuale può essere riprodotta, trasmessa, trascritta, memorizzata in un archivio o tradotta in altre lingue, con qualunque forma o mezzo, sia esso elettronico, meccanico, magnetico ottico, chimico, manuale, senza il permesso scritto della **grifo®**.

### **IMPORTANTE**

Tutte le informazioni contenute sul presente manuale sono state accuratamente verificate, ciononostante **grifo®** non si assume nessuna responsabilità per danni, diretti o indiretti, a cose e/o persone derivanti da errori, omissioni o dall'uso del presente manuale, del software o dell' hardware ad esso associato.

**grifo®** altresi si riserva il diritto di modificare il contenuto e la veste di questo manuale senza alcun preavviso, con l' intento di offrire un prodotto sempre migliore, senza che questo rappresenti un obbligo per **grifo®**.

Per le informazioni specifiche dei componenti utilizzati sui nostri prodotti, l'utente deve fare riferimento agli specifici Data Book delle case costruttrici o delle seconde sorgenti.

## **LEGENDA SIMBOLI**

Nel presente manuale possono comparire i seguenti simboli:

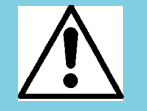

Attenzione: Pericolo generico

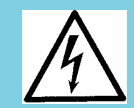

Attenzione: Pericolo di alta tensione

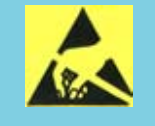

Attenzione: Dispositivo sensibile alle cariche elettrostatiche

## **MARCHI REGISTRATI**

 , **GPC®**, **grifo®** : sono marchi registrati della **grifo®**. Altre marche o nomi di prodotti sono marchi registrati dei rispettivi proprietari.

$$
\begin{array}{c|c}\n\hline\n\textbf{-abaco} & \textbf{-e}^\textbf{0} & \textbf{b} \textbf{u}\n\end{array}
$$

## **INDICE GENERALE**

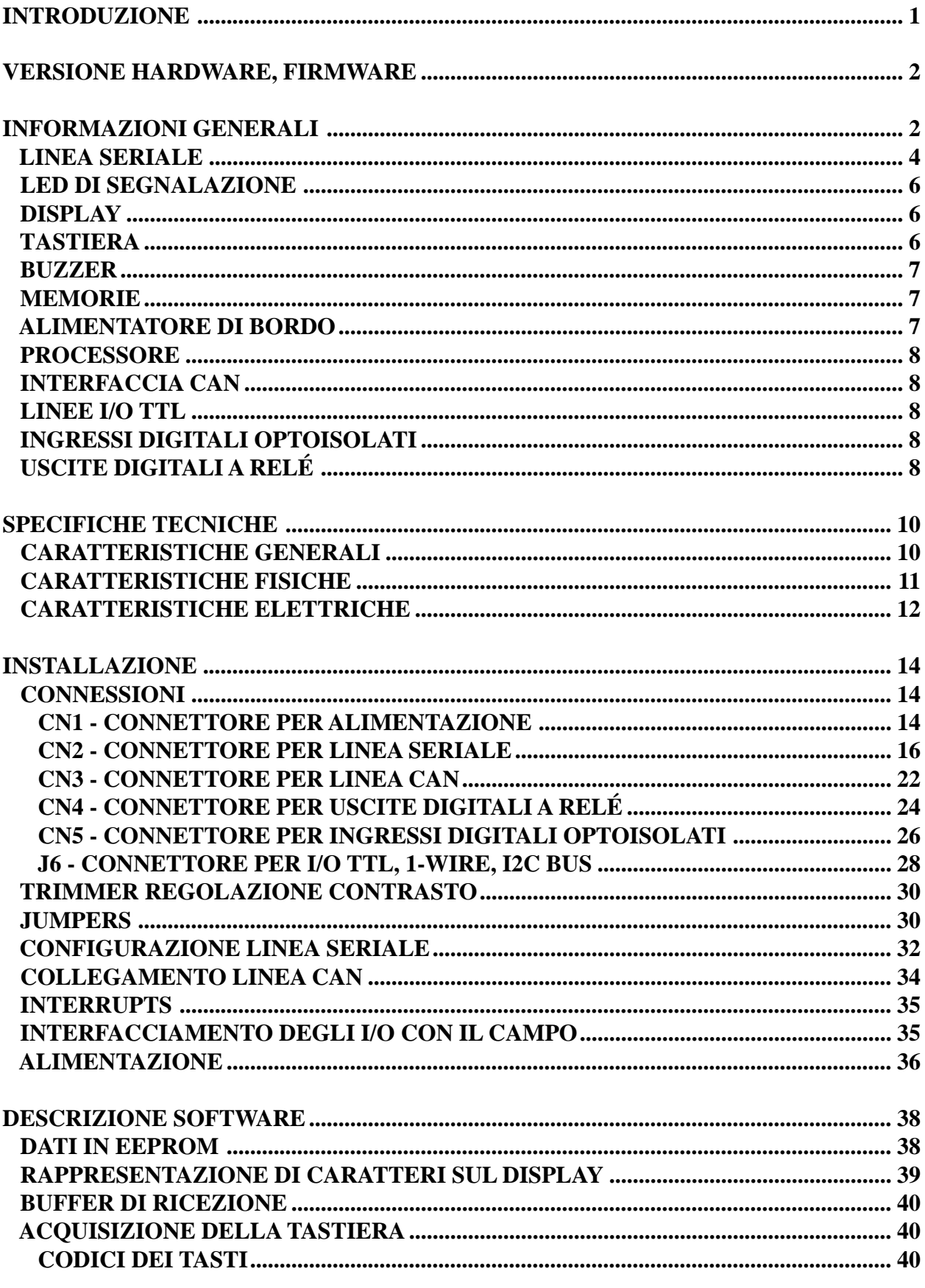

3

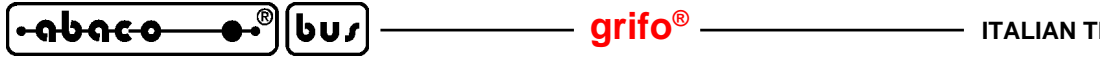

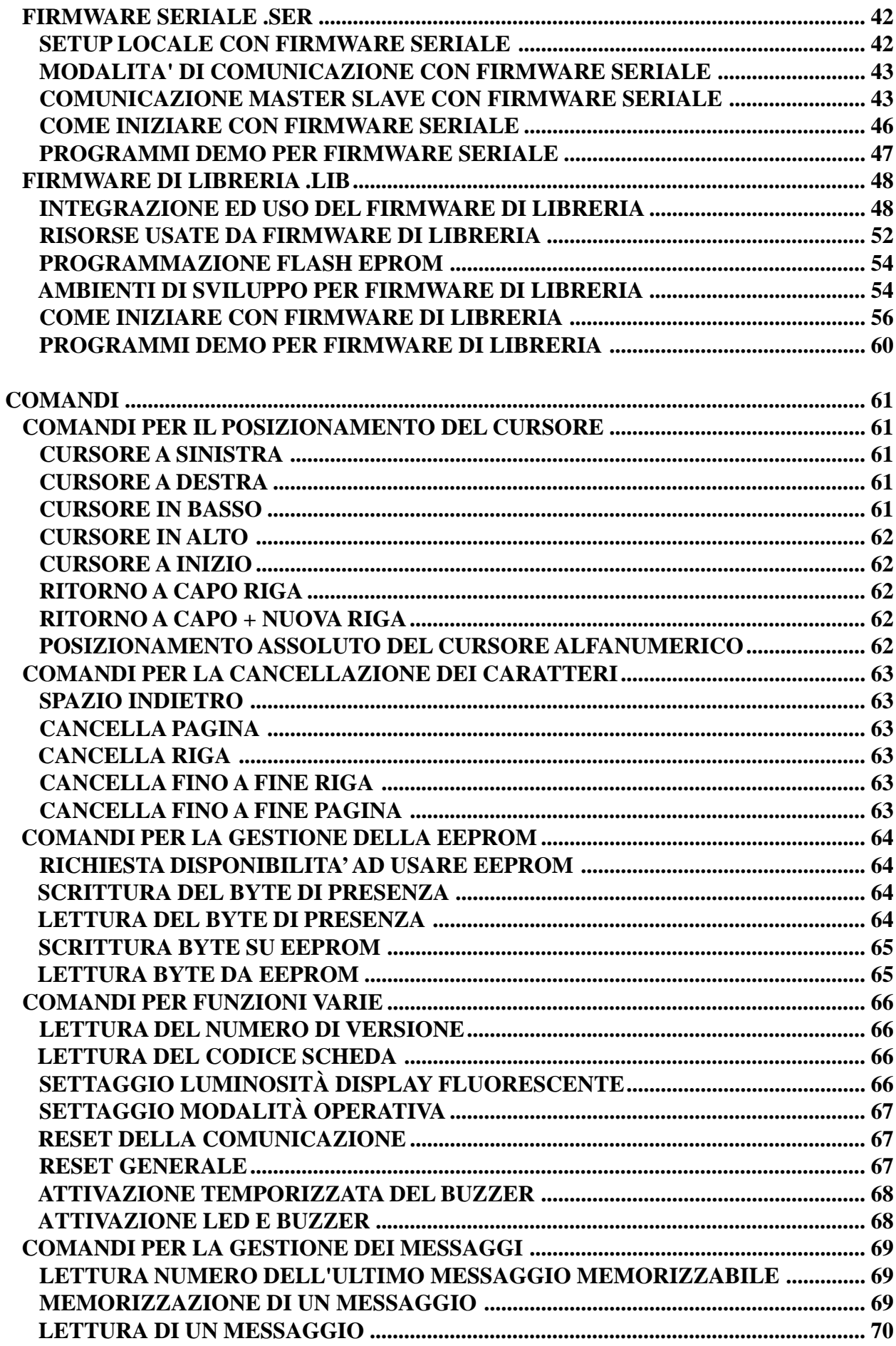

T

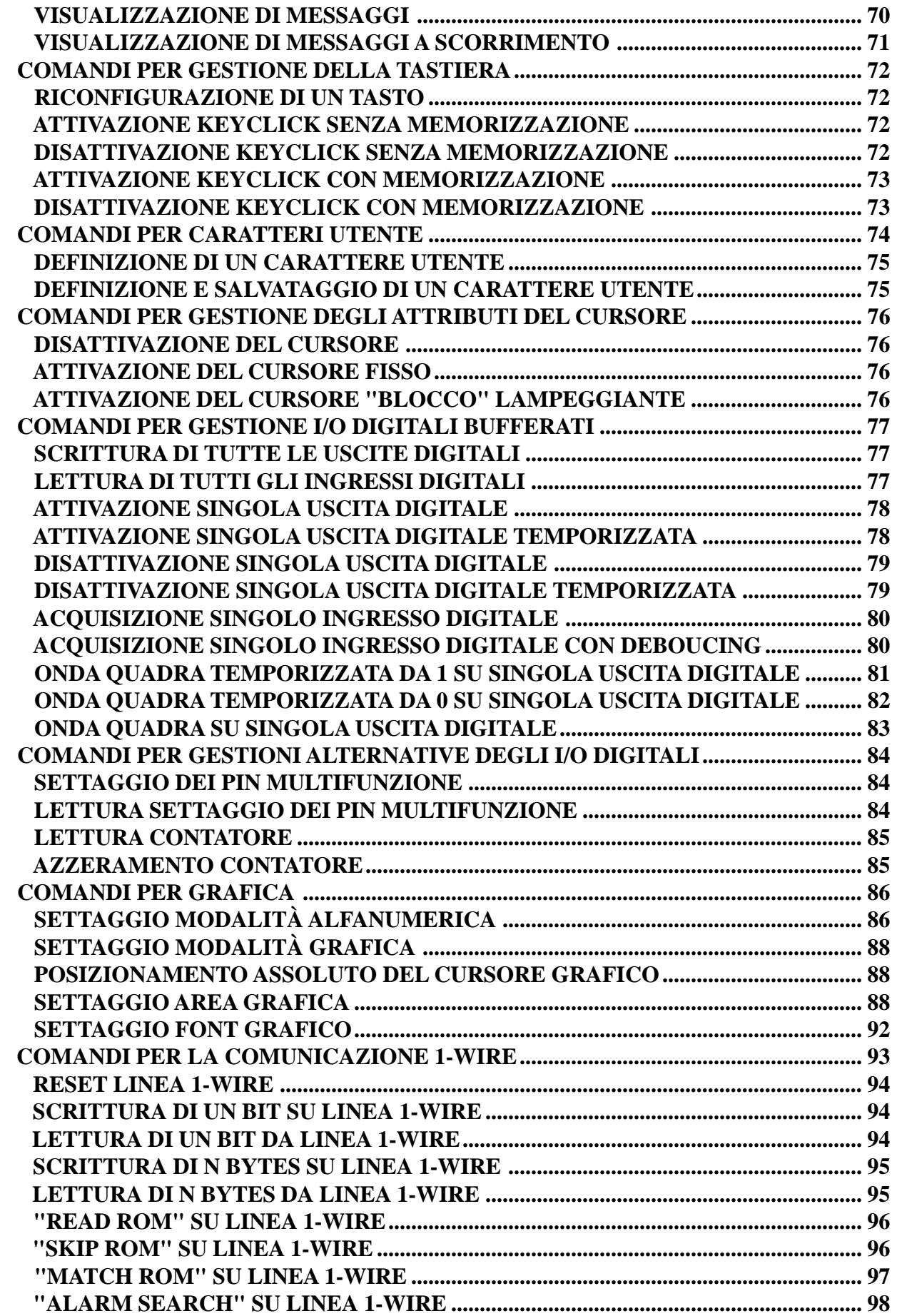

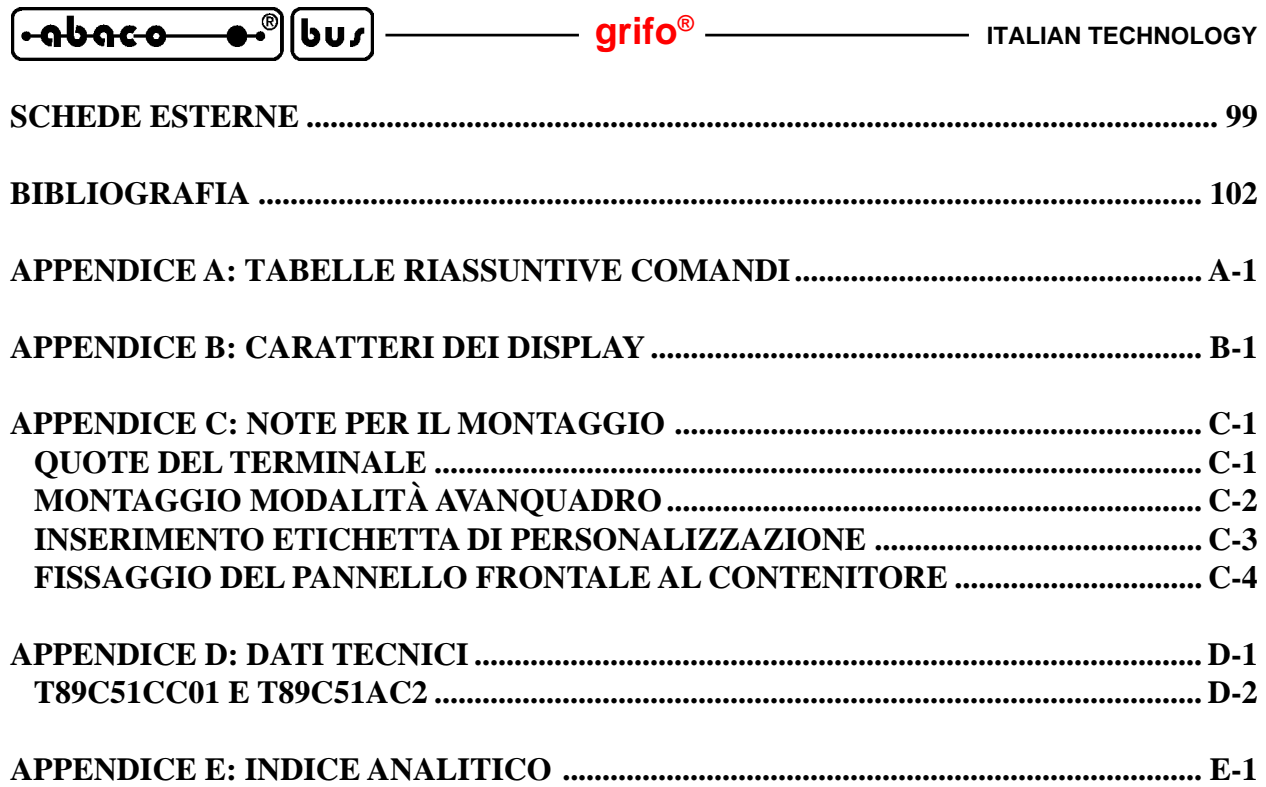

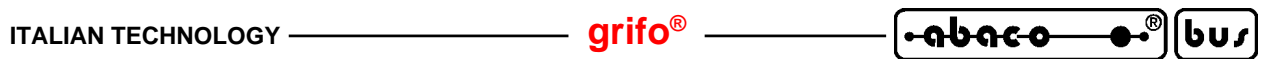

## **INDICE DELLE FIGURE**

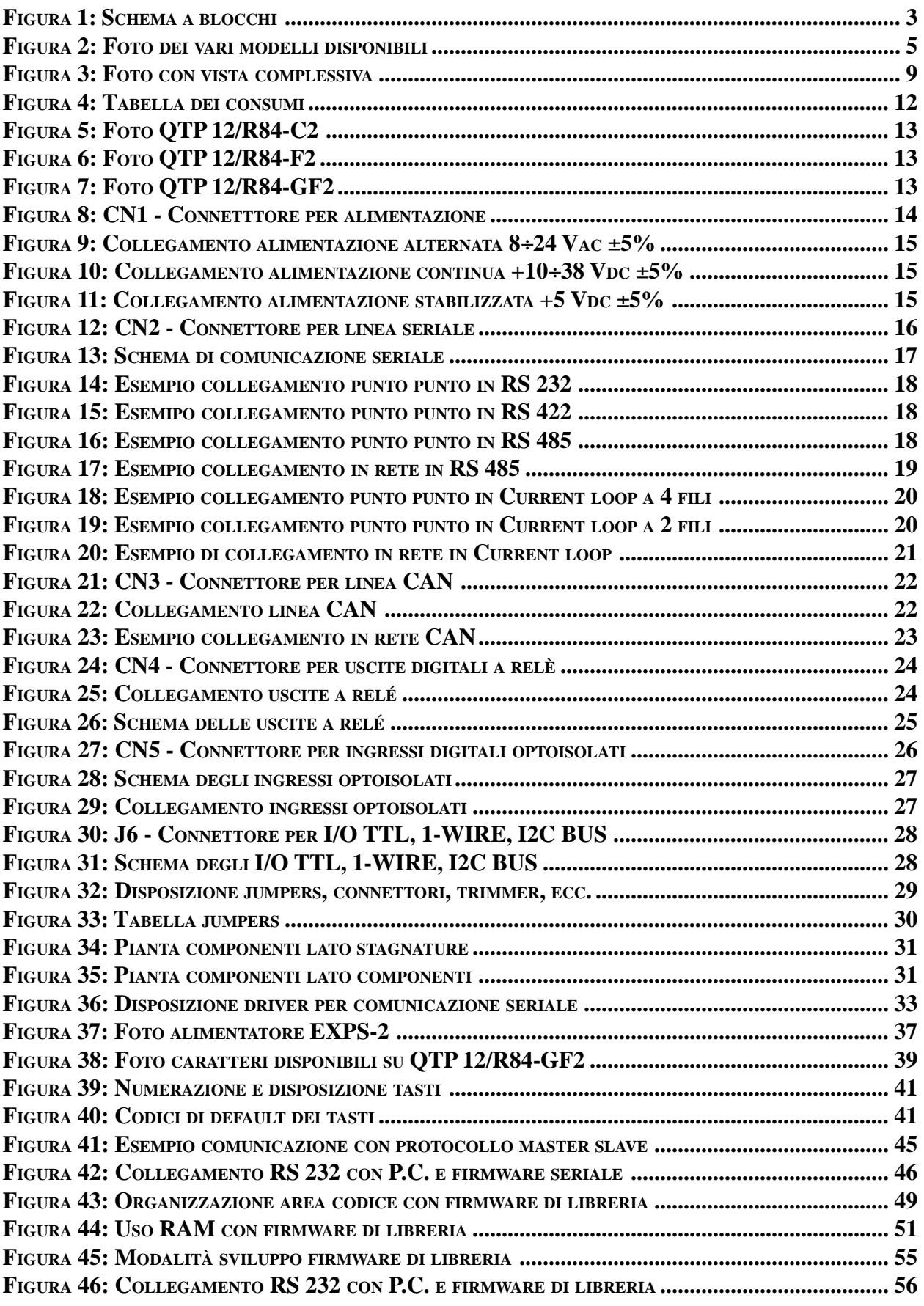

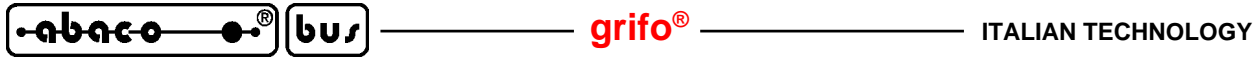

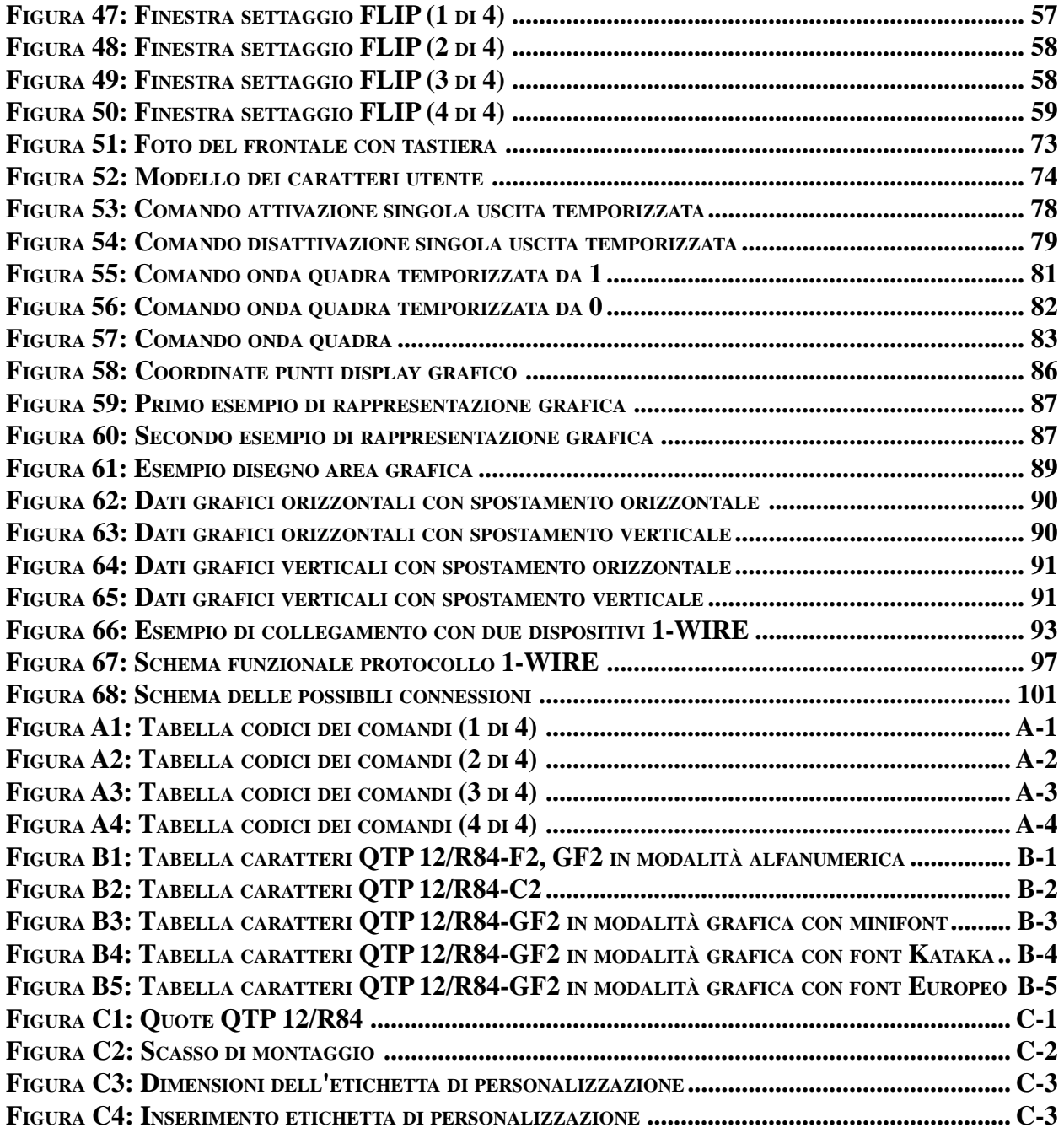

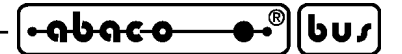

#### **INTRODUZIONE**

L'uso di questi dispositivi è rivolto - **IN VIA ESCLUSIVA** - a personale specializzato. Questo prodotto non è un **componente di sicurezza** così come definito dalla direttiva **98-37/CE**.

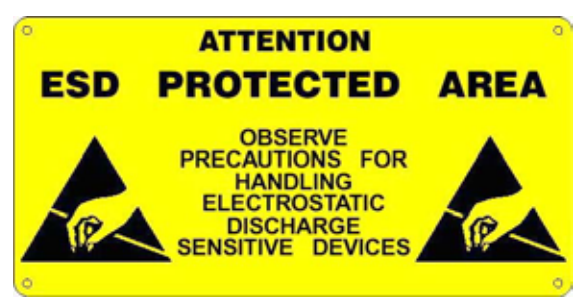

I pin della scheda non sono dotati di protezione contro le cariche elettrostatiche. Visto che esiste un collegamento diretto tra numerosi pin della scheda ed i rispettivi pin dei componenti di bordo e che quest'ultimi sono sensibili ai fenomeni ESD, il personale che maneggia la scheda è invitato a prendere tutte le precauzioni necessarie per evitare i possibili danni che potrebbero derivare dalle cariche elettorostatiche.

Scopo di questo manuale é la trasmissione delle informazioni necessarie all'uso competente e sicuro dei prodotti. Esse sono il frutto di un'elaborazione continua e sistematica di dati e prove tecniche registrate e validate dal Costruttore, in attuazione alle procedure interne di sicurezza e qualità dell'informazione.

I dati di seguito riportati sono destinati - **IN VIA ESCLUSIVA** - ad un utenza specializzata, in grado di interagire con i prodotti in condizioni di sicurezza per le persone, per la macchina e per l'ambiente, interpretando un'elementare diagnostica dei guasti e delle condizioni di funzionamento anomale e compiendo semplici operazioni di verifica funzionale, nel pieno rispetto delle norme di sicurezza e salute vigenti.

Le informazioni riguardanti installazione, montaggio, smontaggio, manutenzione, aggiustaggio, riparazione ed installazione di eventuali accessori, dispositivi ed attrezzature, sono destinate - e quindi eseguibili - sempre ed in via esclusiva da personale specializzato avvertito ed istruito, o direttamente dall'ASSISTENZA TECNICA AUTORIZZATA, nel pieno rispetto delle raccomandazioni trasmesse dal costruttore e delle norme di sicurezza e salute vigenti.

I dispositivi non possono essere utilizzati all'aperto. Si deve sempre provvedere ad inserire i moduli all'interno di un contenitore a norme di sicurezza che rispetti le vigenti normative. La protezione di questo contenitore non si deve limitare ai soli agenti atmosferici, bensì anche a quelli meccanici, elettrici, magnetici, ecc.

Per un corretto rapporto coi prodotti, é necessario garantire leggibilità e conservazione del manuale, anche per futuri riferimenti. In caso di deterioramento o più semplicemente per ragioni di approfondimento tecnico ed operativo, consultare direttamente l'Assistenza Tecnica autorizzata.

Al fine di non incontrare problemi nell'uso di tali dispositivi, é conveniente che l'utente - PRIMA DI COMINCIARE AD OPERARE - legga con attenzione tutte le informazioni contenute in questo manuale. In una seconda fase, per rintracciare più facilmente le informazioni necessarie, si può fare riferimento all'indice generale e all'indice analitico, posti rispettivamente all'inizio ed alla fine del manuale.

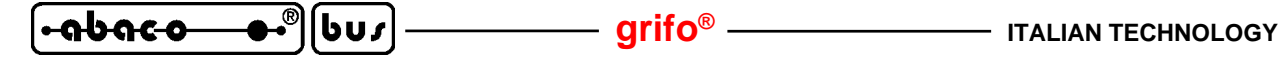

#### **VERSIONE HARDWARE, FIRMWARE**

Il presente manuale é riferito alla versione **100403** di stampato ed alla versione **1.3** di firmware ed alle eventuali versioni successive. La validità delle informazioni riportate é quindi subordinata ai numeri di versione del terminale in uso e l'utente deve quindi sempre verificarne la giusta corrispondenza. La versione stampato è riportata all'interno del dispositivo in più punti (ad esempio sopra al connettore seriale CN2, sul lato componenti) così come la versione del firmware che é invece riportata in un'etichetta posta sul microprocessore. Inoltre la versione del firmware può essere richiesta direttamente al terminale tramite un'apposito comando.

#### **INFORMAZIONI GENERALI**

La **QTP 12/R84** é fondamentalmente un modulo di controllo completa di ingressi, uscite ed interfaccia operatore. In un ingombro minimo essa contiene un completo controllore PLC in grado di gestire completamente una specifica applicazione civile e/o industriale. La **QTP 12/R84** e' disponibile con display alfanumerico da 20 caratteri per 2 righe, del tipo LCD retroilluminato con piano luminoso a LED, o fluorescente oppure con display grafico da 140 per 16 punti. A completamento del frontale del pannello operatore c'é una tastiera da 12 tasti a membrana, una tasca di personalizzazione che permette di attribuire facilmente un nome, o di inserire il logo dell'utente, ed un LED di segnalazione.

Un pratico e robusto contenitore metallico nel formato standard DIN 72x144 consente di installare il terminale in modalità avanquadro, con un frontale protetto e con uno scasso posteriore con i connettori utilizzabili per i vari collegamenti. Le staffe fornite assieme alla **QTP 12/R84** consentono di montarla e/o smontarla praticando un semplice scasso rettangolare sul pannello di supporto. In alternativa può essere usata anche su tavolo senza dover aggiungere alcun elemento.

La presenza di una linea seriale che può essere bufferata con i più diffusi standard elettrici di comunicazione consente di collegare la **QTP 12/R84** alla maggioranza dei sistemi presenti sul mercato e di realizzare anche delle economiche reti in cui si possono gestire contemporaneamente numerose unità. L'interconnetività con altri dispositivi é inoltre garantita dalla linea CAN opzionale, che ne amplia i possibili settori di impiego ed allo stesso tempo migliora le prestazioni complessive della rete.

La sezione del microcontrollore, dotata di una FLASH da 32K, ha un'interfaccia ISP che le consente di essere programmata direttamente tramite la linea seriale; in questo modo la fase di sviluppo é notevolmente semplificata e non é necessario alcun sistema aggiuntivo, con un conseguente risparmio economico. L'utente può sviluppare il programma applicativo, con codice compatibile 8051, tramite vari linguaggi ad alto livello tra cui l'economico compilatore BASIC BASCOM 8051; l'efficiente compilatore C  $\mu$ C/51 oppure, per gli amanti dei linguaggi a contatti, con il noto LadderWORK. Al fine di semplificare ulteriormente tale sviluppo sono disponibili diversi firmware di gestione pronti all'uso, forniti in abbinamento al prodotto.

Le caratteristiche hardware della **QTP 12/R84**, comprensiva delle varie opzioni, sono le seguenti:

- Ingombri: frontale **72x144 mm**; anteriore **9 mm**; posteriore **28 mm**
- Contenitore in **alluminio** con cornice anteriore in **plastica**
- Pannello anteriore con tastiera e mascherina in **poliestere antigraffio**
- Contenitore completo di **staffe** di montaggio
- Montaggio su pannello in modalità **avanquadro**
- **Protezione** anteriore del pannello: **IP-54**

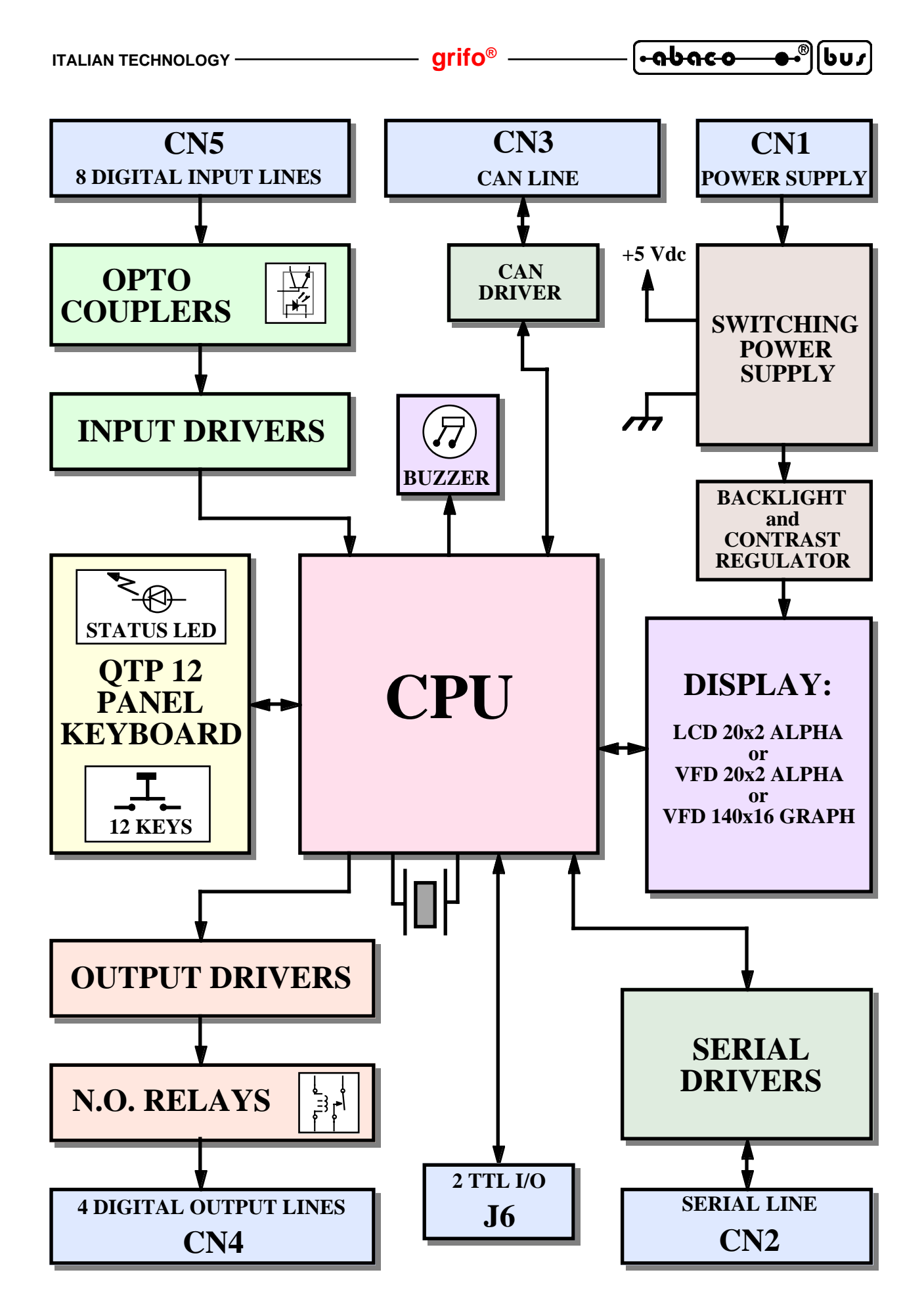

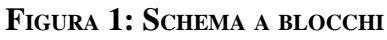

*QTP 12/R84 Rel. 3.10 Pagina 3*

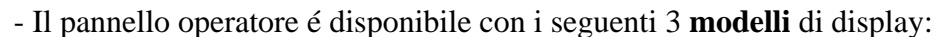

- **QTP 12/R84-C2**: display LCD alfanumerico da 2 righe per 20 car. retroilluminato
- **QTP 12/R84-F2**: display Fluorescente alfanumerico da 2 righe per 20 caratteri
- **QTP 12/R84-GF2**: display Fluorescente grafico da 140 per 16 punti
- Dimensione **area visibile**: 82x18 mm

|שט∫

<u> nbaco</u>

- Tastiera a membrana da **12 tasti** con doppia serigrafia: numerica e funzionale
- **LED** di segnalazione comandabile da software, con diverse modalità
- **Tasca** per la **personalizzazione** del nome del dispositivo e/o del LED di segnalazione
- **Buzzer** per segnalazioni acustiche, attivabile via software
- **Microprocessore** famiglia I51, con clock da **14,7** o **29,4 MHz** selezionabile via software
- Tre diversi tipi di memorie: **32K FLASH** EPROM; **1,2K RAM**; **2K EEPROM**
- Linea seriale configurabile in **RS 232**, **RS 422**, **RS 485**, **Current loop**
- Linea di comunicazione **CAN** dotata di apposito driver di linea
- **8 ingressi** optoisolati che possono essere indifferentemente **NPN** o **PNP**
- Alcuni ingressi sono collegati a linee di conteggio ed **interrupt** hardware
- **4 uscite** a relé da **5 A**
- **2** linee di **I/O TTL** su apposito connettore, disponibile per gestione di dispositivi **I2C BUS**, **1-WIRE**, **SPI**, ecc
- Comodi connettori a **morsettiera a rapida estrazione**, per un facile cablaggio con il campo
- Alimentazione ad ampio range, in **DC** o in **AC** a partire da **5Vdc**, fino a **24Vac**
- **Potenza** complessiva, in funzione della configurazione usata, tra **2,5** a **3,3 W**
- Protezione della logica di bordo tramite **TransZorb™**
- Vasta disponibilità di linguaggi ed ambienti evoluti per lo sviluppo del firmware di gestione come: **assemblatori**; FORTH; compilatori **PASCAL**(SYS51PW); compilatori **C** (HTC 51, SYS51CW, DDS MICRO C 51, µC/51); **sistemi operativi real time** (CMX RTX); programmazione a **contatti** (LADDER WORK); compilatori **BASIC** (BXC51, BASCOM 8051); emulazioni terminale (GET 51), ecc.
- Fornita con due diversi **firmware** di gestione: **seriale** o **libreria**
- Possibilità di esecuzioni dedicate di pannello e programmi
- Per specifiche esigenze di consumi e costo il display LCD può essere non retroilluminato (contattare la **grifo®**)

Viene di seguito riportata una descrizione dei blocchi funzionali della scheda, con indicate le operazioni effettuate da ciascuno di essi. Per una più facile individuazione di tali blocchi e per una verifica delle loro connessioni, fare riferimento alla figura 1.

#### **LINEA SERIALE**

La comunicazione con le altre unità avviene tramite una linea seriale asincrona, che dal punto di vista elettrico é normalmente bufferata in **RS 232** ma che in fase di ordine, può essere configurata in:

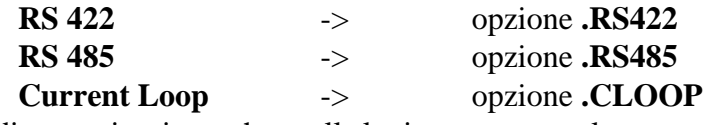

Sia il protocollo fisico di comunicazione, che quello logico, sono completamente gestiti via firmware come descritto negli appositi paragrafi del capitolo DESCRIZIONE SOFTWARE.

Le molteplici configurazioni della linea seriale aprono numerose possibilità di connessione ed espansione del modulo, compreso la realizzazione di economiche reti di comunicazione del tipo master slave.

- <del>ค</del>ูนิคร<del>อ อ</del>ะ๊ ไงบ*ร์* 

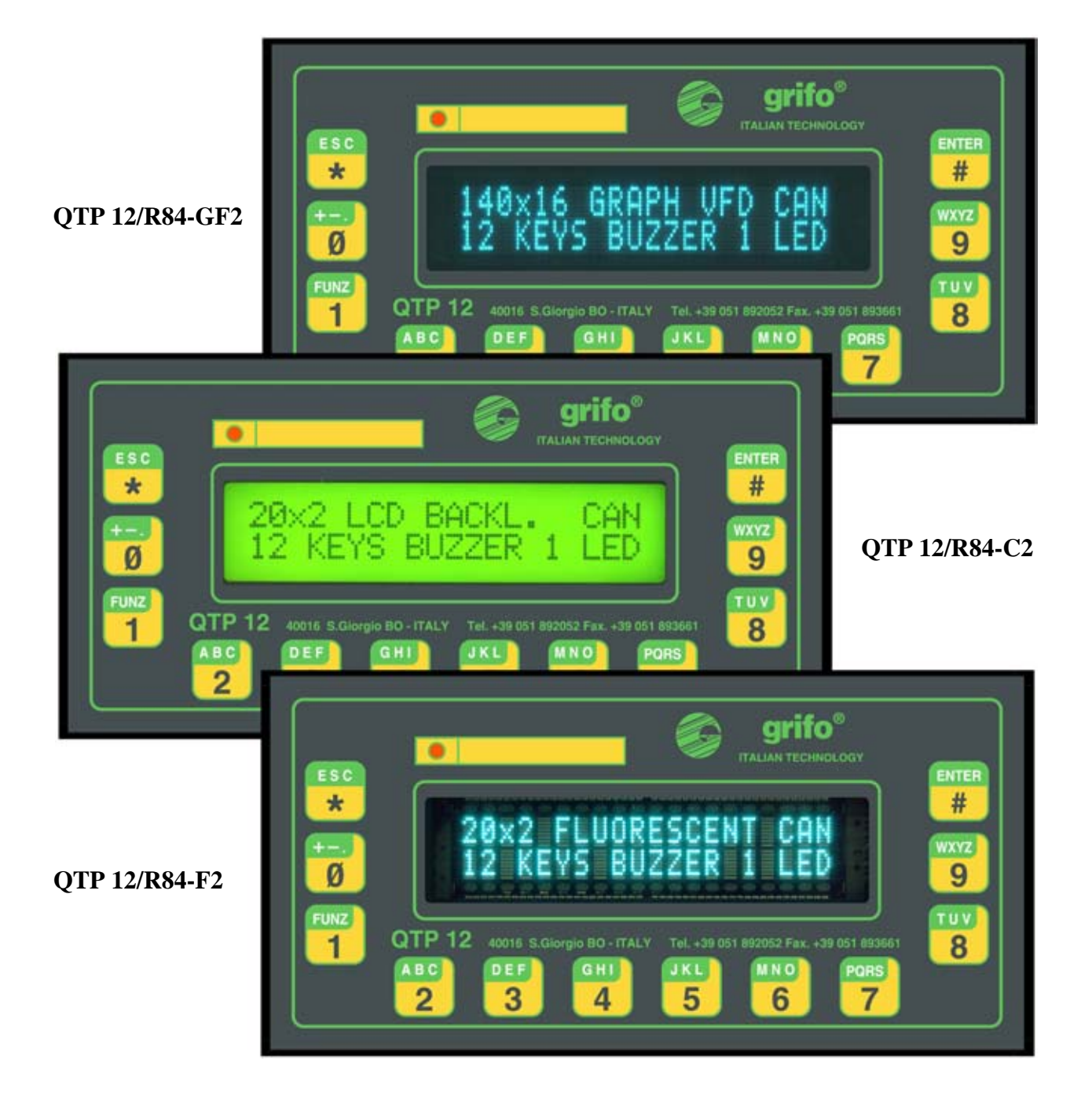

**FIGURA 2: FOTO DEI VARI MODELLI DISPONIBILI**

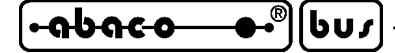

#### **LED DI SEGNALAZIONE**

La **QTP 12/R84** dispone di **1 LED** per segnalazioni visive di vario tipo, che é posizionato a fianco della tasca di personalizzazione in modo da poterlo specializzare. La funzione principale di questo LED é quella di fornire un'indicazione visiva dello stato del sistema, facilitando le operazioni di verifica funzionamento della macchina anche ad una distanza che non consente la lettura del diplay. Per questa ragione i possibili tre stati (attivo, disattivo, lampeggiante) possono segnalare diverse situazioni operative come ad esempio un allarme, un'allerta, un pronto macchina, ecc.

Per una descrizione dei firmware che gestiscono il LED di segnalazione si faccia riferimento agli appositi paragrafi del capitolo COMANDI.

#### **DISPLAY**

La **QTP 12/R84** é disponibile con tre diversi display: **grafico fluorescente** da **140x16** punti, **alfanumerico fluorescente** da **20x2** caratteri, **alfanumerico LCD** da **20x2** caratteri retroilluminato. La retroilluminazione a LED garantisce una buona visibilità anche in condizioni di luce ambientale variabile ed in caso di necessità l'utente può comunque intervenire su un trimmer di regolazione del contrasto. Un altra caratteristica di fondamentale importanza per i display della **QTP 12/R84** é il loro ampio angolo di visione che ne consente la lettura praticamente da ogni posizione frontale. Per infrormazioni più dettagliate sui display fare riferimento al capitolo SPECIFICHE TECNICHE.

Come ampiamente descritto nel capitolo che descrive i comandi riconosciuti, si ricorda che il modello con display grafico (**QTP 12/R84-GF2**) é in grado di eseguire tutti i comandi (sia grafici che alfanumerici) mentre i modelli con display alfanumerico (**QTP 12/R84-C2** e **QTP 12/R84-F2**) non possono naturalmente eseguire i comandi grafici.

Se il numero di caratteri rappresentabili é insufficiente si ricorda che, come descritto nel capitolo COMANDI, i firmware disponibili gestiscono la rappresentazione di messaggi anche in modalità a scorrimento; in questo modo é possibile visualizzare in un'unica riga del display delle informazioni che occupano uno spazio maggiore di quello normalmente rappresenttabile.

L'utente deve quindi scegliere il display (e quindi il modello di **QTP 12/R84**) che sia sufficiente per il numero ed il tipo di informazioni da rappresentare e che soddisfi le sue esigenze di visibilità. In caso di particolari esigenze di consumi ridotti, visibilità, e costo si possono avere anche il display LCD senza retroilluminazione: per maggiori informazioni su questa possibilità e sulla sua disponibilità contattare direttamente la **grifo®**.

#### **TASTIERA**

La **QTP 12/R84** dispone di una tastiera a membrana a **12 tasti**, disposti attorno al display che risolvono economicamente il problema dell'inserimento dati, anche quando questi sono articolati ed eterogenei. Tutti i tasti sono del tipo a cupola metallica e forniscono quindi una sensazione tattile dell'avvenuta pressione e garantiscono una lunga durata anche in condizioni d'uso gravose. Tutti i tasti sono provvisti di una serigrafia standard (illustrata nella figura 49) che soddisfa le normali esigenze di interfacciamento uomo macchina, nel settore industriale. In particolare la presenza sia delle cifre numeriche che dell'intero alfabeto e di alcune funzioni consente di inserire qualsiasi dato e/o effettuare qualsiasi comando.

Si ricorda che in caso di display grafico i 4 tasti centrali possono assumere la cosiddetta funzionabilità variabile, ovvero via software si può disegnare la funzione dei tasti in prossimità degli stessi e e quindi variarla a seconda delle necessità (es. START, STOP, INS, DEL, ALRM, INFO, ecc.).

*Pagina 6 QTP 12/R84 Rel. 3.10*

**ITALIAN TECHNOLOGY** ——————————————————Qrifo<sup>®</sup>

l-abaco

Infine una tasca adibita all'inserimento di una etichetta realizzata dall'utente può essere utilizzata per personalizzare o identificare la funzione del terminale come descritto in APPENDICE C. La gestione della tastiera é completamente effettuata via firmware come descritto negli appositi paragrafi dei capitoli DESCRIZIONE SOFTWARE e COMANDI.

#### **BUZZER**

La **QTP 12/R84** dispone di una circuiteria in grado di emettere un suono costante basata su un buzzer capacitivo. Via software, tramite apposite modalità illustrate nei capitoli DESCRIZIONE SOFTWARE e COMANDI, questa può essere disattivata, attivata od intermittente, può generare un beep sonoro, può essere abbinata alla pressione di un tasto per avere la funzione di **keyclick**ed infine può segnalare eventuali anomalie di funzionamento.

Quando a seguito di un'accensione, la scheda genera continuamente un suono costante o intermittente e non lavora più correttamente, c'é una condizione anomala che deve essere eliminata: contattare direttamente i tecnici **grifo®**.

#### **MEMORIE**

La **QTP 12/R84** dispone di tre diversi tipi di memorie:

**32K** bytes di **FLASH** per il codice,

**256** bytes di **RAM** interna per dati e stack ed **1K** bytes di **ERAM** esterna per dati,

#### **2K** bytes di **EEPROM** per dati

che possono essere utilizzate dall'utente a seconda delle sue esigenze. La configurazione delle memorie presenti sulla scheda é fissa e non può essere modificata dall'utente; qualora risultasse insufficiente si consiglia di contattare drettamente la **grifo®**.

Di particolare interesse ed utilità é la EEPROM che é in grado di mantenere i dati anche in assenza di alimentazione. Questa caratteristica fornisce alla scheda la possibilità di ricordare in ogni condizione, una serie di parametri come ad esempio la configurazione o lo stato del sistema.

Il mappaggio delle risorse di memoria avviene all'interno dello spazio d'indirizzamento del microprocessore in modo completamente automatico, in modo da adattarsi ai diversi pacchetti software disponibili per la **QTP 12/R84**.

I firmware di gestione sviluppati utilizzano tutte le memorie descritte per il loro normale funzionamento e vi allocano quindi buffers, contatori, stati, settaggi, codici dei caratteri, messaggi, caratteri utente, ecc. Per ulteriori informazioni vedere il capitolo DESCRIZIONE SOFTWARE.

#### **ALIMENTATORE DI BORDO**

Una delle caratteristiche fondamentali della **QTP 12/R84** é la presenza di un proprio alimentatore switching che richiede una tensione di alimentazione variabile nel range **8**÷**24 Vac** oppure **10**÷**38 Vdc** ±**5%**; tale sezione si occupa di generare tutte le tensioni necessarie al funzionamento del modulo. In alternativa si può ordinare la **QTP 12/R84** senza la sezione alimentatrice (specificando l'opzione **.5Vdc** o **.ALIM**) ed in questo caso si dovrà fornire un'alimentazione stabilizzata di +5 Vdc ±5% dall'esterno.

Per informazioni più dettagliate sulla sezione alimentatrice fare riferimento al paragrafo SPECIFICHE ELETTRICHE ed ALIMENTAZIONE.

*QTP 12/R84 Rel. 3.10 Pagina 7*

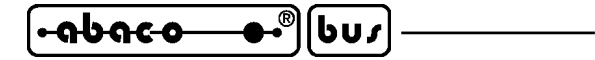

#### **PROCESSORE**

La **QTP 12/R84** é predisposta per accettare i microcontrollori T89C51CC01 oppure T89C51AC2 prodotte dalla **ATMEL**. Tali processori ad 8 bits sono codice compatibile con la famiglia INTEL 8051, largamente diffusa a livello mondiale, e sono caratterizzati da: un esteso set di istruzioni, un'alta velocità di esecuzone e di manipolazione dati, da un efficiente gestione degli interrupts e da una ricca serie di periferiche harware integrate. Per maggiori informazioni si faccia riferimento all'apposita documentazione della casa costruttrice, oppure all'APPENDICE D di questo manuale.

#### **INTERFACCIA CAN**

La **QTP 12/R84** dispone sotto forma di opzione di una completa interfaccia CAN che supporta entrambi gli standard **BasicCAN** e **PeliCAN 2.0B**. Con questa possibilità si possono affrontare e risolvere problemi di trasferimento dati ad alta velocità, comunicazione su lunghe distanze, gestione autonoma degli errori, supporto di reti multimaster e multislave, ecc. Il codice per ordinare questa opzione é: **.CAN**

#### **LINEE I/O TTL**

Su un connettore della **QTP 12/R84** sono disponibili 2 linee di I/O digitale a livello TTL. La funzione di queste linee é completamente definibile dall'utente e grazie ai firmware di gestione sono disponibili anche funzionalità autonome dedicate a periferiche con standard **SPI**, **1-WIRE** ed **I2C BUS**. Grazie a queste interfaccie possono essere collegati dispositivi dotati dello stesso standard di comunicazione in modo da espandere localmente le potenzialità del modulo. Il connettore é stato previsto in modo da consentire sia il collegamento esterno che interno al contenitore metallico, in modo da soddisfare ogni possibile esigenza dell'utilizzatore.

Una ricca serie di esempi software prevede la gestione delle più comuni e diffuse interfacce come A/D e D/A converter, display driver, memorie, sensori di temperatura chiavi elettroniche, ecc.

#### **INGRESSI DIGITALI OPTOISOLATI**

La scheda dispone di 8 ingressi di tipo NPN e/o PNP, collegati ad un comodo connettore a rapida estrazione che, tramite un'interfaccia galvanicamente isolata ed un apposito driver, vengono direttamente acquisite da otto linee di I/O dell microntrollore. Tali linee sono state scelte in modo da poter sfruttare appieno le periferiche interne, quindi gli stessi ingressi possono generare interrupts, essere contati dai contatori hardware, ecc. Gli ingressi optoisolati sono alimentati da un'apposita tensione definita +V opto che deve essere fornita dall'esterno.

#### **USCITE DIGITALI A RELÉ**

La scheda é dotata di 4 uscite a relé da 5A, con contatto normale aperto. Ogni linea é pilotata da linee di I/O del microcontrollore, é bufferata da un apposito driver ed é collegata ad un comodo connettore a rapida estrazione, che permette un facile interfacciamento con i segnali del campo. Anche in questo caso le linee del microcontrollore sono state scelte in modo da sfruttare le sue periferiche hardware interne.

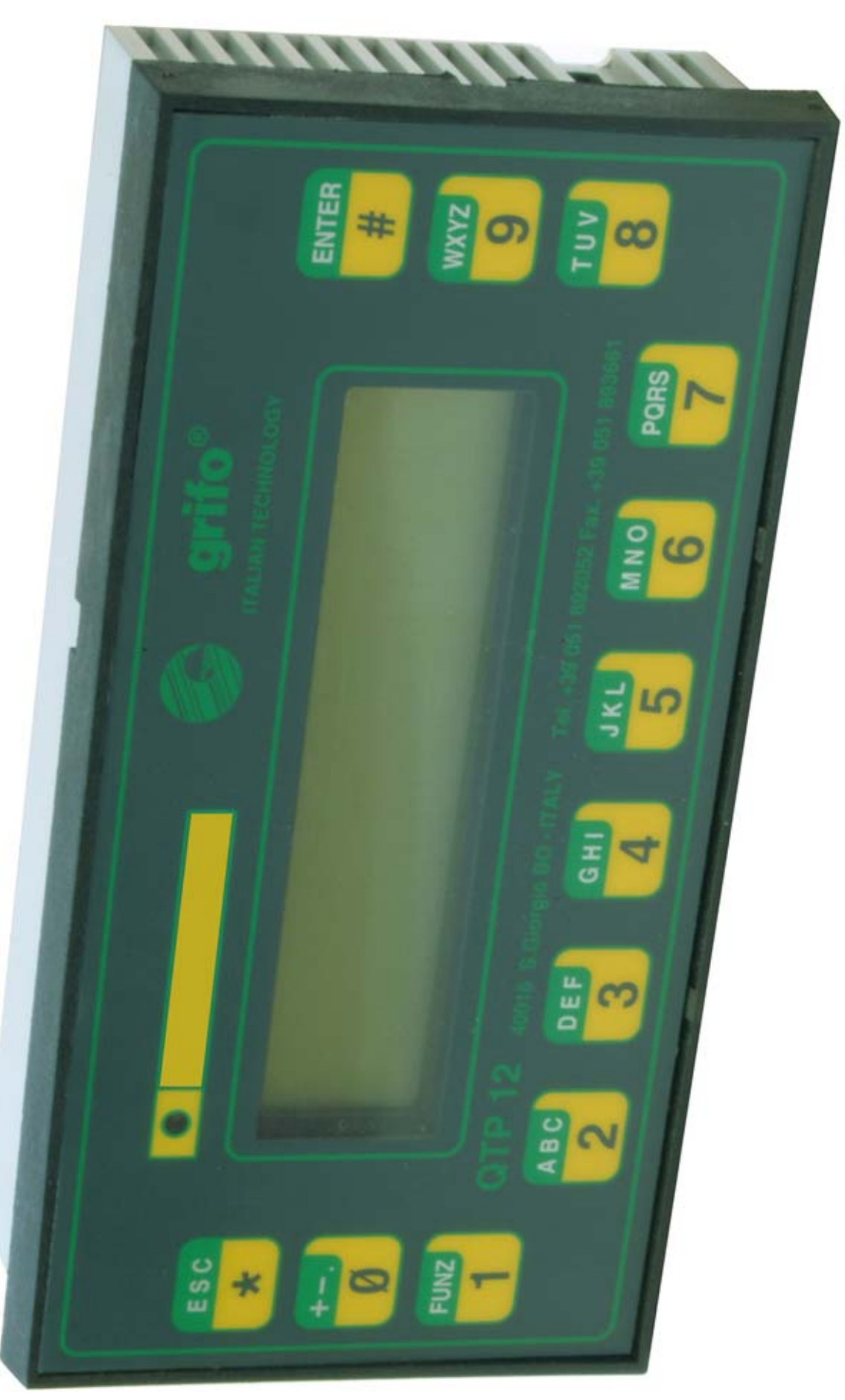

 $-\theta$ 

 $\mathbf{F}^{\text{obs}}$ 

**FIGURA 3: FOTO CON VISTA COMPLESSIVA**

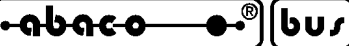

### **SPECIFICHE TECNICHE**

### **CARATTERISTICHE GENERALI**

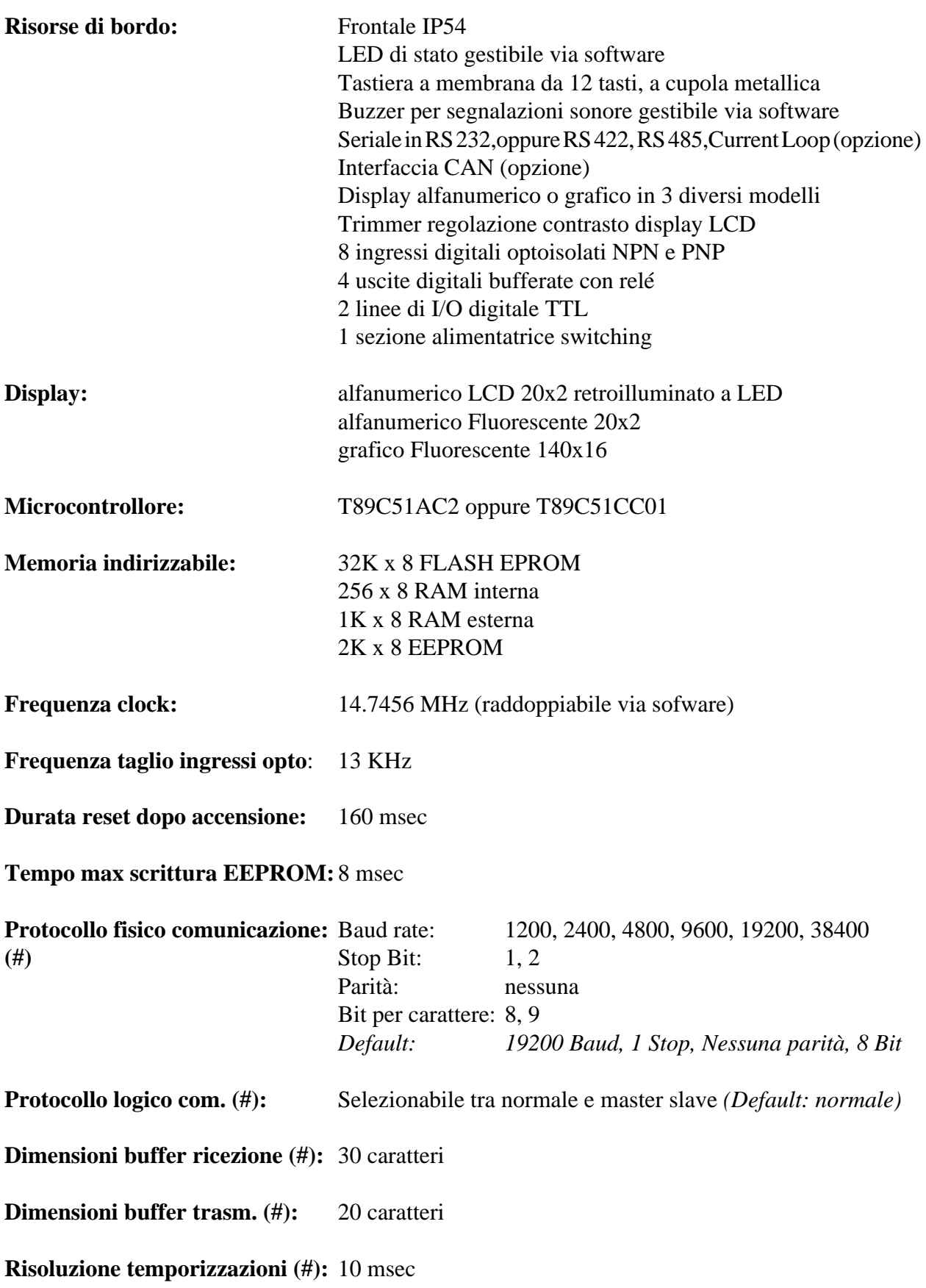

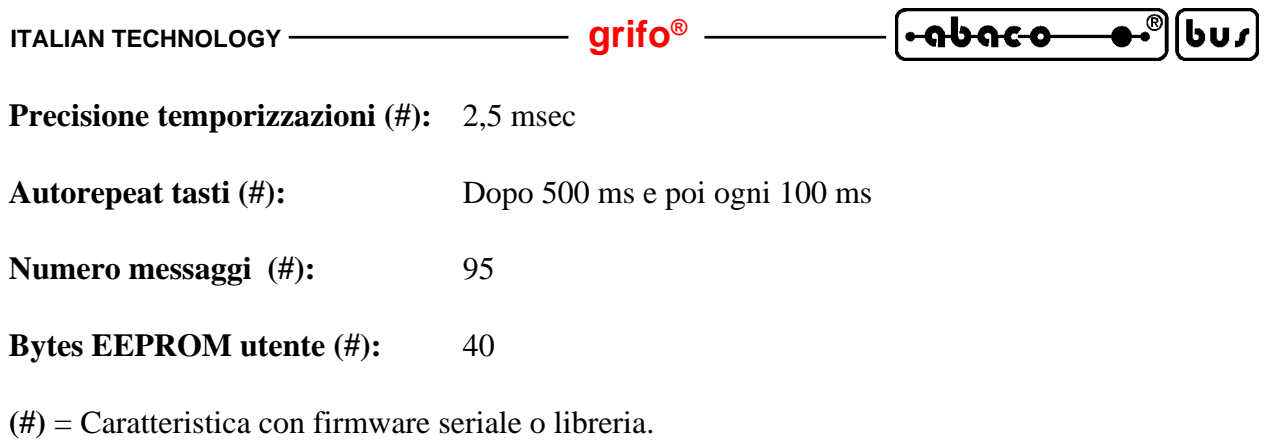

## **CARATTERISTICHE FISICHE**

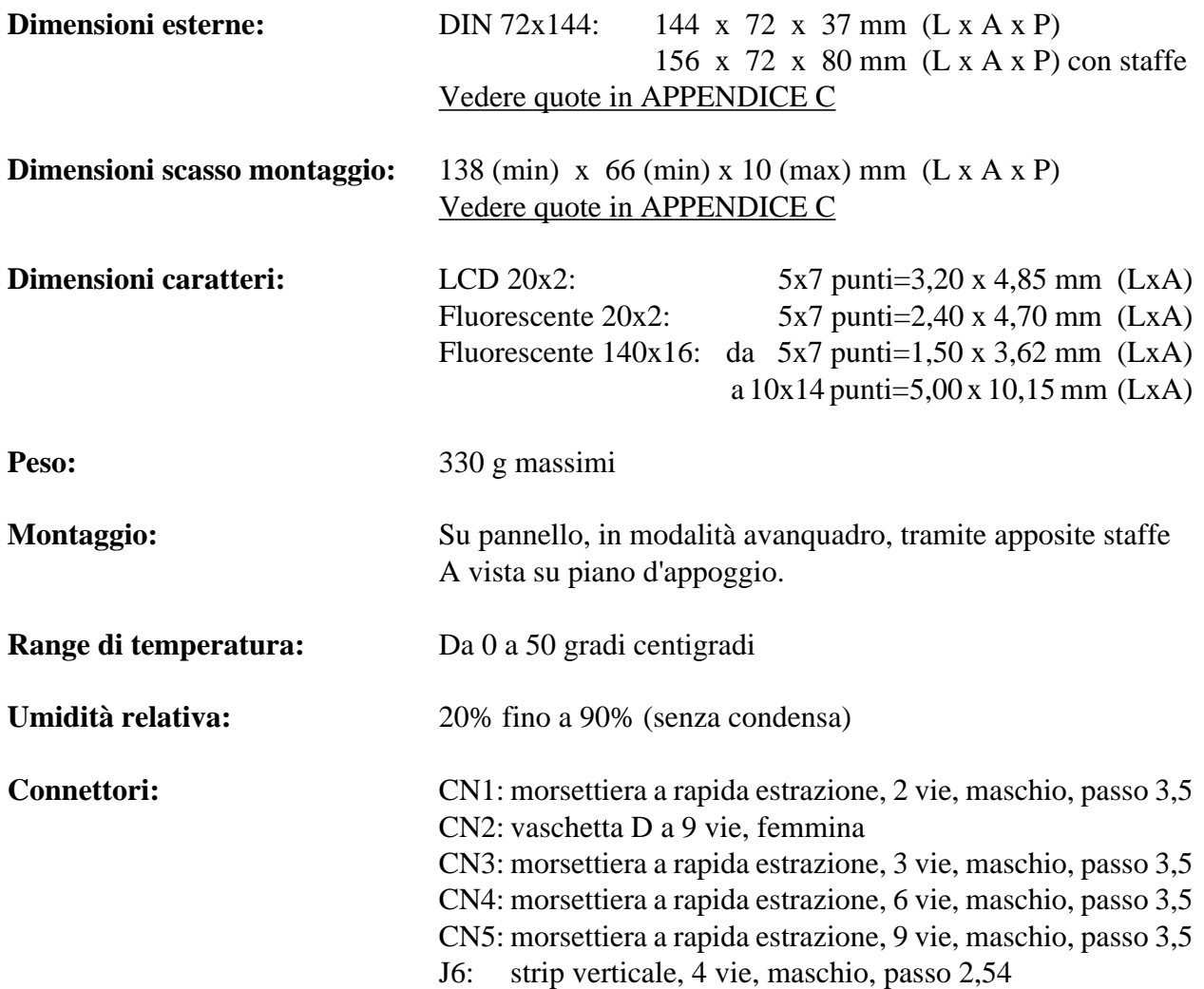

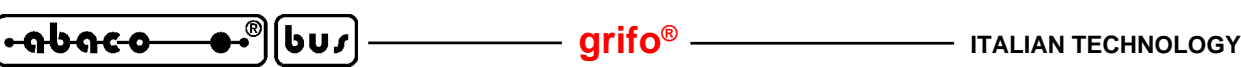

#### **CARATTERISTICHE ELETTRICHE**

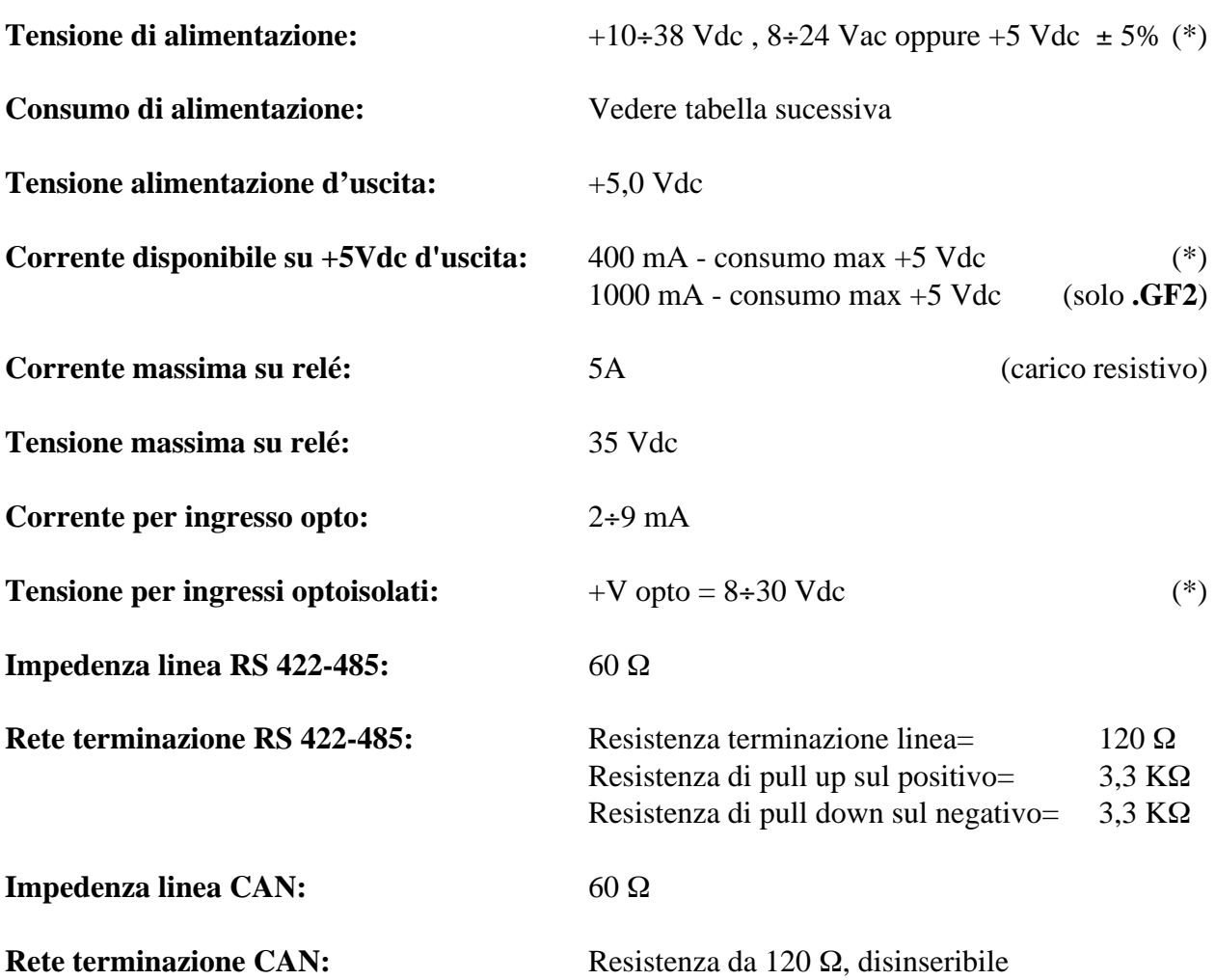

(\*) I dati riportati sono riferiti ad un lavoro a temperatura ambiente di 20 gradi centigradi (per ulteriori informazioni fare riferimento al paragrafo ALIMENTAZIONE).

Sono di seguito riportati i consumi relativi al terminale **QTP 12/R84** nelle versioni con i vari modelli di display installabili; per l'alimentazione ad ampio range sono riportate le potenze richieste, che tengono già conto del rendimento della sezione alimentatrice di bordo.

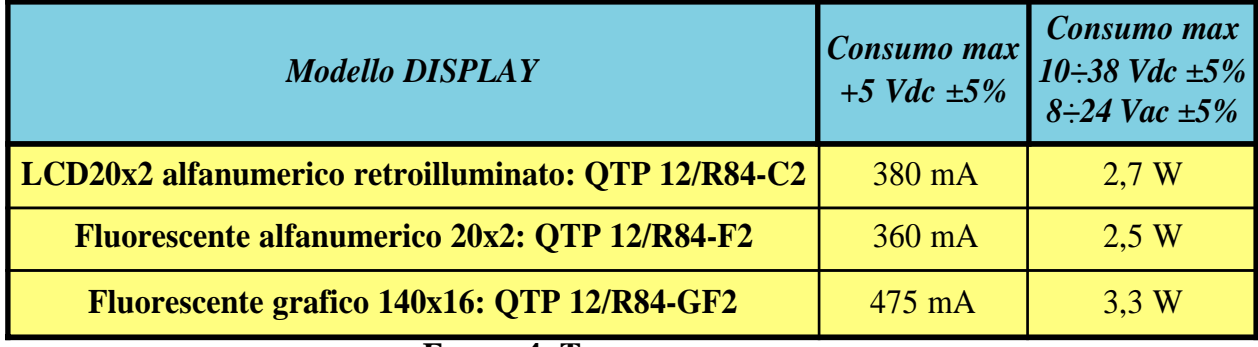

#### **FIGURA 4: TABELLA DEI CONSUMI**

Si ricorda che qualora sia necessario ridurre i consumi delle **QTP 12/R84** con display LCD si possono ordinare anche i display LCD **senza retroilluminazione**: per maggiori informazioni su questa possibilità e sulla sua disponibilità contattare direttamente la **grifo®**.

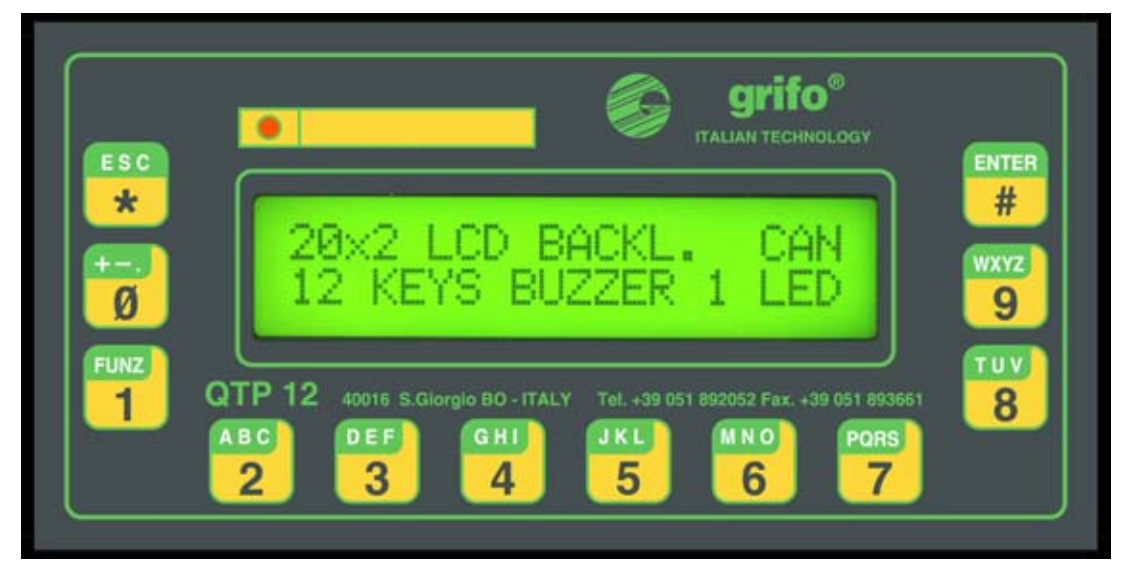

**FIGURA 5: FOTO QTP 12/R84-C2**

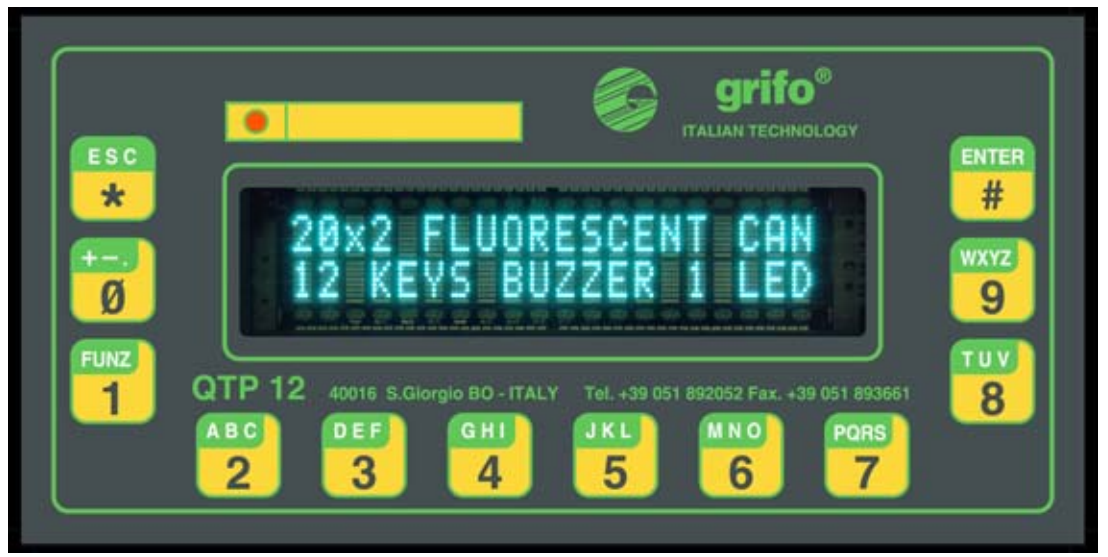

**FIGURA 6: FOTO QTP 12/R84-F2**

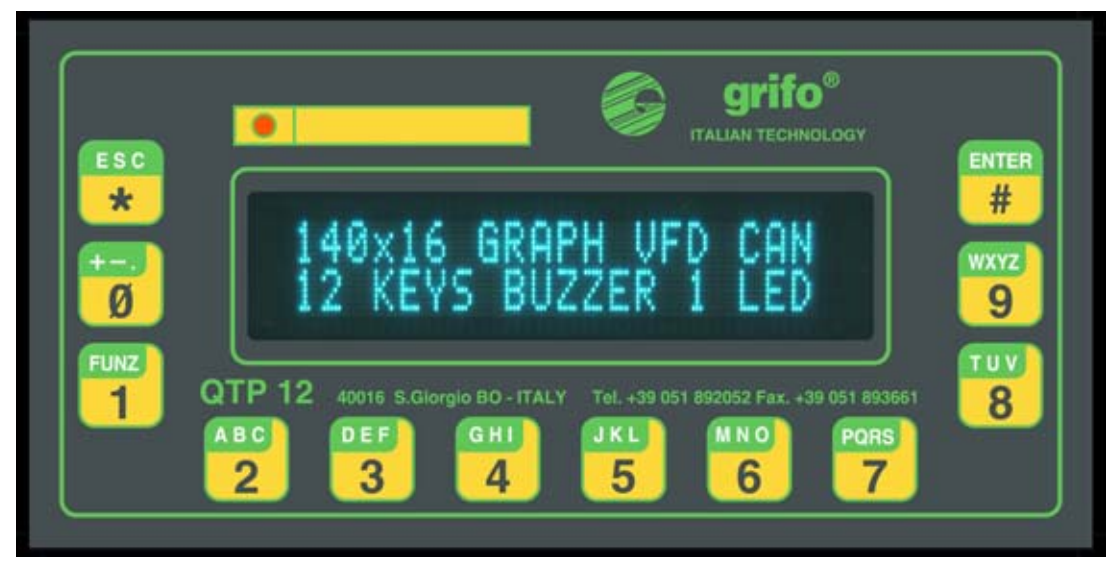

**FIGURA 7: FOTO QTP 12/R84-GF2**

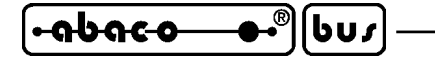

#### **INSTALLAZIONE**

In questo capitolo saranno illustrate tutte le operazioni necessarie per utilizzare correttamente il terminale **QTP 12/R84**. A questo scopo viene riportata l'ubicazione e la funzione dei connettori, dei jumpers modificabili dall'utente, del trimmer ed ogni altra informazione relativa alla configurazione hardware del prodotto.

#### **CONNESSIONI**

Il modulo **QTP 12/R84** è provvisto di 6 connettori con cui vengono effettuati tutti i collegamenti con il campo e con le altre unità del sistema di controllo da realizzare. Di seguito viene riportato il loro pin out ed il significato dei segnali collegati; per una facile individuazione di tali connettori, si faccia riferimento alla figura 30, mentre per ulteriori informazioni a riguardo del tipo di connessioni, fare riferimento alle figure successive che illustrano il tipo di collegamento effettuato a bordo scheda. Si ricorda che i connettori sono accessibili sulla parte posteriore del modulo tramite un'apposito scasso sulla parete del contenitore, che ne consente l'inserimento e l'estrazione.

#### **CN1 - CONNETTORE PER ALIMENTAZIONE**

CN1 é un connettore a morsettiera, verticale, a rapida estrazione, a 2 vie, con passo 3,5 mm. Tramite CN1 deve essere fornita l'unica tensione di alimentazione per il terminale che può essere di tre diversi tipi, come descritto dalle figure seguenti:

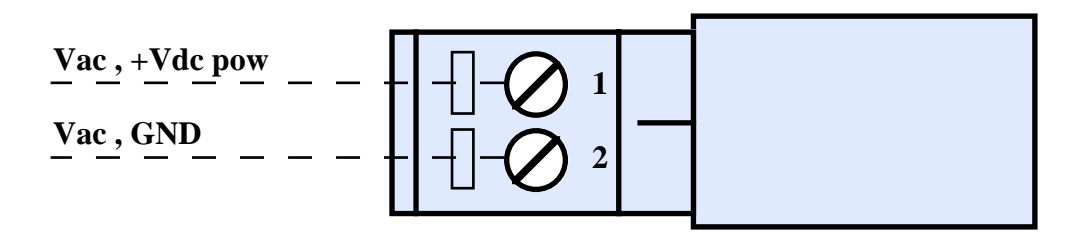

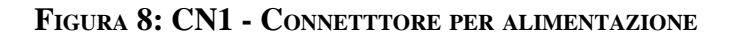

Legenda:

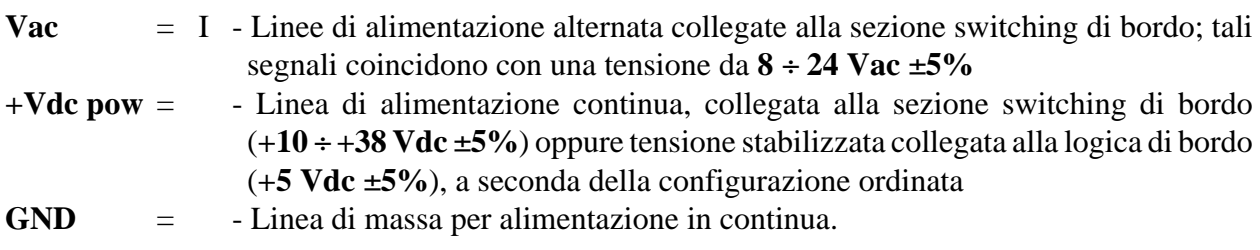

**N.B.** Per ulteriori informazioni sull'alimentazione e le sue possibili configurazioni, fare riferimento al paragrafo ALIMENTAZIONE.

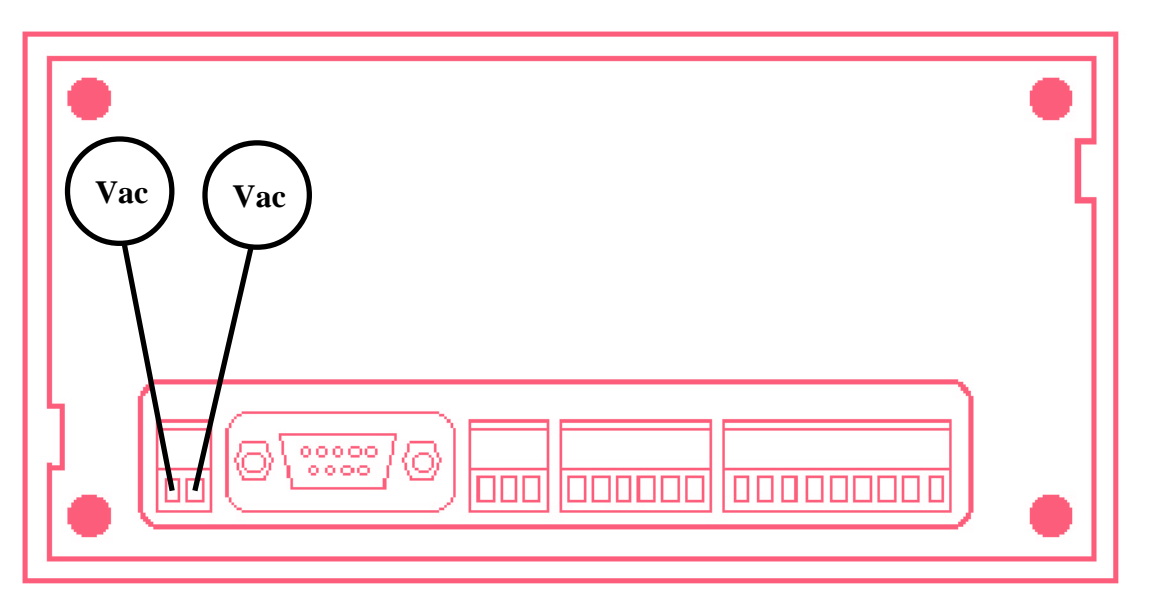

**FIGURA 9: COLLEGAMENTO ALIMENTAZIONE ALTERNATA 8**÷**24 VAC** ±**5%**

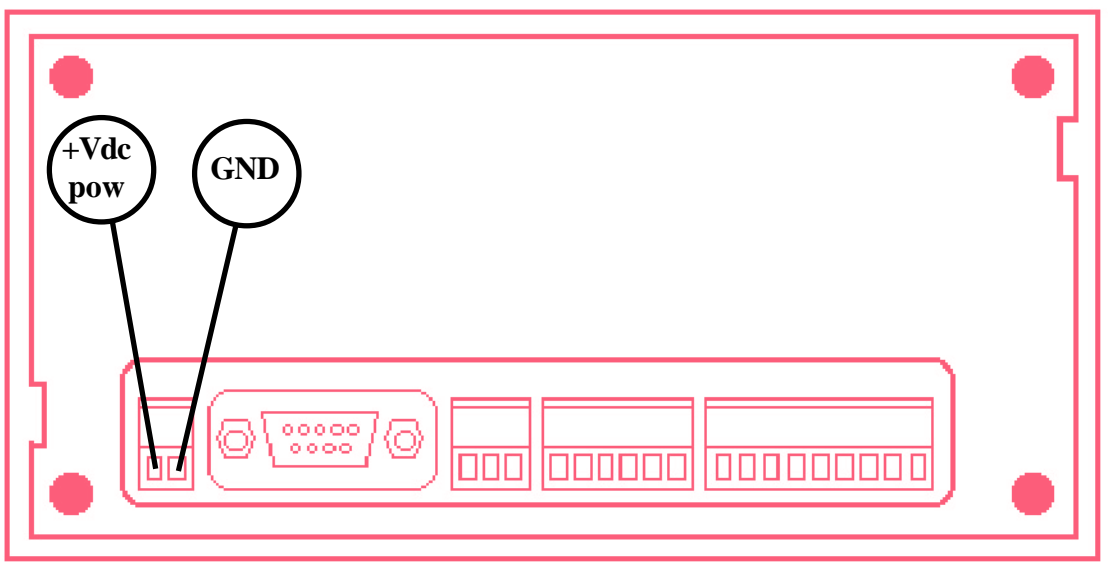

**FIGURA 10: COLLEGAMENTO ALIMENTAZIONE CONTINUA +10**÷**38 VDC** ±**5%**

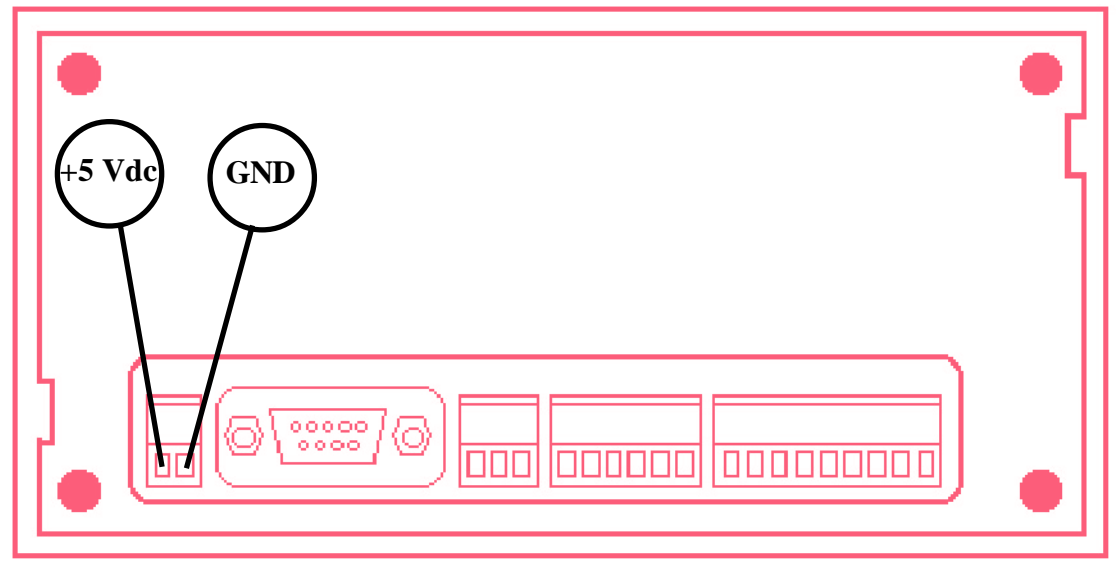

**FIGURA 11: COLLEGAMENTO ALIMENTAZIONE STABILIZZATA +5 VDC** ±**5%**

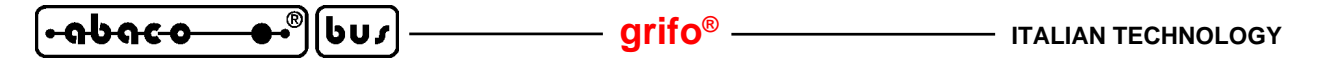

#### **CN2 - CONNETTORE PER LINEA SERIALE**

CN2 é un connettore a vaschetta D, femmina, verticale, a 9 vie.

Sul connettore sono disponibili i segnali per la comunicazione della linea seriale, in RS 232, RS 422, RS 485 o Current loop. La disposizione dei segnali, riportata di seguito, é stata studiata in modo da ridurre al minimo le interferenze ed in modo da facilitare la connessione con il campo, mentre i segnali rispettano le normative definite dal CCITT relative allo standard utilizzato.

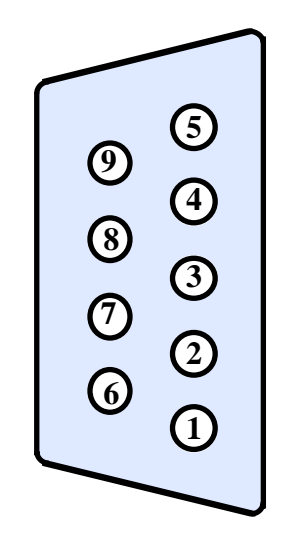

**FIGURA 12: CN2 - CONNETTORE PER LINEA SERIALE**

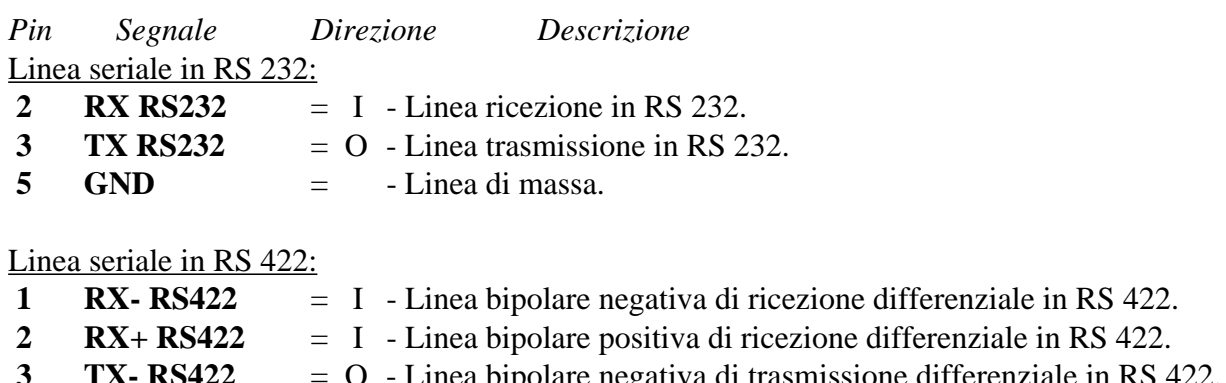

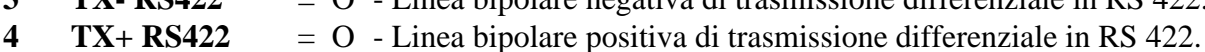

 $5$  GND  $=$  - Linea di massa.

#### Linea seriale in RS 485:

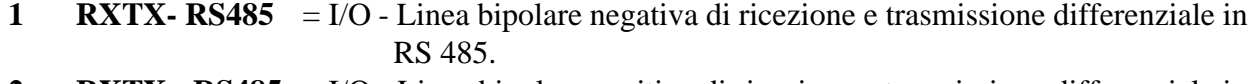

- **2 RXTX+ RS485** = I/O Linea bipolare positiva di ricezione e trasmissione differenziale in RS 485.
- $5$  GND  $=$  Linea di massa.

#### Linea seriale in Current loop:

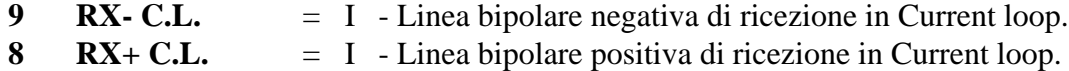

- **7 TX- C.L.**  $=$  O Linea bipolare negativa di trasmissione in Current loop.
- **6 TX+ C.L.**  $=$  O Linea bipolare positiva di trasmissione in Current loop.

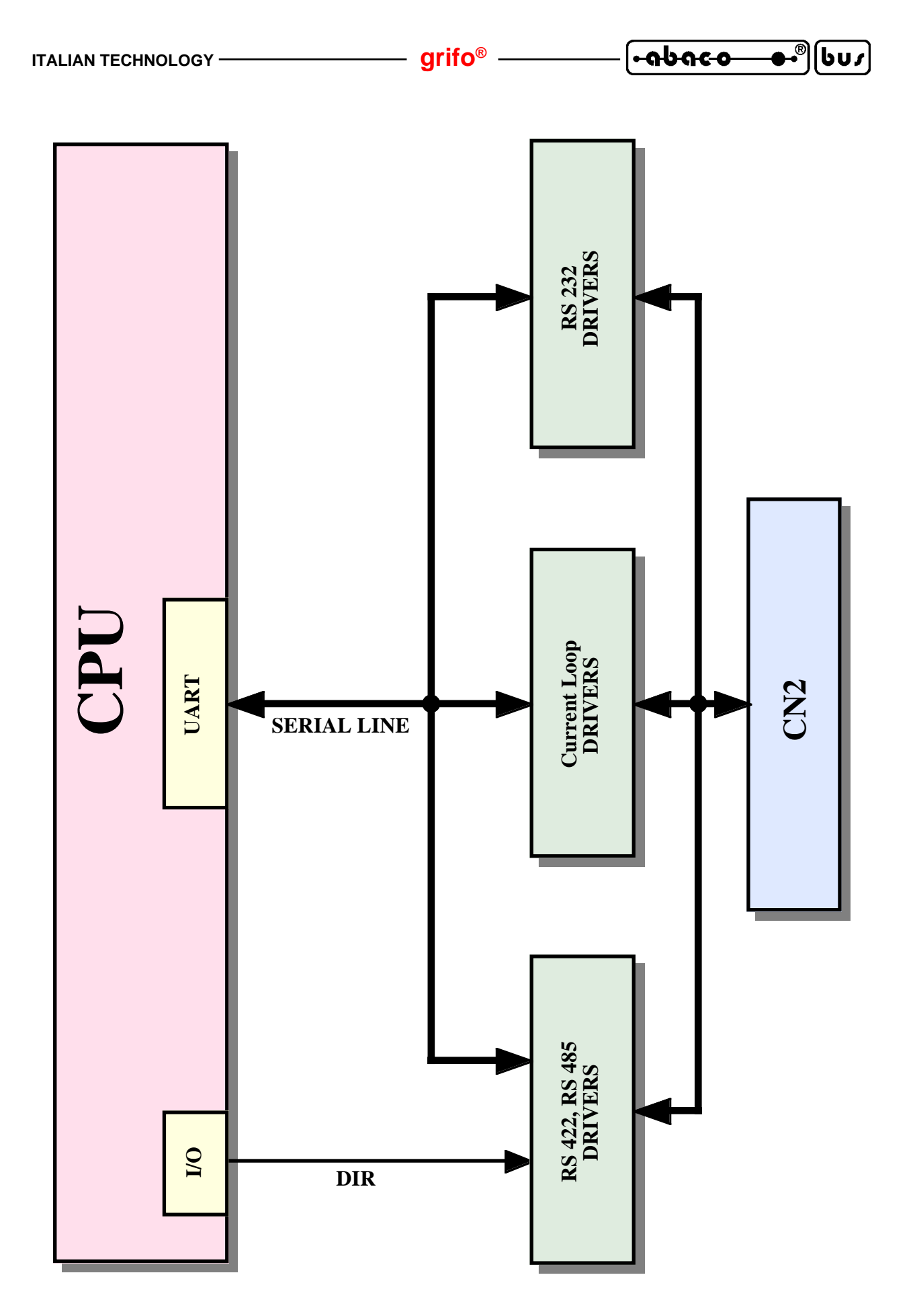

**FIGURA 13: SCHEMA DI COMUNICAZIONE SERIALE**

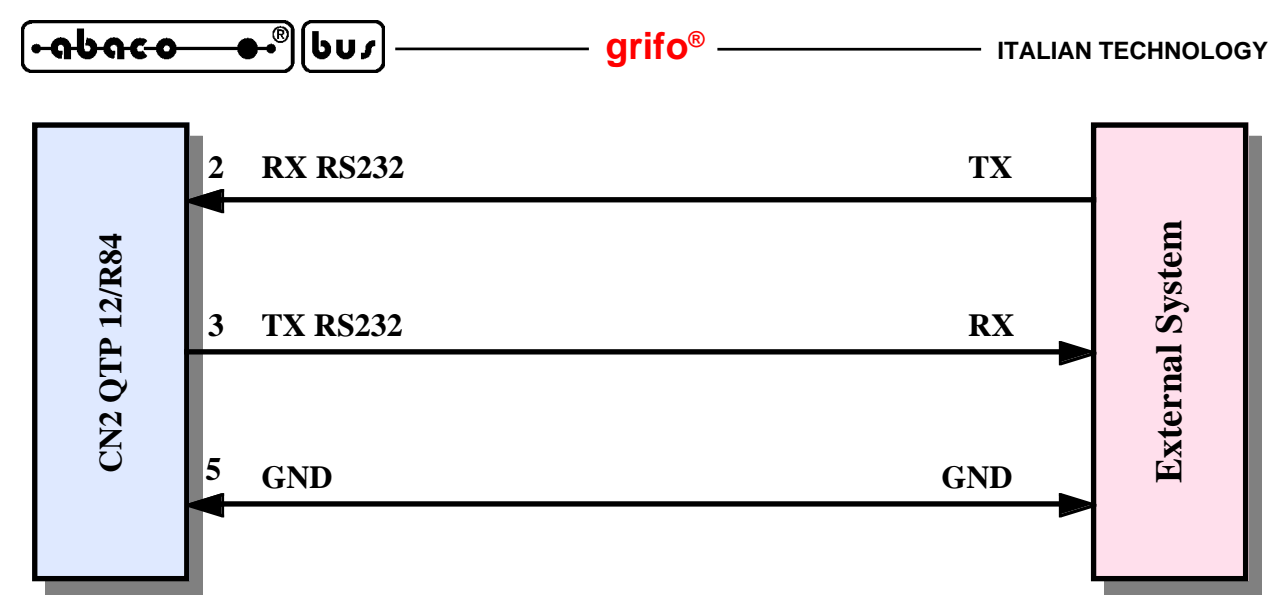

**FIGURA 14: ESEMPIO COLLEGAMENTO PUNTO PUNTO IN RS 232**

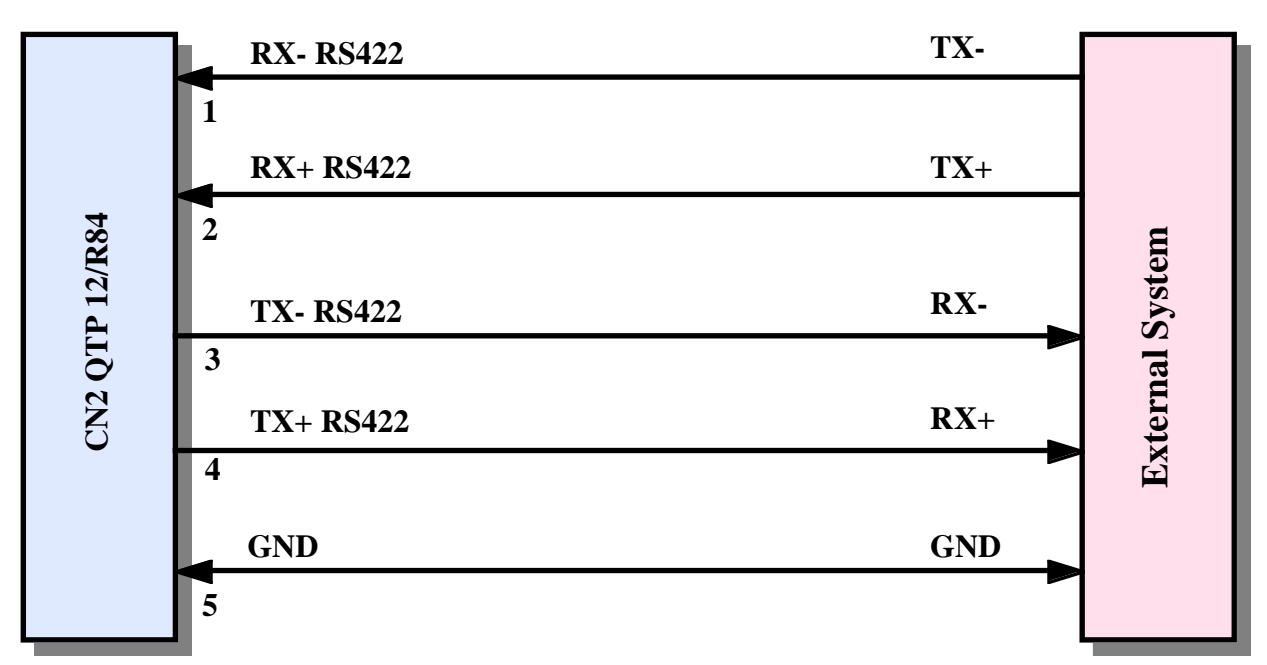

**FIGURA 15: ESEMIPO COLLEGAMENTO PUNTO PUNTO IN RS 422**

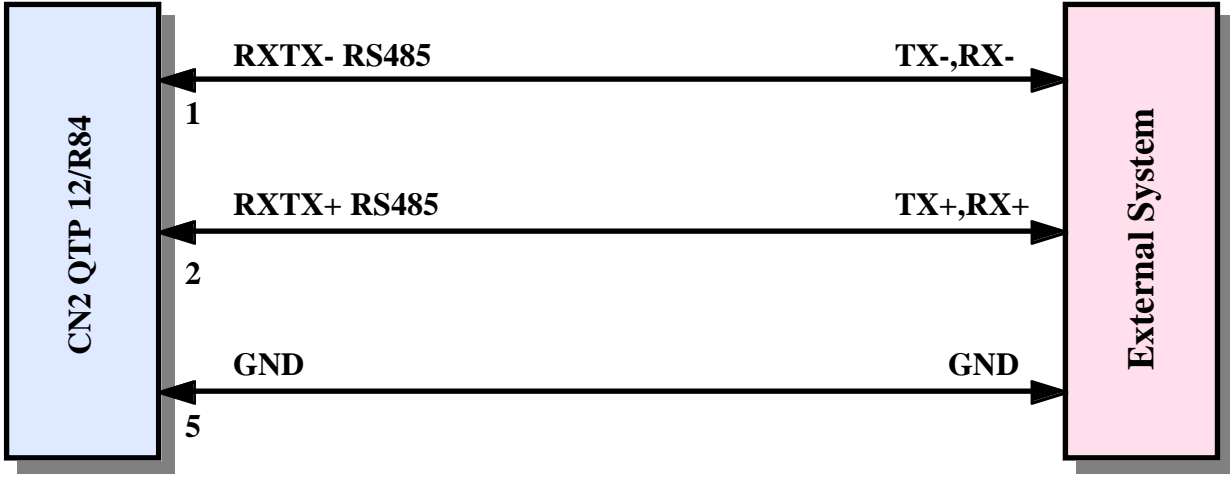

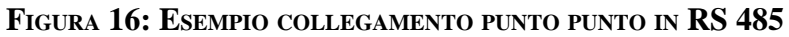

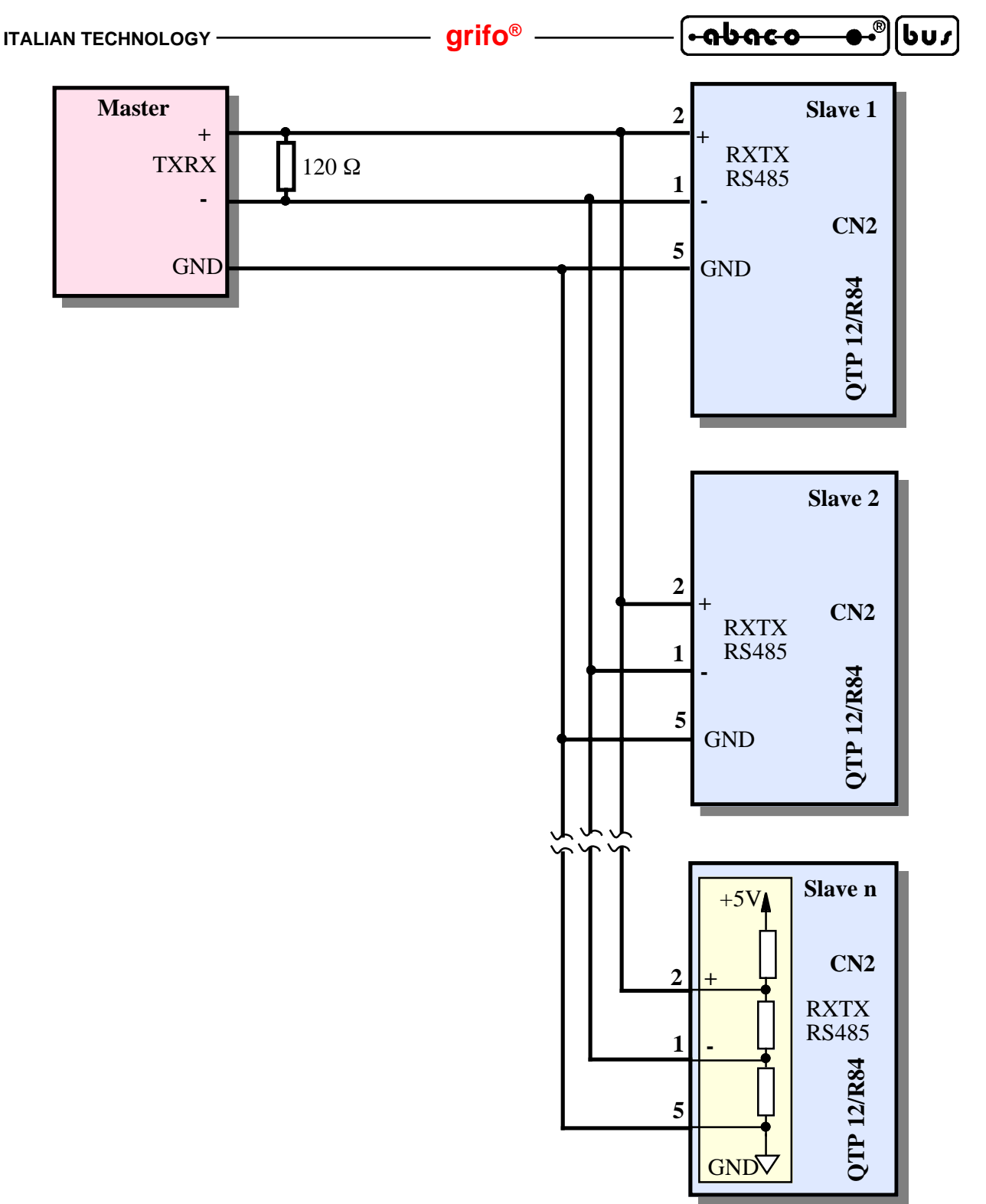

**FIGURA 17: ESEMPIO COLLEGAMENTO IN RETE IN RS 485**

Da notare che in una rete RS 485, devono essere presenti due resistenze di forzatura lungo la linea e due resitenze di terminazione (120 Ω), alle estremità della stessa, rispettivamente vicino all'unità Master ed all'ultima unità Slave.

A bordo della **QTP 12/R84** è presente la circuiteria di terminazione e forzatura, che può essere inserita o disinserita, tramite appositi jumpers, come illutrato in seguito.

In merito alla resistenza di terminazione dell'unità Master, provvedere a collegarla solo se questa non é già presente al suo interno (ad esempio molti convertitori RS232-RS485 ne sono già provvisti). Per maggiori informazioni consultare il Data-Book TEXAS INSTRUMENTS, "*RS 422 and RS 485 Interface Cicuits*", nella parte introduttiva riguardante le reti RS 422-485.

*QTP 12/R84 Rel. 3.10 Pagina 19*

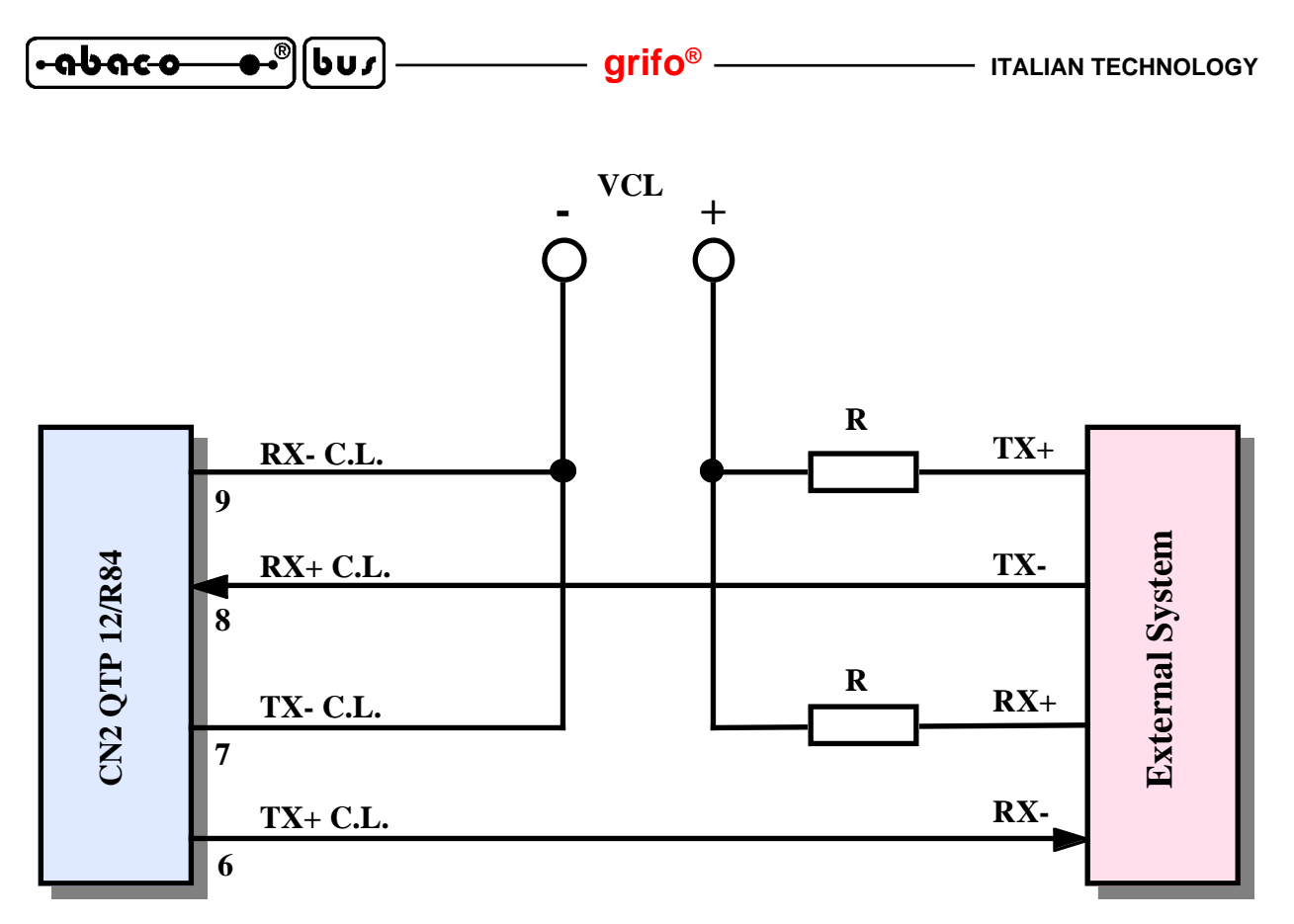

**FIGURA 18: ESEMPIO COLLEGAMENTO PUNTO PUNTO IN CURRENT LOOP A 4 FILI**

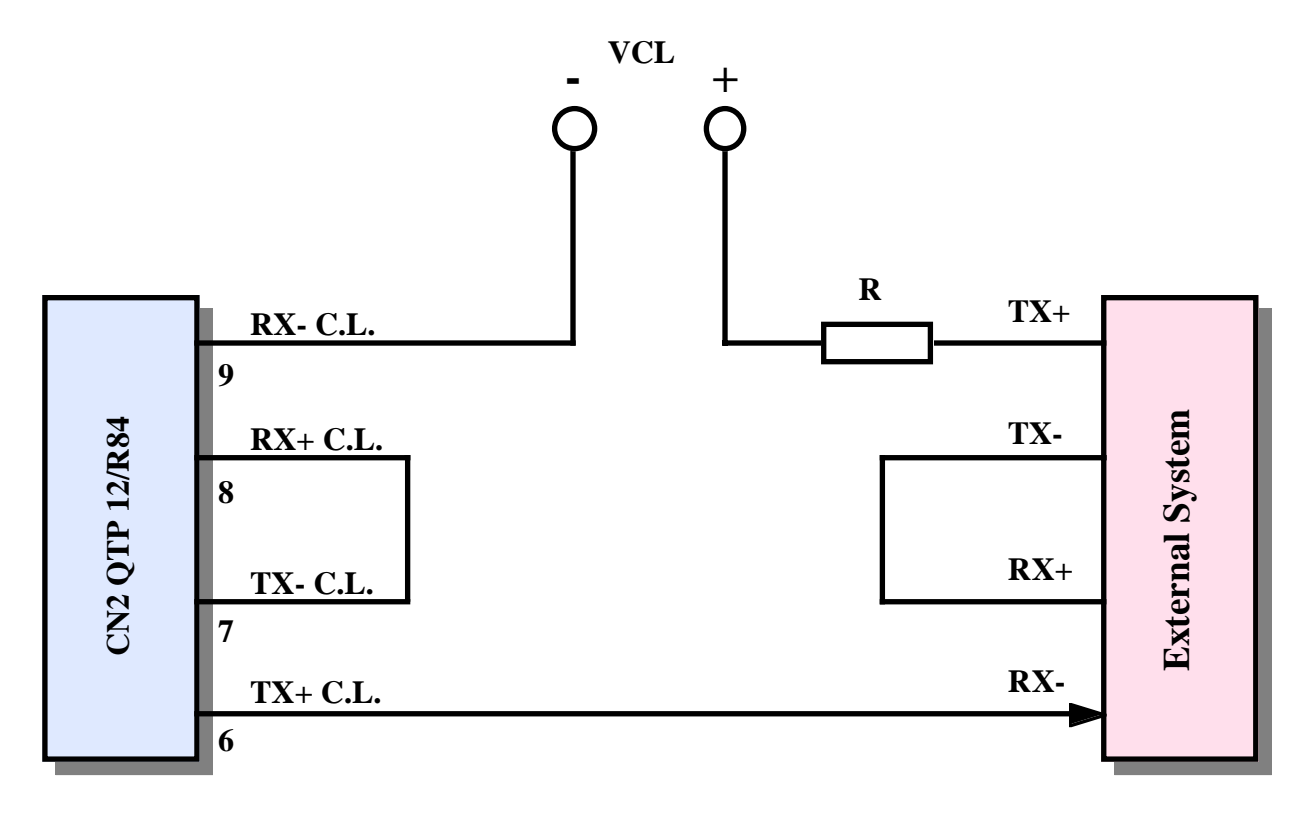

**FIGURA 19: ESEMPIO COLLEGAMENTO PUNTO PUNTO IN CURRENT LOOP A 2 FILI**

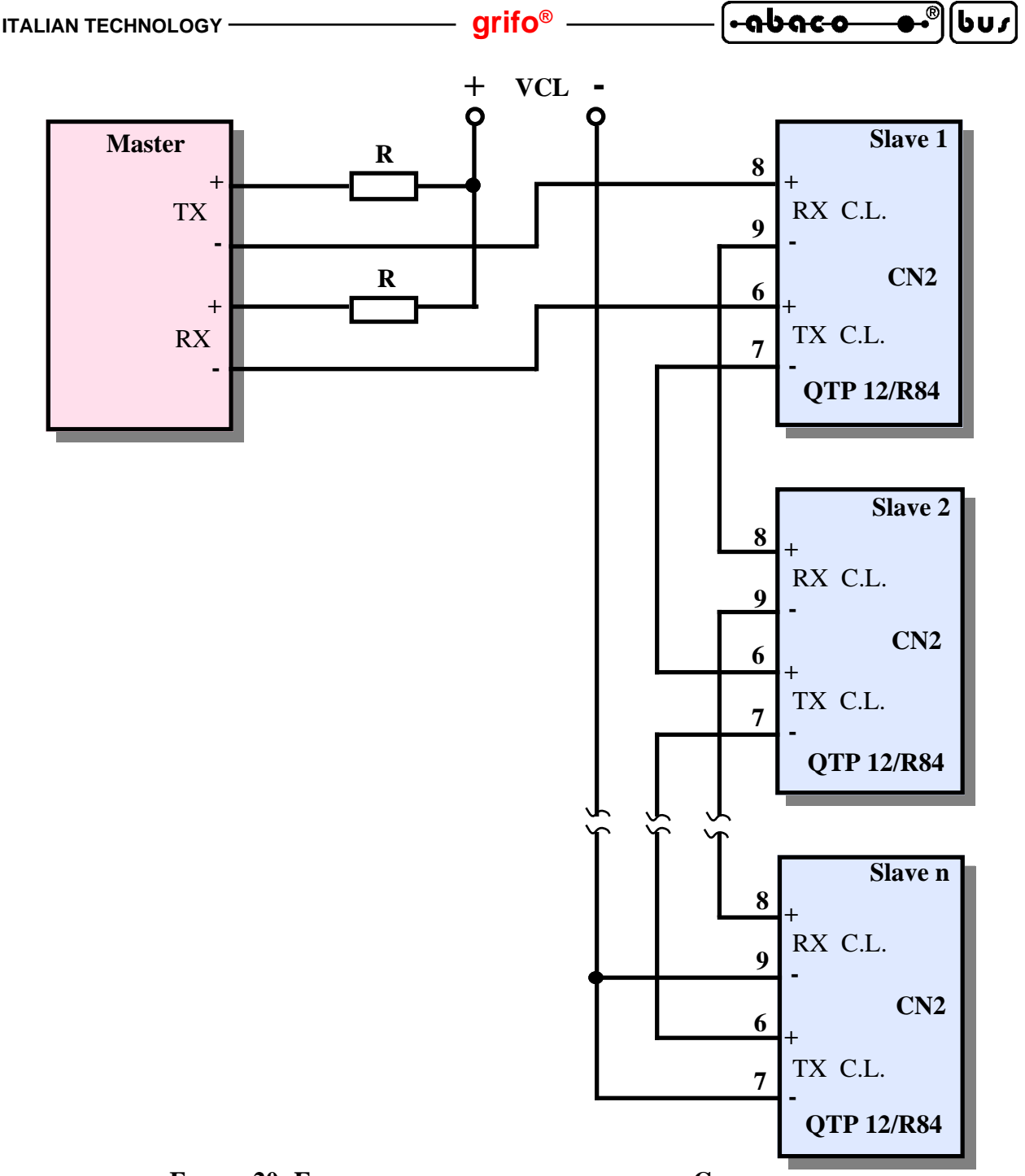

**FIGURA 20: ESEMPIO DI COLLEGAMENTO IN RETE IN CURRENT LOOP**

Per il collegamento in Current loop passivo sono possibili due diversi tipi di collegamento: a 2 fili ed a 4 fili. Tali connessioni sono riportate nelle figure 18÷20; in esse é indicata la tensione per alimentare l'anello (**VCL**) e le resistenze di limitazione della corrente (**R**). I valori di tali componenti variano in funzione del numero di dispositivi collegati e della caduta sul cavo di collegamento; bisogna quindi effettuare la scelta considerando che:

- si deve garantire la circolazione di una corrente di **20 mA**;

- su ogni trasmettitore cadono mediamente **2,35 V** con una corrente di 20 mA;

- su ogni ricevitore cadono mediamente **2,52 V** con una corrente di 20 mA;

- in caso di cortocircuito sulla rete ogni trasmettitore dissipi al massimo **125 mW**;

- in caso di cortocircuito sulla rete ogni ricevitore dissipi al massimo **90 mW**.

Per maggiori informazioni consultare il Data-Book HEWLETT-PACKARD, nella parte che riguarda gli opto accoppiatori per Current loop denominati **HCPL 4100** e **HCPL 4200**.

*QTP 12/R84 Rel. 3.10 Pagina 21*

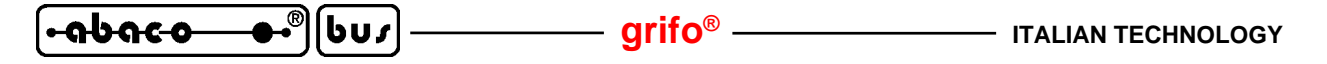

#### **CN3 - CONNETTORE PER LINEA CAN**

CN3 é un connettore a morsettiera, a rapida estrazione, verticale, con passo 3,5 mm a 3 vie. Tramite CN3 si può collegare la scheda ad una linea di comunicazione seriale CAN ottenendo un veloce, comodo ed efficiente nodo sul BUS di campo definito dallo stesso protocollo. La disposizione dei segnali é stata studiata in modo da ridurre al minimo le interferenze ed in modo da facilitarela connessione con il campo, seguendo le normative dello stesso standard.

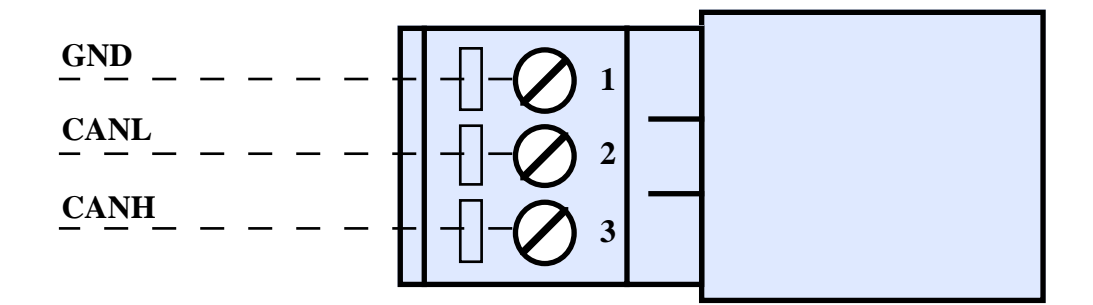

**FIGURA 21: CN3 - CONNETTORE PER LINEA CAN**

Legenda:

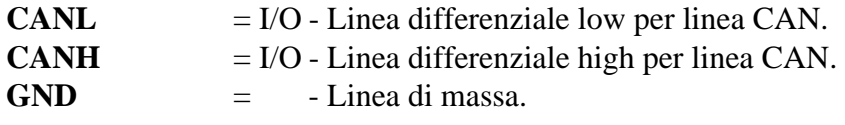

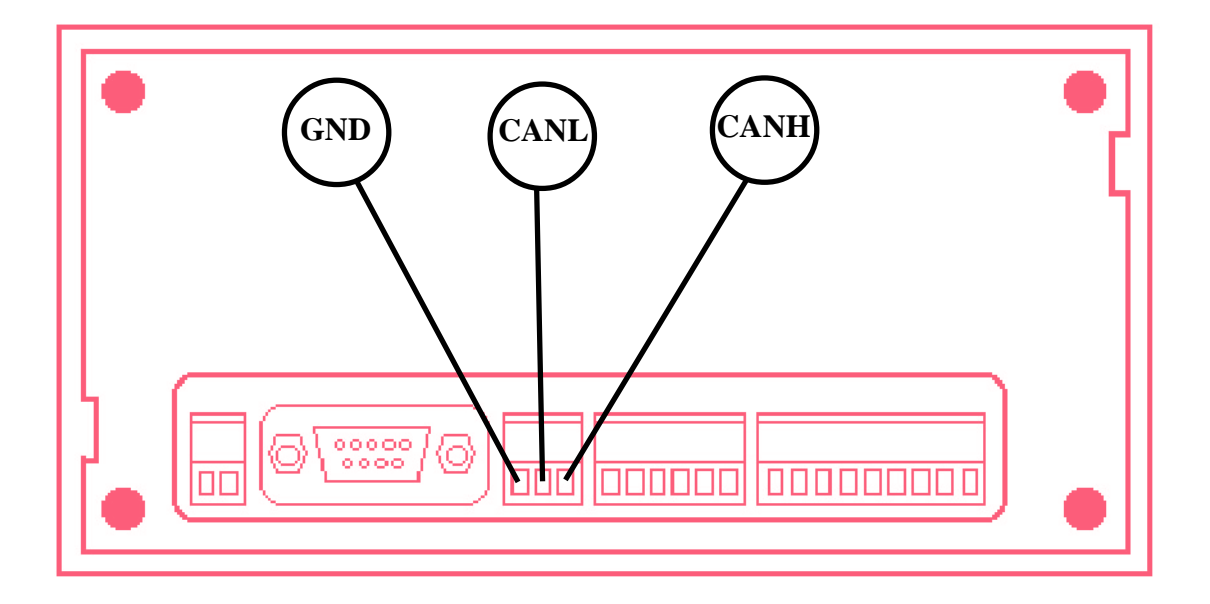

**FIGURA 22: COLLEGAMENTO LINEA CAN**

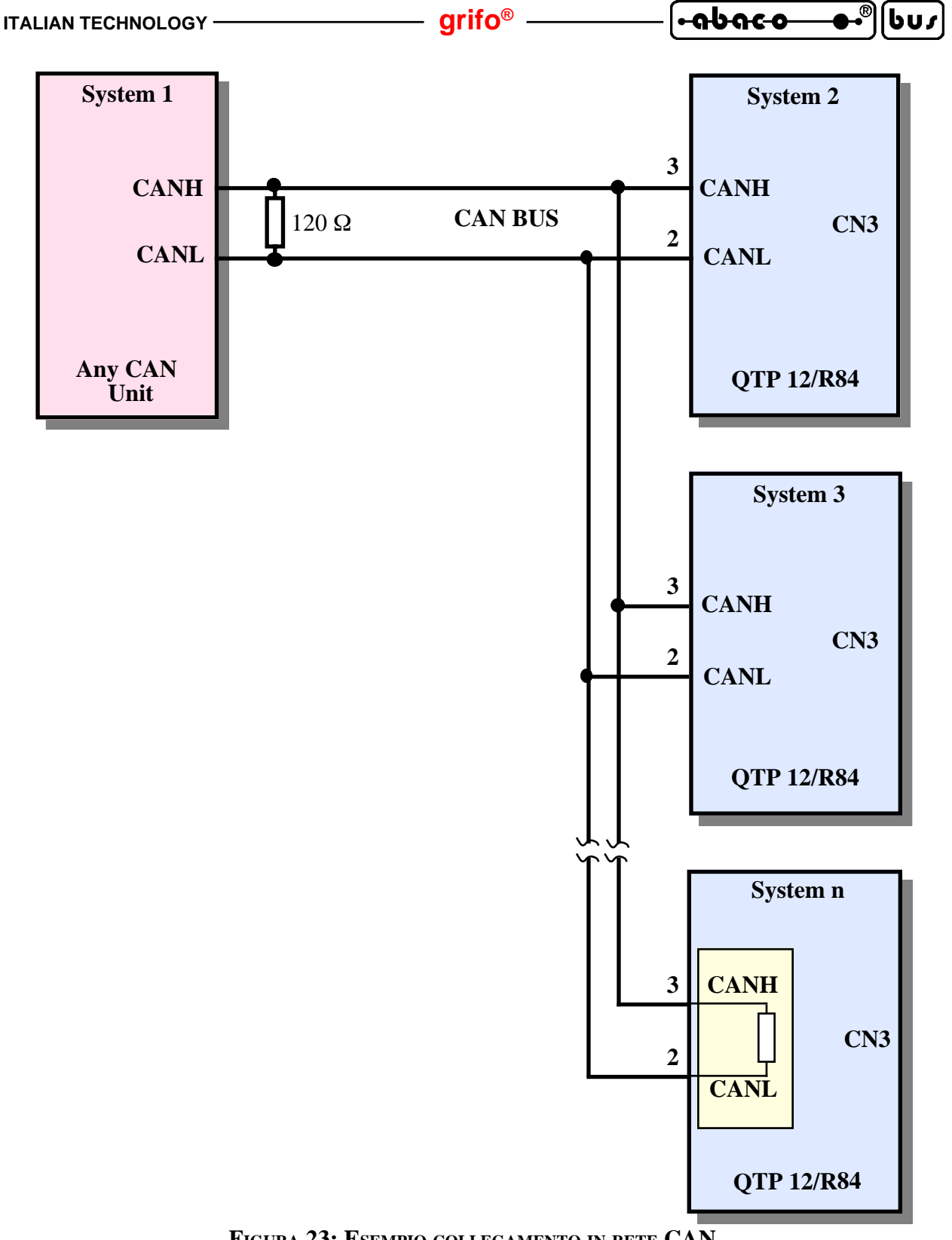

**FIGURA 23: ESEMPIO COLLEGAMENTO IN RETE CAN**

Da notare che una rete CAN, deve avere un'impedenza di linea di 60 Ω e per questa ragione lungo la linea possono essere presenti due resitenze di terminazione (120 Ω), alle estremità della stessa. A bordo della **QTP 12/R84** è presente la circuiteria di terminazione che può essere inserita o disinserita, tramite un apposito jumper, come illutrato in seguito.

Qualora i sistemi collegati sulla rete CAN risultino a differenze di potenziale elevate si può ovviare ad eventuali problemi di comunicazione e/o funzionamento, collegando anche le masse dei sistemi ovvero il pin 1 di CN3.

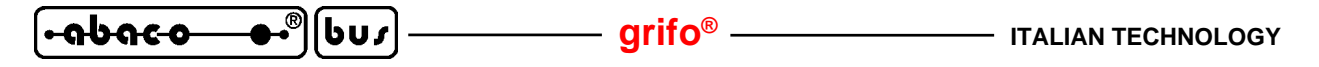

#### **CN4 - CONNETTORE PER USCITE DIGITALI A RELÉ**

CN4 é un connettore a morsettiera per rapida estrazione, a passo 3,5 mm, composto da 6 contatti. Tramite CN4 possono essere collegati i contatti normali aperti ed i relativi comuni delle 4 uscite a relé, presenti sulla **QTP 12/R84**. In fase di collegamento si deve ricordare che il carico massimo sopportato da ogni linea è di **5 A** (resistivi), con un tensione massima di **30 Vdc**.

La gestione di queste uscite avviene tramite una serie di segnali del microcontrollore, opportunamente bufferati, i quali sono stati accuratamente scelti, in modo da semplificare al massimo la gestione software (per maggiori informazioni vedere il capitolo COMANDI).

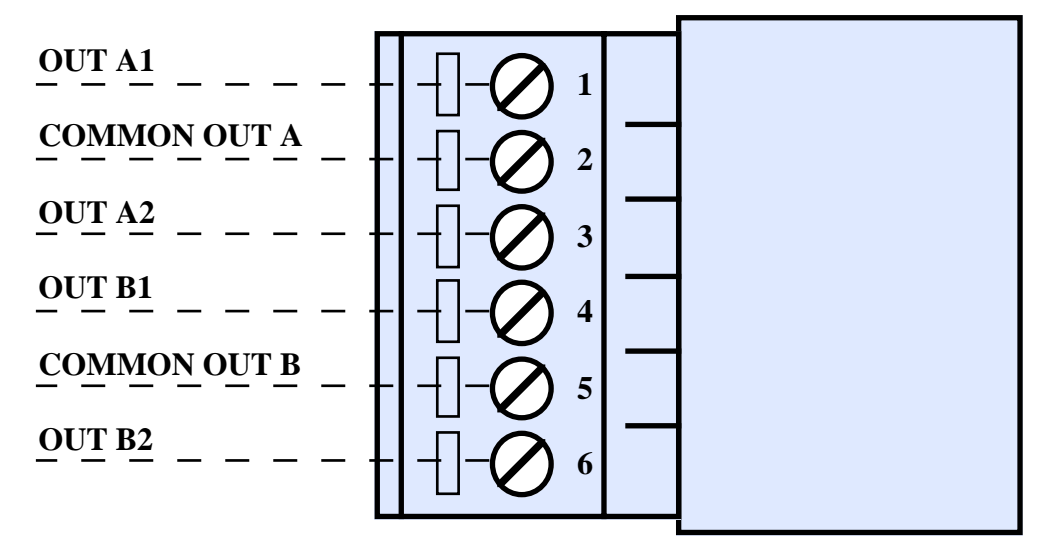

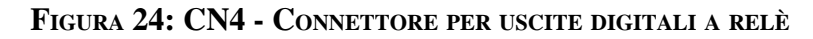

Legenda:

**OUT An**  $=$  O - Contatto normale aperto del relé n, del gruppo A. **COMMON OUT A** = - Contatto comune dei relé del gruppo A. **OUT Bn** = O - Contatto normale aperto del relé n, del gruppo B. **COMMON OUT B** = - Contatto comune dei relé del gruppo B.

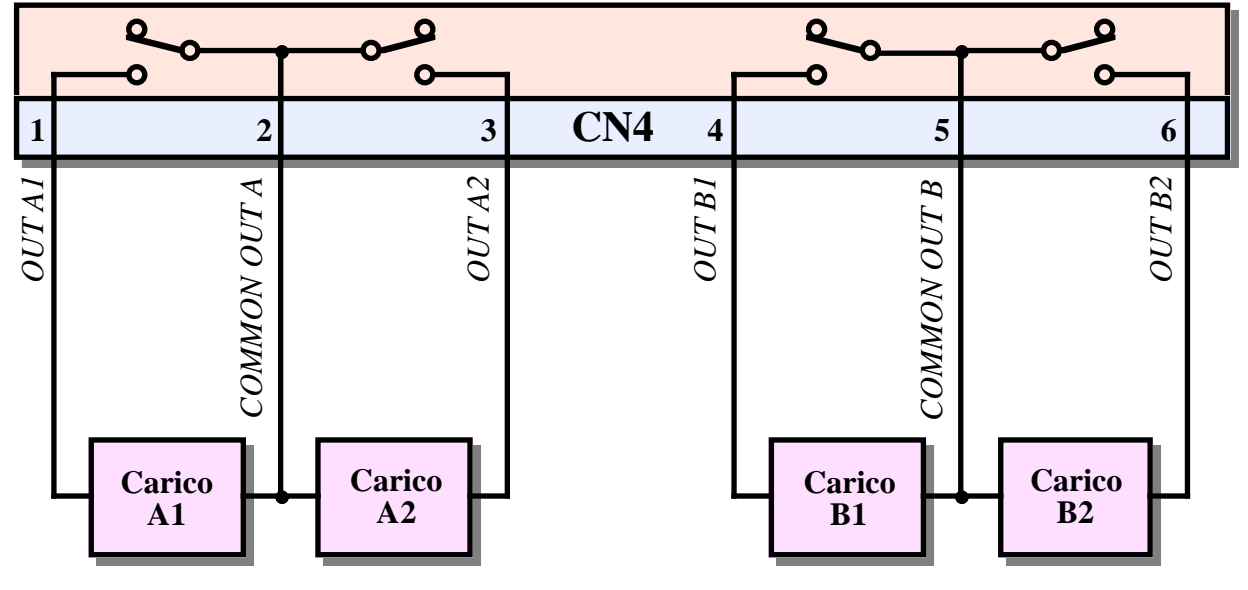

**FIGURA 25: COLLEGAMENTO USCITE <sup>A</sup> RELÉ**

I relè sono pilotati da 4 transistrors PNP che a loro volta sono gestiti attraverso altrettanti pins di I/O del microcontrollore.

- <del>rabaco</del>

**bus** 

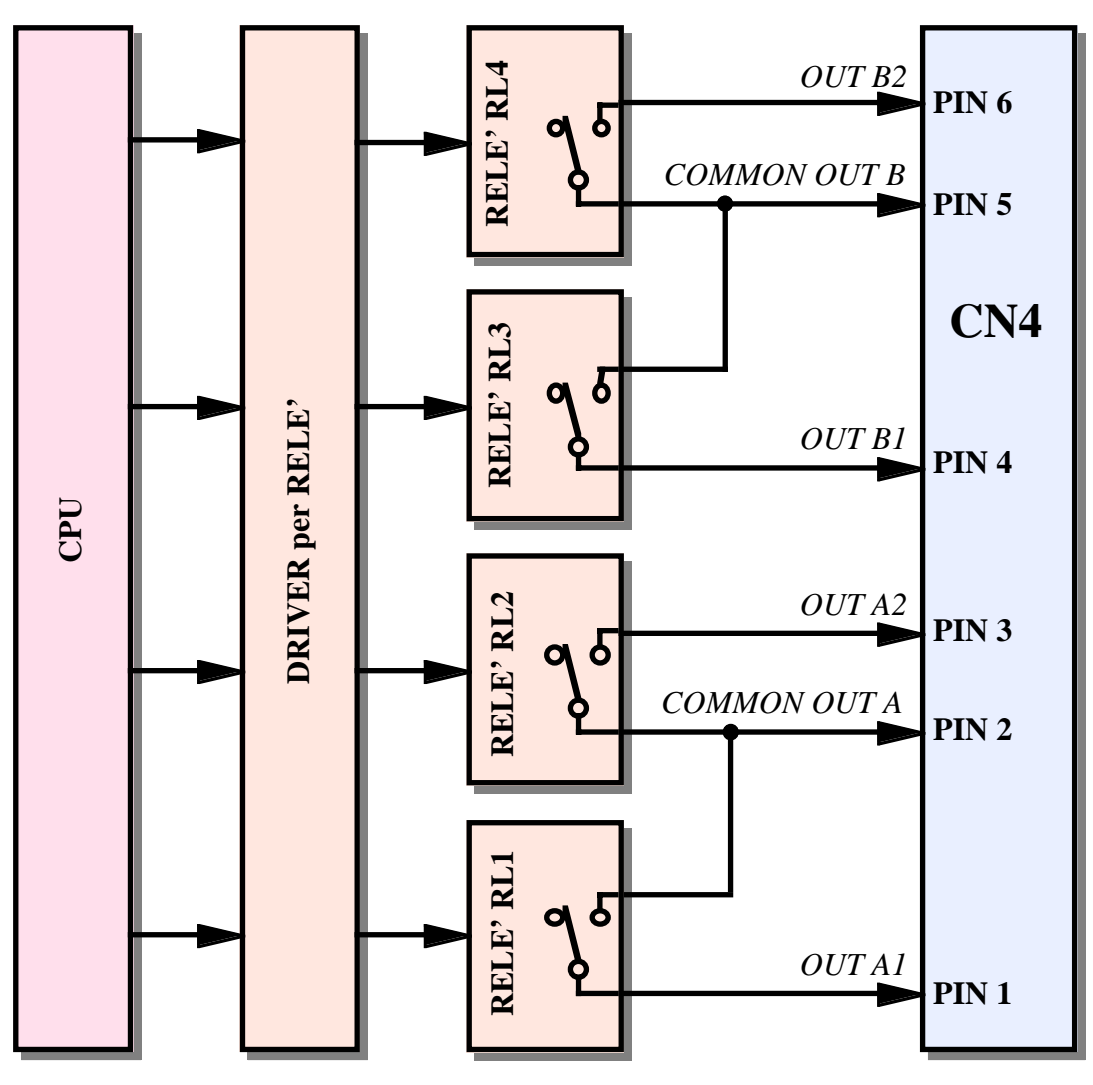

**FIGURA 26: SCHEMA DELLE USCITE <sup>A</sup> RELÉ**

Le precedenti figure 25 e 26 riportano rispettivamente il collegamento esterno ed a bordo scheda per le uscite digitali a relé. Come descritto in queste figure sono stati previsti due gruppi di relé denominati A e B provvisti di un proprio comune. In questo modo si possono collegare anche carichi esterni dotati di due distinte tensioni di alimentazione, ottenendo una notevole facilitazione nei cablaggi di tutto il sistema.

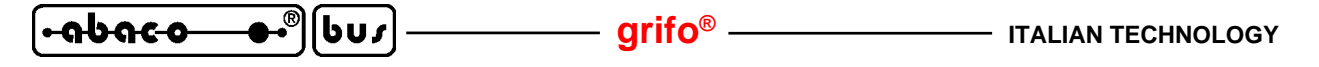

#### **CN5 - CONNETTORE PER INGRESSI DIGITALI OPTOISOLATI**

CN5 é un connettore a morsettiera per rapida estrazione, a passo 3,5 mm, composto da 9 contatti. Tramite CN5 possono essere collegati gli 8 ingressi optoisolati di tipo NPN o PNP, disponibili sulla scheda **QTP 12/R84**. Sul connettore oltre alle linee degli ingressi, é presente anche il segnale comune a cui collegare rispettivamente il positivo od il negativo della tensione galvanicamente isolata +V opto. Le linee del microcontrollore collegate agli ingressi di CN5 sono state scelte in modo da poter sfruttare appieno le periferiche interne, quindi gli stessi ingressi possono generare interrupts, essere contati dai contatori hardware, ecc, come descritto nel capitolo COMANDI.

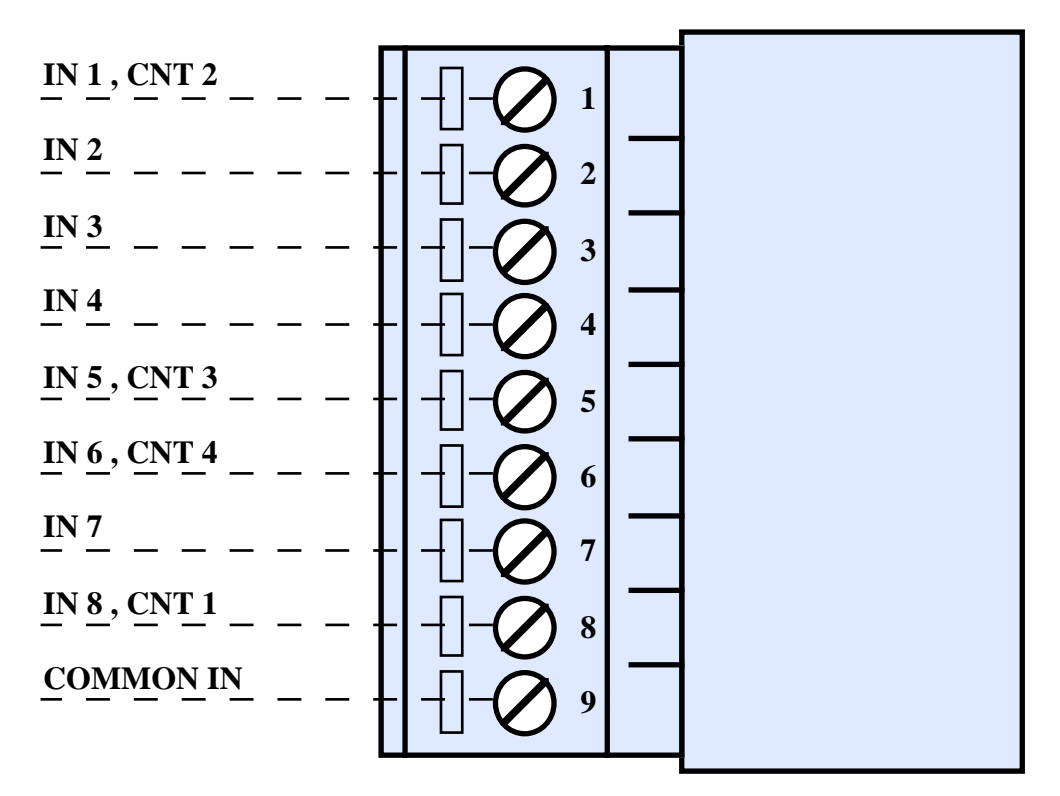

**FIGURA 27: CN5 - CONNETTORE PER INGRESSI DIGITALI OPTOISOLATI**

Legenda:

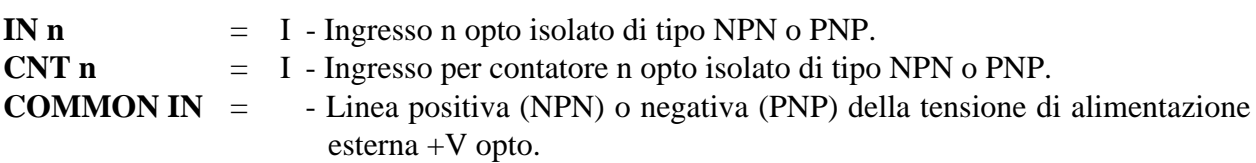

Le linee di input disponibili sulla scheda, sono del tipo optoisolato e sono dotati di filtro passa basso; in questo modo é garantita una certa protezione dell'elettronica interna, rispetto ai possibili disturbi provenienti dall'esterno.

L'uso di una circuiteria d'ingresso in cui la corrente può circolare in entrambi i sensi, rende le linee adatte sia a driver del tipo **NPN** che **PNP**.

La tensione di alimentazione degli optoisolatori +V opto deve essere fornita dall'esterno sempre sul connettore CN5 e deve soddisfare i requisiti descritti nel paragrafo CARATTERISTICHE ELETTRICHE.

Le sucessive figure 28 e 29 mostrano rispettivamente il collegamento degli ingressi digitali optoisolati a bordo scheda ed all'esterno.

*Pagina 26 QTP 12/R84 Rel. 3.10*
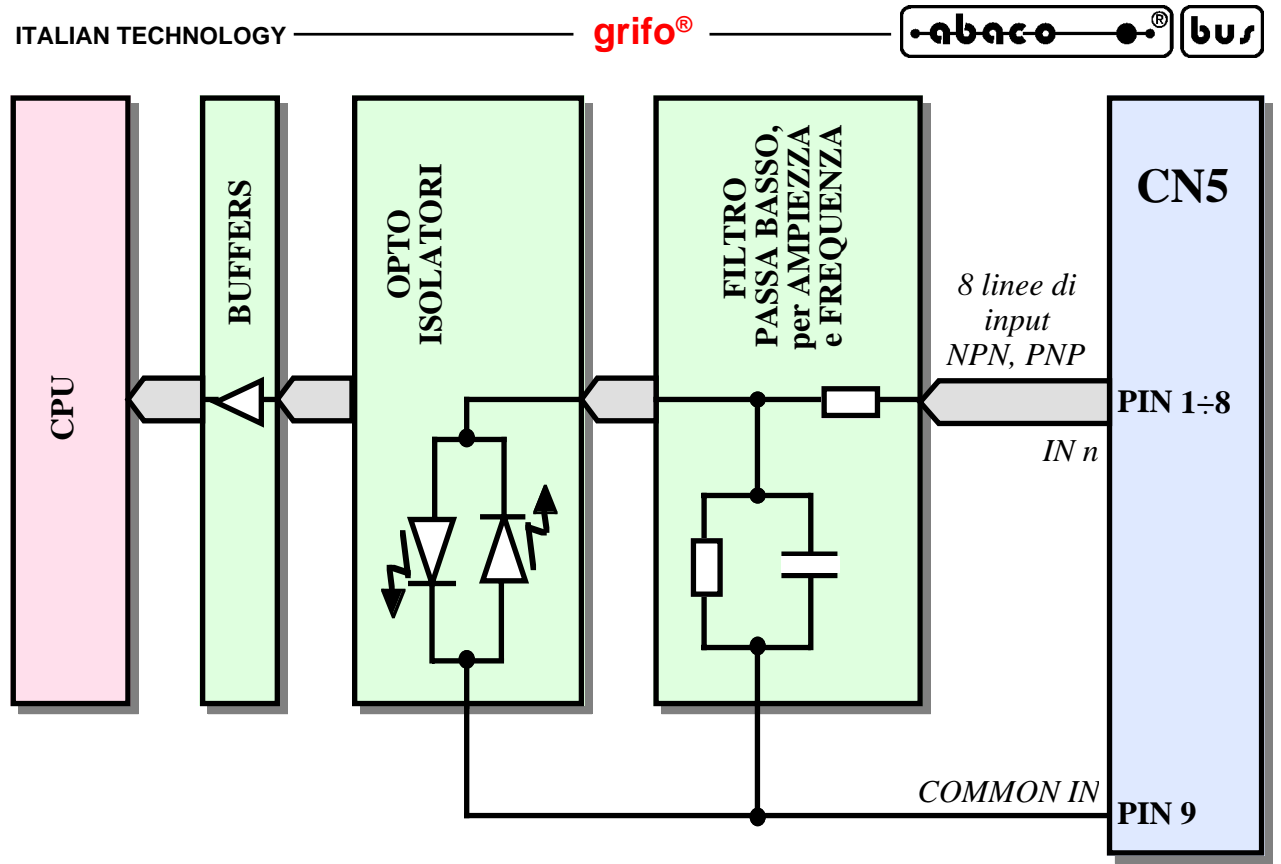

**FIGURA 28: SCHEMA DEGLI INGRESSI OPTOISOLATI**

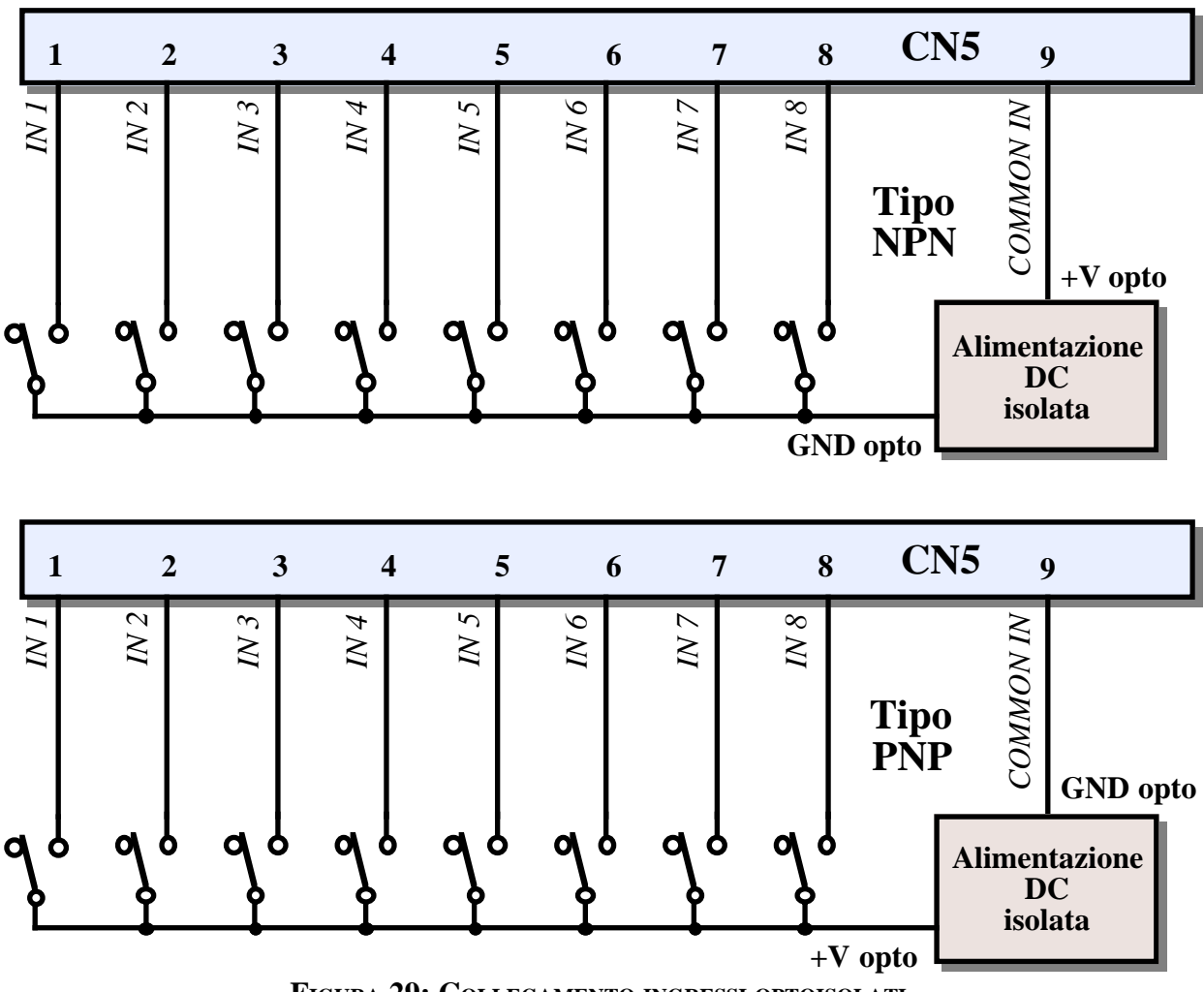

**FIGURA 29: COLLEGAMENTO INGRESSI OPTOISOLATI**

*QTP 12/R84 Rel. 3.10 Pagina 27*

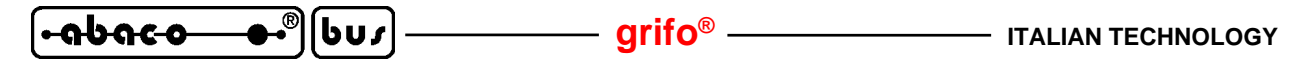

#### **J6 - CONNETTORE PER I/O TTL, 1-WIRE, I2C BUS**

J6 è un connettore strip maschio, verticale, passo 2.54 mm, composto da 4 vie.

Su J6 sono disponibili due linee di I/O digitali ed i terminali dell'alimentazione a +5 Vdc generata a bordo per poter alimentare comodamente i dispositivi o sistemi esterni alla scheda. Grazie a queste linee ed un'adeguata gestione firmware su J6 si possono collegare tutti i dispositivi periferici che seguono lo standard I2C BUS, 1-WIRE, SPI, ecc. I segnali sono a livello TTL, secondo le normative degli stessi standard, e sono disposti in modo da ridurre al minimo le interferenze ed in modo da facilitare la connessione.

J6 non é accessibile dallo scasso della parete posteriore del contenitore, quindi per utilizzarlo si deve aprire il mobile della **QTP 12/R84** ed inserire l'apposito connettore femmina facendo passare i fili sempre nello scasso; in alternativa si può montare anche l'elettronica su un piccolo stampato da montare in piggy back su J6, lasciandolo all'interno dello stesso contenitore.

Il connettore femmina per J6 può essere ordinato alla **grifo®** con il codice **CKS.AMP4** (kit con 4 contatti a crimpare e connettore AMP Mod II femmina 4 vie) oppure **AMP4 CABLE** (connettore finito, con 4 fili lunghi 1 metro).

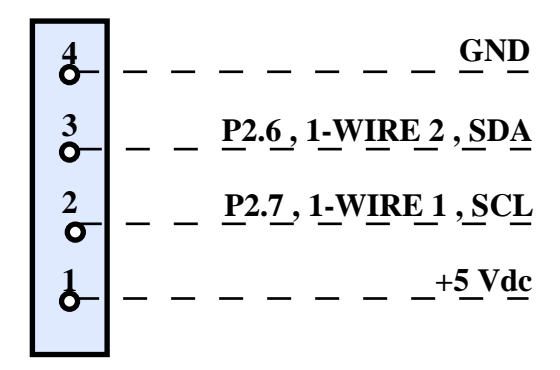

**FIGURA 30: J6 - CONNETTORE PER I/O TTL, 1-WIRE, I2C BUS**

Legenda:

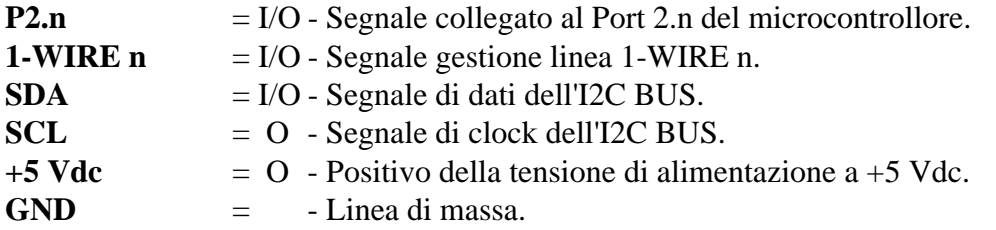

Si ricorda che elettricamente i pin 2 e 3 di J6 sono collegati ad una resistenza di pull up da 10KΩ, come indicato nella seguente figura:

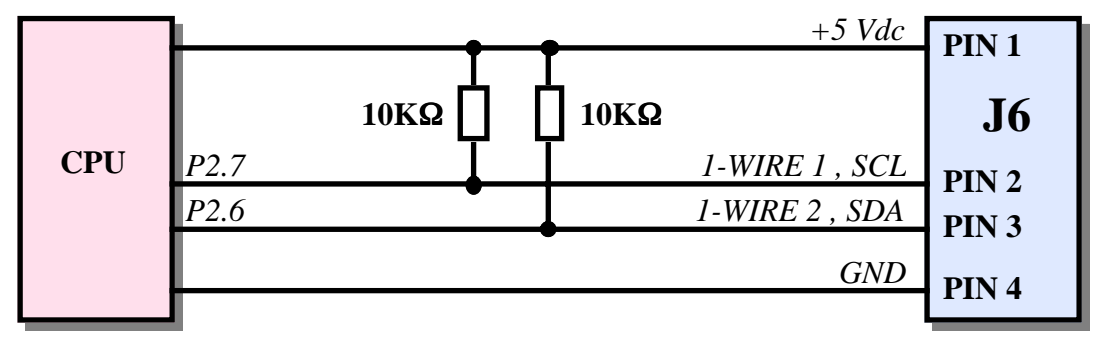

**FIGURA 31: SCHEMA DEGLI I/O TTL, 1-WIRE, I2C BUS**

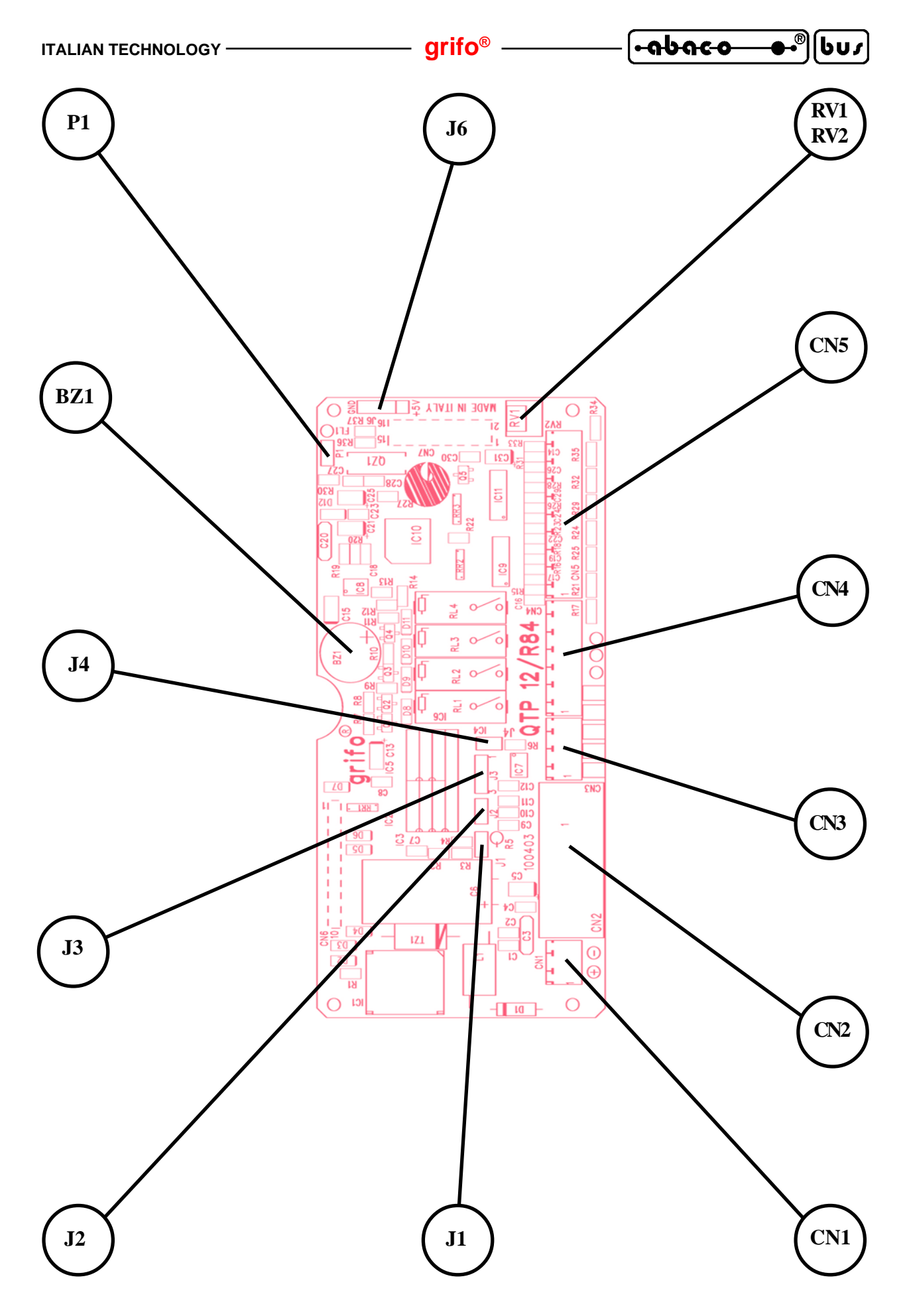

**FIGURA 32: DISPOSIZIONE JUMPERS, CONNETTORI, TRIMMER, ECC.**

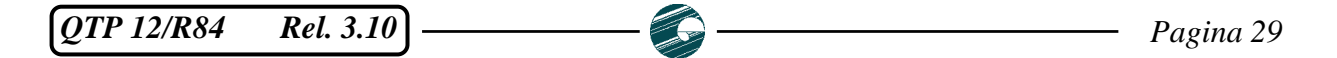

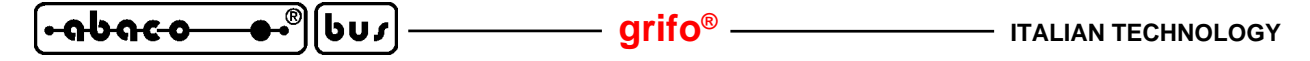

#### **TRIMMER REGOLAZIONE CONTRASTO**

A bordo della **QTP 12/R84** é presente un trimmer che consente di definire il contrasto sui display LCD. Questo trimmer denominato RV1 o RV2 viene settato dalla **grifo®** in modo da ottenere la migliore visibilità del display in tutte le condizioni operative e l'utente normalmente non deve variarne la posizione. Nel caso di particolari esigenze, come condizioni di illuminazioni estremamente forti o deboli, si può intervenire sul trimmer effettuando minime variazioni nei due sensi di rotazione e verificando che la visibilità del display migliori. Per individuare il trimmer di regolazione contrasto sulla scheda, fare riferimento alla figura 30.

#### **JUMPERS**

Esistono a bordo della **QTP 12/R84** cinque jumpers a cavalliere, con cui é possibile effettuare alcune selezioni che riguardano il modo di funzionamento della stessa. Di seguito ne é riportato l'elenco e la loro funzione nelle varie modalità di connessione.

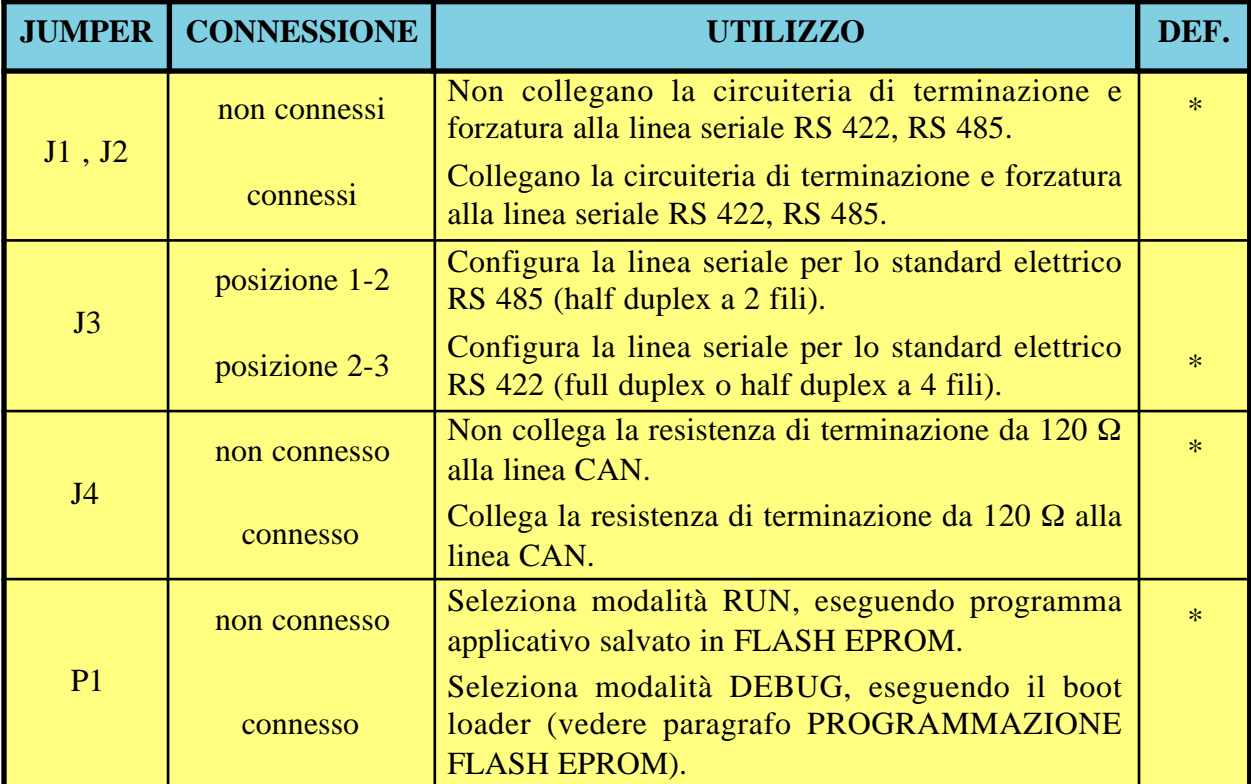

#### **FIGURA 33: TABELLA JUMPERS**

Per riconoscere tali connessioni sulla scheda si faccia riferimento alla serigrafia della stessa o alla figura 33 di questo manuale, dove viene riportata la numerazione dei pin dei jumpers, che coincide con quella utilizzata nella precedente descrizione. Per l'individuazione dei jumpers a bordo della scheda, si utilizzi invece la figura 30.

Nella precedente tabella l'\* (asterisco) indica la connessione di default, ovvero quella impostata in fase di collaudo, con cui la scheda viene fornita.

Ulteriori informazioni sulla funzione dei jumper della **QTP 12/R84** sono riportate nei seguenti paragrafi relativamente alla sezione su cui gli stessi jumper intervengono.

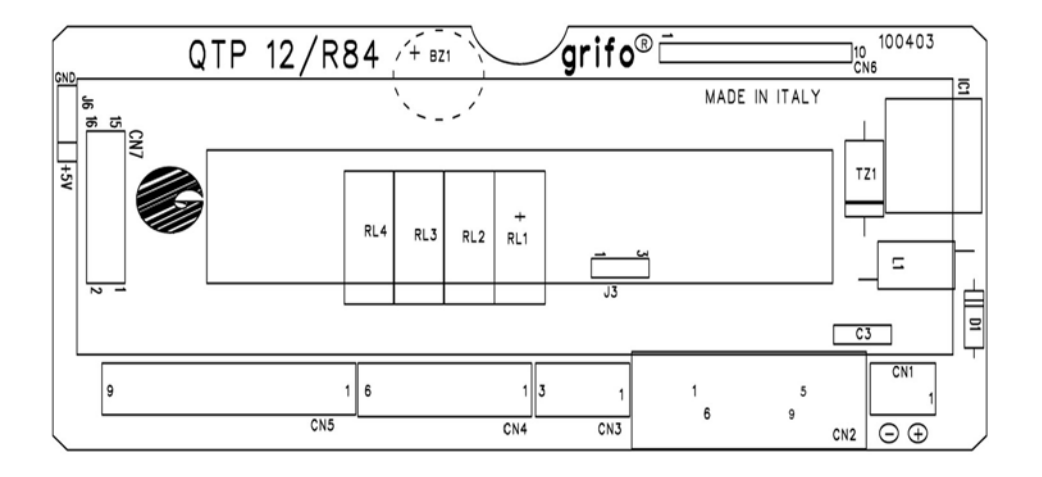

**FIGURA 34: PIANTA COMPONENTI LATO STAGNATURE**

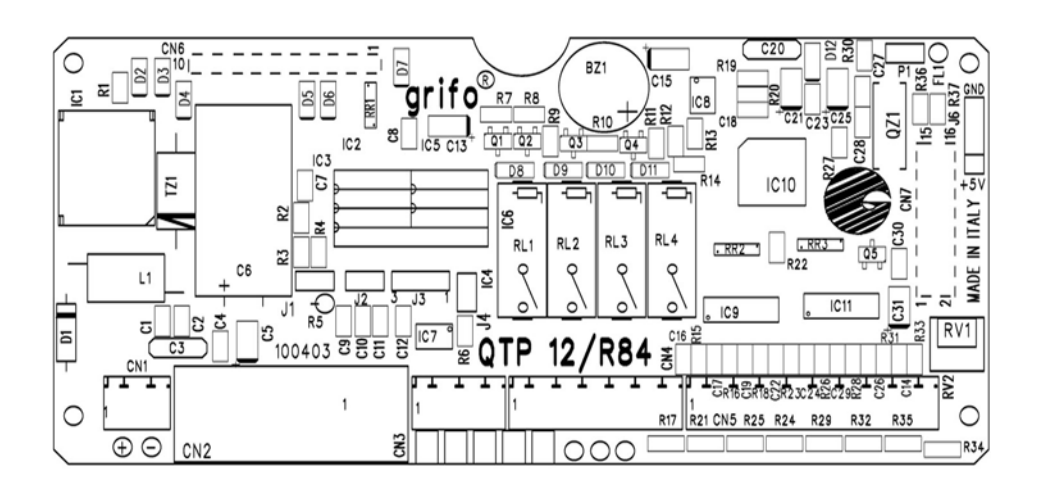

**FIGURA 35: PIANTA COMPONENTI LATO COMPONENTI**

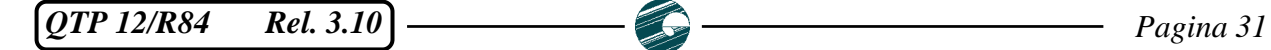

#### **CONFIGURAZIONE LINEA SERIALE**

La linea di comunicazione seriale della **QTP 12/R84** può essere bufferata in RS 232, RS 422, RS 485 o Current loop. Dal punto di vista software sulla linea può essere definito il protocollo fisico e logico di comunicazione tramite le apposite modalità offerte dai firmware di gestione.

La selezione del protocollo elettrico avviene via hardware e richiede un'opportuna configurazione dei jumpers di bordo, come descritto nelle precedenti tabelle, e l'installazione di adeguati driver di comunicazione. Alcuni componenti necessari per le configurazioni RS 422, RS 485 e Current loop non sono montati e collaudati sulla scheda in configurazione di default; per questo la prima configurazione della seriale non in RS 232 deve essere sempre ordinata specificando la corrispondente opzione in modo che i tecnici **grifo®** la possono montare e collaudare. A questo punto l'utente può cambiare autonomamente la configurazione seguendo le informazioni sotto riportate:

#### - LINEA SERIALE SETTATA IN RS 232 (configurazione default)

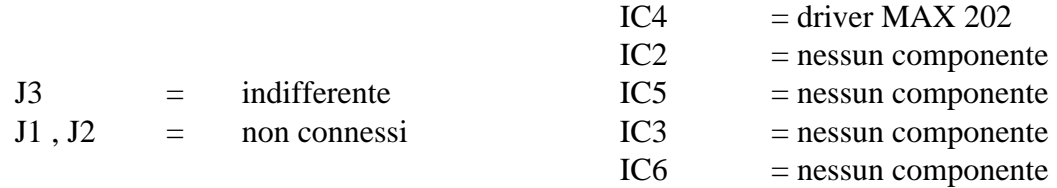

#### - LINEA SERIALE SETTATA IN CURRENT LOOP (opzione **.CLOOP**)

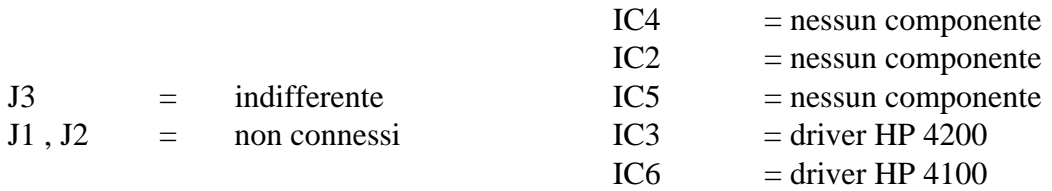

Da ricordare che l'interfaccia seriale in Current loop é di tipo passivo e si deve quindi collegare una linea Current loop attiva, ovvero provvista di un proprio alimentatore come descritto nelle figure 18÷20. L'interfaccia Current loop può essere utilizzata per realizzare sia connessioni punto punto che reti multipunto con un collegamento a 4 o 2 fili.

### - LINEA SERIALE SETTATA IN RS 422 (opzione **.RS 422**)

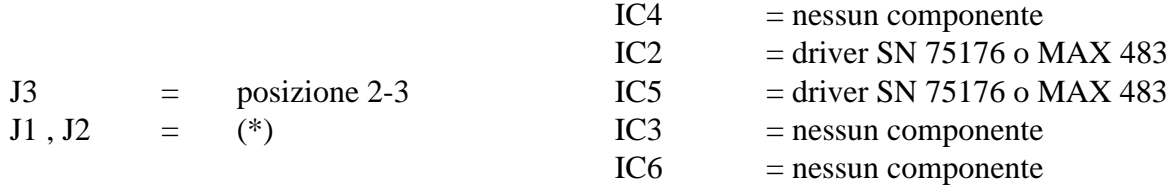

L'interfaccia RS 422 può essere utilizzata per realizzare connessioni full duplex sia punto punto che reti multipunto, con un collegamento a 4 fili. L'attivazione del trasmettitore RS 422, necessaria per realizzare reti, é gestita automaticamente dal *firmware seriale* (selezionando il protocollo logico master slave) oppure dallo stato del segnale P2.5 del microcontrollore, nel caso di *firmware di libreria*, come segue:

 $P2.5 = DIR = livello basso = stato logico 0 \rightarrow transmetricate$ 

 $P2.5 = DIR = livello alto$  = stato logico 1 -> trasmettitore disattivo Per sistemi punto punto, la linea DIR può essere mantenuta sempre bassa (trasmettitore sempre attivo), mentre per reti multipunto si deve attivare il trasmettitore solo in corrispondenza della trasmissione.

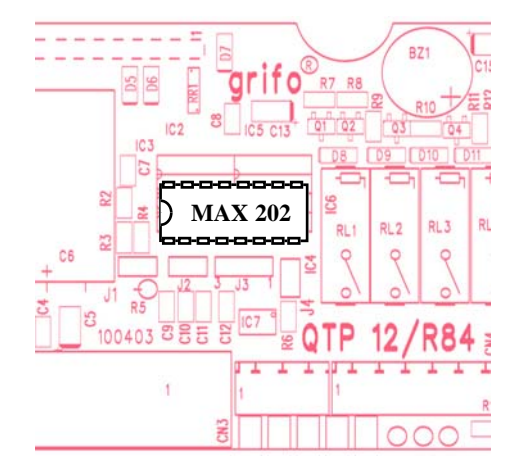

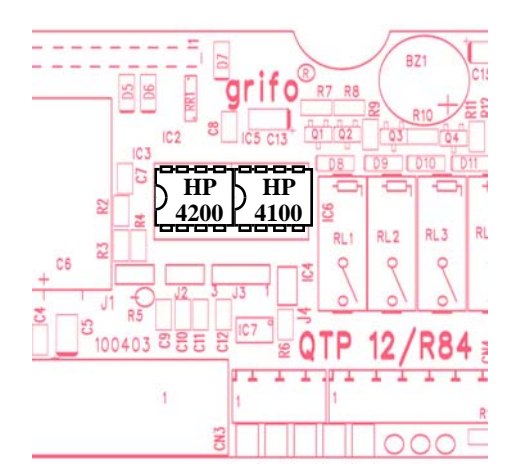

Seriale in RS 232 Seriale in Current loop

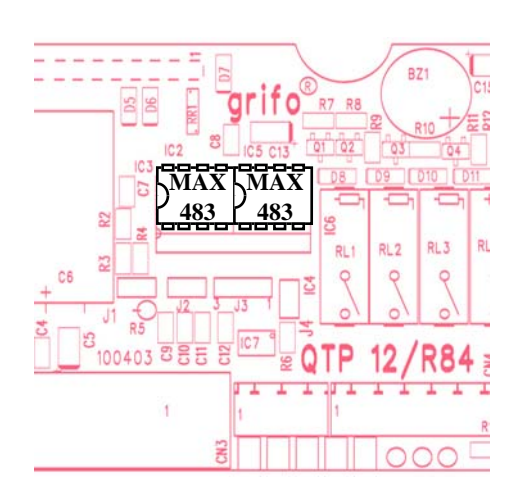

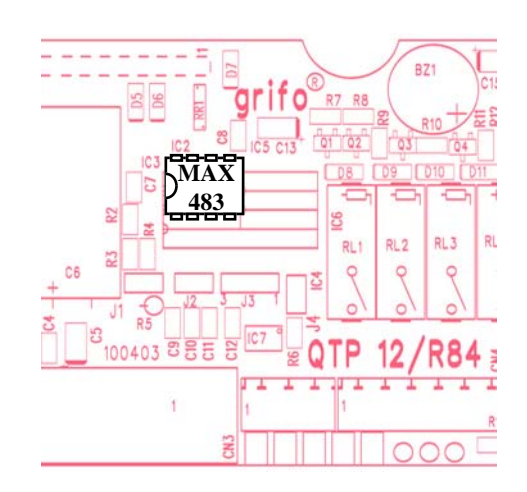

Seriale in RS 422 Seriale in RS 485

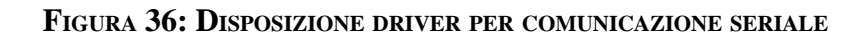

*QTP 12/R84 Rel. 3.10 Pagina 33*

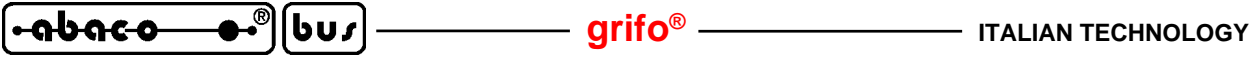

- LINEA SERIALE SETTATA IN RS 485 (opzione **.RS 485**)

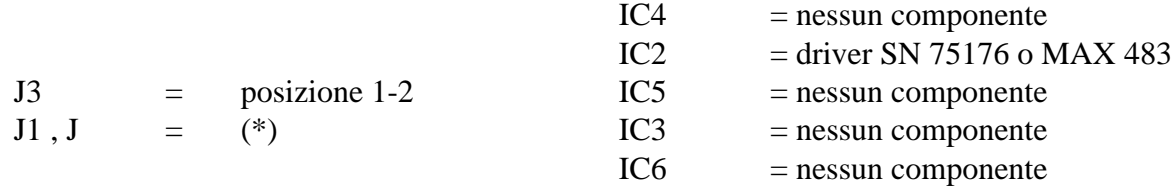

In questa modalità le linee da utilizzare sono i pin 1 e 2 di CN2, che quindi diventano le linee di trasmissione o ricezione a seconda dello stato definito dal firmware. L'interfaccia RS 485 può essere utilizzata per realizzare connessioni half duplex sia punto punto che reti multipunto, con un collegamento a 2 fili. La direzionalità della linea RS 485 é gestita automaticamente dal *firmware seriale* (selezionando il protocollo logico master slave) oppure dallo stato del segnale P2.5 del microcontrollore, nel caso di *firmware di libreria*, come segue:

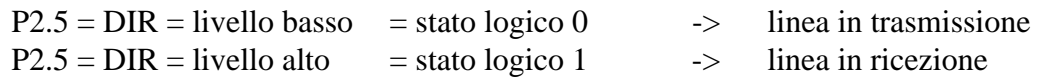

Sempre in questa modalità si riceve quanto trasmesso, in modo da fornire al sistema la possibilità di verificare autonomamente la riuscita della trasmissione; infatti in caso di conflitti sulla linea, quanto trasmesso non viene ricevuto correttamente e viceversa.

(\*) Nel caso si utilizzi la linea seriale in RS 422 o RS 485, con i jumpers J1 e J2 é possibile connettere la circuiteria di terminazione e forzatura sulla linea . Tale circuiteria deve essere sempre presente nel caso di sistemi punto punto, mentre nel caso di sistemi multipunto, deve essere collegata solo sulle schede che risultano essere alla maggior distanza, ovvero ai capi della linea di comunicazione.

A seguito del power on, il driver RS 485 è in ricezione o il driver di trasmissione RS 422 è disattivo, in modo da eliminare eventuali conflittualità sulla linea di comunicazione.

Per ulteriori informazioni relative alla comunicazione seriale fare riferimento agli esempi di collegamento delle figure 14÷20.

## **COLLEGAMENTO LINEA CAN**

Il jumper J4 ha il compito di collegare o meno l'apposita resistenza di terminazione della linea CAN come descritto nella tabella di figura 31. Il CAN BUS deve fisicamente coincidere con una linea differenziale con impedenza di 60  $\Omega$  e per questo le resistenze di terminazione devono essere collegate in modo da ricreare questa impedenza. In particolare tale collegamento deve essere sempre effettuato in caso di sistemi punto punto, mentre nel caso di sistemi multipunto, deve essere collegata solo sulle schede che risultano essere alla maggior distanza, ovvero ai capi della linea di comunicazione CAN (vedere esempio di figura 23).

La corretta terminazione della linea CAN contribuisce notevolmente al funzionamento della comunicazione, infatti l'interfaccia di linea della **QTP 12/R84** é in grado di sopprimere i transienti e di essere immune ai disturbi di radio frequenza ed elettromagnetici, solo se il collegamento con il campo é effettuato correttamente.

Come descritto nel sucessivo paragrafo ALIMENTAZIONE la linea CAN non é galvanicamente isolata dalla tensione di alimentazione della scheda quindi la sua massa é collegata direttamente al segnale GND della scheda ed é inoltre riportato su un pin del connettore CN3. Quest'ultimo può essere utilizzato per equipotenziare i vari sistemi CAN ma anche per schermare il collegamento fisico, qualora si utilizzi del cavo con calza , ottenendo la massima protezione contro i disturbi esterni.

## **INTERRUPTS**

Una caratteristica peculiare della **QTP12/R84** è la notevole potenza nella gestione delle interruzioni. Di seguito viene riportata una breve descrizione di quali sono i dispositivi che possono generare interrupts e con quale modalità; per quanto riguarda la gestione di tali interrupts si faccia riferimento ai data sheets del microprocessore:

- 
- -
- Ingresso optoisolato IN 5 su CN5 -> Genera un /INT0 = P3.2 sul microcontrollore.

l-abaco

- Ingresso optoisolato IN 6 su CN5 -> Genera un /INT1 = P3.3 sul microcontrollore.
- Periferiche del microcontrollore -> Generano un interrupt interno. In particolare tali possibili sorgenti d'interrupt interno sono le sezioni: Timer 0, Timer 1, Timer 2, PCA e le sue modalità di comparazione

e capture, UART, CAN, ecc.

Sulla scheda é presente un gestore d'interrupt (ICU) che consente di attivare, disattivare, mascherare le sorgenti d'interrupt e che regolamenta l'attivazione contemporanea di più interrupts. In questo modo l'utente ha sempre la possibilità di rispondere in maniera efficace e veloce a qualsiasi evento esterno, stabilendo anche la priorità delle varie sorgenti.

I firmware sviluppati fanno uso di alcuni interrupt, come descritto nel capitolo DESCRIZIONE SOFTWARE.

## **INTERFACCIAMENTO DEGLI I/O CON IL CAMPO**

Al fine di evitare eventuali problemi di collegamento della scheda con tutta l'elettronica del campo a cui le **QTP 12/R84** si devono interfacciare, si devono seguire le informazioni riportate nei precedenti paragrafi e le relative figure che illustrano le modalità interne di connessione.

- Tutti i segnali a livello TTL possono essere collegati a linee dello stesso tipo riferite alla massa digitale della scheda. Il livello 0V corrisponde allo stato logico 0, mentre il livello 5V corrisponde allo stato logico 1.
- Per i segnali optoisolati d'ingresso, devono essere collegati in serie sia i contatti da acquisire che la +V opto esterna. In dettaglio tali contatti (relé, fine-corsa, interruttori, ecc.) devono quindi effettuare il seguente collegamento tra i segnali presenti su CN5:

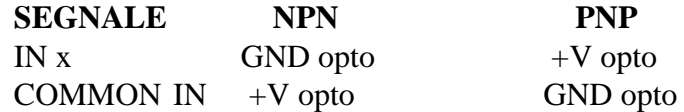

Al fine di evitare problemi di disturbi é preferibile mantenere galvanicamente separata l'alimentazione +V opto da quella di alimentazione ovvero non collegare il segnale GND della scheda al segnale GND opto.

- I segnali d'uscita a relé devono essere collegati direttamente al carico da pilotare (elettrovalvole, relé di potenza, teleruttori, ecc.). La scheda fornisce il contatto normalmente aperto, in grado di sopportare una corrente massima di **5A** con una tensione che può arrivare fino a **30 Vdc**. Per fornire la possibilità di pilotare anche carichi diversi, con alimentazioni distinte, sono previsti due diversi COMUNI relativi a due coppie di relé.
- Per i segnali che riguardano la comunicazione seriale asincrona con i protocolli RS 232, RS 422, RS 485, Current loop, CAN fare riferimento alle specifiche standard di ognuno di questi protocolli.
- Per i segnali che riguardano la comunicazione seriale sincrona con i protocolli I2C BUS, 1-WIRE fare riferimento alle specifiche standard di questi protocolli, ricordando che le linee sono già provviste di resistenza di pull up da 10KΩ.

*QTP 12/R84 Rel. 3.10 Pagina 35*

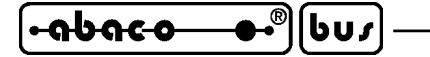

### **ALIMENTAZIONE**

Il terminale **QTP 12/R84** dispone di una efficiente circuiteria che si presta a risolvere in modo comodo ed efficace il problema dell'alimentazione della scheda in qualsiasi condizione di utilizzo. Tale sezione fornisce l'energia necessaria a tutte le sezioni della scheda ovvero: logica di controllo, display, retroilluminazione, interfaccie seriali, interfaccia CAN, LED, buzzer, tastiera, ingressi digitali, uscite digitali, ecc.

Di seguito vengono riportate le tensioni richieste dalla scheda a seconda della configurazione:

Versione base: In questa configurazione a bordo é presente un alimentatore switching che richiede una tensione di 10÷38 Vdc ±5% oppure 8÷24 Vac ±5% che deve essere fornita tramite CN1 (in caso di tensione continua la polarità deve essere rispettata). In questo modo é possibile alimentare il terminale con dispositivi standard del settore industriale come trasformatori, batterie, celle solari, ecc. Per risolvere facilmente ed economicamente il problema dell'alimentazione nella configurazione base si possono utilizzare gli alimentatori **EXPS-1** ed **EXPS-2**, che partono dalla tensione di rete.

Da notare che l'alimentatore switching di bordo é dotato di radrizzatore a singolo diodo, quindi in caso di alimentazione con una tensione continua, tutti i segnali di massa della scheda (GND) sono allo stesso potenziale.

La versione base, completa della sezione alimentatrice descritta, é quella normale di vendita.

Versione **.5Vdc** o **.ALIM**: In questa configurazione non é presente la sezione alimentatricee quindi si deve fornire una tensione stabilizzata di 5 Vdc  $\pm$  5% tramite CN1 (anche in questo caso la polarità deve essere rispettata). In questo modo é possibile alimentare il terminale con alimentatori, altre schede, ecc.

> Si ricorda che questa configurazione senza sezione alimentatrice é una condizione particolare (OEM) da concordare con **grifo®**.

**+V opto:** Indipendentemente dal tipo di alimentazione prescelta la **QTP 12/R84** necessita sempre di una seconda tensione denominata +V opto che fornisce alimentazione agli optoisolatori della sezione di ingresso digitale della scheda; deve essere compresa nel range 8÷30 Vdc e deve essere fornita sul connettore CN5.

La selezione del tipo di sezione alimentatrice della scheda, deve avvenire in fase di ordine infatti questa scelta implica una diversa configurazione hardware che deve essere effettuata dal personale della **grifo®**.

Per garantire la massima immunità ai disturbi e quindi un corretto funzionamento delle schede, é necessario che le due tensioni siano galvanicamente isolate tra di loro; a questo scopo può essere ordinato l'alimentatore **EXPS-2** che svolge questa funzione, partendo dalla tensione di rete.

In merito alla possibilità di alimentare carichi esterni con i segnali +5 Vdc e GND della scheda, ad esempio tramite il connettore J6, si ricorda che il loro consumo deve essere inferiore a:

400 mA - consumo max +5 Vdc nel caso di **QTP 12/R84-C2** e **F2**

1000 mA - consumo max +5 Vdc nel caso di **QTP 12/R84-**G**F2**

che ad esempio nel caso di utilizzo di una **QTP 12/R84-F2** diventa:

 $400 \text{ mA} - 360 \text{ mA} = 40 \text{ mA}.$ 

La **QTP 12/R84** é sempre dotata di una circuiteria di protezione a **TransZorb™** per evitare danni dovuti a tensioni non corrette od a rotture della sezione alimentatrice e di un'efficace e distribuita circuiteria di filtro si preoccupa di proteggere la scheda dai disturbi o dal rumore del campo, in modo da migliorare il funzionamento di tutto il sistema.

Per ulteriori informazioni si faccia riferimento al paragrafo CARATTERISTICHE ELETTRICHE.

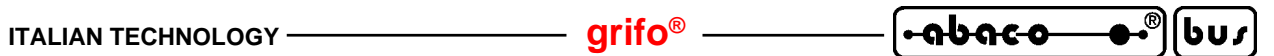

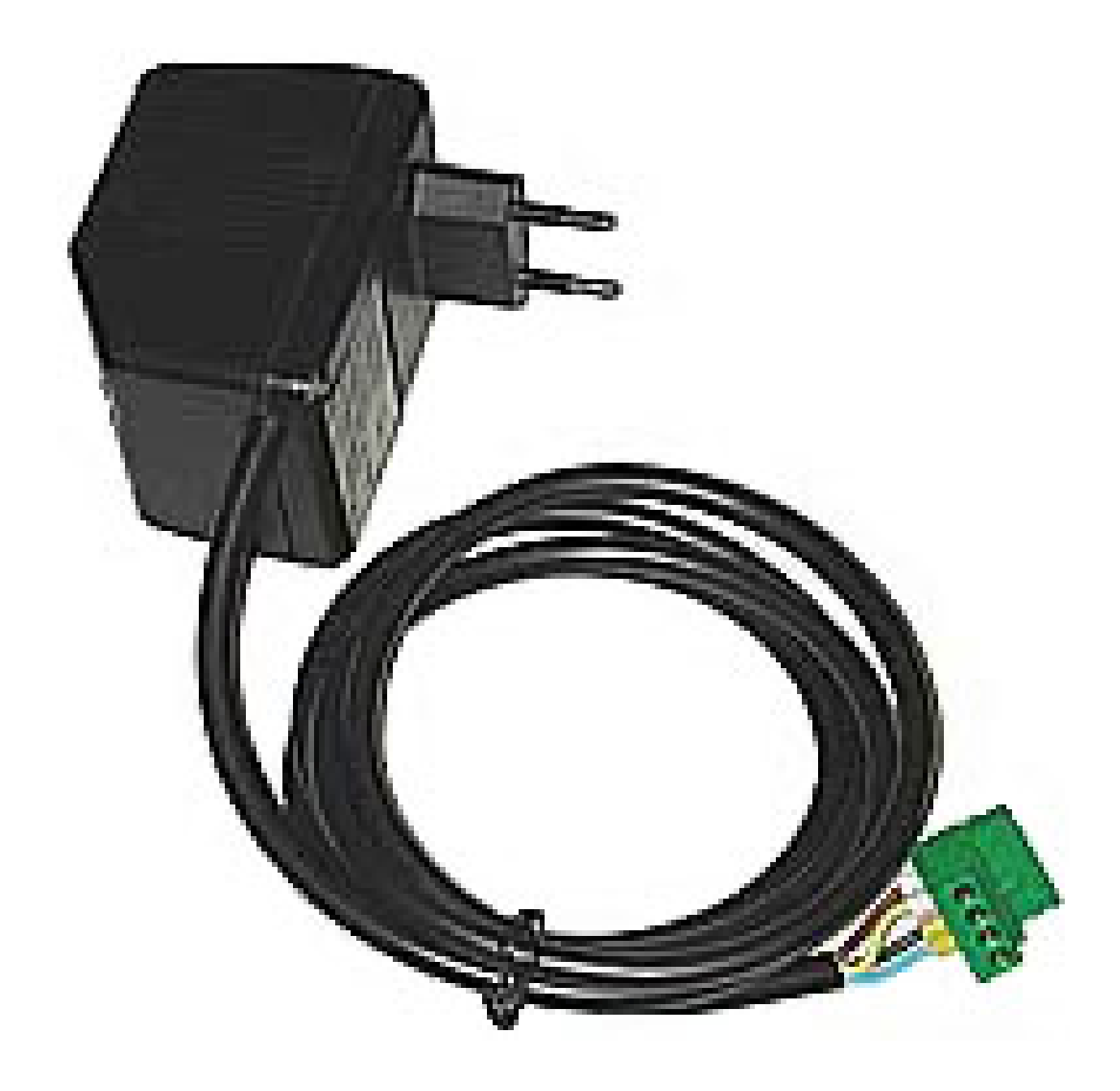

**FIGURA 37: FOTO ALIMENTATORE EXPS-2**

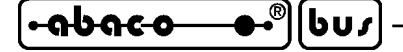

#### **DESCRIZIONE SOFTWARE**

Al fine di semplificare e velocizzare l'uso del modulo **QTP 12/R84**, sono stati sviluppati due firmware distinti che consentono all'utente di sviluppare l'applicativo ad alto livello senza dover preoccuparsi della gestione diretta dell'hardware. I due firmware in questione coincidono con delle opzioni definibili in fase di ordine, sono stati denominati *seriale* (**.SER**) e *di libreria* (**.LIB**) ed hanno molteplici caratteristiche comuni ma sostanziali differenze di utilizzo, come descritto di seguito. Si ricorda che in caso di nessuna indicazione d'ordine la configurazione base prevede il *firmware di libreria* e quindi solo quello *seriale* deve essere espressamente ordinato. Entrambi i firmware vengono forniti corredati di comodi programmi dimostrativi sia a livello sorgente che eseguibile; questi possono essere usati senza alcuna variazione per una prima prova del prodotto e poi modificati, o riutilizzati in parte, per realizzare il programma applicativo dell'utente.

La documentazione dettagliata dei comandi disponibili in entrambi i firmware, utilizzabili per usufruire di tutte le caratteristiche della **QTP 12/R84**, é invece riportata nel capitolo sucessivo.

### **DATI IN EEPROM**

Nella EEPROM di bordo i firmware della **QTP 12/R84** salvano una serie di dati che possono essere modificati e/o usati tramite gli appositi comandi. La scelta di usare una EEPROM é stata effettuata proprio per avere tutte le garanzie sulla validità e sul mantenimento dei dati, naturalmente anche in assenza di alimentazione. La descrizione dettagliata su ognuno di questi dati é riportata nel capitolo sucessivo in corrispondenza dei paragrafi relativi ai comandi che li trattano direttamente. In corrispondenza dell'acquisto ed eventuali riparazioni la EEPROM viene fornita già settata con i suoi valori di default, che sono:

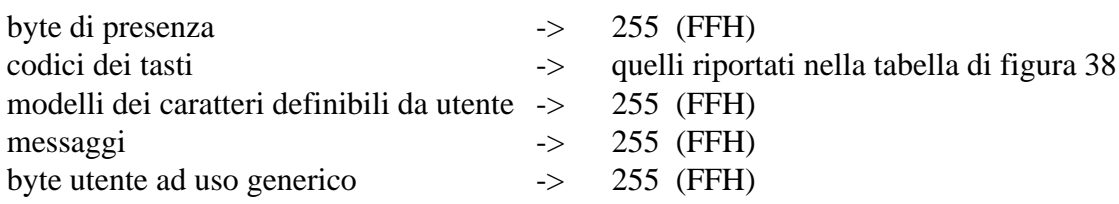

Qualora l'utente desideri ripristinare la configurazione di default su tutti i dati in EEPROM, i firmware prevedono le modalità sotto descritte: l'utente deve fare molta attenzione alla scelta di inizializzare l'EEPROM infatti tutti i dati preventivamente salvati vengono definitivamente persi.

- *firmware seriale*: con il menù EEPROM DATA del setup locale l'utente può decidere se lasciare inalterati tali dati (opzione NOINI) oppure settarli al loro valore di default (opzione INIT). In dettaglio selezionando l'opzione INIT i dati in EEPROM vengono settati come sopra descritto ed uscendo dal setup locale viene rappresentata un'apposita stringa sul display assieme ad una barra a scorrimento di **\*** (asterischi) che informa sullo stato di avanzamento dell'operazione. La durata della fase di inizializzazione é di circa 20 secondi mentre gli \* rappresentati in questa fase devono essere 10.
- *firmware di libreria*: usando l'apposita funzione che inizializza prima la EEPROM e poi il firmware stesso, ovvero effettuando la chiamata descritta nel paragrafo INTEGRAZIONE ED USO DEL FIRMWARE DI LIBRERIA. Si ricorda che anche in questo caso la durata dell'esecuzione di questa funzione é di circa 20 secondi.

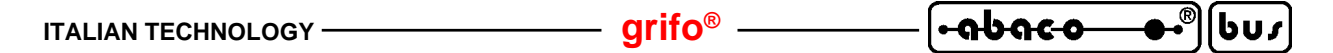

## **RAPPRESENTAZIONE DI CARATTERI SUL DISPLAY**

I firmware della **QTP 12/R84** visualizzano sul display di bordo tutti i caratteri ricevuti aventi un codice compreso nel range **0**÷**255** (**0**÷**FF Hex**) incluso quello che identifica le sequenze di comandi (27 = 1BH), come sucessivamente descritto. Il carattere viene visualizzato nella posizione attuale del cursore, e quest'ultimo avanza nella posizione successiva; se si trova nell'ultimo carattere del display (angolo in basso a destra), viene posizionato nella posizione di Home (angolo in alto a sinistra). Per quanto riguarda la corrispondenza codice e carattere rappresentato, valgono le seguenti informazioni:

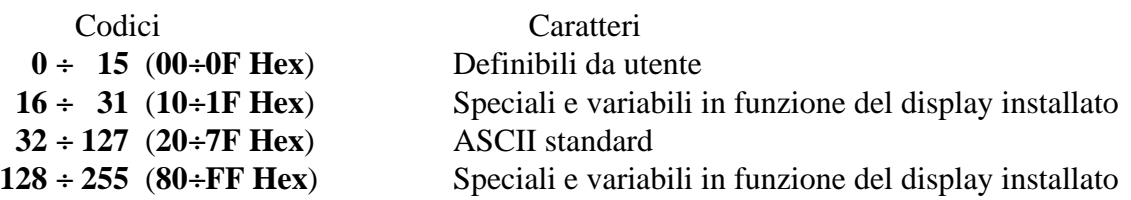

Per rappresentare i caratteri definibili da utente e quelli speciali, i cui codici coincidono con quelli di comandi ad un solo carattere, é stato previsto un apposito comando che seleziona la modalità operativa del firmware **QTP 12/R84** tra le due disponibili:

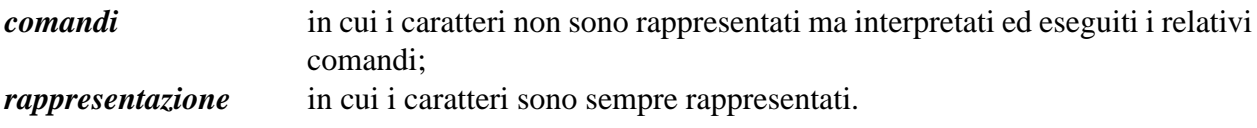

A seguito di una accensione od inizializzazione é automaticamente selezionata la modalità comandi in modo da rendere subito disponibili tutte le funzionalità. I comandi a più di un carattere, che iniziano sempre con il carattere  $\text{ESC} = 27 = 1\text{BH}$ , sono invece sempre interpretati ed eseguiti indipendentemente dalla modalità scelta.

Grazie ai firmware tutti i modelli di **QTP 12/R84** dispongono di 8 caratteri definibili dall'utente che possono essere settati e/o salvati a seconda delle esigenze e quindi rappresentati sul display, come ampliamente descritto nel sucessivo paragrafo COMANDI PER CARATTERI UTENTE.

Per i caratteri speciali invece, si faccia riferimento all'APPENDICE B e si ricordi che é possibile avere altri modelli di display, con differenti caratteri speciali, ma il tutto deve essere direttamente concordato con la **grifo®**.

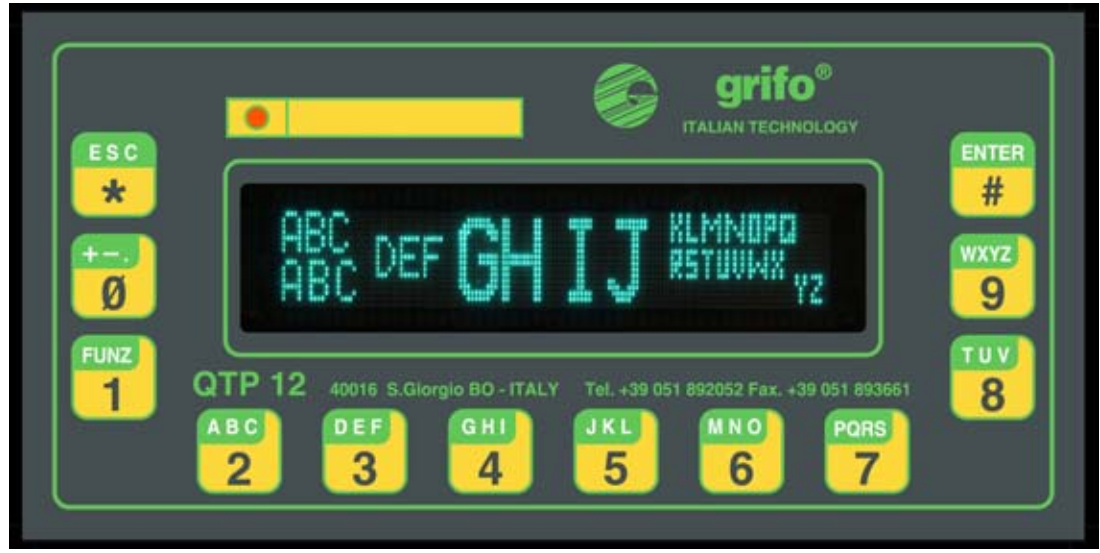

**FIGURA 38: FOTO CARATTERI DISPONIBILI SU QTP 12/R84-GF2**

#### **BUFFER DI RICEZIONE**

I firmware della **QTP 12/R84** sono dotati di un buffer di ricezione che rende la scheda più flessibile dal punto di vista del colloquio con il programma utente, riducendo i tempi di attesa di quest'ultimo. Ogni dato ricevuto viene immediatamente salvato in questo buffer (della dimensione di **30 bytes**) e quindi esaminato al termine del comando in corso.

- Nel caso di *firmware seriale* se il programma utente trasmette continuamente sequenze di comando che richiedono un lungo tempo di esecuzione (comandi di cancellazione, comandi di gestione della EEPROM, comandi grafici, ecc.) tale buffer é destinato ad riempirsi o addirittura traboccare. In caso di traboccamento l'ultima locazione del buffer viene sovrascritta dai caratteri sucessivamente ricevuti, con conseguente loro perdita. L'unità master deve quindi bloccare la trasmissione fino a quando il firmware seriale della **QTP 12/R84** non ha svuotato il buffer di ricezione, ed é nuovamente pronta a ricevere altri dati. Praticamente l'utente deve inserire dei ritardi nella comunicazione, calibrati sperimentalmente, tali da evitare il traboccamento del buffer di ricezione.
- Nel caso di *firmware di libreria* il buffer non può riempirsi eccessivamente e quindi il programma utente non necessita di alcun ritardo antitraboccamento.

### **ACQUISIZIONE DELLA TASTIERA**

Quando i firmware riconoscono la pressione di un tasto, forniscono il codice relativo. E' inoltre implementata una funzione di **auto repeat** del tasto premuto, con cui se i firmware riconoscono la pressione di un determinato tasto per un tempo superiore ai **0.5 secondi** , iniziano a fornire il suo codice circa ogni **0.1 secondi**, fino a quando quel tasto viene rilasciato. Se la funzione di **keyclick** é attivata, in corrispondenza di ogni fornitura del codice del tasto premuto, viene inoltre emesso un beep dal buzzer di bordo in modo da segnalare acusticamente l'evento all'utente. Qualora il buzzer sia attivato o attivato ad intermittenza, la funzione di keyclick produrrà l'effetto opposto, ovvero spegnerà il buzzer per un piccolo intervallo di tempo. Un'altra caratteristica offerta dai firmware é la totale riconfigurabilità dei tasti da parte del programma utente, ovvero é possibile cambiare il codice fornito in corrispondenza della pressione del tasto o addirittura disattivarlo.

- Nel caso di *firmware seriale* i codici forniti sono trasmessi sulla seriale immediatamente se si utilizza la comunicazione normale mentre nel caso di comunicazione master slave, solo su specifica richiesta dell'unità master di comando, con il formato illustrato nei paragrafi sucessivi. Inoltre con questo firmware quattro tasti sono utilizzati per gestire il settaggio locale di alcuni parametri di funzionamento, come descritto nell'apposito paragrafo SET UP LOCALE.
- Con il *firmware di libreria* i codici forniti sono momentaneamente salvati in un apposito buffer di trasmissione e quindi restituiti al programma applicativo utente quando questo li richiede.

#### **CODICI DEI TASTI**

Di seguito é riportata una figura con la numerazione dei tasti ed una tabella con i codici di default che vengono forniti, dai firmware della **QTP 12/R84**, quando viene premuto un tasto. Come nel caso delle sequenze di comando, questi sono espressi in forma decimale, esadecimale e in formato mnemonico tramite i relativi caratteri della tabella ASCII.

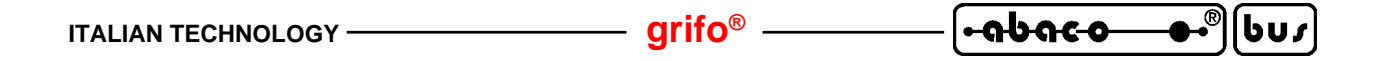

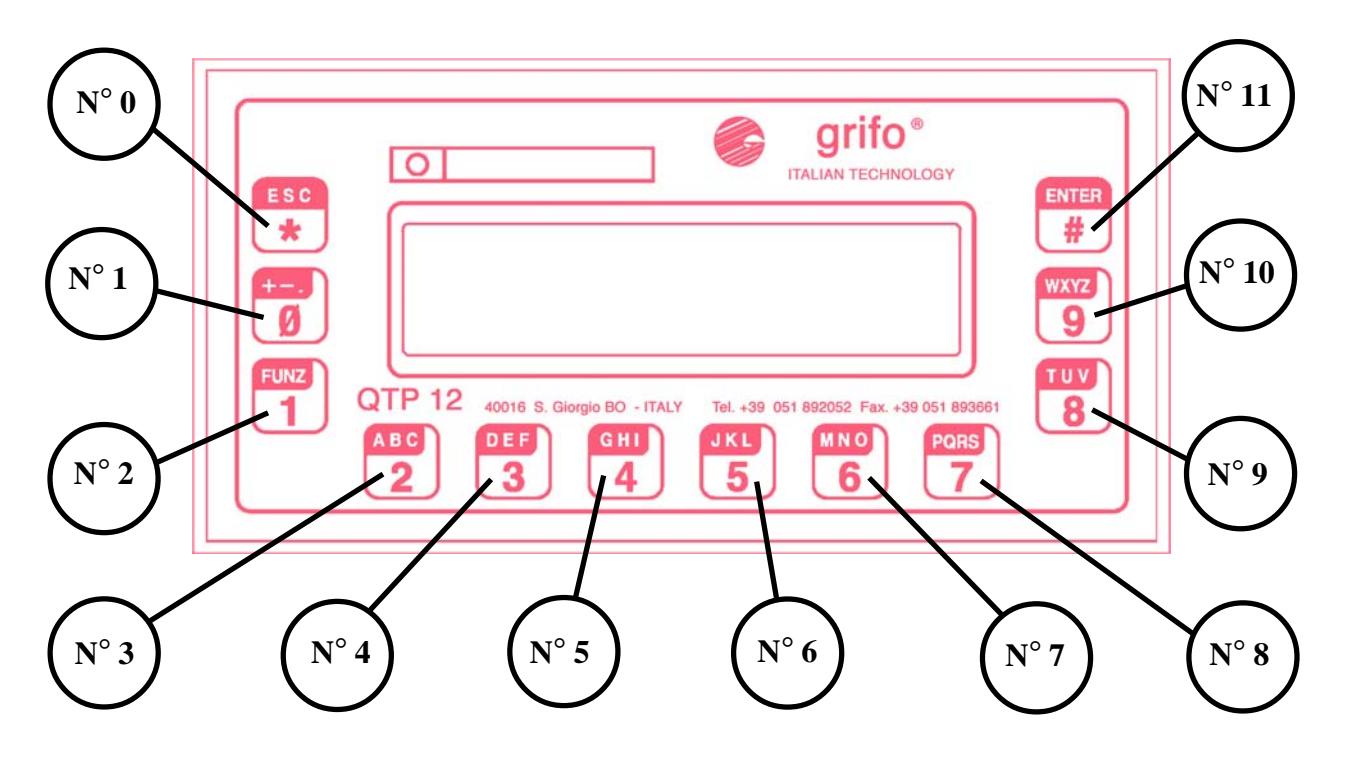

**FIGURA 39: NUMERAZIONE <sup>E</sup> DISPOSIZIONE TASTI**

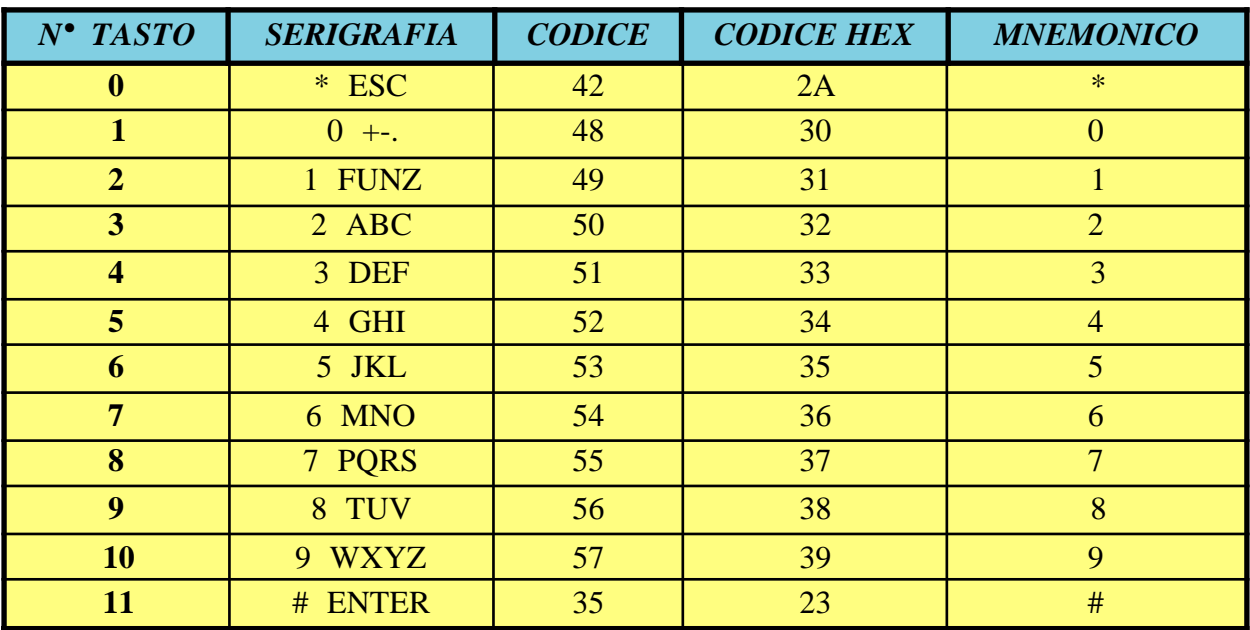

#### **FIGURA 40: CODICI DI DEFAULT DEI TASTI**

Tali codici sono quelli restituiti nella configurazione di default ricevuta all'acquisto, ma l'utente li può comodamente variare utilizzando gli appositi comandi; in questo modo viene notevolmente semplificata la realizzazione del programma di gestione che usa la **QTP 12/R84**.

## **FIRMWARE SERIALE .SER**

Con questo firmware la **QTP 12/R84** opera come un completo terminale video in cui tutto quanto ricevuto dalla seriale, se non si tratta di un comando, viene visualizzato sul display, e tutti i codici dei tasti esterni premuti, vengono trasmessi in seriale all'unità master di controllo. L'utente non può intervenire sul codice eseguito dalla **QTP**, che viene quindi usata come un prodotto chiuso e finito, ma solo sul programma dell'unità master di controllo (P.C., PLC, scheda con CPU, ecc.) che comunica con la **QTP**tramite la linea seriale; su quest'ultima vengono naturalmente scambiati anche i parametri e risultati della ricca e completa serie di comandi.

Inoltre il *firmware seriale* può utilizzare due modalità di comunicazione definite normale e master slave; la prima si presta a collegamenti punto-punto mentre la seconda, quando abbinata ad un adeguato protocollo elettrico (RS 422, RS 485, Current loop), consente di collegare più **QTP** in rete e di colloquiare con unità dello stesso e/o diverso tipo, in una modalità comoda ed efficiente.

Visto che il firmware seriale é completamente basato sulla comunicazione seriale sul pannello operatore é disponibile un programma di set up locale, che permette di preimpostare il protocollo di comunicazione, utilizzando la tastiera ed il display della **QTP 12/R84.SER**.

Nei cinque paragrafi sucessivi sono riportate le caratteristiche fondamentali del *firmware seriale*.

## **SETUP LOCALE CON FIRMWARE SERIALE**

Un'apposita modalità di setup locale consente di settare la funzione di keyclick, l'inizializzazione dei dati in EEPROM ed il protocollo fisico di comunicazione, utilizzando solo 4 tasti.

Per accedere a questa modalità di funzionamento é necessario fornire alimentazione al terminale, tenendo premuti contemporaneamente il tasto numero **0** e numero **1** (quelli serigrafati con **\*** e **0**), per un tempo di circa mezzo secondo.

A questo punto sul display viene visualizzato la stringa "**\*\* Local Setup \*\***" e tramite i tasti numero **10** e **11** (quelli serigrafati con **9** e **#**) sarà possibile variare i vari parametri di configurazione, come di seguito riportato:

**Tasto N**° **11 (#)**: Permette di scorrere i vari menù, visualizzando i seguenti messaggi:

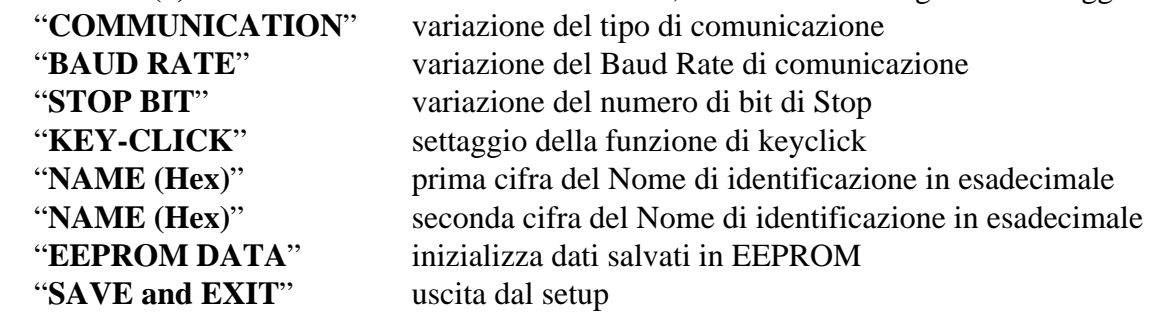

**Tasto N**° **10 (9)**: Permette di variare il valore relativo al menù visualizzato:

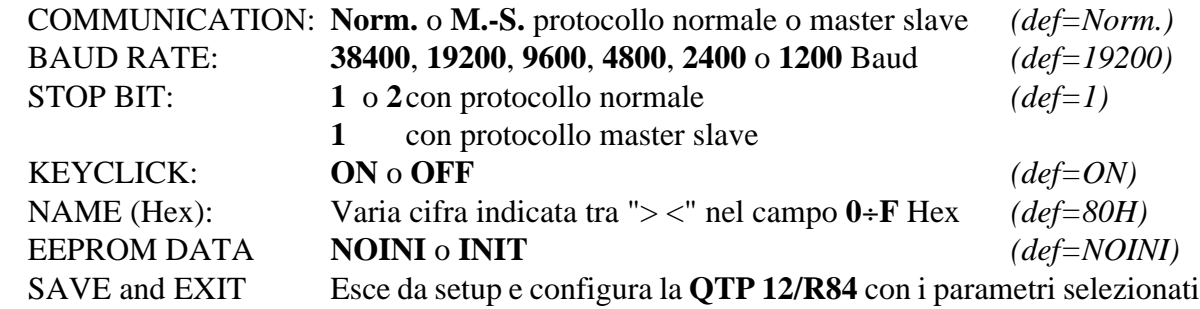

l-abaco

bus

Le opzioni disponibili per i menù BAUD RATE e STOP BIT definiscono il protocollo fisico di comunicazione che ha gli altri due parametri fissi a nessuna parità ed 8 bit per carattere (o 9 bit se master slave). Le opzioni dei rimanenti menù sono invece descritte in alcuni paragrafi precedenti e sucessivi.

## **N.B.**

Alla modalità di set up locale si può accedere solo all'atto dell'accensione qualora siano verificate le condizioni sopra descritte; durante il normale funzionamento della **QTP 12/R84.SER** con la pressione di questi tasti non si attiva il set up ma viene semplicemente trasmesso il relativo codice sulla seriale.

Il setup locale normalmente é eseguito solo una volta dopo la prima installazione, da parte di personale esperto, quindi non riguarda l'utente finale che usa la **QTP 12/R84.SER** solo come interfaccia operatore.

## **MODALITA' DI COMUNICAZIONE CON FIRMWARE SERIALE**

La **QTP 12/R84.SER** prevede due diverse modalità di comunicazione tramite la sua linea seriale asincrona:

- Norm. la comunicazione avviene con 8 bit per carattere, nessuna parità e con stop bit e baud rate selezionabili dall'utente tramite il set up locale. Tale comunicazione é adatta a collegamenti punto punto in RS 232, RS 422 e Current loop.
- M.-S. la comunicazione avviene con 9 bit per carattere, nessuna parità, uno stop bit e baud rate selezionabile dall'utente tramite il set up locale. Tale comunicazione é adatta a collegamenti punto punto (con tutti i protocolli elettrici) o in rete (con i protocolli RS 422, RS 485 e Current loop). Per maggiori informazioni sulla modalità master slave fare riferimento al paragrafo sucessivo.

La selezione della modalità di comunicazione é gestita nel set up locale, come descritto nell'ononimo paragrafo, mentre l'interfaccia elettrica deve essere definita in fase di ordine del terminale oppure variata seguendo le indicazioni del paragrafo CONFIGURAZIONE LINEA SERIALE.

## **COMUNICAZIONE MASTER SLAVE CON FIRMWARE SERIALE**

La modalità master slave, sfrutta la tecnica di comunicazione a 9 bit. In particolare oltre agli 8 bit di dati, viene gestito un nono bit che serve a distinguere una chiamata, da parte della apparecchiatura **master** ad una delle strutture **slave**, da un normale passaggio di informazioni tra il master e il dispositivo attualmente selezionato.

Quando il nono bit é posto a 1, gli 8 bit di dati dello stesso carattere devono contenere il Nome di identificazione del dispositivo con il quale si vuole comunicare, mentre ponendo questo particolare bit a 0 é possibile comunicare le informazioni al/dal dispositivo selezionato.

*QTP 12/R84 Rel. 3.10 Pagina 43*

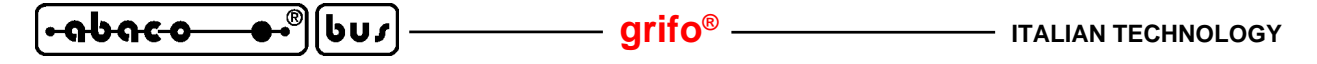

Nel caso particolare della comunicazione con la **QTP 12/R84.SER**, il Nome di identificazione deve essere quello settato tramite il programma di setup locale del terminale stesso, nei menù "NAME (Hex)".

Quando viene inviato questo byte (con il nono bit posto a 1), la **QTP 12/R84.SER** si riconosce e si pone in attesa della stringa contenente caratteri, dati o comandi. In questa sequenza, può esserci solo un comando che comporta la restituzione di una risposta in seriale da parte della **QTP**; se ve ne é un numero superiore, le risposte ai restanti comandi verranno ignorate.

Con il protocollo master slave tra la trasmissione di un carattere ed il successivo, non deve trascorrere un tempo superiore al tempo di **Time Out**, in quanto, trascorso questo ritardo, la **QTP 12/R84.SER** considera finita la sequenza di comandi ed inizia la fase di risposta. I tempi di Time Out relativi ai vari Baud Rate sono indicati di seguito:

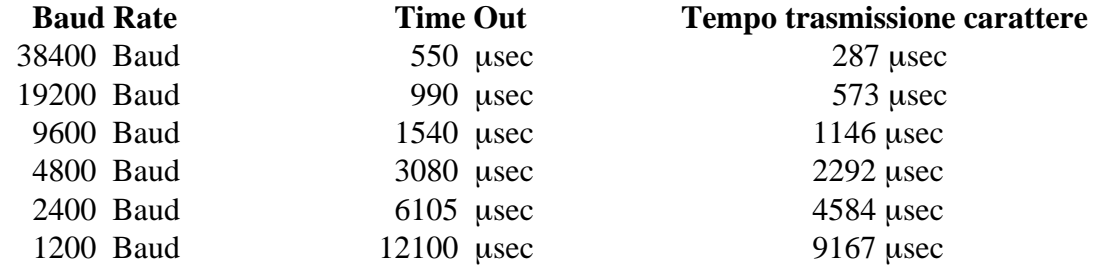

Il master dopo aver completato la trasmissione dell'ultimo carattere della sequenza di comando, dovrà attendere un tempo di:

#### *"tempo trasmissione carattere"+Time Out*

prima che arrivi il primo carattere della sequenza di risposta, trasmessa dalla **QTP 12/R84.SER**. Tale risposta constiste in un carattere contenente il codice del tasto premuto (**FF Hex**, indica nessun tasto premuto), oppure una sequenza di uno o più caratteri che coincide con la risposta al comando inviato nella chiamata precedente. Da ricordare che la risposta viene restituita anche in caso di stringhe di comando con il solo Nome di identificazione, in modo da semplificare la verifica dei tasti premuti, o di comando non valido.

In abbinamento alla **QTP 12/R84.SER** vengono forniti dei programmi dimostrativi, codificati in diversi linguaggi, che implementano la comunicazione con protocollo master slave e che possono essere direttamente usati dall'utente oppure modificati a seconda delle proprie esigenze.

Quando il sistema master é un PC, l'utente può far uso anche di comode librerie **DLL**che consentono di gestire la comunicazione master slave ad alto livello, ovvero senza preoccuparsi della gestione del nono bit, delle tempistiche, di eventuali convertitori di protocollo elettrico, ecc. Anche queste librerie sono fornite in corrispondenza del primo acquisto, assieme alla relativa documentazione d'uso, salvate su un disco o su un CD.

#### **NOTE:**

- **1)** Tra una chiamata e la successiva, per avere la certezza che il comando trasmesso sia correttamente eseguito, é neccessario attendere un tempo che é funzione del numero di comandi inviati e del tipo di operazioni che questi comportano.
- **2)** Se l'unità master di controllo non é in grado di dialogare a 9 bit, é possibile simulare questo tipo di comunicazione, sfruttando il bit di parità e programmando, prima di trasmettre ogni singolo byte, la parità pari o dispari, secondo quanto indicato di seguito:

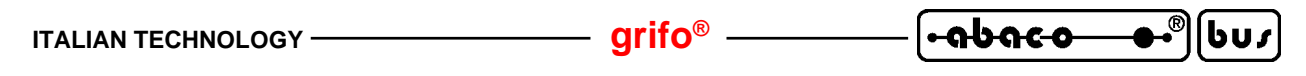

#### **Il Byte da trasmettere ha un numero PARI di bit a 1**

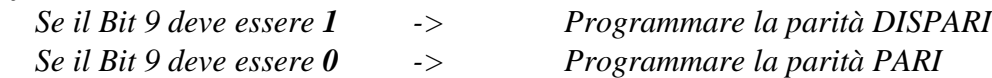

#### **Il Byte da trasmettere ha un numero DISPARI di bit a 1**

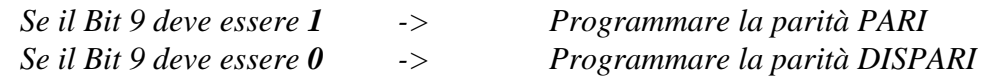

**3)** Se é attivata la funzione di scorrimento dei messaggi, il tempo che deve trascorrere fra una chiamata e la successiva, oltre a quanto detto nella nota **1**, deve esseredi circa **12000** µ**sec**

Per chiarire meglio il protocollo master slave viene di seguito riportato un esempio di gestione in cui l'unità master fornisce tre comandi alla **QTP 12/R84.SER** (richiesta versione, rappresentazione stringa e verifica eventuali tasti premuti) con un Baud Rate di comunicazione di 38,4 KBaud e Nome di identificazione settato a 80H:

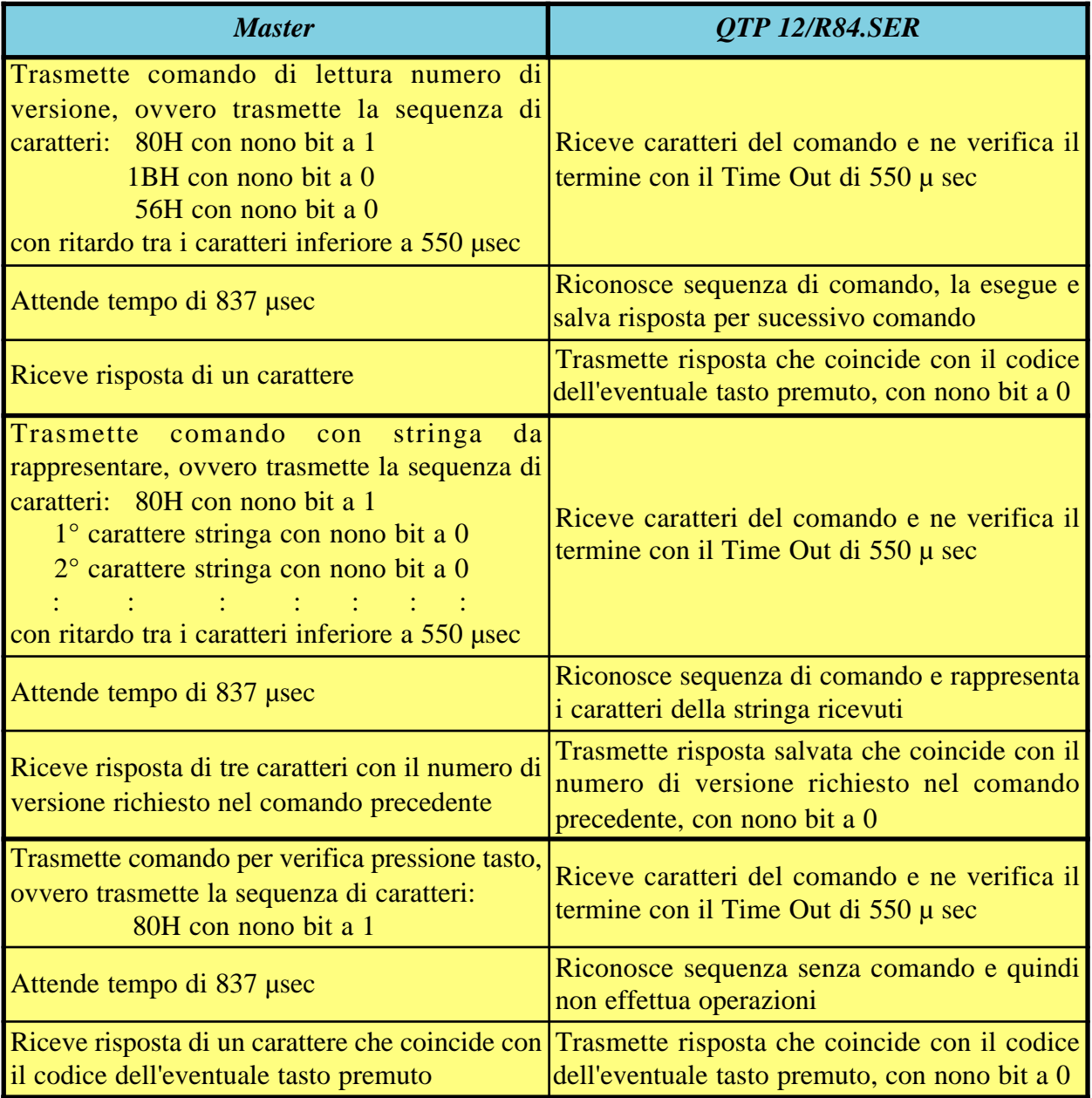

**FIGURA 41: ESEMPIO COMUNICAZIONE CON PROTOCOLLO MASTER SLAVE**

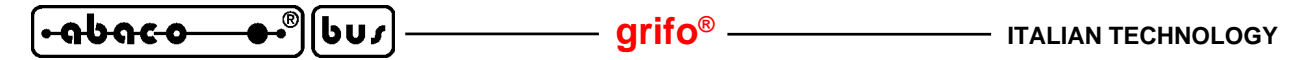

#### **COME INIZIARE CON FIRMWARE SERIALE**

In questo paragrafo vengono illustrate le operazioni da effettuare per iniziare ad usare la **QTP 12/R84.SER** in maniera rapida e lineare, senza dover affrontare e risolvere alcun problema iniziale. Al fine di rendere fruibili queste istruzioni a qualsiasi utente si seleziona come unità master di controllo un normale Personal Computer provvisto di una linea seriale RS 232 libera ed un generico sistema operativo, fino a Windows 98.

#### A) *Collegamento seriale tra QTP12/R84.SER e P.C.:*

A1) Realizzare il collegamento seriale descritto nella figura 40 ovvero collegare i due segnali di comunicazione (TX RS232, RX RS232) e la massa di riferimento (GND) ad una porta di comunicazione COMx libera, del P.C. Come si può notare tale cavo di collegamento é rovesciato e per praticità può essere ordinato alla **grifo®** specificando il codice CCR 9+9R.

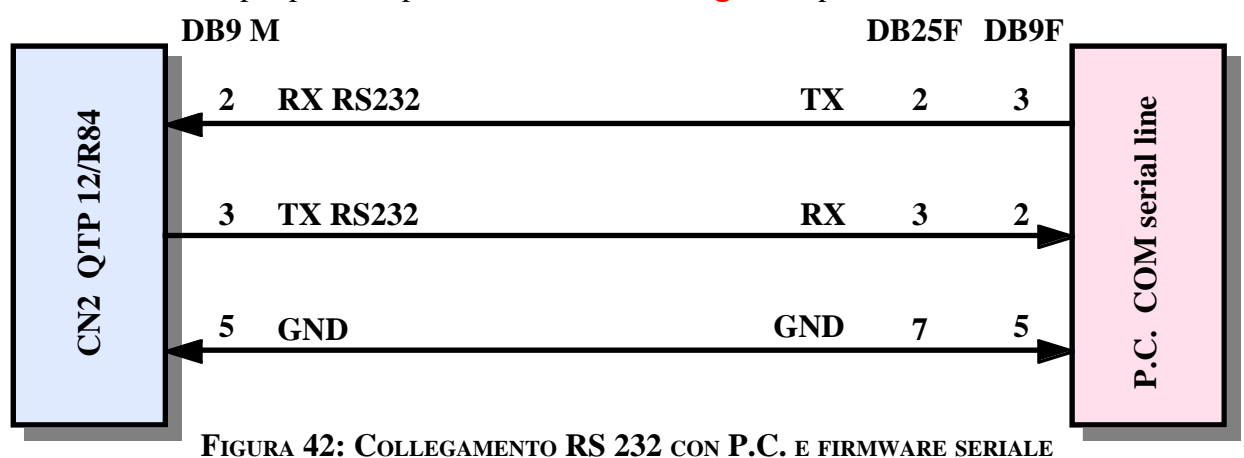

- A2) Fornire alimentazione su CN1 e verificare che il buzzer si disattivi e che sul display compaia il cursore lampeggiante nell'angolo in alto a sinistra.
- A3) Premere alcuni pulsanti della **QTP** e verificare che venga emesso il relativo keyclick acustico dal buzzer interno.
- B) *Uso programma demo:*
- B1) Su dischetti o sul CD **grifo®** ricevuto in caso di primo acquisto è disponibile il file PRQTP12R.EXE, che contiene il codice eseguibile del demo per il *firmware seriale*. Tale file, una volta localizzato, deve essere copiato assieme agli altri della cartella in una posizione comoda sul disco rigido del P.C. utilizzato.
- B2) Eseguire il programma copiato al punto B1, rispondere alle sue domande iniziali selezionando una comunicazione Normale ed il tipo di display montato. A questo punto premere un tasto per continuare senza eseguire il set up locale che infatti coincide con quello di default già impostato sulla **QTP 12/R84.SER** ricevuta.
- B3) Proseguire l'esecuzione del programma dimostrativo verificando che le indicazioni riportate sul monitor siano effettivamente eseguite sulla **QTP**; quando richiesto interagire con lo stesso programma in modo da provare tutti i comandi messi a disposizione, fino al raggiungimento della sua fine.
- C) *Uso emulazione terminale:*
- C1) Individuare sul P.C. utilizzato il programma di comunicazione HYPERTERMINAL che normalmente si trova nel menù di Windows: "Start | Programmi | Accessori | Comunicazioni" e provvedere a lanciarlo.

*Pagina 46 QTP 12/R84 Rel. 3.10* 

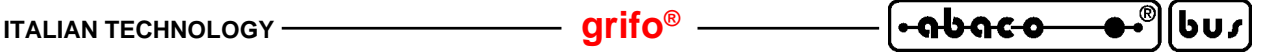

C2) Tramite le finestre di impostazione di HYPERTERMINAL impostare la comunicazione a: Connetti direttamente a COM x (quella usata al punto A1) Bit per secondo 19200 Bit di Dati 8 Parità Nessuna Bit di Stop 1 Controllo di flusso Nessuno

ed attendere la comparsa della finestra di comunicazione.

C3) A questo punto digitare qualcosa sulla tastiera del P.C. e verificare che quanto premuto compaia sul display della **QTP 12/R84.SER**e che premendo i tasti della **QTP**il relativo codice appaia sul monitor del P.C. Per completezza si possono provare gli effetti anche dei comandi provvedendo a digitare sempre sulla tastiera del P.C., le relative sequenze di codici (questa operazione é semplificata dalla pressione contemporanea del tasto ALT e del codice decimale sul tastierino numerico: ad esempio per trasmettere il codice 12 del comando di cancellazione pagina si deve premere il tasto ALT e contemporaneamente i tasti 1 e 2).

Se quanto descritto non avviene si deve riverificare la connessione seriale e, tramite il setup locale, assicurare che sia impostato il protocollo fisico di default.

### **PROGRAMMI DEMO PER FIRMWARE SERIALE**

In caso di primo acquisto sul dischetto o sul CD **grifo®** ricevuto sono disponibili numerosi programmi dimostrativi che consentono di provare e valutare immediatamente il prodotto ricevuto. Tali programmi sono forniti in formato eseguibile e sorgente e sono disponibili per numerosi linguaggi di programmazione ad alto livello (C, PASCAL, BASIC, ecc.) sia per P.C. che per le schede a microprocessore **GPC®** della **grifo®**.

Come indicato nel paragrafo COME INIZIARE CON FIRMWARE SERIALE i programmi con il nome PRQTP12R.\* utilizzano tutti i comandi disponibili con una semplice iterazione con l'utente ma ne vengono forniti numerosi altri in grado ad esempio di: comandare la **QTP**collegata su una rete seriale, gestire sensori 1-WIRE, gestire i messaggi, usare la modalità master slave con librerie DLL, ecc. L'utente può esaminare i commenti di tali esempi e decidere autonomamente se provarli.

Tutti i programmi dimostrativi possono essere usati direttamente oppure modificati od utilizzati in parte, a seconda delle proprie esigenze, senza alcuna autorizzazione o costo aggiuntivo. In caso di particolari esigenze o combinazioni d'uso possono essere anche richiesti dei demo specifici, previo accordo con la **grifo®**.

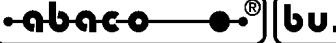

# **FIRMWARE DI LIBRERIA .LIB**

Con questo firmware la **QTP 12/R84** opera come un potente controllore di processo completo di interfaccia operatore che può quindi funzionare sia autonomamente che abbinato ad altri sistemi. L'utente deve intervenire sul codice eseguito dalla **QTP**, in modo da realizzare un programma applicativo che soddisfi le sue esigenze, ed in questo é facilitato dalla ricca e completa serie di comandi che possono essere chiamati direttamente con i relativi parametri e risultati. Tali comandi soddisfano le normali richieste del settore industriale e sono dettagliatamente descritti nell'ononimo capitolo. La **QTP 12/R84.LIB** non é quindi un prodotto finito pronto per essere installato ma deve essere prima specializzato dall'utente. Questa specializzazione può essere effettuata con comodi ed economici ambienti di sviluppo, sia ad alto che a basso livello, e rendono la **QTP** un prodotto veramente flessibile e versatile. Infatti il programma applicativo dell'utente che la specializza consente di risolvere ogni problematica anche di alta complessità, ed allo stesso tempo consente di realizzare automazioni diverse, usando lo stesso hardware.

A differenza del *firmware seriale* quello *di libreria* non usa la linea seriale asincrona della **QTP**: in questo modo il programma applicativo può liberamente colloquiare con altri dispositivi sia in modalità punto punto che in rete, con qualsiasi protocollo logico. Tramite l'ambiente di sviluppo scelto sulla linea seriale si può inoltre effettuare il debug del programma applicativo, riducendo i tempi complessivi di preparazione.

Nei sei paragrafi sucessivi sono riportate le caratteristiche fondamentali del *firmware di libreria*.

## **INTEGRAZIONE ED USO DEL FIRMWARE DI LIBRERIA**

Il *firmware di librearia* é stato progettato prefissando i seguenti obiettivi:

- poter essere abbinato a tutti i linguaggi di programmazione disponibili;
- ridurre al minimo le risorse hardware usate;
- mantenere la compatibilità d'uso con gli altri firmware delle **QTP**;
- prevedere un facile modalità di chiamata ai comandi ed interscambio parametri;
- coprire le normali e più frequenti necessità del settore industriale;

che hanno definito le modalità di integrazione ed uso dello stesso firmware, all'interno del programma applicativo dell'utente.

Per chiarezza si ricorda che l'utente del *firmware di libreria* deve avere una conoscenza base del microcontrollore usato e della realizzazione di software embedded in quanto la sucessiva documentazione non fornisce, ma usa, queste informazioni. Tali conoscenze possono essere acquisite dalla lettura del data sheet, riportato in APPENDICE D del manuale.

In questo paragrafo sono riportate tutte le informazioni generali sull'integrazione e l'uso del *firmware di libreria* che possono essere utilizzate da ogni utente, con qualsiasi ambiente di sviluppo fornito da **grifo®** o da terze parti.

Per integrare ed usare il *firmware di libreria* sono necessari alcuni strumenti hardware e software che vengono opportunamente indicati nella sucessiva descrizione. La documentazione completa di tali strumenti é disponibile all'interno degli stessi e non viene quindi riportata in questo manuale; tra questi si ricorda il P.C. di sviluppo che coincide con un normale Personal Computer provvisto di una linea seriale RS 232 libera ed un generico sistema operativo, a partire da Windows 95.

Concludendo le operazioni necessarie per integrare ed usare il *firmware di libreria* sono:

- a) Installare l'ambiente di sviluppo prescelto per realizzare il programma applicativo, sul P.C. di sviluppo. In generale la scheda può sfruttare tutti gli ambienti per il microprocessore montato, ovvero i numerosi pacchetti ideati per la famiglia 51, sia ad alto che a basso livello (assemblatori, compilatori, interpreti, ecc.). Tutti i pacchetti di sviluppo software forniti dalla **grifo®** sono sempre accompagnati dagli elementi che integrano completamente il firmware rendendolo pronto all'uso.
- b) Installare l'ambiente di programmazione ISP (In System Programming) sul P.C. di sviluppo, ovvero il programma FLIP che comunicando con il boot loader del microcontrollore, attraverso la porta seriale, permette di leggere, cancellare e riscrivere la memoria FLASH EPROM. La programmazione ISP riduce i costi ed i tempi di sviluppo dell'applicazione, infatti elimina la necessità di usare EPROM esterne, programmatori, cancellatori, ecc. Per ulteriori informazioni sulla programmazione ISP si prega di consultare la specifica documentazione tecnica rilasciata dalla ATMEL.
- c) Predisporre l'ambiente di sviluppo in modo che nel programma applicativo generato siano preservate le risorse hardware usate dal *firmware di libreria*; come illustrato nelle figure 41, 42 e nel sucessivo paragrafo RISORSE USATE DAL FIRMWARE DI LIBRERIA, il programma applicativo non deve usare l'area finale della FLASH, alcune aree di RAM interna, un timer counter, la EEPROM di bordo, ecc.

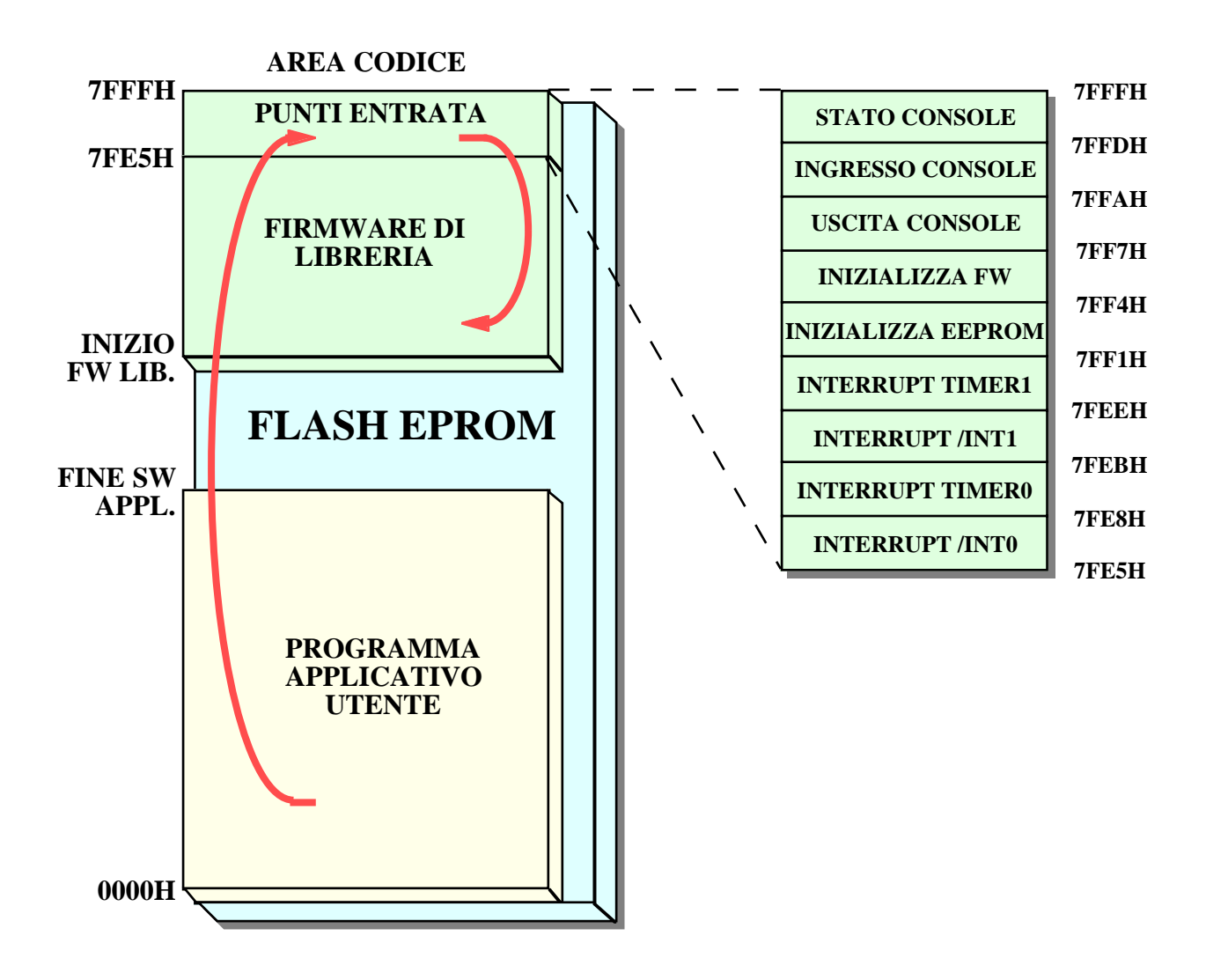

**FIGURA 43: ORGANIZZAZIONE AREA CODICE CON FIRMWARE DI LIBRERIA**

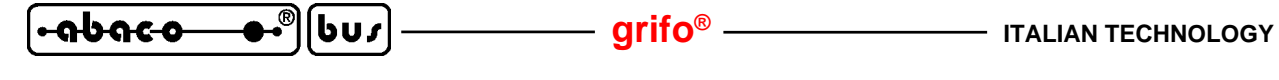

d) Fisicamente il *firmware di libreria* coincide con un codice eseguibile che deve essere salvato al termine della area codice del microcontrollore come indicato in figura 41. Tale codice viene fornito nel file QTP12Rxx.HEX che, grazie al suo formato HEX, può essere utilizzato direttamente per la programmazione della FLASH. In quest'ultima memoria oltre al firmware descritto si dovrà salvare anche il codice eseguibile del programma applicativo utente che deve essere naturalmente allocato all'inizio dell'area codice in modo che venga immediatamente eseguito a seguito di un'accensione o di un reset. Il passaggio dal programma applicativo al *firmware di libreria* é effettuato tramite un'opportuna tabella di entrata, allocata ad indirizzi fissi, che funge da ponte di collegamento tra i due codici presenti nell'unica area codice.

La scelta degli indirizzi di allocazione delle tre aree in FLASH é stata effettuata attentamente in modo da avere il massimo spazio libero per il programma applicativo e di avere dei punti di entrata che rimangono inalterati anche in caso di aggiornamenti ed ampliamenti del *firmware di libreria*. Così facendo l'utente può usare una nuova versione di firmware semplicemente riprogrammandolo nella FLASH, senza intervenire sul suo programma applicativo.

e) Il valore di INIZIO FW LIB. é stabilito dal *firmware di libreria* stesso e quindi varia al variare della sua versione; attualmente con la versione 1.3 é fissato a 6F00H e comunque può essere facilmente determinato caricando il file QTP12Rxx.HEX (dove xx corrisponde al numero di versione) ed esaminando il suo indirizzo di inizio.

L'utente a seguito di ogni realizzazione del programma applicativo deve sempre verificare che il relativo indirizzo di fine FINE SW APPL. sia inferiore all'INIZIO FW LIB. ovvero che i due codici non si sovrappongano. Questa verifica può essere effettuata facilmente infatti normalmente tutti gli ambienti di sviluppo (assemblatori, compilatori, linguaggi, ecc.) forniscono indicazioni sulle dimensioni del codice generato e sarà quindi sufficiente confrontare tali indicazioni con il valore di INIZIO FW LIB. descritto prima.

- f) Ridirezionare i vettori delle procedure di risposta agli interrupts /INT0, TIMER0, /INT1, TIMER1 del microcontrollore, ai punti di entrata del *firmware di libreria* indicati in figura 41. Le ridirezioni descritte devono essere realizzate seguendo le regole dell'ambiente di sviluppo e normalmente coincidono con delle istruzioni di salto assoluto (ad esempìio LJMP 7FE5H) all'indirizzo di entrata, poste nella procedura di risposta al relativo interrupt. Si ricorda che dei 4 interrupt da ridirezionare solo quello del TIMER0 é sempre necessario mentre i rimanenti 3 solo in caso d'uso dei relativi comandi, come descritto nel sucessivo paragrafo RISORSE USATE DAL FIRMWARE DI LIBRERIA.
- g) Al fine di semplificare l'uso del firmware, di tutti i suoi comandi ed il passaggio parametri e risultati sono stati previsti tre procedure, con altrettanti punti di entrata, con le seguenti caratteristiche:
	- **STATO CONSOLE:** restituisce lo stato di presenza di un dato che il firmware deve fornire al programma applicativo; il dato può essere il codice di un tasto premuto oppure la risposta ad un comando inviato. La procedura non ha dati d'ingresso ed un solo dato d'uscita salvato nell'accumulatore che coincide con il numero di caratteri pronti per essere forniti al programma applicativo. Tale numero di caratteri funziona anche da stato infatti se azzerato non vi sono dati e viceversa.
	- **INGRESSO CONSOLE**: attende la disponibilità di un dato che il firmware fornisce al programma applicativo e lo restituisce; anche per questa procedura il dato può essere il codice di un tasto premuto oppure la risposta ad un comando inviato. La procedura non ha dati d'ingresso ed un solo dato d'uscita salvato nell'accumulatore che coincide con il dato descritto.
	- **USCITA CONSOLE**: invia un dato dal programma applicativo al firmware; il dato può essere un carattere da rappresentare sul display oppure un comando da inviare od i suoi eventuali parametri. La procedura ha un solo dato d'ingresso salvato nell'accumulatore che coincide con il dato descritto e non ha dati d'uscita.

l-abaco

しぃィ

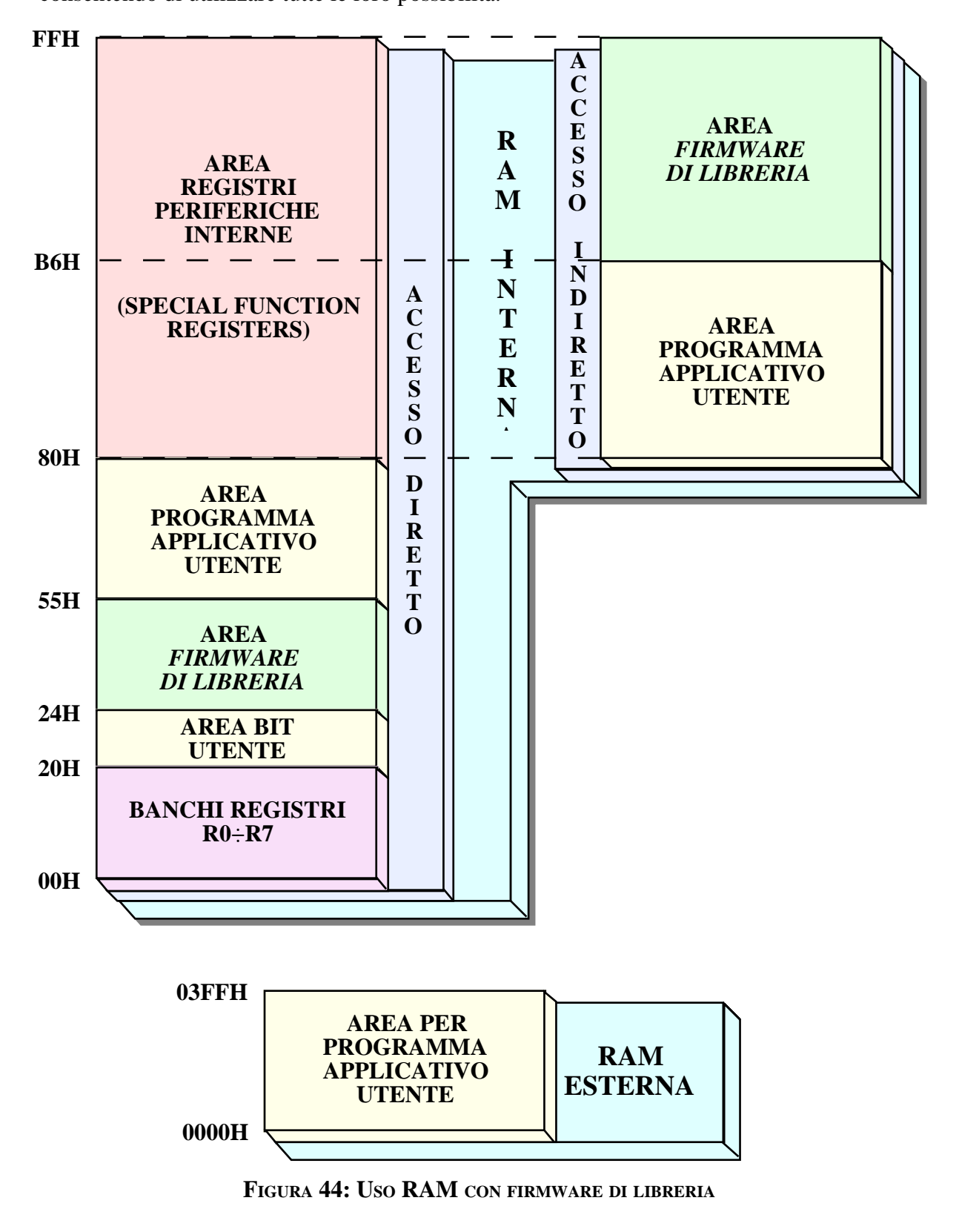

$$
QTP 12/R84 \qquad Rel. 3.10 \qquad \qquad \qquad \bullet
$$
 *Pagina 51*

**grifo® ITALIAN TECHNOLOGY**

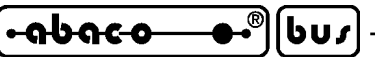

- g) A seguito di un reset o di un'accensione il programma applicativo utente deve predisporre il *fimrmware di libreria* alle sucessive operazioni. Per queste inizializzazioni sono disponibili due procedure, con altrettanti punti di entrata, con le seguenti caratteristiche:
	- **INIZIALIZZA FW:** effettua tutte le operazioni di inizializzazione necessarie come: settaggio variabili; azzeramento buffer; disattivazione di buzzer, LED di stato, uscite digitali, contatori; inizializzazione e cancellazione display; settaggio cursore blocco lampeggiante, nella posizione di Home; caricamento dei caratteri utente; settaggio del keyclick impostato; attivazione scansione tastiera; attivazione funzioni temporali; ecc. La procedura non ha dati d'ingresso ed uscita.
	- **INIZIALIZZA EEPROM**: inizializza la EEPROM con i dati di default descritti nel paragrafo DATI IN EEPROM e poi effettua tutte le operazioni di inizializzazione descritte per la procedura INIZIALIZZA FW. La procedura ha un solo dato d'ingresso salvato nell'accumulatore che coincide con il tipo di display montato e non ha dati d'uscita. La codifica del dato d'ingresso é la seguente:
		- 0 -> Display LCD alfanumerico 20x2 (**QTP 12/R84-C2.LIB**)
		- 1 -> Display VFD alfanumerico 20x2 (**QTP 12/R84-F2.LIB**)
		- 2 -> Display VFD grafico 140x16 (**QTP 12/R84-GF2.LIB**)

Si ricorda che la durata dell'esecuzione di questa procedura é di circa 20 secondi.

Normalmente queste procedure devono essere chiamate una sola volta all'inizio del programma applicativo, usando le modalità dell'ambiente di sviluppo scelto che normalmente coincidono con una istruzione di chiamata assoluta (ad esempio LCALL 7FF4H) all'indirizzo di entrata, preceduta da un eventuale settaggio dei dati d'ingresso. La procedura INIZIALIZZA EEPROM deve essere chiamata una sola volta per salvaguardare la durata dell'EEPROM su cui scrive: i suoi usi tipici sono quelli in corrispondenza della prima installazione oppure quando si devono ripristinare i settaggi iniziali a causa di modifiche indesiderate.

- h) Una volta realizzato il programma utente che usa il *firmware di libreria* con le caratteristiche descritte nei punti precedenti lo si deve salvare nella FLASH EPROM della **QTP 12/R84.LIB** assieme allo stesso *firmware di libreria*, come descritto nel paragrafo PROGRAMMAZIONE FLASH EPROM.
- i) A questo punto la **QTP 12/R84.LIB** é completa e pronta ad essere usata e testata all'interno dell'applicazione utente. Il debug del programma applicativo ottenuto può essere effettuato con gli strumenti messi a disposizione dall'ambiente di sviluppo usato, ricordando che la linea seriale ( non usata dal *firmware di libreria*) é un ottimo candidato per questa funzione.

## **RISORSE USATE DA FIRMWARE DI LIBRERIA**

Il *firmware di libreria* dispone di comandi che consentono di gestirere facilmente la maggioranza delle risorse della scheda come display, tastiera, buzzer, LED, uscite digitali, ingressi digitali, memoria EEPROM, interfaccia 1-WIRE, ecc. Tali comandi però utilizzano una serie di risorse hardware aggiuntive della **QTP 12/R84** che sono brevemente descritte in questo paragrafo, assieme alle limitazioni d'uso, da parte del programma applicativo utente:

Area codice in FLASH EPROM del microcontrollore: coincide con la porzione finale della FLASH EPROM, già descritta nei punti (d), (e) del paragrafo precedente. Su tale area viene salvato il codice del *firmware di libreria* e non deve essere assolutamente usata dal programma applicativo, pena il malfunzionamento di tutto il sistema. Alcuni ambienti di sviluppo (come il BASCOM 8051) possono essere configurati per avvisare l'utente in caso di generazione di un codice che supera un limite impostato (FINE SW APPL. >= INIZIO FW LIB.).

#### Aree dati in RAM interna del microcontrollore: coincide con due aree di RAM interna

di cui la prima allocata nell'area ad accesso diretto e la seconda ad accesso indiretto, in cui sono salvate tutti i flag, le variabili ed i buffer del *firmware di libreria*. Queste aree sono allocate agli indirizzi fissi descritti in figura 42 e non devono essere assolutamente usate dal programma applicativo, pena il malfunzionamento di tutto il sistema.

์-abaco

bus

La salvaguardia d'uso di queste memorie é realizzata seguendo le regole dell'ambiente di sviluppo usato e normalmente avviene con direttive per il compilatore, settaggi dell'eventuale progetto, dichiarazione di variabili che vengono solo allocate ma mai usate, utilizzo di codici di partenza (start up) utente, ecc. Le finestre con i risultati della generazione del programma utente normalmente proposte dall'ambiente di sviluppo, consentono di verificare facilmente la salvaguardia di tali aree, evitando di scoprire i conseguenti malfunzionamenti in fase di prova.

Si ricorda che la scelta d'uso della memoria del *firmware di libreria* é stata effettuata cercando di lasciare comunque a disposizione tutti i tipi di memoria del microcontrollore, ovvero: 4 byte indirizzabili a bit per un totale di 32 bit utente, 43 byte ad accesso diretto, 48 byte ad accesso indiretto ed infine 1024 byte di RAM esterna. Inoltre la completezza dei comandi offerti dal firmware riduce drasticamente la necessità di memoria e variabili nel programma applicativo utente, tanto che spesso si riduce allo stack ed a poche variabili di lavoro.

- Area di stack del microcontrollore: il *firmware di libreria* non ha un proprio stack e quindi usa quello del programma applicativo. L'utente in fase di configurazione dell'ambiente di sviluppo scelto deve tenere conto della profondità di stack necessaria al firmware, che nella condizione peggiore può arrivare a 17 bytes.
- Contatore temporizzatore TIMER0 del microcontrollore: per gestire tutti i processi temporali il *firmware di libreria*necessita di un interrupt periodico generato dal TIMER0 del microcontrollore. Il programma applicativo utente non può usare questa risorsa, deve ridirezionare il relativo vettore d'interrupt del microcontrollore (000BH) al punto di entrata (7FE8H) e deve ricordare che una volta inizializzato, il firmware risponde a questo interrupt ogni 2,5 msec con un conseguente rallentamento nell'esecuzione. La riduzione delle prestazioni del programma applicativo dipende dai comandi usati e dai processi in corso ed in alcuni casi può arrivare a decine di msec, come opportunamente segnalato nella descrizione degli stessi comandi.
- Contatore temporizzatore TIMER1 del microcontrollore: per gestire i comandi relativi al contatore 1 il *firmware di libreria* usa il TIMER1 del microcontrollore, programmato come contatore hardware con caricamento in interrupt. Se il programma applicativo utente usa il contatore 1 del firmware allora non può usare questa risorsa e deve ridirezionare il relativo vettore d'interrupt del microcontrollore (001BH) al corrispondente punto di entrata (7FEEH).
- Contatore temporizzatore TIMER2 del microcontrollore: per gestire i comandi relativi al contatore 2 il *firmware di libreria* usa il TIMER2 del microcontrollore, programmato come contatore hardware. Se il il programma applicativo utente usa il contatore 2 del firmware allora non può usare questa risorsa.
- Segnale d'interrupt hardware /INT0 del microcontrollore: per gestire i comandi relativi al contatore 3 il *firmware di libreria* usa il segnale d'interrupt /INT0 del microcontrollore. Se il programma applicativo utente usa il contatore 3 del firmware allora non può usare questa risorsa e deve ridirezionare il relativo vettore d'interrupt del microcontrollore (0003H) al corrispondente punto di entrata (7FE5H).
- Segnale d'interrupt hardware /INT1 del microcontrollore: per gestire i comandi relativi al contatore 4 il *firmware di libreria* usa il segnale d'interrupt /INT1 del microcontrollore. Se il programma applicativo utente usa il contatore 4 del firmware allora non può usare questa risorsa e deve ridirezionare il relativo vettore d'interrupt del microcontrollore (0013H) al corrispondente punto di entrata (7FEBH).

#### **PROGRAMMAZIONE FLASH EPROM**

bus

<u>abaco</u>

Come descritto nei paragrafi precedenti il *firmware di libreria* deve essere salvato nella FLASH EPROM del microcontrollore assieme al programma applicativo utente, come illustrato in figura 41. Questo salvataggio avviene tramite una programmazione ISP (In System Programming) che riduce i costi ed i tempi di sviluppo dell'applicazione, infatti elimina la necessità di usare EPROM esterne, programmatori, cancellatori, ecc.

La programmazione ISP avviene tramite un normale P.C. che eseguendo un apposito programma di gestione denominato FLIP (FLexible In system Programming), interagisce con un boot loader presente sul microcontrollore e consente di leggere, cancellare, verificare, programmare sia la memoria FLASH che quella EEPROM. Il tutto avviene tramite un collegamento tra il P.C. e la **QTP 12/R84.LIB** normalmente effettuato con linea seriale RS 232 oppure, in alternativa, con linea CAN (per quest'ultima possibilità contattare direttamente la **grifo®**).

Come descritto nella figura 31 il jumper P1 seleziona il modo operativo della **QTP 12/R84** tra i due disponibili:

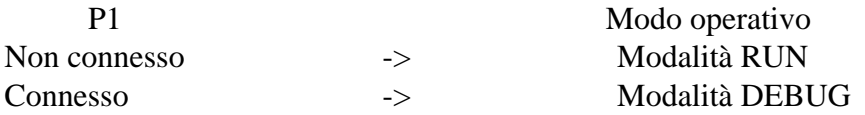

In modalità RUN a seguito di un'accensione parte sempre il programma applicativo salvato in FLASH indipendentemente dalle condizioni esterne, mentre in modalità DEBUG l'accensione provoca l'esecuzione del boot loader del microcontrollore e consente quindi la programmazione ISP. Per ulteriori informazioni sulla programmazione ISP e sull'uso del programma FLIP si prega di consultare la specifica documentazione tecnica rilasciata dalla ATMEL, mentre in questo paragrafo si ricorda solo che:

- nella finestra "Device | Select" selezionare il giusto dispositivo a seconda della **QTP** ordinata, ovvero T89C51AC2 in caso di **QTP 12/R84** e T89C51CC01 in caso di **QTP 12/R84.CAN**;
- nella finestra "Settings | Communication | RS232" selezionare il massimo baud rate disponibile (115200) e ridurlo solo in caso di problemi di comunicazione;
- nella finestra "Buffer | Options" settare a NO la voce "Reset Buffer Before Loading" e selezionare la voce "Whole buffer" in modo da garantire il corretto caricamento dei due file da programmare;
- con il FLIP caricare e quindi programmare sempre due file .HEX: quello con il programma applicativo utente generato dall'ambiente di sviluppo ed il *firmware di libreria* salvato nel file QTP12Rxx.HEX (dove xx corrisponde al numero di versione).

Nel paragrafo COME INIZIARE CON FIRMWARE DI LIBRERIA é disponibile un esempio completo di programmazione della FLASH EPROM, corredato delle fotografie sulle impostazioni cruciali del FLIP.

#### **AMBIENTI DI SVILUPPO PER FIRMWARE DI LIBRERIA**

Questa scheda ha la possibilità di usufruire di una ricca serie di strutture software che consentono di sviluppare al meglio il programma applicativo utente, più volte descritto nei paragrafi precedenti. In generale la **QTP 12/R84.LIB** può sfruttare tutte le risorse software per il microprocessore montato e tutti i pacchetti ideati per la famiglia 51, sia ad alto che a basso livello.

Gli ambienti di sviluppo software forniti dalla **grifo®** sono sempre accompagnati da esempi, librerie con console ridirezionabile, file di intestazione ed accessori che effettuano l'integrazione del *firmware di libreria* e lo rendono pronto all'uso per ogni comando e quindi ogni sezione della scheda. Tra questi ricordiamo:

**BASCOM 8051**: Cross compilatore a basso costo per files sorgenti scritti in BASIC, disponibile in ambiente WINDOWS con un comodo IDE che mette a disposizione un editor, il compilatore ed un simulatore molto potente per il debugger del sorgente. Comprende molti modelli di memoria, svariati tipi di dati ed istruzioni dedicate alle risorse hardware; è fornito su CD che include anche il relativo manuale d'uso.

µ**C/51**: E' un comodo pacchetto software, a basso costo, che tramite un completo I.D.E. permette di utilizzare un editor, un compilatore ANSI C, un assemblatore, un linker e un remote debugger configurabile da utente a livello sorgente. Sono inclusi i sorgenti delle librerie fondamentali e del remote debugger, alcuni esempi di utilizzo e vari programmi di utility; è fornito su CD che include anche il relativo manuale d'uso.

**LADDER WORK**: E' un semplice sistema per creare programmi di automazione con la conosciuta e diffusa logica a contatti. Include un editor grafico che consente di posizionare e collegare i componenti hardware della scheda (input, output, contatori, A/D, ecc) come su uno schema elettrico e di defirne le proprietà, un efficiente compilatore che converte lo schema in codice eseguibile ed utility per il download di tale codice verso la scheda. Il tutto integrato in un comodo IDE per Windows. Viene fornito sotto forma di CD che comprende esempi e manuale d'uso e relativa chiave di abilitazione.

**FIGURA 45: MODALITÀ SVILUPPO FIRMWARE DI LIBRERIA**

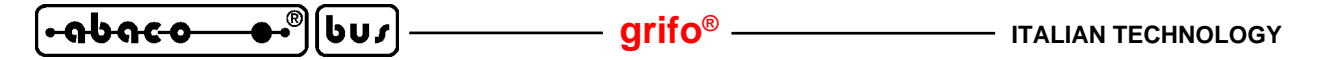

#### **COME INIZIARE CON FIRMWARE DI LIBRERIA**

In questo paragrafo vengono illustrate le operazioni da effettuare per iniziare ad usare la **QTP 12/R84.LIB** in maniera rapida e lineare, senza dover affrontare e risolvere alcun problema iniziale. Al fine di rendere fruibili queste istruzioni a qualsiasi utente si seleziona come P.C. di sviluppo un normale Personal Computer provvisto di una linea seriale RS 232 libera ed un generico sistema operativo, superiore o uguale a Windows 98.

#### A) *Collegamento seriale tra QTP12/R84.LIB e P.C.:*

A1) Realizzare il collegamento seriale descritto nella figura 44 ovvero collegare i due segnali di comunicazione (TX RS232, RX RS232) e la massa di riferimento (GND) ad una porta di comunicazione COMx libera, del P.C. di sviluppo. Come si può notare tale cavo di collegamento é rovesciato e per praticità può essere ordinato alla **grifo®** specificando il codice CCR 9+9R.

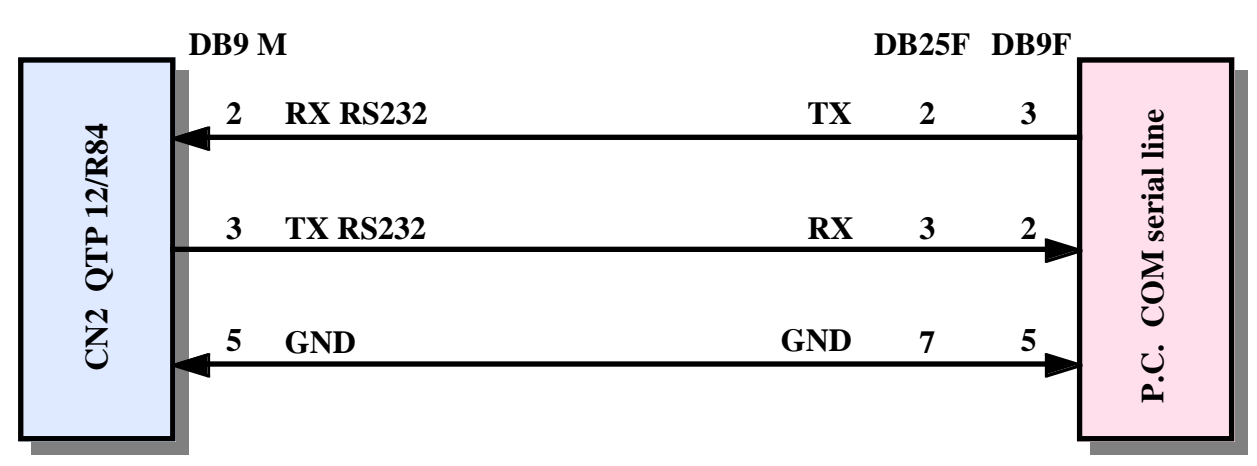

**FIGURA 46: COLLEGAMENTO RS 232 CON P.C. E FIRMWARE DI LIBRERIA**

A2) Avviare il programma di emulazione terminale HYPERTERMINAL sul P.C. di sviluppo ed impostare la comunicazione a:

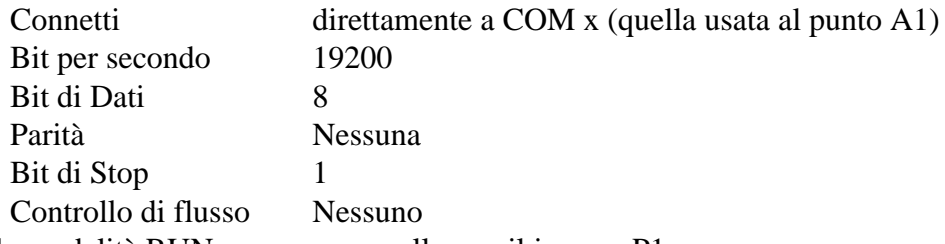

- A3) Impostare la modalità RUN, ovvero non collegare il jumper P1.
- A4) Fornire alimentazione su CN1 e verificare che: il buzzer si disattivi, sul display compaia la stringa "Programma demo fw libreria QTP12/R84" con il cursore lampeggiante nell'angolo in alto a destra e che sul monitor del P.C. di sviluppo compaia la presentazione del programma dimostrativo. Ogni **QTP 12/R84.LIB**, in caso di primo acquisto, viene fornita con il rispettivo programma dimostrativo ed il *firmware di libreria*già programmati nella FLASH e configurata per farlo partire all'accensione: se non vedete comparire le schermate iniziali descritte, riverificate le connessioni seriali e controllate che il jumper P1 sia correttamente posizionato.
- A5) Seguire le istruzioni del demo in modo da provare tutti i comandi del *firmware di libreria* e di verificarne gli effetti: l'utente deve interagire con il demo sia tramite la console seriale sul P.C. di sviluppo che tramite le risorse della stessa **QTP**.
- A6) Terminata l'esecuzione del demo, togliere alimentazione alla **QTP**.
- A7) Uscire dal programma HYPERTERMINAL sul P.C. di sviluppo.

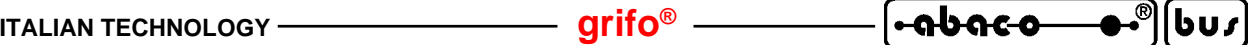

- B) *Riprogrammazione della FLASH con programma demo:*
- B1) Sul CD **grifo®** ricevuto sempre in caso di primo acquisto sono disponibili i file PRFWQ12R.HEX e QTP12Rxx.HEX (dove xx corrisponde al numero di versione), che contengono rispettivamente il codice eseguibile del demo ed il codice del *firmware di libreria*, già presenti in FLASH come descritto al punto A4. Tali file, una volta localizzati, devono essere copiati in una posizione comoda sul disco rigido del P.C. di sviluppo.
- B2) Sempre sul CD **grifo®** ricevuto, localizzare e quindi installare sul disco rigido del P.C. di sviluppo il programma di utility FLIP. Questo gestisce la programmazione ISP della FLASH EPROM sulla **QTP 12/R84.LIB** tramite il semplice collegamento seriale descritto al punto A1, come descritto nel precedente paragrafo PROGRAMMAZIONE FLASH EPROM.
- B3) Impostare modalità DEBUG, ovvero collegare il jumper P1.
- B4) Chiudere ogni programma che possa usare la linea seriale COMx del P.C. di sviluppo, come l'emulatore di terminale HYPERTERMINAL.
- B5) Fornire alimentazione e verificare che il buzzer si attivi e rimanga attivo durante l'esecuzione di tutti i sucessivi punti B6÷B17.
- B6) Lanciare software di gestione programmazione ISP: FLIP (versione >= 1.8.2) installato al punto B2.
- B7) Premere il primo pulsante in alto a sinistra , scegliere il microcontrollore da programmare nella finestra a scorrimento che appare e quindi premere OK. La selezione del dispositivo da programmare deve essere effettuata a seconda della **QTP** ordinata, ovvero T89C51AC2 in caso di **QTP 12/R84** e T89C51CC01 in caso di **QTP 12/R84.CAN**.

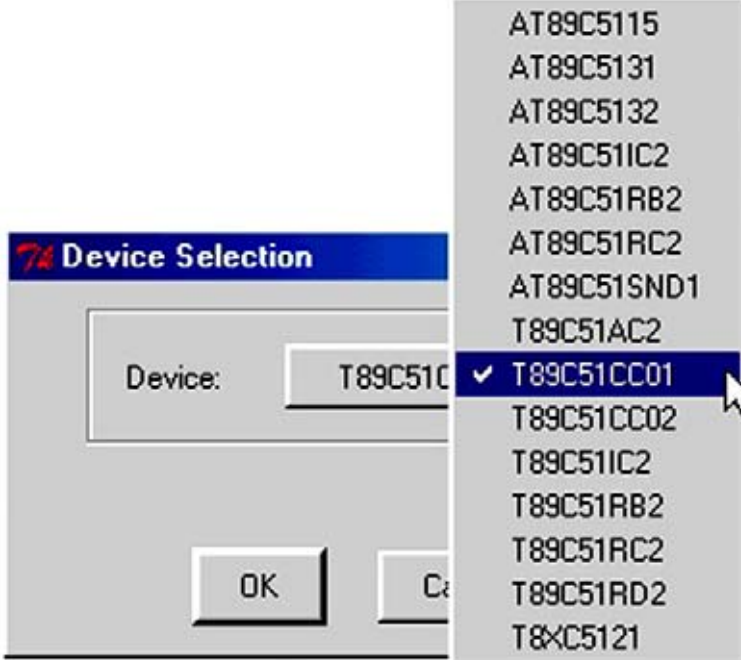

**FIGURA 47: FINESTRA SETTAGGIO FLIP (1 DI 4)**

B8) Impostare le modalità di comunicazione per la programmazione ISP della **QTP** ovvero premere il secondo pulsante in alto da sinistra, scegliendo in sequenza: RS 232, la porta seriale del P.C. collegata al punto A1, 115200 Baud e quindi premendo il pulsante Connect. A questo punto il FLIP instaura la comunicazione con il boot loader del microcontrollore e compila una serie di dati nella sua finestra principale. Se la comunicazione non si instaura e dopo circa 20 secondi appare la finestra "Timeout Error", potete provare nell'ordine a: abbassare la velocità di comunicazione da 115200 a 19200 Baud; ripetere i punti da B3 fino a qui; verificare la corretta connessione seriale ripetendo i punti A1÷A5.

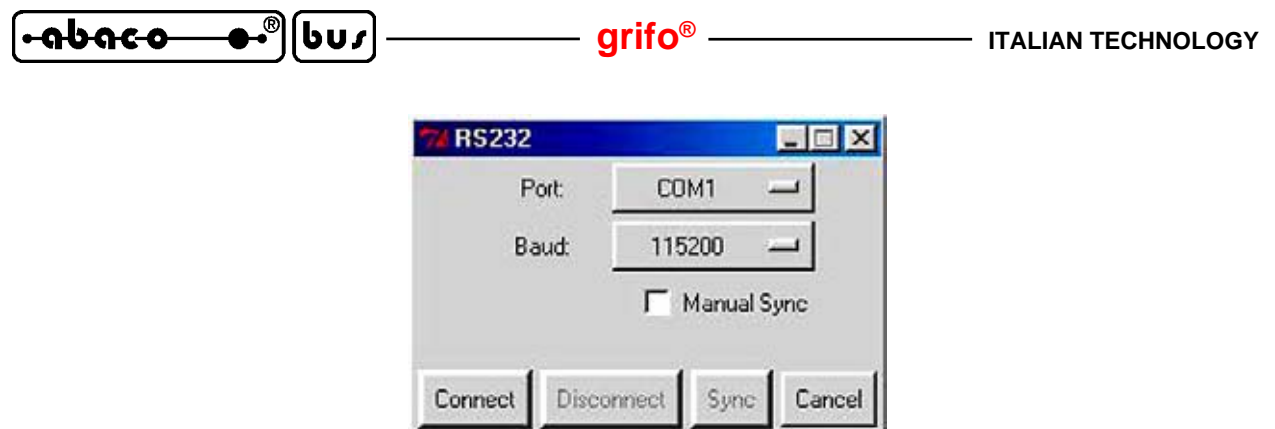

**FIGURA 48: FINESTRA SETTAGGIO FLIP (2 DI 4)**

B9) Aprire la finestra "Buffer | Options" settare a NO la voce "Reset Buffer Before Loading" e selezionare la voce "Whole buffer" in modo da garantire il sucessivo corretto caricamento dei file da programmare.

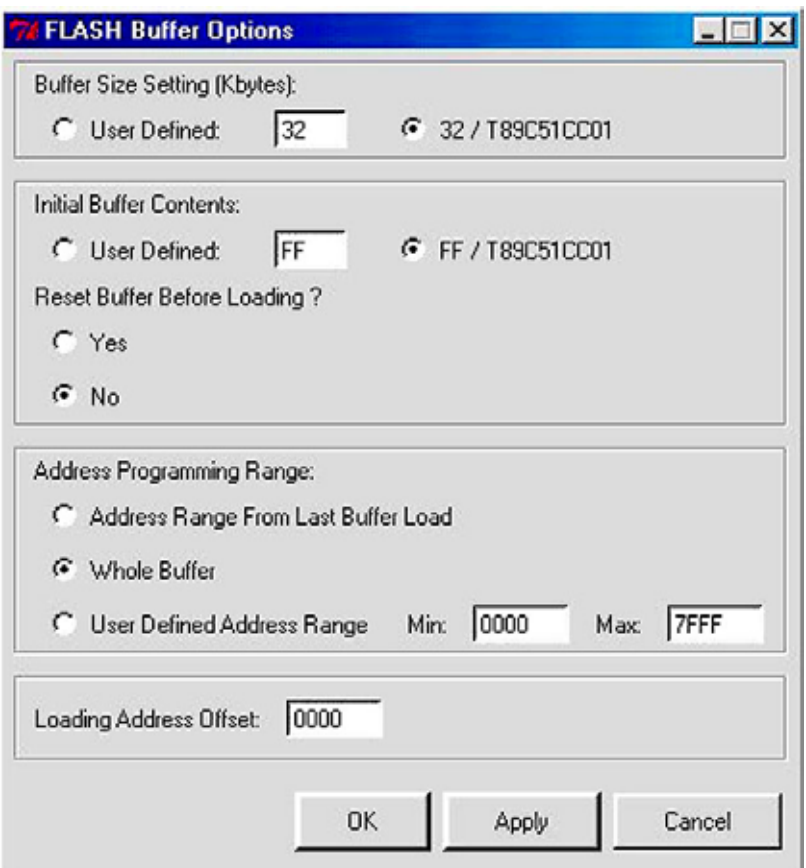

**FIGURA 49: FINESTRA SETTAGGIO FLIP (3 DI 4)**

- B10) Caricare i due file da salvare nella FLASH EPROM descritti al punto B1 (ovvero QTP12Rxx.HEX e PRFWQ12R.HEX) effettuando due volte le seguenti operazioni: premere il terzo pulsante da destra e selezionare il file tramite la finestra di dialogo che compare.
- B11) Spuntare tutte le caselle del riquadro "Operations Flow" come in figura 48, in modo che il FLIP esegua sequenzialmente le quattro operazioni di: cancellazione, verifica di cancellazione, programmazione e verifica di programmazione.
- B12) A questo punto assicurarsi che la finestra principale del FLIP si presenti come in figura 48, in particolare per le voci "Size:", "HEX File:", "Signature Bytes"e "BSB / EB / SBV".

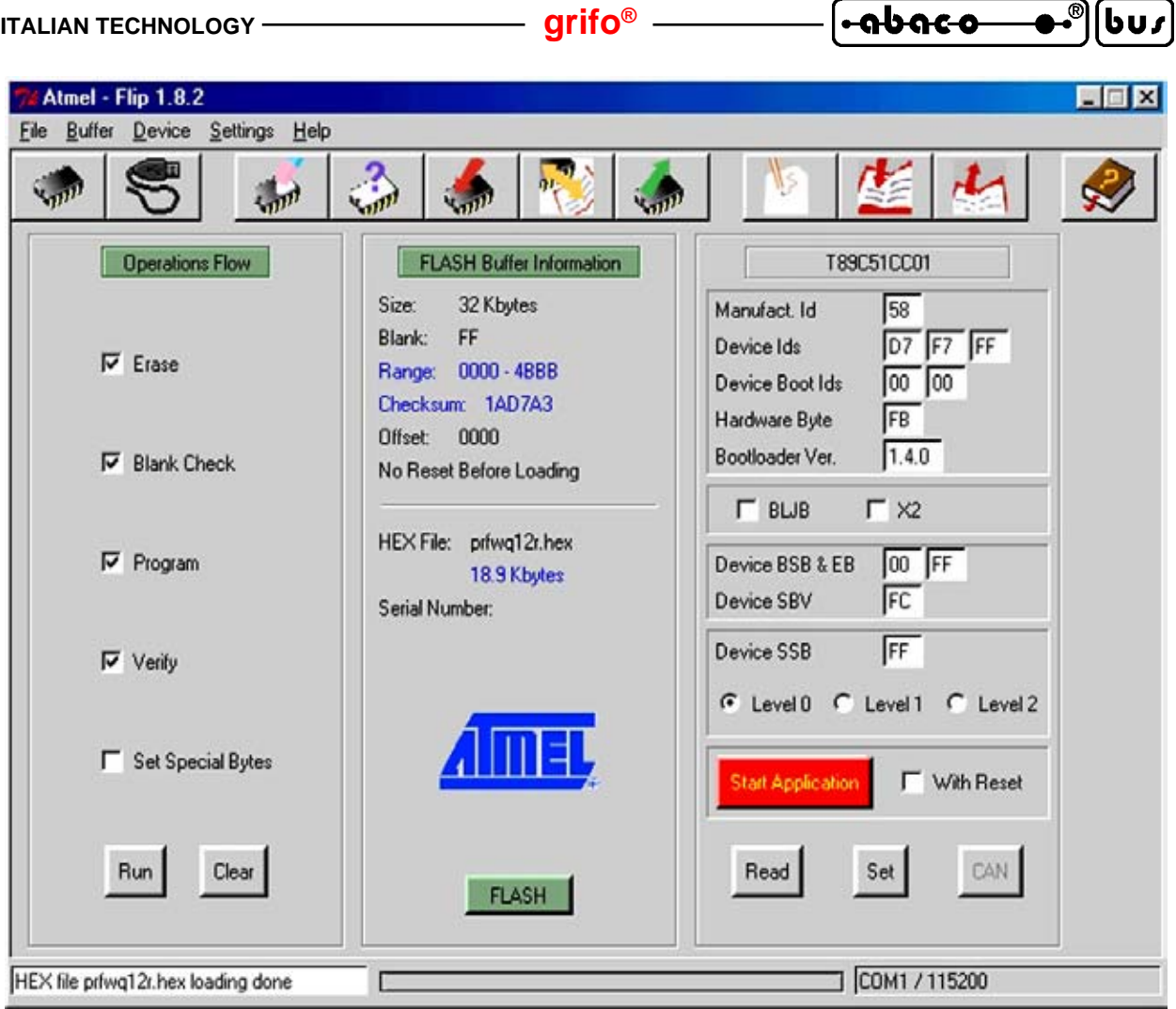

**FIGURA 50: FINESTRA SETTAGGIO FLIP (4 DI 4)**

- B13) Premere il pulsante "Run" nella finestra principale per avviare le operazioni ISP impostate.
- B14) Attendere la fine delle operazioni ISP. Nella barra di stato in basso si può vedere l'operazione in corso assieme ad una barra a scorrimento che indica il suo stato di avanzamento; le caselle di spunto diventano rosse durante l'esecuzione e poi verdi man mano che la rispettiva operazione viene completata. Si deve quindi aspettare che la casella "Verify" diventi verde.
- B15) Chiudere il FLIP.
- B16) Avviare l'emulatore di terminale configurato come nel punto A2. Il settaggio di HYPERTERMINAL puo' essere effettuato anche con un semplice doppio click sull'icona di un'apposito file di configurazione (file con estensione .HT) che può essere creato direttamente da HYPERTERMINAL, con l'opzione di salvataggio del menù "File".
- B17) Impostare la modalità RUN, ovvero non collegare il jumper P1.
- B18) Spegnere e riaccendere la scheda; il programma demo, che usa il *firmware di libreria*, appena salvato in FLASH deve ripartire, come descritto nel punto A4.

### C) *Creazione del codice eseguibile del programma demo*

- C1) Installare sul disco rigido del P.C. l'ambiente di sviluppo scelto per realizzare il programma applicativo. Come descritto nel paragrafo AMBIENTI DI SVILUPPO PER FIRMWARE DI LIBRERIA sono disponibili diversi ambienti in modo da soddisfare le richieste di ogni utente.
- C2) Sul CD **grifo®** oltre al file con il codice eseguibile del demo, descritto al punto B1, sono presenti anche il/i file sorgenti dello stesso. Questi hanno un'estensione che identifica

*QTP 12/R84 Rel. 3.10 Pagina 59*

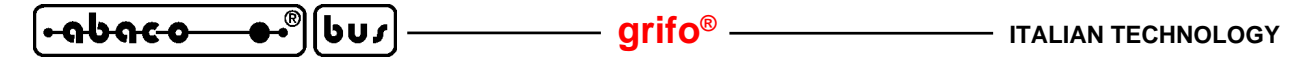

l'ambiente di sviluppo usato (ad esempio PRFWQ12R.BAS per il BASCOM 8051 oppure PRFWQ12R.C per il  $\mu$ C/51) e sono opportunamente organizzati nelle tabelle degli esempi presenti sul CD, assieme agli eventuali file di definizione (8951CC01.DAT e FWQ12R.BAS per il BASCOM 8051, CANARY.H e FWQ12R.H per il µC/51, ecc.). Una volta localizzati questi file devono essere salvati in una posizione comoda sul disco rigido del P.C. di sviluppo.

- C3) Ricompilare il sorgente usando l'ambiente di sviluppo scelto, in modo da ottenere il file PRFWQ12R.HEX identico a quello presente sul CD **grifo®** e già usato nei punti B.
- C4) Rieffettuare il salvataggio del file ottenuto nella FLASH della QTP, ripetendo i punti B3÷B18. In merito alle impostazioni del FLIP si ricorda che queste possono essere effettuate solo la prima volta, poi salvate in un apposito file di configurazione che una volta riaperto si preoccupa di riconfigurare automaticamente tutto il FLIP.

Se durante l'esecuzione dei passi sopra elencati si presenta un problema od un'anomalia si consiglia all'utente di rileggere e ripetere i passi con attenzione e qualora il malfunzionamento persista, di contattare direttamente la **grifo®**.

In caso di esecuzione corretta di tutte le fasi sopra descritte l'utente ha realizzato e salvato il suo primo programma applicativo coincidente con il demo della **QTP 12/R84.LIB**. A questo punto é possibile modificare il sorgente del/dei programmi demo in modo da soddisfare le richieste dell'applicazione da realizzare e provarla con i passi sopra elencati (da B3 a C3) in modo ciclico, fino a quando il programma applicativo realizzato é perfettamente funzionante. Raggiunto questo obiettivo si può eliminare il P.C. di sviluppo, ovvero:

#### D) *Preparazione definitiva dell'applicazione*

D1) Impostare modalità RUN (jumper P1 non connesso) e scollegare P.C. di sviluppo.

#### **PROGRAMMI DEMO PER FIRMWARE DI LIBRERIA**

In caso di primo acquisto sul dischetto o sul CD **grifo®** ricevuto sono disponibili numerosi programmi dimostrativi che consentono di provare e valutare immediatamente il prodotto ricevuto. Tali programmi sono forniti in formato eseguibile e sorgente e sono disponibili per gli ambienti di sviluppo proposti da **grifo®** ovvero compilatore C µ**C/51**, compilatore BASIC **BASCOM 8051**, logica a contatti **LADDER WORK**.

Come indicato nel paragrafo COME INIZIARE CON FIRMWARE DI LIBRERIA i programmi con il nome PRFWQ12R.\* utilizzano tutti i comandi disponibili tramite una semplice iterazione con l'utente e consentono quindi di gestire il display in tutte le sue modalità di rappresentazione alfanumeriche e grafiche, la tastiera, la EEPROM, i messaggi, gli I/O digitali bufferati, i contatori hardware, alcuni sensori 1-WIRE, ecc. L'utente può esaminare i commenti di tali esempi e decidere autonomamente se provarli.

Tutti i programmi dimostrativi possono essere usati direttamente oppure modificati od utilizzati in parte, a seconda delle proprie esigenze, senza alcuna autorizzazione o costo aggiuntivo. In caso di particolari esigenze o combinazioni d'uso possono essere anche richiesti dei programmi specifici, oppure dei demo per diversi ambienti di sviluppo, previo accordo con la **grifo®**.

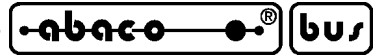

## **COMANDI**

In questo capitolo sono descritti tutti i comandi disponibili nei firmware della **QTP 12/R84** assieme ai relativi parametri di ingresso ed uscita. I comandi sono divisi in sottogruppi concordemente con la loro funzione e per ogni codice, o sequenza di codici, viene riportata una doppia descrizione: quella mnemonica, tramite caratteri ASCII e quella numerica espressa in forma decimale ed esadecimale. I comandi seguono lo standard **ADDS View Point**, quindi tutte le sequenze iniziano con il carattere **ESC**, corrispondente al codice decimale **27** (**1B Hex**).

Una ricca serie di programmi dimostrativi (forniti in formato sorgente ed eseguibile) illustra le modalità pratiche di utilizzo dei comandi: si consiglia all'utente di integrare la presente documentazione con questi programmi che vengono forniti in caso di primo acquisto su CD o dischetto.

#### **COMANDI PER IL POSIZIONAMENTO DEL CURSORE**

Sono riportati di seguito, i comandi relativi alle varie modalità di posizionamento del cursore.

#### **CURSORE A SINISTRA**

*Codice: 21 Codice Hex: 15 Mnemonico: NACK*

Il cursore viene spostato di una posizione a sinistra senza alterare il contenuto del display. Se il cursore si trova nella posizione di Home, verrà posizionato nell'ultimo carattere in basso a destra del display.

### **CURSORE A DESTRA**

*Codice: 6 Codice Hex: 6 Mnemonico: ACK*

Il cursore viene spostato di una posizione a destra. Se il cursore si trova nell'ultimo carattere, in basso a destra del display, verrà posizionato nella posizione di Home, in alto a sinistra.

#### **CURSORE IN BASSO**

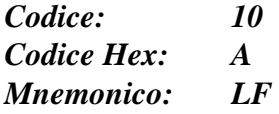

Il cursore viene posizionato nella riga successiva a quella in cui si trova, ma rimane nella stessa colonna. Se il cursore si trova nell'ultima riga del display, verrà posizionato nella prima riga del display.

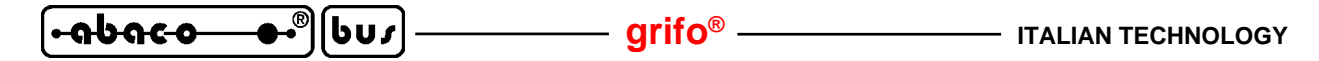

#### **CURSORE IN ALTO**

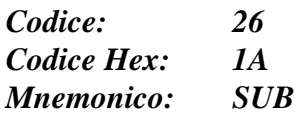

Il cursore viene posizionato nella riga precedente a quella in cui si trova, ma rimane nella stessa colonna. Se il cursore si trova nella prima riga del display, esso verrà posizionato nell'ultima riga.

#### **CURSORE A INIZIO**

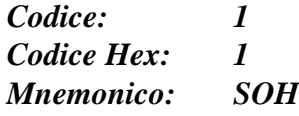

Il cursore viene posto nella posizione di Home, corrispondente alla prima riga ed alla prima colonna del display, ovvero il carattere nell'angolo in alto a sinistra.

#### **RITORNO A CAPO RIGA**

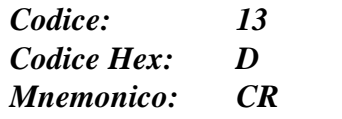

Il cursore viene posizionato all'inizio della riga in cui si trova.

### **RITORNO A CAPO + NUOVA RIGA**

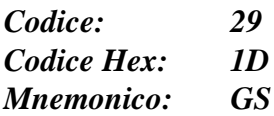

Il cursore viene posizionato all'inizio della riga successiva a quella in cui si trovava. Se il cursore si trova nell'utima riga del display, esso verrà posizionato all'inizio della prima riga, cioé nella posizione di Home.

#### **POSIZIONAMENTO ASSOLUTO DEL CURSORE ALFANUMERICO**

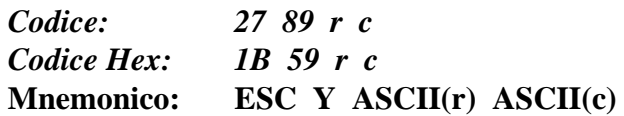

Il cursore viene posizionato nel punto assoluto, indicato dai parametri **r** e **c**.

Questi parametri esprimono i valori di riga e colonna del display, riferiti alla posizione di Home, che ha coordinate 0, 0, a cui va aggiunto un offset di **32** (**20 Hex**). Tali coordinate sono riferite alla modalità alfanumerica del display e possono quindi rispettivamente variare nei range 32÷33 e 32÷51. Se ad esempio, si desidera posizionare il cursore sulla seconda linea, terza colonna (riga 1, colonna 2), sarà necessario inviare la sequenza:

**27 89 33 34** oppure **1B 59 21 22 Hex** oppure **ESC Y ! "** Se i valori di riga e colonna non sono compatibili con il tipo di display installato, tale comando viene ignorato.
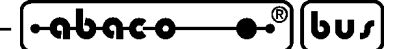

## **COMANDI PER LA CANCELLAZIONE DEI CARATTERI**

Sono riportati di seguito, i comandi relativi alle modalità di cancellazione dei caratteri sul display.

#### **SPAZIO INDIETRO**

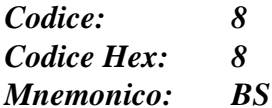

Il cursore si sposta a sinistra di un carattere, cancellando il contenuto della cella raggiunta. Se il cursore si trova nella posizione di Home, verrà cancellato il carattere che si trova nell'ultima cella in basso a destra del display.

#### **CANCELLA PAGINA**

*Codice: 12 Codice Hex: C Mnemonico: FF*

Viene cancellato l'intero display ed il cursore viene posizionato in Home.

#### **CANCELLA RIGA**

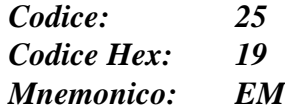

Viene cancellata l'intera linea in cui si trova il cursore, e questo viene posto all'inizio di tale riga.

#### **CANCELLA FINO A FINE RIGA**

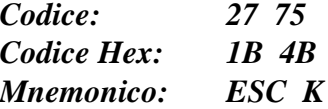

Vengono cancellati tutti i caratteri che si trovano nella riga in cui é posto il cursore, a partire dalla posizione del cursore stesso, fino al termine della riga. Il cursore rimane nella posizione in cui si trovava all'arrivo del codice di Cancella fino a fine riga.

Se ad esempio, il cursore si trova all'inizio di una riga del display, verrà cancellata l'intera linea.

#### **CANCELLA FINO A FINE PAGINA**

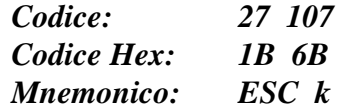

Vengono cancellati tutti i caratteri dal punto in cui si trova il cursore, fino al termine del display. Il cursore rimane nella posizione in cui si trovava all'arrivo del codice di Cancella fino a fine pagina. Se ad esempio, il cursore si trova nella posizione di Home, verrà cancellato l'intero display.

*QTP 12/R84 Rel. 3.10 Pagina 63*

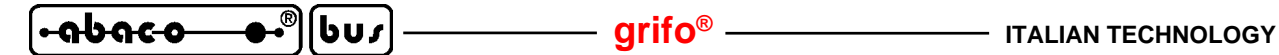

## **COMANDI PER LA GESTIONE DELLA EEPROM**

Sono riportati di seguito alcuni dei comandi per la gestione dei dati memorizzati nella EEPROM di bordo del terminale **QTP 12/R84**; i rimanenti comandi che utilizzano indirettamente questa memoria sono invece descritti nei paragrafi sucessivi.

## **RICHIESTA DISPONIBILITA' AD USARE EEPROM**

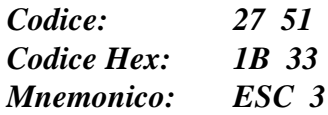

Tramite questo comando é possibile richiedere al firmware se é possibile accedere alla EEPROM di bordo; esso deve essere eseguito prima di inviare qualsiasi comando che sucessivamente effettui una scrittura od una lettura su questo tipo di memoria.

Dopo aver inviato tale comando, il firmware della **QTP 12/R84** restituisce un codice che può essere:

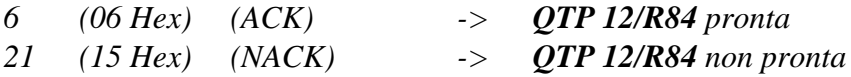

Se il firmware restituisce il codice NACK, non é ancora possibile memorizzare un nuovo dato in EEPROM oppure prelevarne uno già scritto.

## **SCRITTURA DEL BYTE DI PRESENZA**

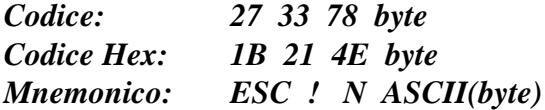

Il byte di presenza della scheda viene settato con il valore indicato nel parametro **byte** e può essere compreso nel range **0**÷**255**.

Questo byte é un'allocazione riservata nella EEPROM di bordo che, una volta settata con il valore desiderato, permette, ad esempio, di verificare che la **QTP 12/R84** funzioni correttamente, oppure che non ci siano conflitti di comunicazione in caso di *firmware seriale*.

**N.B.** Tale comando comporta un accesso alla EEPROM di bordo, quindi prima di eseguirlo é meglio assicurarsi che la scheda sia pronta per una nuova operazione su tale dispositivo; se così non é, il comando viene ignorato.

## **LETTURA DEL BYTE DI PRESENZA**

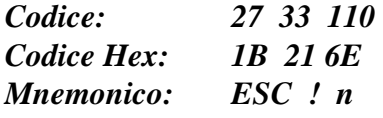

Il firmware restituisce il valore del proprio byte di presenza.

Tale comando può essere utile, ad esempio, nel caso si debba verificare la presenza, o il corretto funzionamento della scheda stessa e del suo firmware.

**N.B.** Tale comando comporta un accesso alla EEPROM di bordo, quindi prima di eseguirlo é meglio assicurarsi che la scheda sia pronta per una nuova operazione su tale dispositivo; se così non é, il comando non viene eseguito e viene restituito il codice **21** (**15 Hex**) = **NAK**.

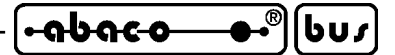

# **SCRITTURA BYTE SU EEPROM**

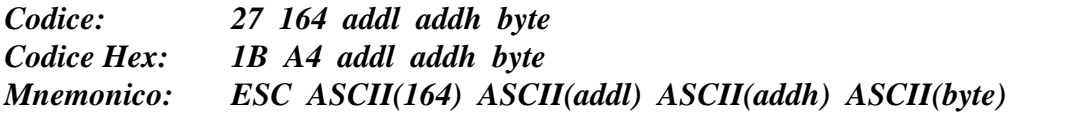

Il valore passato nel parametro **byte**, compreso nel range **0**÷**255** (**0**÷**FF Hex**), viene scritto nella locazione della EEPROM utente, identificata dall'indirizzo **addh addl**.

L'EEPROM utente é un'area riservata nella EEPROM di bordo che può essere gestita direttamente a byte senza far uso degli altri comandi per messaggi, byte di presenza, ecc. Gli usi tipici di questa area sono il salvataggio di configurazioni, impostazioni, settaggi, ecc. che devono essere mantenuti anche in assenza di alimentazione. L'indirizzo che identifica la locazione usata é a 16 bit e di questi **addh** ed **addl** costituiscono rispettivamente la parte più e meno significativa. La EEPROM utente con i firmware della **QTP 12/R84** ha una dimensione di 40 bytes quindi il valore del parametro **addl** deve essere compreso nel range **0**÷**39** (**0**÷**27H**) mentre il valore di **addh** deve essere sempre a 0. Questa scelta é stata effettuata per compatibilità con espansioni future ed altri terminali.

Tale comando viene ignorato, nel caso che la relativa sequenza contenga dati non validi.

Se, per esempio, si vuole scrivere il valore 100 all'indirizzo 35 della EEPROM utente, sarà necessario inviare la sequenza:

**27 164 35 0 100** oppure **1B A4 23 00 64 Hex** oppure **ESC ASCII(164) # NUL d**

**N.B.** Tale comando comporta un accesso alla EEPROM di bordo, quindi prima di eseguirlo é meglio assicurarsi che la scheda sia pronta per una nuova operazione su tale dispositivo; se così non é, il comando viene ignorato.

## **LETTURA BYTE DA EEPROM**

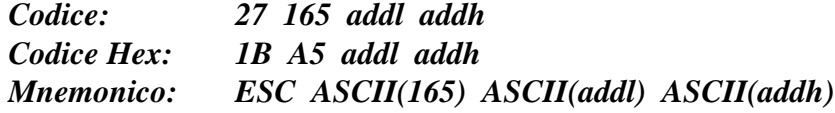

Il valore salvato nella locazione della EEPROM utente, identificata dall'indirizzo **addh addl**, viene letto e restituito. Come indicato nel comando precedente i valori del primo parametro deve essere compreso nel range **0**÷**39** (**0**÷**27H**) ed il valore del secondo deve essere sempre 0; il dato restituito coincide con un singolo carattere compreso nel range **0**÷**255** (**0**÷**FF Hex**).

Tale comando viene ignorato, nel caso che la relativa sequenza contenga dati non validi.

**N.B.** Tale comando comporta un accesso alla EEPROM di bordo, quindi prima di eseguirlo é meglio assicurarsi che la scheda sia pronta per una nuova operazione su tale dispositivo; se così non é, il comando non viene eseguito e viene restituito il codice **21** (**15 Hex**) = **NAK**.

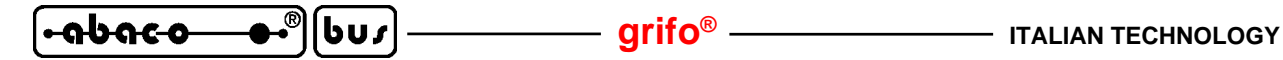

#### **COMANDI PER FUNZIONI VARIE**

Sono di seguito riportati i comandi per la gestione di varie funzioni dei firmware **QTP 12/R84** che non rientrano in nessuno degli altri gruppi e che sono quindi stati riuniti in questo paragrafo.

#### **LETTURA DEL NUMERO DI VERSIONE**

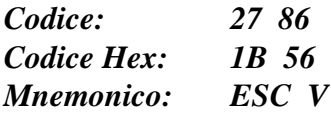

Viene restituita, una sequenza di 3 caratteri contenente il numero di versione del firmware di gestione, residente a bordo della **QTP 12/R84**.

Ad esempio con un firmware versione 1.3 i seguenti caratteri saranno restituiti:

**49 46 51** oppure **31 2E 33 Hex** oppure **1.3**

#### **LETTURA DEL CODICE SCHEDA**

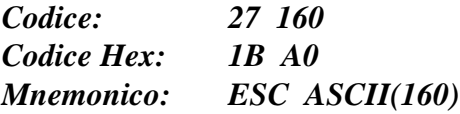

Viene restituita, un carattere contenente il codice scheda che nel caso della **QTP 12/R84** coincide con il valore **2** (**02 Hex**). Tale comando é utile soprattutto in caso di *firmware seriale* quando dispositivi diversi sono collegati sulla stessa rete seriale e l'unità master deve riconoscere tali dispositivi. Naturalmente il codice scheda identifica in modo univoco il prodotto associato.

## **SETTAGGIO LUMINOSITÀ DISPLAY FLUORESCENTE**

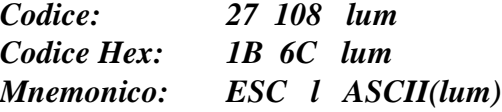

Setta la luminosità sul display fluorescente ad uno dei quattro possibili valori definito dal valore del parametro **lum**, con la seguente corrispondenza:

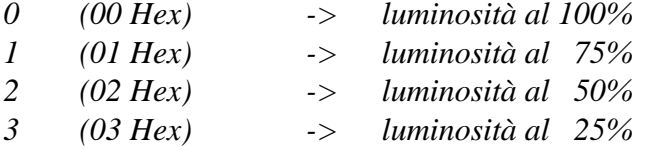

Se il parametro con la luminosità non é valido, il comando viene ignorato.

**N.B.** Tale comando é utilizzabile solo quando si utilizzano i modelli **QTP 12/R84-F2** e **QTP 12/ R84-GF2**, ovvero quando é presente un display fluorescente. In caso di **QTP 12/R84-C2** con display LCD, il comando non deve essere fornito infatti provoca la rappresentazione di un carattere spurio e lo sfasamento dei sucessivi.

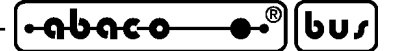

# **SETTAGGIO MODALITÀ OPERATIVA**

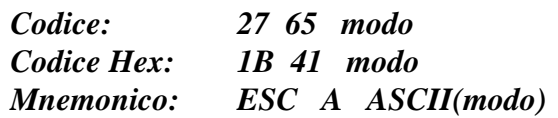

Definisce la modalità di gestione dei caratteri speciali bassi (quelli con codice inferiore a 32 = 20H) e quindi dei comandi ad un solo carattere. La modalità scelta é definita dal valore del byte **modo**, con la seguente corrispondenza:

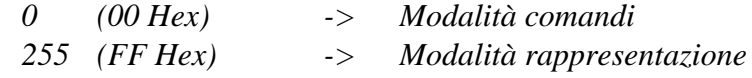

Se il parametro con il **modo** non é valido, il comando viene ignorato. Per ulteriori informazioni vedere paragrafo RAPPRESENTAZIONE DI CARATTERI SUL DISPLAY.

#### **RESET DELLA COMUNICAZIONE**

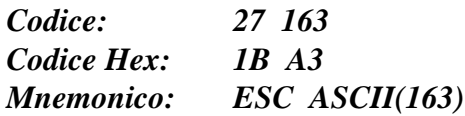

Ristabilisce uno stato azzerato sulla comunicazione, senza azzerare gli altri processi in corso. Naturalmente con comunicazione s'intende lo scambio di dati tra il firmware usato ed programma utente ed é quindi indipendente dal mezzo usato. In particolare il comando effettua le seguenti operazioni: - svuota buffer di ricezione;

- elimina eventuali caratteri di risposte ancora da restituire;
- elimina eventali tasti premuti ancora da restituire;
- termina la gestione dei comandi in corso che dirottano i caratteri forniti (vedi scrittura messaggi, modalità grafica, scrittura bytes su linea 1-WIRE, ecc.).

#### **RESET GENERALE**

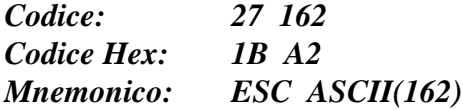

Effettua un azzeramento generale del firmware in esecuzione reimpostando una condizione iniziale simile a quella impostata a seguito di un'accensione. In dettaglio il comando effettua le seguenti operazioni: - azzera la comunicazione come descritto nel comando precedente;

- 
- disattiva tutte le uscite digitali e le eventuali temporizzazioni associate;
- azzera tutti i contatori;
- disattiva tutte le funzioni alternative di tutti i segnali;
- cancella il display e disabilita l'eventuale shift di messaggi;
- disattiva LED di stato e buzzer e le eventuali intermittenze;
- ricarica i settaggi salvati in EEPROM ovvero keyclick, codici tasti, caratteri utente, nome di identificazione, protocollo di comunicazione, ecc.

**N.B.** Tale comando comporta un accesso alla EEPROM di bordo, quindi prima di eseguirlo é meglio assicurarsi che la scheda sia pronta per una nuova operazione su tale dispositivo. Il tempo di esecuzione di questo comando é dell'ordine di alcune decine di msec: in caso di *firmware seriale* **.SER**, se dopo la sua trasmissione devono essere mandati numerosi altri comandi é preferibile inserire un ritardo che eviti il riempimento del buffer di ricezione.

*QTP 12/R84 Rel. 3.10 Pagina 67*

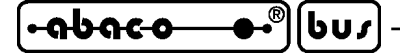

#### **ATTIVAZIONE TEMPORIZZATA DEL BUZZER**

*Codice: 7 Codice Hex: 7 Mnemonico: BEL*

Viene attivato il buzzer per un tempo di circa 1 decimo di secondo. Se il buzzer era già attivo allora viene disattivato per lo stesso intervallo di tempo, in modo da rendere sempre riconoscibile l'effetto del comando.

### **ATTIVAZIONE LED E BUZZER**

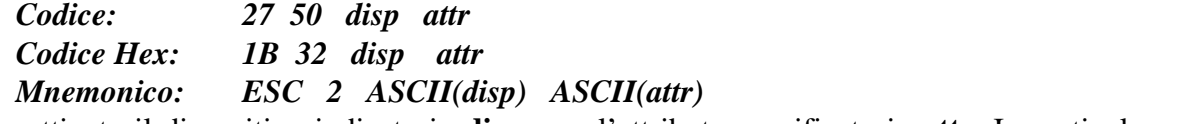

Viene attivato il dispositivo indicato in **disp**, con l'attributo specificato in **attr**. In particolare i dispositivi hanno la seguente corrispondenza:

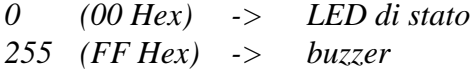

mentre gli attributi disponibili sono i seguenti:

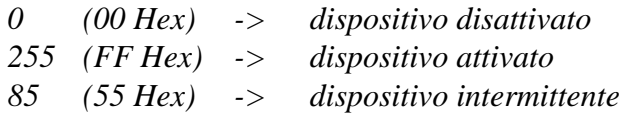

Se il parametro con il dispositivo, o quello con l'attributo, non sono validi, il comando viene ignorato. La funzionalità di intermittenza é totalmente autonoma e non richiede nessun intervento da parte dell'utilizzatore. Se ad esempio, si vuole attivare il LED con l'attributo di lampeggio, sarà necessario inviare la sequenza:

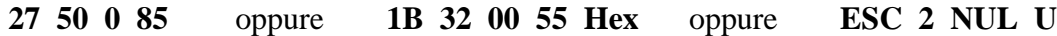

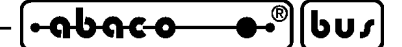

## **COMANDI PER LA GESTIONE DEI MESSAGGI**

Sono riportati di seguito, i comandi per la gestione dei messaggi, disponibili nei firmware della **QTP 12/R84**. I messaggi coincidono con delle sequenze di 20 caratteri che possono essere salvati nella EEPROM di bordo e sucessivamente prelevati o rappresentati sul display semplicemente fornendo al terminale il numero di identificazione del messaggio stesso. La funzione principale dei messaggi é quella di poter rappresentare sul display informazioni costanti (es. allarmi, stati dell'impianto, ecc.) senza dover fornire ogni volta i numerosi caratteri di tali informazioni ma solo i pochi caratteri del comando. Il firmware della **QTP 12/R84**, inoltre, gestisce la rappresentazione di tali messaggi anche in modalità a scorrimento; in questo modo é possibile visualizzare in un'unica riga del display delle informazioni che occupano uno spazio maggiore di quello normalmente rappresenttabile.

In caso di firmware seriale **.SER**, un comodo programma per PC denominato **QTP EDIT** consente di editare i messaggi, salvandoli e prelevandoli dai dischi del PC, e di trasmettere e ricevere i messaggi direttamente dalla **QTP** collegata in seriale allo stesso PC.

La **QTP 12/R84** installa una EEPROM che ha una capacità di 2048 bytes che riesce a memorizzare fino ad un massimo di 95 messaggi numerati da 0 a 94.

## **LETTURA NUMERO DELL'ULTIMO MESSAGGIO MEMORIZZABILE**

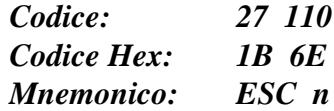

Viene restituito, il numero dell'ultimo messaggio memorizzabile; questo coincide sempre con il valore **94** (**5E Hex**) precedentemente descritto. Tale comando é particolarmente importante sulle altre **QTP** in cui le dimensioni della EEPROM sono variabili mentre sulla **QTP 12/R84** é stato previsto in modo da mantenere appunto la compatibilità e l'intercambiabilità con gli altri pannelli operatore della **grifo®**.

#### **MEMORIZZAZIONE DI UN MESSAGGIO**

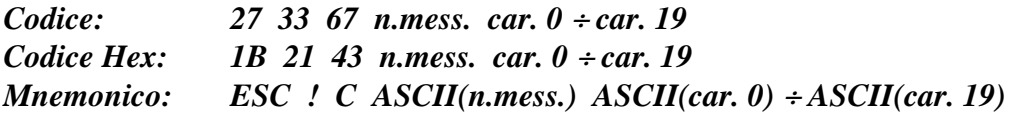

Il messaggio, di 20 caratteri, identificato da **n.mess.** viene memorizzato nella EEPROM di bordo.I codici dei 20 caratteri che compongono il messaggio devono essere visualizzabili sul display, quindi compresi nel range **0**÷**255** (**0**÷**FF Hex**). Il numero del messaggio deve essere compreso nel range **0**÷**94**, ovvero selezionare uno dei possibili messaggi disponibili.

**N.B.** Tale comando comporta un accesso alla EEPROM di bordo, quindi prima di eseguirlo é meglio assicurarsi che la scheda sia pronta per una nuova operazione su tale dispositivo; se così non é, il comando viene ignorato.

<u>-abaco</u> bu, **grifo® ITALIAN TECHNOLOGY**

## **LETTURA DI UN MESSAGGIO**

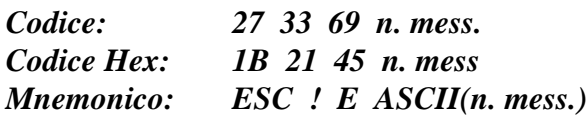

Il messaggio di 20 caratteri, corrispondente a **n.mess.**, viene letto dall'EEPROM e restituito, partendo dal primo carattere della stringa in questione.

Il numero del messaggio deve essere compreso nel range **0**÷**94**, ovvero selezionare uno dei possibili messaggi disponibili. Se tale numero non é valido il comando viene ignorato.

**N.B.** Tale comando comporta un accesso alla EEPROM di bordo, quindi prima di eseguirlo é meglio assicurarsi che la scheda sia pronta per una nuova operazione su tale dispositivo; se così non é, il comando non viene eseguito e viene restituito il codice **21** (**15 Hex**) = **NAK**.

## **VISUALIZZAZIONE DI MESSAGGI**

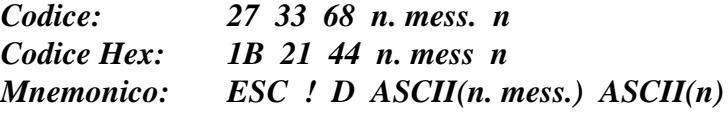

Vengono visualizzati sul display **n** messaggi di 20 caratteri, a partire dalla posizione attuale del cursore.

Il primo degli **n**messaggi, é quello identificato da **n.mess.**, mentre gli altri sono quelli immediatamente successivi in EEPROM.

Il numero **n.mess.** ed il numero dei messaggi sucessivi definito da **n**, devono essere compresi nel range **0**÷**94**, ovvero selezionare i possibili messaggi disponibili. Se tali numeri non sono validi il comando viene ignorato.

Invece la quantità **n** di messaggi da visualizzare, dipende dal modello di display installato e, visto che in modalità alfanumerica per tutti i tre diversi display il numero massimo di caratteri rappresentabili é 40, si ricava che il numero massimo di messaggi é 2. In altre parole il parametro *n* deve essere compreso nel range *1*÷*2* e se il suo valore non é valido, il comando viene ignorato.

Una volta eseguito il comando il cursore viene posizionato nella cella successima all'ultimo messaggio visualizzato; se l'ultimo carattere del messaggio in questione, occupa l'ultima posizione del display, il cursore verrà posizionato nella posizione di Home.

Se, per esempio, si vogliono visualizzare i messaggi 10 e 11, sarà necessario inviare al firmware la sequenza:

**27 33 68 10 2** oppure **1B 21 44 0A 02 Hex** oppure **ESC ! D LF STX**

**N.B.** Tale comando comporta un accesso alla EEPROM di bordo, quindi prima di eseguirlo é meglio assicurarsi che la scheda sia pronta per una nuova operazione su tale dispositivo; se così non é, il comando viene ritardato fino al completamento dell'operazione in corso.

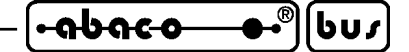

## **VISUALIZZAZIONE DI MESSAGGI A SCORRIMENTO**

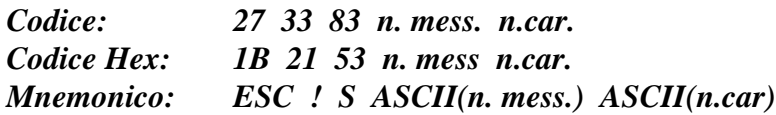

Visualizza, sulla prima riga del display, una stringa a scorrimento di **n.car.** caratteri; la stringa composta da questi caratteri viene shift-ata da destra verso sinistra, in modo da visualizzare, in un unica riga del display (la prima), delle informazioni che occupano uno spazio maggiore di quello normalmente rappresentabile.

La stringa in questione, di lunghezza **n.car.**, inizia dal primo carattere del messaggio memorizzato in EEPROM, con codice corrispondente ad **n.mess.** e prosegue con tutti i caratteri seguenti (memorizzati nei successivi messaggi della EEPROM).

Il parametro **n.mess.** deve essere compreso nel range **0**÷**94**, ovvero selezionare uno dei possibili messaggi disponibili. Se tale numero non é valido il comando viene ignorato.

Il dato **n.car.**, invece, deve essere compreso nei seguenti valori:

**0** Interrompe lo scorrimento in corso (il valore di **n.mess.** non é significativo) **20**÷**200** Attiva lo scorrimento dei caratteri specificati

Se **n.car.** contiene un valore al di fuori di tali specifiche, il comando viene ignorato; questo avviene anche se il numero di caratteri in questione, si estende oltre l'ultimo messaggio memorizzato nella EEPROM.

La rappresentazione del messaggio a scorrimento avviene nella prima riga del display, senza variare la posizione del cursore ed i relativi attributi.

Se, per esempio, si vuole visualizzare, a scorrimento, la stringa di 35 caratteri, composta dal messaggio 10 (20 caratteri) e dai primi 15 caratteri del messaggio 11, sarà necessario inviare al firmware la sequenza:

**27 33 83 10 35** oppure **1B 21 53 0A 23 Hex** oppure **ESC ! S LF #**

**N.B.** Tale comando comporta un accesso alla EEPROM di bordo, quindi prima di eseguirlo é meglio assicurarsi che la scheda sia pronta per una nuova operazione su tale dispositivo; se così non é, il comando viene ritardato fino al completamento dell'operazione in corso.

L'opearazione di scorrimento di una stringa, comporta un aggiormento periodico del messaggio sul display: questa operazione incrementa il tempo di esecuzione del firmware e quindi un rallentamento nell'esecuzione del programma applicativo utente in caso di *firmware di libreria* **.LIB**, o nell'interpretazione dei dati ricevuti in caso di *firmware seriale* **.SER**. Con quest'ultimo firmware se deve essere inviata una quantità notevole di informazioni alla **QTP 12/R84**, ed é in corso lo scorrimento di un messaggio, é consigliabile attendere alcuni **msec**, fra la trasmissione di un blocco di 20÷30 byte ed il successivo, per avere la certezza che il terminale interpreti correttamente i dati ricevuti, senza riempire il buffer di ricezione.

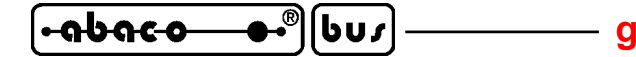

## **COMANDI PER GESTIONE DELLA TASTIERA**

Sono riportati di seguito i comandi per la gestione dei tasti presenti sulla **QTP 12/R84**. Per informazioni sulla gestione e sui codici che il firmware restituisce in corrispondenza della pressione dei vari tasti, fare riferimento al paragrafo ACQUISIZIONE DELLA TASTIERA.

#### **RICONFIGURAZIONE DI UN TASTO**

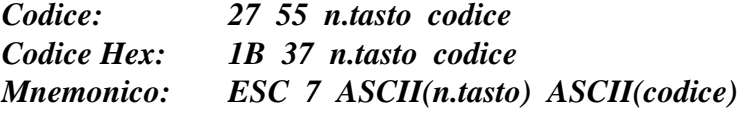

Il codice del tasto corrispondente a **n.tasto** viene riconfigurato, ed ogni volta che questo verrà premuto, il firmware restituirà il nuovo **codice** specificato.

Il parametro **n.tasto** può essere stabilito facendo riferimento alla figura 37 e deve essere compreso nel range **0**÷**11** (**0**÷**B Hex**), se questo non avviene il comando viene ignorato.

Se **codice** é compreso nel range **0**÷**254** (**00**÷**FE Hex**), a seguito della pressione del tasto in questione, il firmware restituisce il valore specificato; mentre se tale parametro viene impostato a **255** (**FF Hex**), il tasto sarà disattivato e la sua pressione non produrrà alcun risultato.

La figura 38 riporta i codici dei tasti attribuiti di default ed il paragrafo DATI IN EEPROM indica come ripristinare questi codici in caso di modifiche indesiderate.

**N.B.** Tale comando comporta un accesso alla EEPROM di bordo, quindi prima di eseguirlo é meglio assicurarsi che la scheda sia pronta per una nuova operazione su tale dispositivo; se così non é, il comando viene ignorato.

## **ATTIVAZIONE KEYCLICK SENZA MEMORIZZAZIONE**

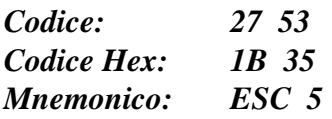

Viene attivata la funzione di **keyclick**, ovvero l'attivazione temporizzata del buzzer quando viene premuto un tasto (qualora il buzzer sia già attivo viene disattivato per lo stesso intervallo di tempo, in modo da rendere sempre riconoscibile la pressione del tasto). Con questo comando tale configurazione non viene memorizzata nella EEPROM di bordo, quindi a seguito di una riaccensione od inizializzazione, si ritorna alla condizione precedentemente salvata su questa memoria.

#### **DISATTIVAZIONE KEYCLICK SENZA MEMORIZZAZIONE**

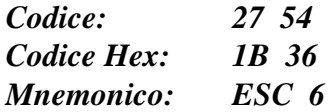

Viene disattivata la funzione di **keyclick**, non si ha quindi un feedback sonoro quando viene premuto un tasto. Con questo comando la configurazione non viene memorizzata nella EEPROM di bordo, quindi a seguito di una riaccensione od inizializzazione, si ritorna alla condizione precedentemente salvata su questa memoria.

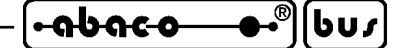

## **ATTIVAZIONE KEYCLICK CON MEMORIZZAZIONE**

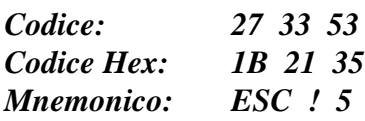

Viene attivata la funzione di **keyclick**, cioé l'attivazione temporizzata del buzzer quando viene premuto un tasto (qualora il buzzer sia già attivo viene disattivato per lo stesso intervallo di tempo, in modo da rendere sempre riconoscibile la pressione del tasto). Tale settaggio viene memorizzato nella EEPROM di bordo, e quindi mantenuto anche in assenza della tensione di alimentazione.

**N.B.** Tale comando comporta un accesso alla EEPROM di bordo, quindi prima di eseguirlo é meglio assicurarsi che la scheda sia pronta per una nuova operazione su tale dispositivo; se così non é, il comando viene ignorato.

#### **DISATTIVAZIONE KEYCLICK CON MEMORIZZAZIONE**

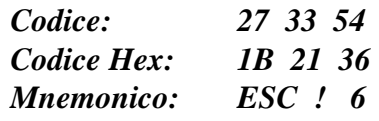

Viene disattivata la funzione di **keyclick**, eliminando quindi il feedback sonoro quando viene premuto un tasto; tale parametro viene memorizzato nella EEPROM di bordo, e quindi mantenuto anche in assenza della tensione di alimentazione.

**N.B.** Tale comando comporta un accesso alla EEPROM di bordo, quindi prima di eseguirlo é meglio assicurarsi che la scheda sia pronta per una nuova operazione su tale dispositivo; se così non é, il comando viene ignorato.

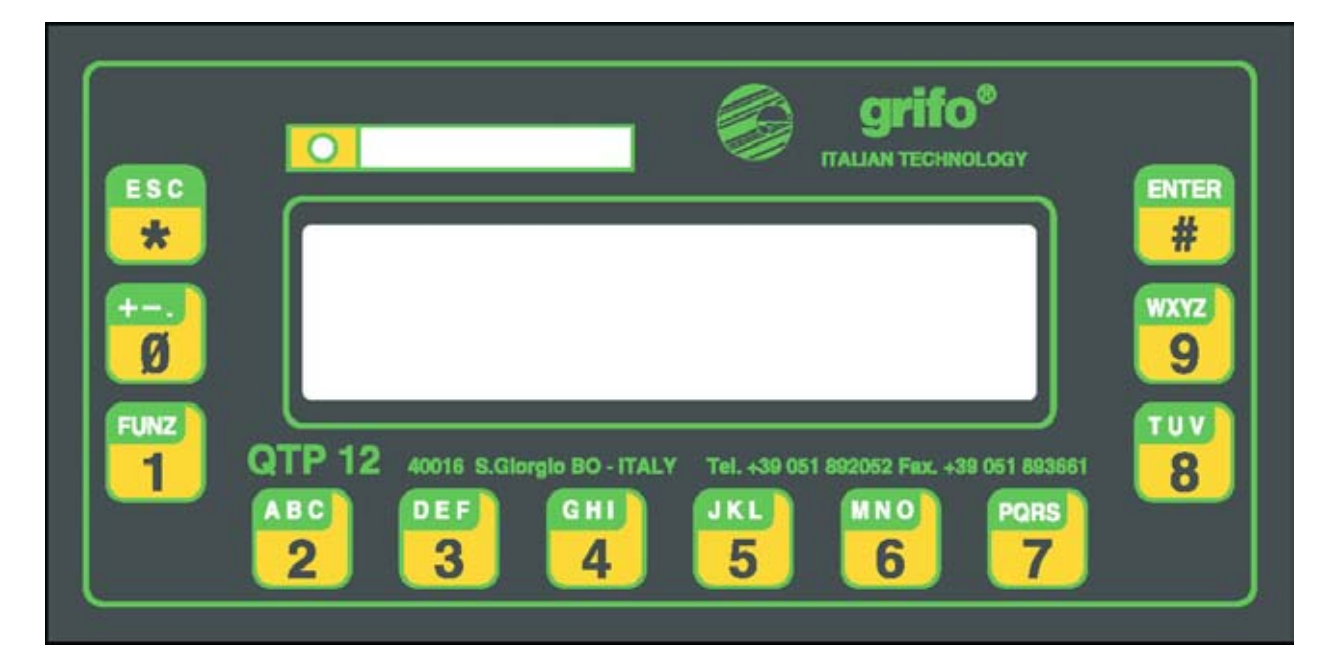

**FIGURA 51: FOTO DEL FRONTALE CON TASTIERA**

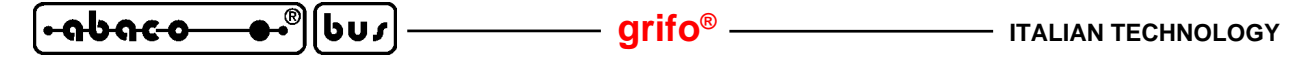

### **COMANDI PER CARATTERI UTENTE**

Il firmware della **QTP 12/R84** fornisce all'utente la possibilità di definire e rappresentare fino ad 8 caratteri utente; tali caratteri possono essere usati per rappresentare sul display caratteri speciali, caratteri pseudografici, simboli speciali, ecc. che non sono già disponibili nello stesso display (vedere tabelle nell'APPENDICE B). I caratteri utente possono essere definiti e salvati con un modello corrispondente ad una matrice di 5 x 8 punti, così organizzati:

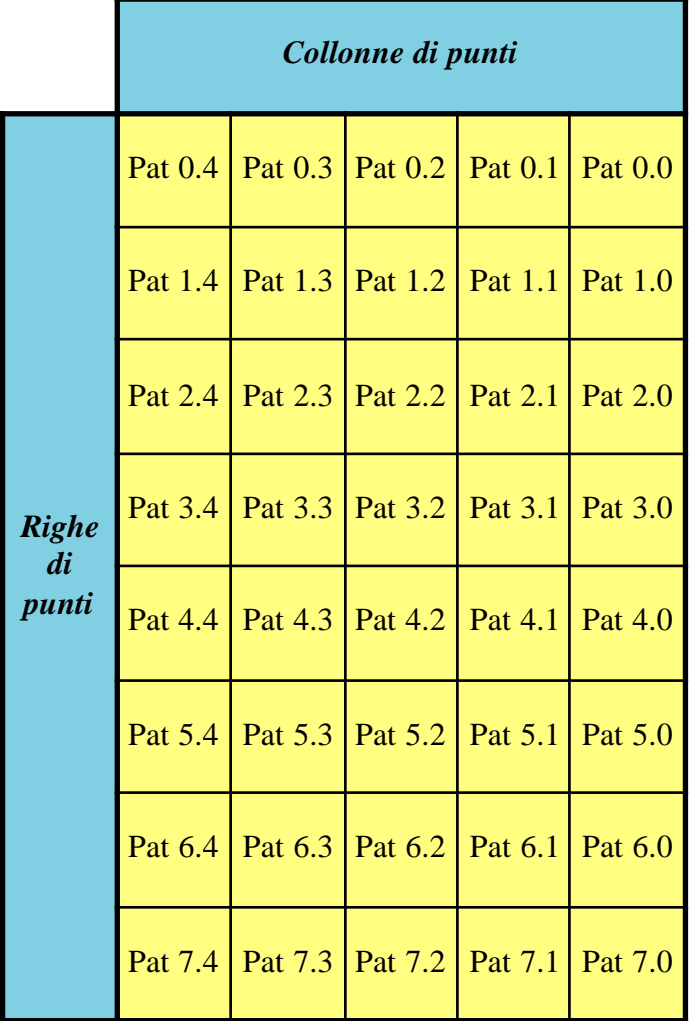

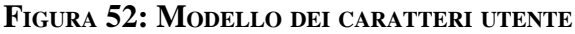

Per la loro rappresentazione é invece sufficiente fornire il relativo codice (da 0 a 7 equivalente da 8 a 15) eventualmente usando prima il comando di SETTAGGIO MODALITA' OPERATIVA per selezionare appunto la modalità rappresentazione.

Quando i caratteri utente sono salvati i loro modelli di punti vengono salvati sulla EEPROM di bordo e sucessivamente ricaricati sul display, in corrispondenza di ogni accensione od inizializzazione,del terminale.

**N.B.** Si ricorda che sul modello **QTP 12/R84-F2** il modello dei caratteri utente é una matrice di 5x7 punti (Pat 0÷Pat 6) e che lo stato del punto Pat 7.4 definisce lo stato di tutti i cinque punti Pat 7.4÷Pat 7.0, ovvero dell'attributo di sottolineatura del carattere.

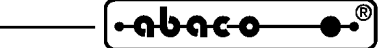

**ITALIAN TECHNOLOGY grifo**<sup>®</sup>

## **DEFINIZIONE DI UN CARATTERE UTENTE**

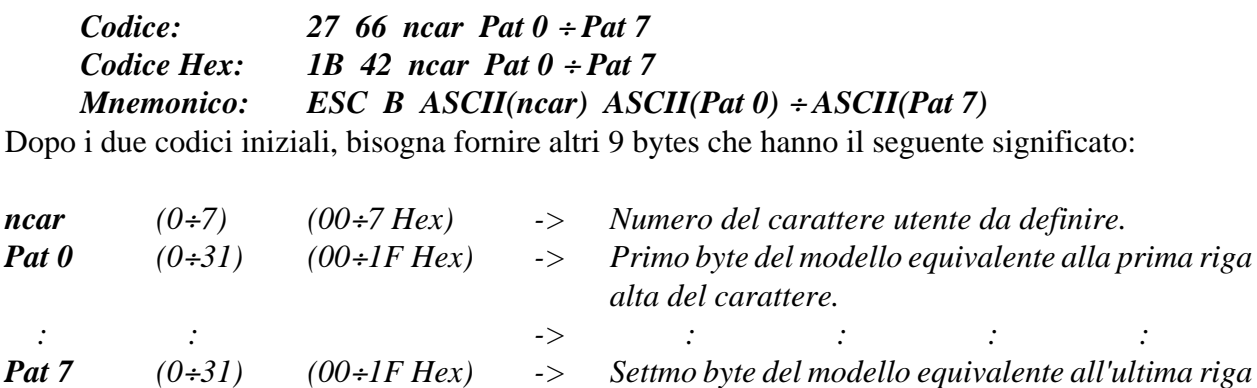

Con tale comando viene impostato sul display il modello del carattere definibile da utente **ncar** con i valori passati negli otto byte **Pat 0** ÷ **Pat 7**, come descritto nella figura 50; tale modello viene solo definito ma non salvato, quindi in caso di spegnimento e riaccensione od inizializzazione, il carattere utente **ncar** non manterrà il modello fornito.

*bassa del carattere.*

Se, per esempio, si vuole definire il carattere utente 5 con un rettangolo vuoto delle massime dimensioni, sarà necessario inviare al firmware la sequenza:

> **27 66 5 31 17 17 17 17 17 17 31** oppure **1B 42 05 1F 11 11 11 11 11 11 1F Hex**

#### **DEFINIZIONE E SALVATAGGIO DI UN CARATTERE UTENTE**

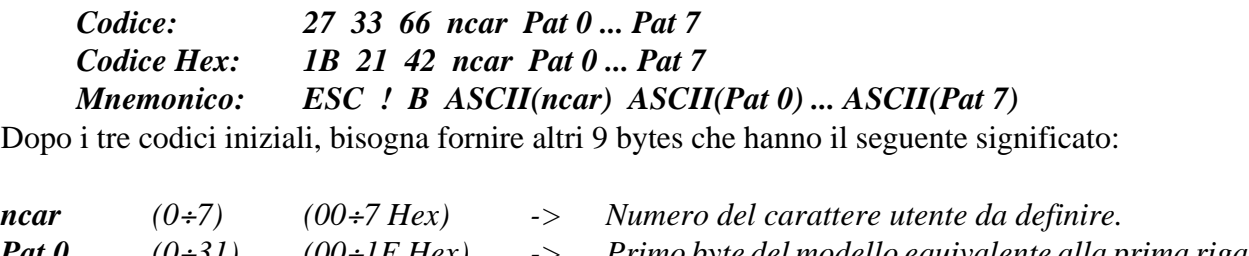

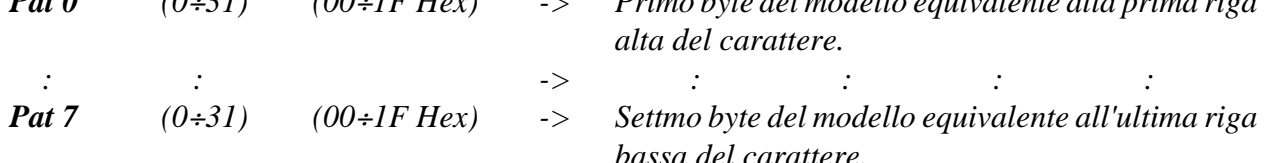

Con tale comando viene impostato sul display il modello del carattere definibile da utente **ncar** con i valori passati negli otto byte **Pat 0** ÷**Pat 7**, come descritto nella figura 50; tale modello viene inoltre salvato in EEPROM, quindi in caso di spegnimento e riaccensione od inizializzazione, il carattere utente **ncar** manterrà il modello fornito.

**N.B.** Tale comando comporta un accesso alla EEPROM di bordo, quindi prima di eseguirlo é meglio assicurarsi che la scheda sia pronta per una nuova operazione su tale dispositivo; se così non é, il comando viene ignorato.

Il tempo di esecuzione di questo comando é dell'ordine di 80 msec. In caso di *firmware seriale* **.SER**,se dopo la sua trasmissione devono essere mandati numerosi altri comandi é preferibile inserire un ritardo che eviti il riempimento del buffer di ricezione.

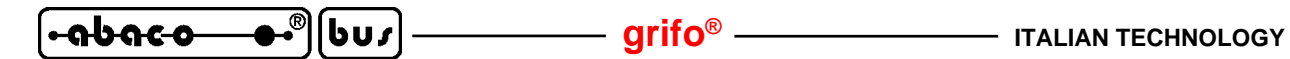

### **COMANDI PER GESTIONE DEGLI ATTRIBUTI DEL CURSORE**

Sono riportati di seguito, i comandi relativi ai vari attributi del cursore. Si ricorda che il cursore é disponibile solo nella modalità alfanumerica, mentre in quella grafica non é mai rappresentato, anche se gestito. E' comunque possibile definire la posizione e lo stile del cursore anche in grafica, grazie all'uso alternato dei comandi grafici ed alfanumerici.

## **DISATTIVAZIONE DEL CURSORE**

*Codice: 27 80 Codice Hex: 1B 50 Mnemonico: ESC P* Il cursore viene disattivato e non é più visibile.

## **ATTIVAZIONE DEL CURSORE FISSO**

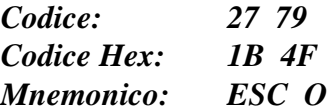

Il cursore viene attivato, quindi reso visibile, e rappresentato sotto forma di linea non lampeggiante posizionata al di sotto del carattere.

**N.B.** Tale comando é utilizzabile solo quando si utilizzano i modelli **QTP 12/R84-C2** e **QTP 12/ R84-F2**, ovvero quando é presente un display alfanumerico. In caso di **QTP 12/R84-GF2** con display grafico, il comando non ha alcun effetto.

#### **ATTIVAZIONE DEL CURSORE "BLOCCO" LAMPEGGIANTE**

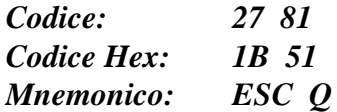

Il cursore viene attivato, quindi reso visibile, e rappresentato sotto forma di rettangolo lampeggiante, visualizzato alternativamente con il carattere sovrapposto ad esso.

#### **COMANDI PER GESTIONE I/O DIGITALI BUFFERATI**

Sono riportati di seguito i comandi relativi alla gestione dei segnali di I/O digitale bufferato disponibili nei firmware della **QTP 12/R84**. Come descritto in tutti i sucessivi paragrafi per individuare i segnali di I/O si usano gli stessi nomi usati nella descrizione dei relativi connettori (vedi figure 24, 26) e quando necessario, un anumerazione sequenziale che parte da 1.

#### **SCRITTURA DI TUTTE LE USCITE DIGITALI**

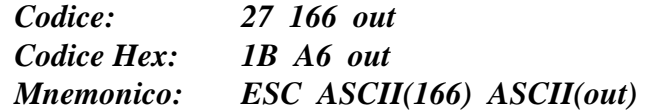

Vengono settate tutte le uscite digitali bufferate a relé con il valore **out**, secondo la seguente corrispondenza:

(MSB) 0 0 0 0 **OUT B2 OUT B1 OUT A2 OUT A1** (LSB)

Dove **OUT Nn** indica lo stato logico, **0** (output disattivo) o **1** (output attivo), che devono assumere le relative uscite a relé della scheda, su CN4.

Se sulle linee di output sono in corso delle temporizzazioni, queste vengono interrotte.

Qualora la sequenza inviata contiene dei dati non validi, il comando viene ignorato.

Se, per esempio, si vogliono attivare solo le uscite OUT A2 ed OUT B2 sarà necessario inviare la sequenza:

**27 166 10** oppure **1B A6 0A Hex** oppure **ESC ASCII(166) LF**

#### **LETTURA DI TUTTI GLI INGRESSI DIGITALI**

*Codice: 27 167 Codice Hex: 1B A7 Mnemonico: ESC ASCII(167)*

Viene acquisito e quindi restituito lo stato di tutti gli ingressi digitali optoisolati IN0÷7 disponibili su CN5. Tale stato viene restituito sotto forma di un valore con la seguente corrispondenza:

(MSB) **IN 8 IN 7 IN 6 IN 5 IN 4 IN 3 IN 2 IN 1** (LSB)

Dove i bit **IN n**, indicano gli stati logici **0** (ON = ingresso chiuso) o **1** (OFF = ingresso aperto), in cui si trovano le relative linee di input.

Qualora la sequenza inviata contiene dei dati non validi, il comando viene ignorato.

Se, per esempio, su CN5 sono chiusi solo gli ingressi IN 6 ed IN 5 sarà restituito il seguente dato:

**48** oppure **30 Hex** oppure **0**

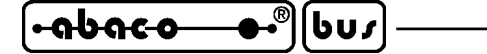

**grifo® ITALIAN TECHNOLOGY**

## **ATTIVAZIONE SINGOLA USCITA DIGITALE**

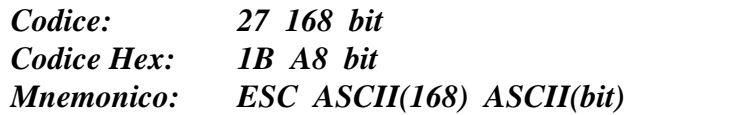

Viene posta allo stato logico **1** (uscita attiva), la linea di uscita digitale a relé identificata da **bit** che ha la seguente corrispondenza con i segnali su CN4:

**1** -> OUT A1 **2** -> OUT A2 **3** -> OUT B1 **4** -> OUT B2

Se sulla linea di output in questione sono in corso delle temporizzazioni, queste vengono interrotte. Qualora la sequenza inviata contiene dati non validi, il comando viene ignorato.

Se, per esempio, si vuole attivare l'uscita OUT A2 senza alterare le rimanenti uscite sarà necessario inviare la sequenza:

**27 168 2** oppure **1B A8 02 Hex** oppure **ESC ASCII(168) STX**

## **ATTIVAZIONE SINGOLA USCITA DIGITALE TEMPORIZZATA**

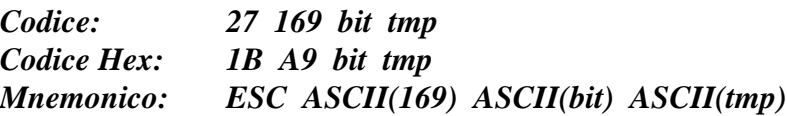

Viene posta allo stato logico **1** (uscita attiva), per un determinato tempo, la linea di uscita digitale a relé identificata da **bit** che ha la seguente corrispondenza con i segnali su CN4:

**1** -> OUT A1 **2** -> OUT A2 **3** -> OUT B1 **4** -> OUT B2 L'uscita selezionata rimane in questo stato per un periodo di tempo determinato dal parametro **tmp** e quindi ritorna allo stato logico **0** (uscita disattiva); il periodo di tempo é espresso in decine di msec e deve essere compreso nel range **1**÷**255**.

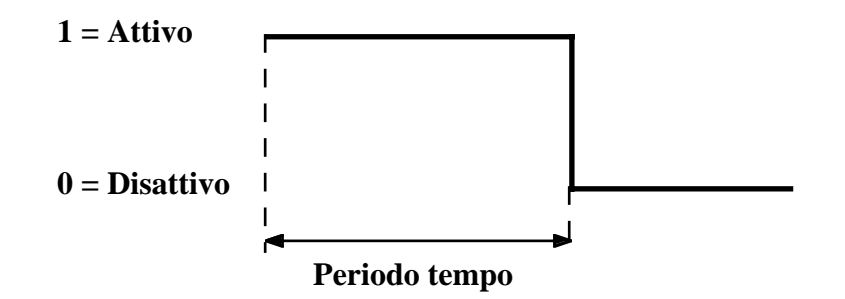

**FIGURA 53: COMANDO ATTIVAZIONE SINGOLA USCITA TEMPORIZZATA**

Se sulla linea di output in questione sono in corso altre temporizzazioni, queste vengono interrotte. Qualora la sequenza inviata contiene dati non validi, il comando viene ignorato.

Se, per esempio, si vuole attivare l'uscita OUT A2 per un tempo di 500 msec, senza alterare le rimanenti uscite sarà necessario inviare la sequenza:

**27 169 2 50** oppure **1B A9 02 32 Hex** oppure **ESC ASCII(169) STX 2**

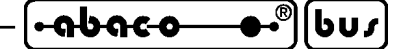

#### **DISATTIVAZIONE SINGOLA USCITA DIGITALE**

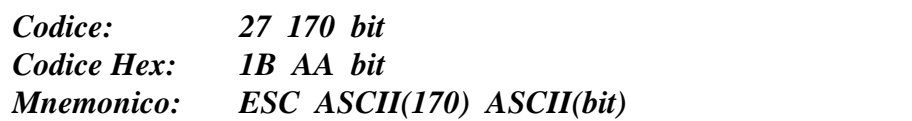

Viene posta allo stato logico **0** (uscita disattiva), la linea di uscita digitale a relé identificata da **bit** che ha la seguente corrispondenza con i segnali su CN4:

**1** -> OUT A1 **2** -> OUT A2 **3** -> OUT B1 **4** -> OUT B2

Se sulla linea di output in questione sono in corso delle temporizzazioni, queste vengono interrotte. Qualora la sequenza inviata contiene dati non validi, il comando viene ignorato.

Se, per esempio, si vuole disattivare l'uscita OUT A1 senza alterare le rimanenti uscite sarà necessario inviare la sequenza:

**27 170 1** oppure **1B AA 01 Hex** oppure **ESC ASCII(170) SOH**

#### **DISATTIVAZIONE SINGOLA USCITA DIGITALE TEMPORIZZATA**

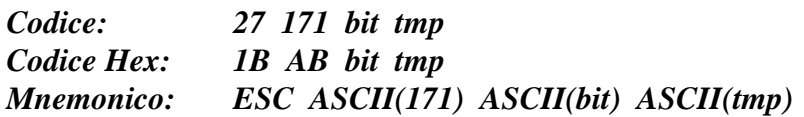

Viene posta allo stato logico **0** (uscita disattiva), per un determinato tempo, la linea di uscita digitale a relé identificata da **bit** che ha la seguente corrispondenza con i segnali su CN4:

**1** -> OUT A1 **2** -> OUT A2 **3** -> OUT B1 **4** -> OUT B2 L'uscita selezionata rimane in questo stato per un periodo di tempo determinato dal parametro **tmp** e quindi ritorna allo stato logico **1** (uscita attiva); il periodo di tempo é espresso in decine di msec e deve essere compreso nel range **1**÷**255**.

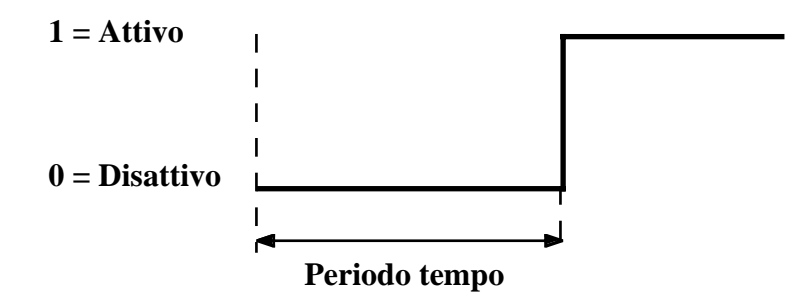

**FIGURA 54: COMANDO DISATTIVAZIONE SINGOLA USCITA TEMPORIZZATA**

Se sulla linea di output in questione sono in corso altre temporizzazioni, queste vengono interrotte. Qualora la sequenza inviata contiene dati non validi, il comando viene ignorato.

Se, per esempio, si vuole attivare l'uscita OUT A1 per un tempo di 550 msec, senza alterare le rimanenti uscite sarà necessario inviare la sequenza:

**27 171 1 55** oppure **1B AB 01 37 Hex** oppure **ESC ASCII(171) SOH 7**

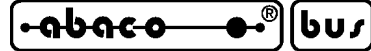

**grifo® ITALIAN TECHNOLOGY**

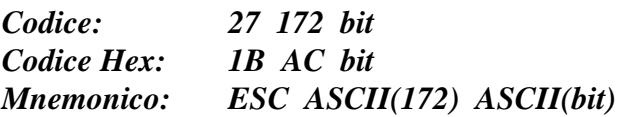

Viene acquisito e restituito lo stato dell'ingresso digitale bufferato indicato dal parametro **bit** che ha la seguente corrispondenza con i segnali su CN5:

**1** -> IN 1 **2** -> IN 2  $\div$  **7** -> IN 7 **8** -> IN 8

Il valore restituito coincide con lo stato logico dell'input indicato; in particolare viene restituito il valore **0** (ingresso chiuso) oppure **1** (ingresso aperto).

Qualora la sequenza inviata contiene dati non validi, il comando viene ignorato.

Se, per esempio, si vuole acquisire lo stato dell'ingresso IN 7 sarà necessario inviare la sequenza: **27 172 7** oppure **1B AC 07 Hex** oppure **ESC ASCII(172) BEL**

## **ACQUISIZIONE SINGOLO INGRESSO DIGITALE CON DEBOUNCING**

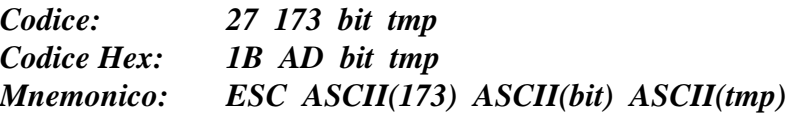

Viene acquisito e restituito lo stato con debouncing dell'ingresso digitale bufferato indicato dal parametro **bit** che ha la seguente corrispondenza con i segnali su CN5:

 $1 \rightarrow \text{IN} 1$   $2 \rightarrow \text{IN} 2$   $\div$   $7 \rightarrow \text{IN} 7$   $8 \rightarrow \text{IN} 8$ 

A differenza del comando precedente l'acquisizione viene eseguita con un processo di deboucing, la cui durata, espressa in decine di msec, é stabilita dal parametro **tmp** che deve essere compreso nel range **1**÷**255**.

Il dato che viene restituito può assumere i seguenti valori:

- **0** -> *Ingresso chiuso durante tutto il tempo di deboucing*
- **1** -> *Ingresso aperto durante tutto il tempo di deboucing*
- *7 -> Lo stato dell'ingresso é variato durante il tempo di deboucing*

Qualora la sequenza inviata contiene dati non validi, il comando viene ignorato. Se, per esempio, si vuole acquisire lo stato dell'ingresso IN 7, con un tempo di deboucing di 50 msec, sarà necessario inviare la sequenza:

**27 173 7 5** oppure **1B AD 07 05 Hex** oppure **ESC ASCII(173) BEL ENQ**

**N.B.** Il tempo di esecuzione di questo comando coicide con il tempo di debouncing passato quindi la risposta viene fornita una volta trascorso questo tempo. In caso di *firmware seriale* **.SER**, se dopo la sua trasmissione devono essere mandati numerosi altri comandi é preferibile inserire un ritardo che eviti il riempimento del buffer di ricezione.

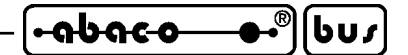

## **ONDA QUADRA TEMPORIZZATA DA 1 SU SINGOLA USCITA DIGITALE**

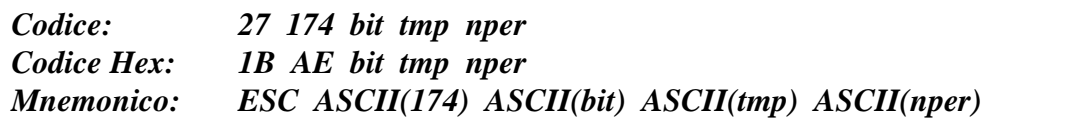

Viene generata un'onda quadra temporizzata, **con stato logico iniziale 1** e simmetria del 50% (uscita attiva e disattiva alternativamente ad intervalli uguali), sulla linea di uscita digitale a relé identificata da **bit** che ha la seguente corrispondenza con i segnali su CN4:

**1** -> OUT A1 **2** -> OUT A2 **3** -> OUT B1 **4** -> OUT B2 La durata del periodo di attivazione e disattivazione é stabilita dal parametro **tmp**, espresso in decine di msec e deve essere compreso nel range **1**÷**255**.

Il parametro **nper** invece indica il numero di periodi ovvero il numero di cambiamenti di stato che devono avvenire sull'uscita indicata; facendo riferimento alla figura seguente si nota che vengono eseguiti **nper** periodi equivalenti a **nper+1** variazioni. Anche questo dato deve essere compreso nel range **1**÷**255** .

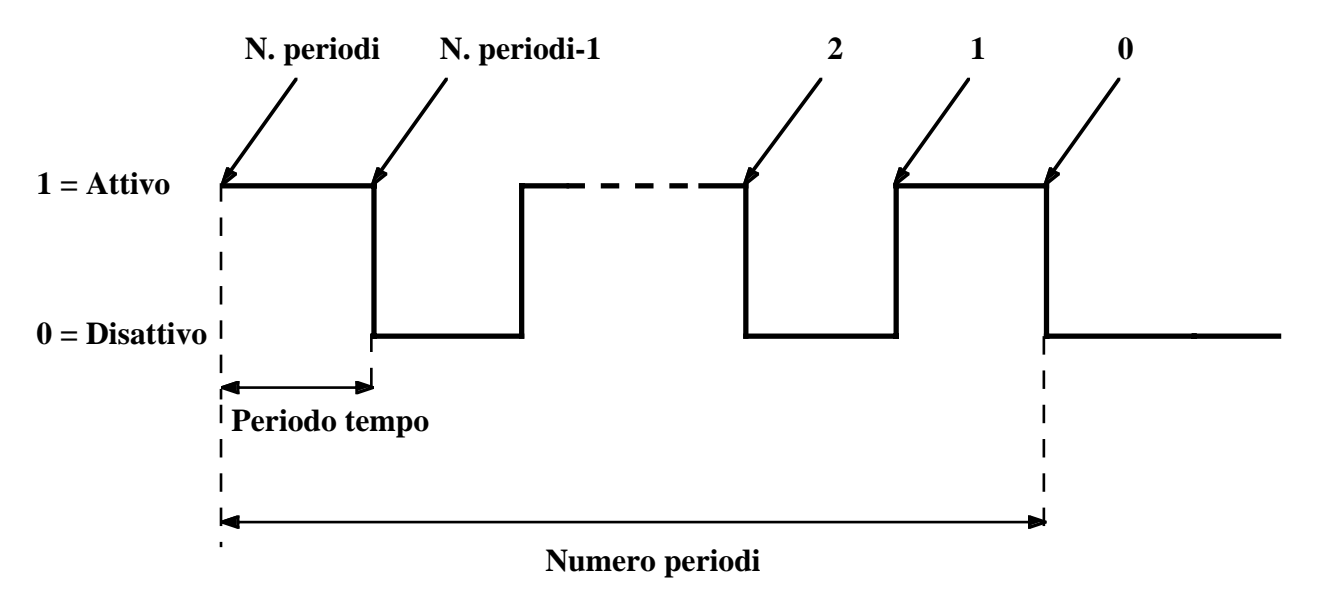

**FIGURA 55: COMANDO ONDA QUADRA TEMPORIZZATA DA 1**

Se sulla linea di output in questione sono in corso altre temporizzazioni, queste vengono interrotte. Qualora la sequenza inviata contiene dati non validi, il comando viene ignorato.

Se, per esempio, si vogliono generare 10 periodi, ognuno di durata 250 msec, sull'uscita OUT B2 senza alterare le rimanenti uscite, sarà necessario inviare la sequenza:

**27 174 4 25 10** oppure **1B AE 04 19 0A Hex** oppure **ESC ASCII(174) EOT EM LF**

**N.B.** Facendo riferimento alla figura 55 si può notare che lo stato che assumerà l'uscita al termine dell'esecuzione del comando dipende dal numero di periodi eseguiti; in particolare un numero pari di periodi comporterà uno stato finale **1** (output attivo) e viceversa.

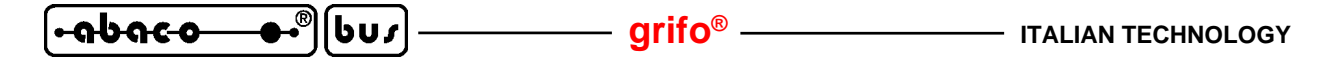

## **ONDA QUADRA TEMPORIZZATA DA 0 SU SINGOLA USCITA DIGITALE**

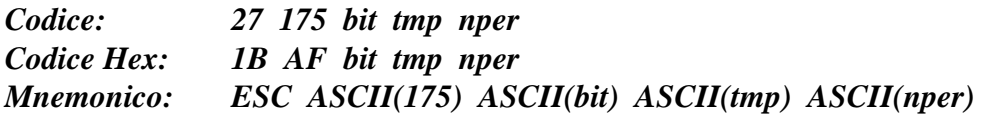

Viene generata un'onda quadra temporizzata, **con stato logico iniziale 0** e simmetria del 50% (uscita attiva e disattiva alternativamente ad intervalli uguali), sulla linea di uscita digitale a relé identificata da **bit** che ha la seguente corrispondenza con i segnali su CN4:

**1** -> OUT A1 **2** -> OUT A2 **3** -> OUT B1 **4** -> OUT B2 La durata del periodo di attivazione e disattivazione é stabilita dal parametro **tmp**, espresso in decine di msec e deve essere compreso nel range **1**÷**255**.

Il parametro **nper** invece indica il numero di periodi ovvero il numero di cambiamenti di stato che devono avvenire sull'uscita indicata; facendo riferimento alla figura seguente si nota che vengono eseguiti **nper** periodi equivalenti a **nper+1** variazioni. Anche questo dato deve essere compreso nel range **1**÷**255** .

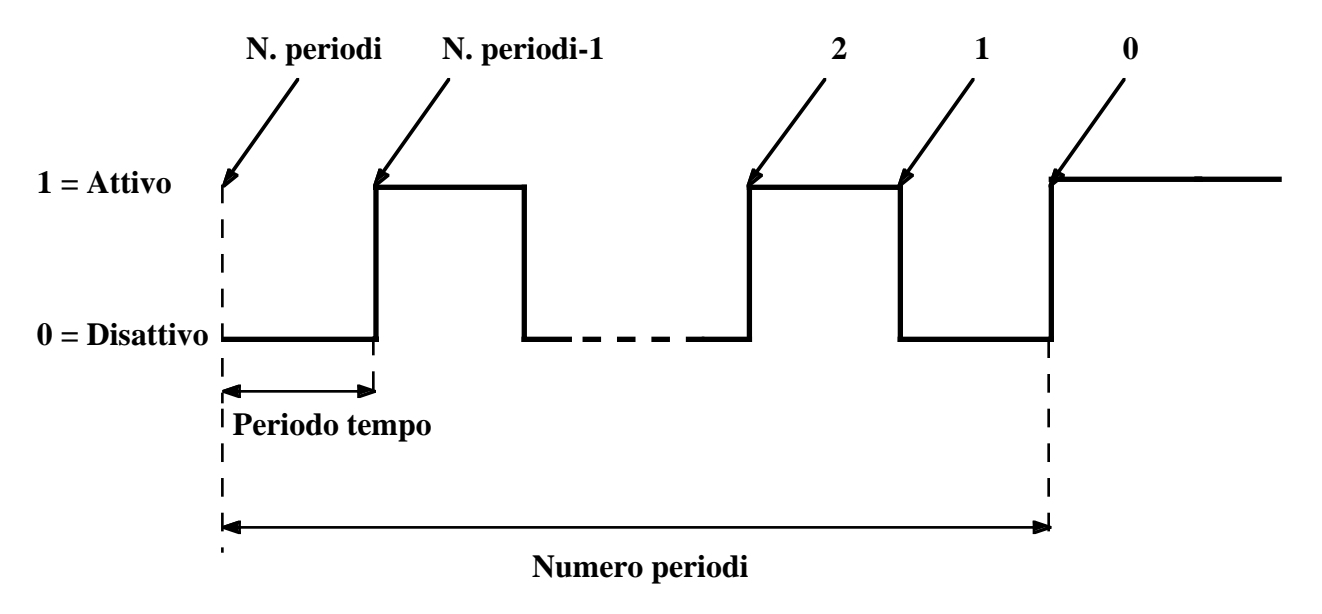

**FIGURA 56: COMANDO ONDA QUADRA TEMPORIZZATA DA 0**

Se sulla linea di output in questione sono in corso altre temporizzazioni, queste vengono interrotte. Qualora la sequenza inviata contiene dati non validi, il comando viene ignorato.

Se, per esempio, si vogliono generare 40 periodi, ognuno di durata 200 msec, sull'uscita OUT B2 senza alterare le rimanenti uscite, sarà necessario inviare la sequenza:

**27 175 4 20 40** oppure **1B AE 04 14 28 Hex** oppure **ESC ASCII(175) EOT DC4 (**

**N.B.** Facendo riferimento alla figura 56 si può notare che lo stato che assumerà l'uscita al termine dell'esecuzione del comando dipende dal numero di periodi eseguiti; in particolare un numero pari di periodi comporterà uno stato finale **0** (output disattivo) e viceversa.

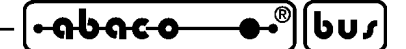

## **ONDA QUADRA SU SINGOLA USCITA DIGITALE**

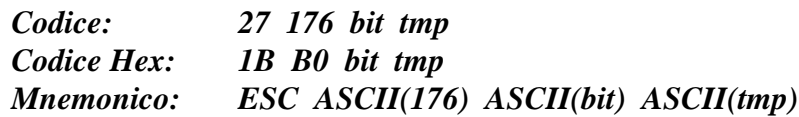

Viene generata un'onda quadra con simmetria del 50% (uscita attiva e disattiva alternativamente ad intervalli uguali), sulla linea di uscita digitale a relé identificata da **bit** che ha la seguente corrispondenza con i segnali su CN4:

**1** -> OUT A1 **2** -> OUT A2 **3** -> OUT B1 **4** -> OUT B2 La durata del periodo di attivazione e disattivazione é stabilita dal parametro **tmp**, espresso in decine di msec e deve essere compreso nel range **1**÷**255**.

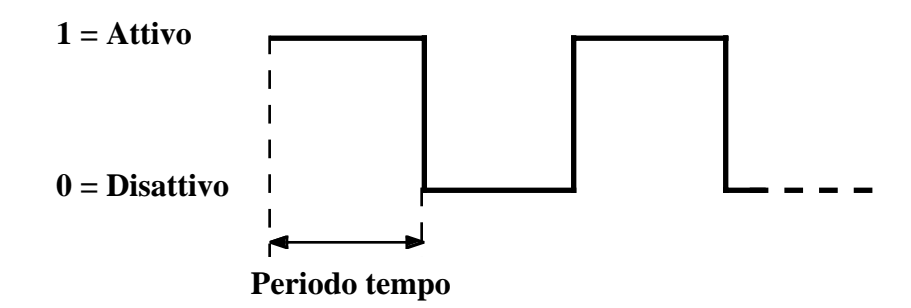

**FIGURA 57: COMANDO ONDA QUADRA**

Se sulla linea di output in questione sono in corso altre temporizzazioni, queste vengono interrotte. Qualora la sequenza inviata contiene dati non validi, il comando viene ignorato.

Se, per esempio, si vuole generare un onda quadra con periodo di tempo 500 msec (pari ad un periodo dell'onda di 1000 msec e quindi ad una frequenza di 1 Hz), sull'uscita OUT B1 senza alterare le rimanenti uscite, sarà necessario inviare la sequenza:

**27 176 3 50** oppure **1B B0 03 32 Hex** oppure **ESC ASCII(176) ETX 2**

**N.B.** La generazione dell'onda quadra iniziata da questo comando può essere terminata da un qualsiasi altro comando che riguarda le singole uscite digitali; i più adatti sono sicuramente quelli di ATTIVAZIONE e DISATTIVAZIONE SINGOLA USCITA DIGITALE che inoltre consentono di lasciare l'uscita nello stato desiderato.

Tra gli usi più frequenti di questo comando, e di quelli precedenti, si ricorda la generazione di basi temporali richieste da sistemi esterni, il comando di automatismi ripetitivi e periodici (ad esempio la piegatura di un pezzo), il comando di segnalazioni di stato (sirene, semafori, ecc.), lo spostamento programmato di pezzi, ecc.

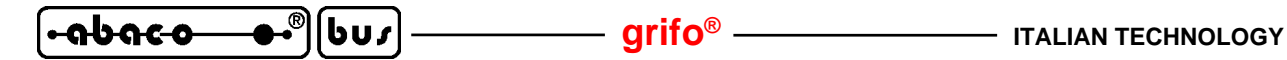

## **COMANDI PER GESTIONI ALTERNATIVE DEGLI I/O DIGITALI**

In aggiunta alle gestioni dei segnali di I/O digitale bufferato descritte nei precedenti paragrafi i firmware della **QTP 12/R84** offrono ulteriori gestioni definite alternative, che hanno sempre come obiettivo la soluzione dei problemi di automazione industriale. Per individuare i segnali di I/O usati in questi comandi si usano gli stessi nomi usati nella descrizione dei connettori (vedi figure 24÷29).

#### **SETTAGGIO DEI PIN MULTIFUNZIONE**

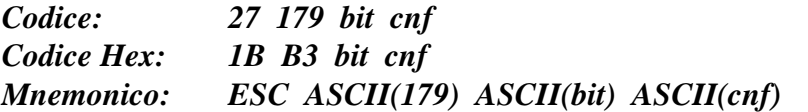

Definisce la configurazione del segnale di I/O digitale bufferato identificato da **bit** che ha la seguente corrispondenza con i segnali su CN4 e CN5:

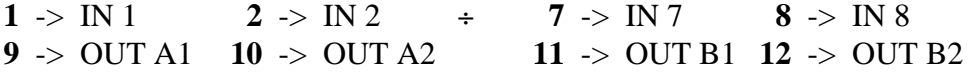

La configurazione del pin, passata nel parametro **cnf**, definisce la sua funzionalità e per fornire flessibilità ed espandibilità al comando sono state previste 4 diverse configurazioni numerate da **0**÷**3**. Nell'attuale versione dei firmware sono previste solo alcune funzioni alternative su alcuni dei pin, come indicato nella seguente descrizione:

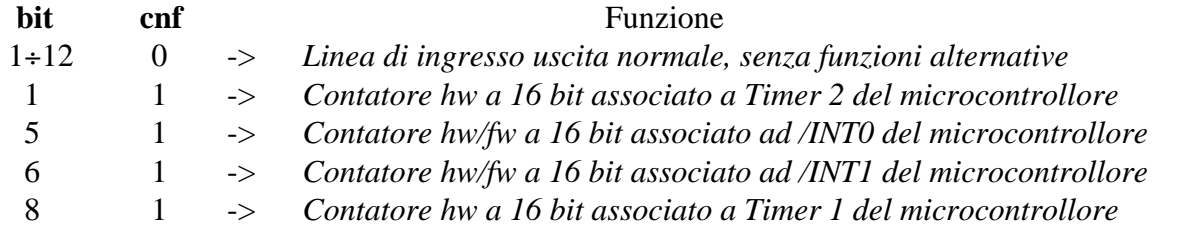

Qualora la sequenza inviata contiene dati non validi, il comando viene ignorato. A seguito di un'accensione od inizializzazione, sono automaticamente disattivate tutte le funzioni alternative e tutti i segnali di I/O sono configurati come semplici ingressi ed uscite semplici. Se, per esempio, si vuole configurare l'ingresso digitale IN 1 come contatore a 16 bit, sarà necessario inviare la sequenza:

**27 179 1 1** oppure **1B B3 01 01 Hex** oppure **ESC ASCII(179) SOH SOH**

#### **LETTURA SETTAGGIO DEI PIN MULTIFUNZIONE**

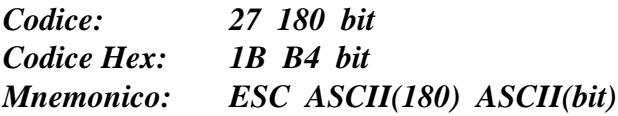

Restituisce la configurazione del segnale di I/O digitale bufferato identificato da **bit** con le modalità descritte nel precedente paragrafo.

Se, per esempio, si vuole leggere la configurare dell'ingresso digitale IN 6, sarà necessario inviare la sequenza:

**27 180 6** oppure **1B B4 06 Hex** oppure **ESC ASCII(180) ACK** e verra restituito il valore **1** se l'ingresso é configurato come contatore a 16 bit oppure il valore **0** se l'ingresso non svolge funzioni alternative.

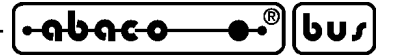

## **LETTURA CONTATORE**

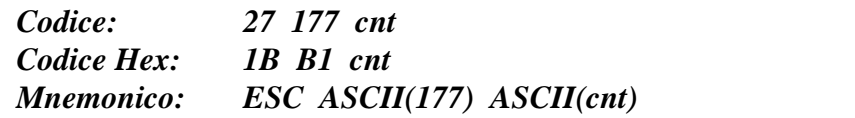

Restituisce il valore attuale del contatore a 16 bits, identificato dal parametro **cnt** con la seguente corrispondenza:

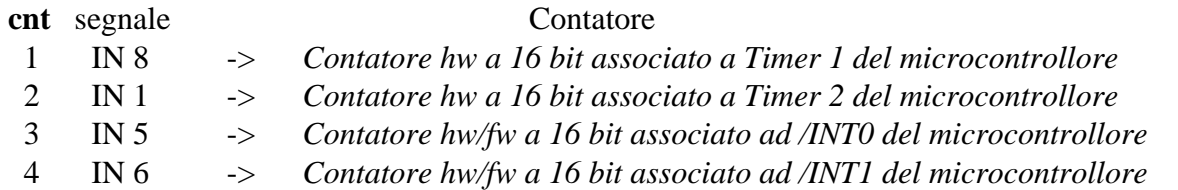

A seguito del comando sono restituiti due valori che costituiscono la combinazione a 16 bit attualmente memorizzata all'interno del contatore: di questi il primo coincide con il byte basso (LSB) ed il secondo il byte alto (MSB).

Indipendentemente dal contatore utilizzato il firmware riconosce come impulsi da contare il fronte di discesa del segnale, equivalente alla chiusura dell'ingresso optoisolato. Quando il contatore raggiunge il suo massimo valore, corrispondente a 65535 (FFFF Hex), ad un successivo impulso sul segnale d'ingresso, il nuovo valore della combinazione passa a 0.

Se il pin relativo al segnale d'ingresso non é configurato come contatore (tramite l'apposito comando SETTAGGIO PIN MULTIFUNZIONE), a seguito di questo comando, sarà sempre restituita la combinazione 0.

Qualora la sequenza inviata contiene dati non validi, il comando viene ignorato.

A seguito di un'accensione od inizializzazione tutti i contatori sono azzerati.

Se, per esempio, si vuole leggere il contatore 2 associato all'ingresso digitale IN 1, sarà necessario inviare la sequenza:

 **27 177 2** oppure **1B B1 02 Hex** oppure **ESC ASCII(177) STX** e supponendo che vengano restituiti i due valori 100 e 15 (64 e 0F Hex) il contatore ha raggiunto la combinazione 3940 (0F64 Hex).

## **AZZERAMENTO CONTATORE**

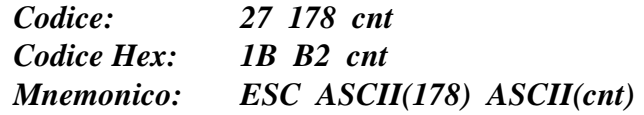

Azzera il valore attuale del contatore a 16 bits, identificato dal parametro **cnt** con la corrispondenza riportata nel precedente comando.

Tra gli usi più frequenti dei comandi relativi ai contatori si ricorda il conteggio di pezzi prodotti, l'acquisizione di sensori di posizione (anche encoder bidirezionali), il conteggio di transiti nei sistemi di controllo accesso, ecc.

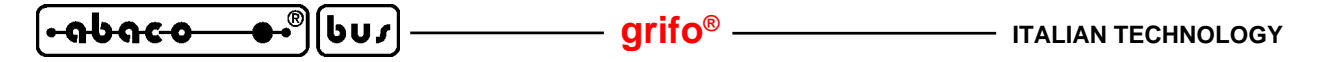

#### **COMANDI PER GRAFICA**

La **QTP 12/R84-GF2**, con display grafico da 140 x 16 punti, fornisce all'utente la possibilità di rappresentare immagini grafiche, istogrammi, caratteri con diversi font e diverse dimensioni, grafici, ecc. grazie ad una serie di facili comandi. Tutti i comandi grafici sono basati sulle unità minime del display definite punti o pixel, ed in particolare sulle loro coordinate che sono organizzate come illustrato nella seguente figura:

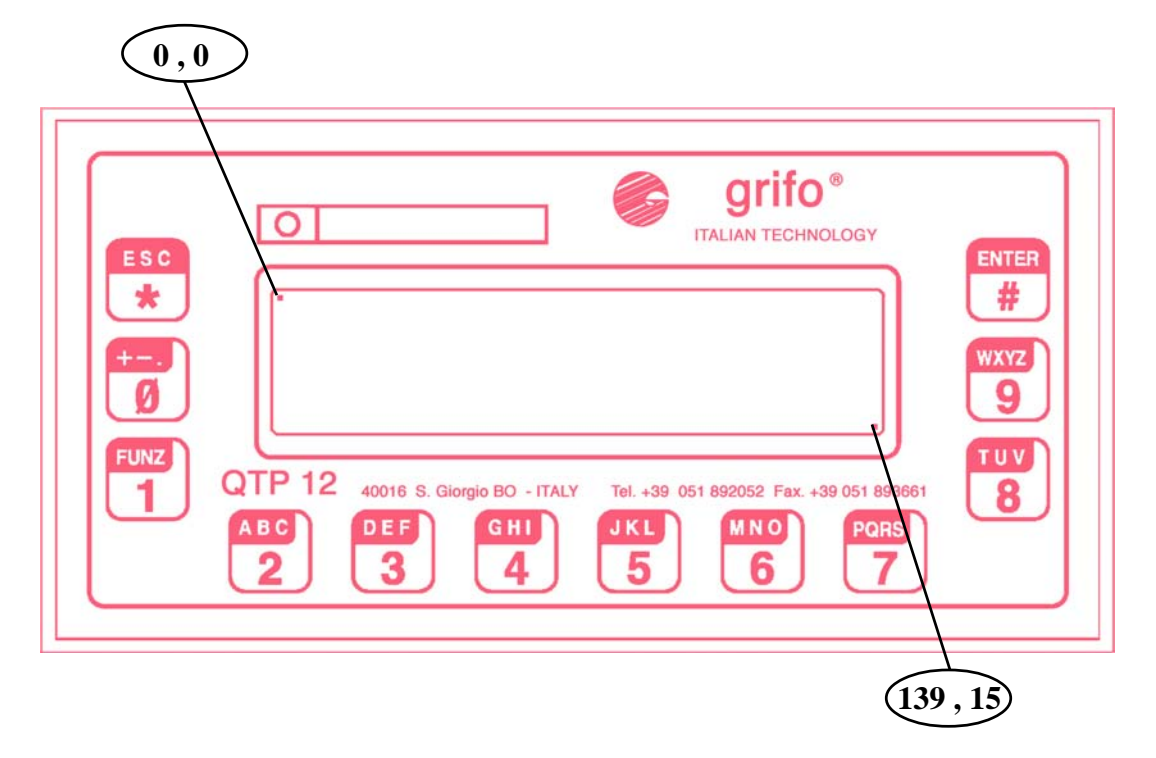

**FIGURA 58: COORDINATE PUNTI DISPLAY GRAFICO**

**N.B.** Si ricorda che i comandi grafici sucessivamente descritti sono utilizzabili solo sul modello **QTP 12/R84-GF2** mentre nei rimanenti modelli i caratteri dei comandi non vengono riconosciuti come comandi e quindi rappresentati sul display.

Si ricorda inoltre che il modello grafico **QTP 12/R84-GF2** riconosce tutti i comandi grafici ed anche tutti i comandi alfanumerici descritti nei paragrafi precedenti.

# **SETTAGGIO MODALITÀ ALFANUMERICA**

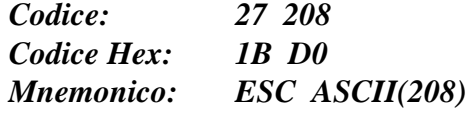

Questo comando seleziona la modalità di rappresentazione alfanumerica con cui possono essere utilizzati tutti i comandi alfanumerici relativi alla rappresentazione, descritti nei paragrafi precedenti. Una volta eseguito il comando viene ripresentato il cursore (se attivo) nell'ultima posizione stabilita dai comandi precedentemente usati.

A seguito di un'accensione od inizializzazione, é automaticamente selezionata la modalità alfanumerica in modo da rendere subito disponibili tutte le funzionalità.

*Pagina 86 QTP 12/R84 Rel. 3.10*

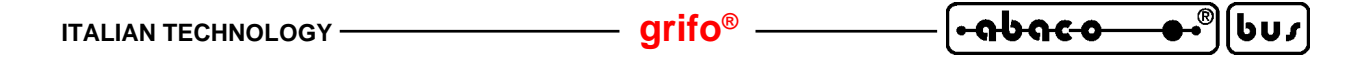

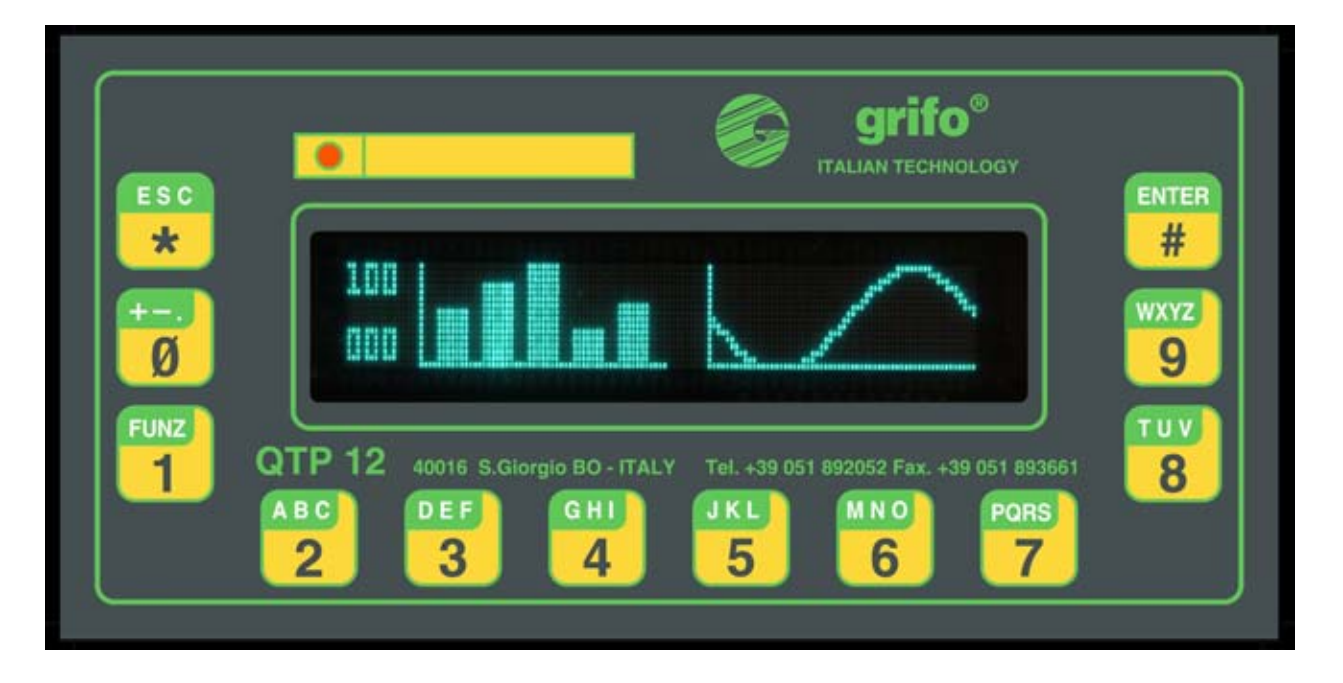

**FIGURA 59: PRIMO ESEMPIO DI RAPPRESENTAZIONE GRAFICA**

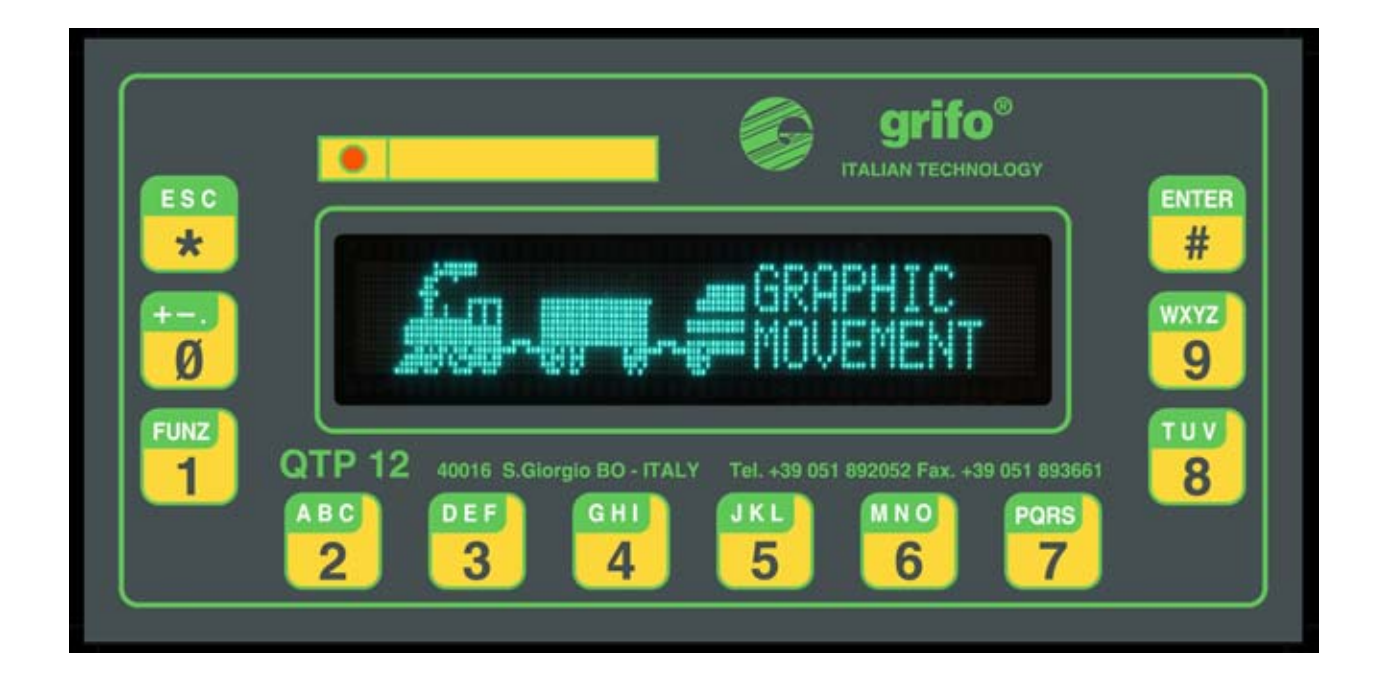

**FIGURA 60: SECONDO ESEMPIO DI RAPPRESENTAZIONE GRAFICA**

abaco bu,

## **SETTAGGIO MODALITÀ GRAFICA**

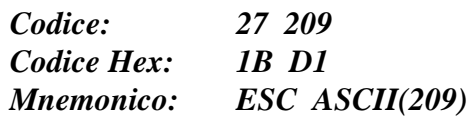

Questo comando seleziona la modalità di rappresentazione grafica con cui possono essere sucessivamente trasmessi i dati grafici al teminale senza che questi vengano interpretati come comandi. Visivamente questo comando non ha alcun effetto ma una volta eseguito, i caratteri ricevuti non vengono più verificati per i comandi ad un solo carattere bensì direttamente forniti al display grafico. Una volta settata la modalità grafica i comandi ad un solo carattere non hanno più effetto fino a quando non viene riselezionata la modalità alfanumerica.

A seguito di una accensione od inizializzazione, é automaticamente selezionata la modalità alfanumerica in modo da rendere subito disponibili tutte le funzionalità. I comandi a più di un carattere, che iniziano sempre con il carattere  $\text{ESC} = 27 = 1\text{BH}$ , sono invece sempre interpretati ed eseguiti indipendentemente dalla madalità scelta.

## **POSIZIONAMENTO ASSOLUTO DEL CURSORE GRAFICO**

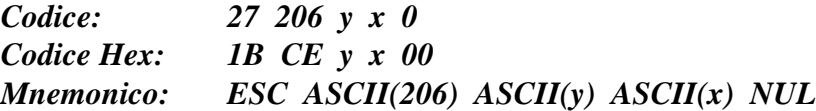

Sposta il cursore in corrispondenza del punto individuato dalle coordinate **x** e **y**; la posizione indicata da questi due parametri é assoluta, quindi indipendente da tutti gli altri parametri impostati e và al di fuori del normale posizionamento alfanumerico. I caratteri successivamente ricevuti, saranno visualizzati partendo dal punto indicato, sviluppandosi verso l'alto e verso destra.

I valori delle coordinate **y** e **x** devono essere rispettivamente compresi nei range **0**÷**15** e **0**÷**139**, ovvero nelle dimensioni del display utilizzato.

Se ad esempio, si desidera posizionare il cursore sul punto di cordinate (10,100), sarà necessario inviare la sequenza:

**27 206 100 10 0** oppure **1B CE 64 0A 00 Hex** oppure **ESC ASCII(206) d LF NUL**

**N.B.** Il codice **0** (**NUL**) presente al termine della sequenza, é stato inserito per compatibilità con espansioni future ed altri terminali: deve sempre essere fornito per una corretta esecuzione del comando.

# **SETTAGGIO AREA GRAFICA**

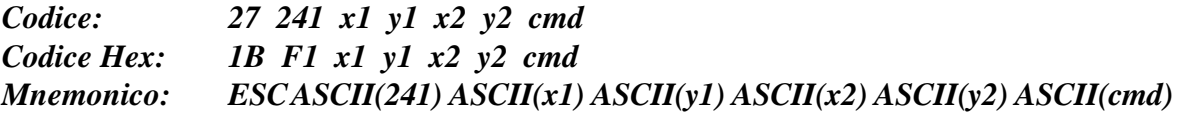

Definisce l'area grafica di lavoro e l'azione da utilizzare su quest'ultima. L'area grafica ha come vertice in alto a sinistra il punto con coordinate **x1** e **y1** e come vertice in basso a destra quello individuato da **x2** e **y2**. I valori di **y1**, **y2** ed **x1**, **x2** devono essere rispettivamente compresi nei range **0**÷**15** e **0**÷**139**, ovvero nelle dimensioni del display utilizzato.

Il byte **cmd** seleziona invece l'azione da effettuare sull'area grafica scelta e quindi anche la funzione dei sucessivi byte ricevuti dal firmware, come illustrato nel seguente elenco:

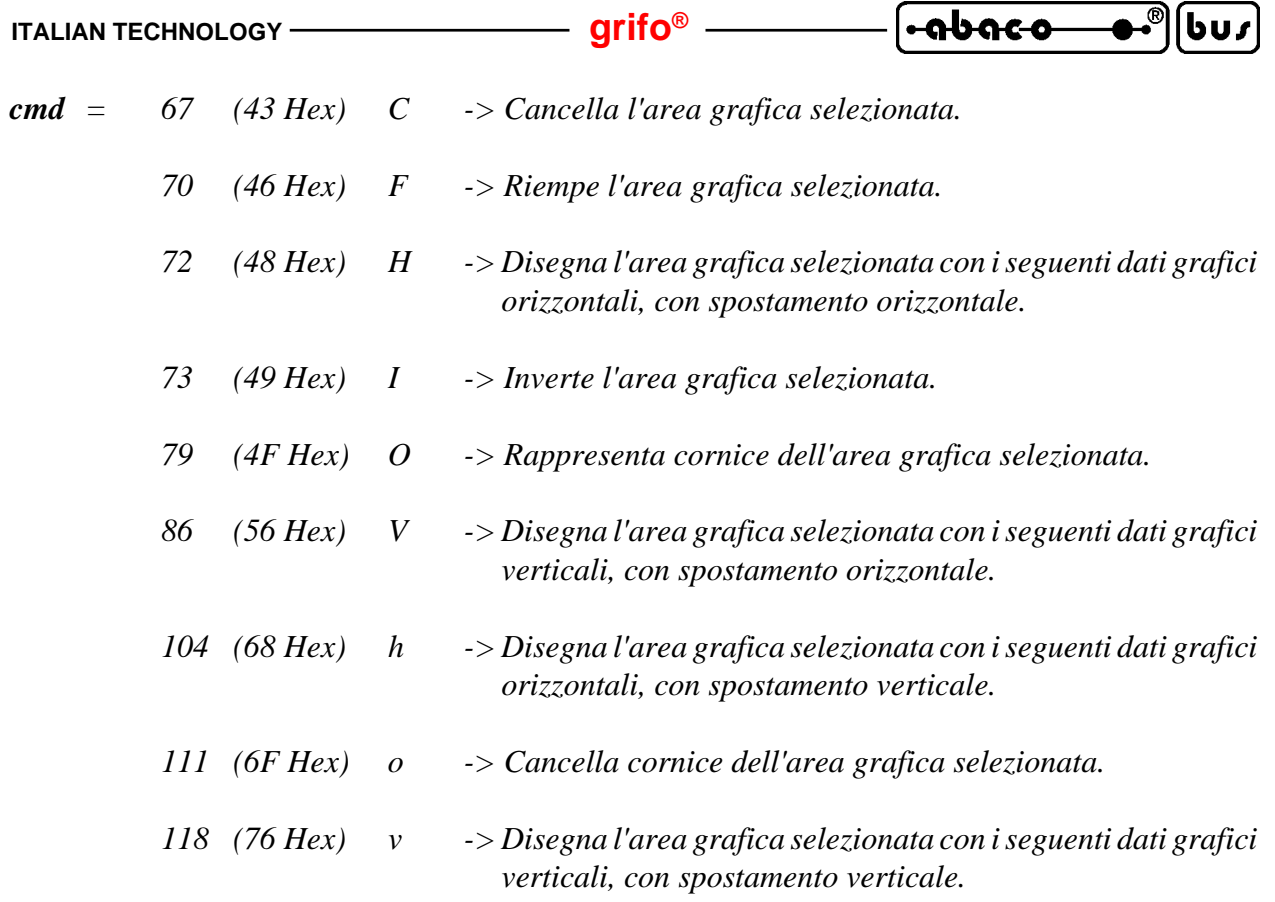

Nel caso dei comandi che disegnano l'area grafica (H,h,V,v) i sucessivi byte trasmessi al terminale saranno utilizzati come dati grafici che quindi determinano l'attivazione dei corrispondenti punti del display. La corrispondenza tra i bit di tali byte ed i punti del display é chiaramente riportata nelle sucessive figure 60÷63 in cui vengono descritte tutte le quattro possibili modalità di organizzazione e spostamento degli stessi dati. Inoltre si ricorda che lo stato logico **1** del bit corrisponde all'**attivazione** del relativo punto e viceversa lo stato logico **0** del bit corrisponde alla **disattivazione** del punto.

Il completamento del comando di settaggio dell'area grafica con disegno può avvenire in due modalità: o per riempimento dell'area grafica selezionata o per trasmissione di un altro comando; quest'ultimo naturalmente interrompe il primo e provoca la rappresentazione dei soli punti ricevuti sino a quel momento.

Se, ad esempio, si vuole disegnare una freccia partendo dall'angolo in alto a sinistra del display come quella illustrata nella seguente figura

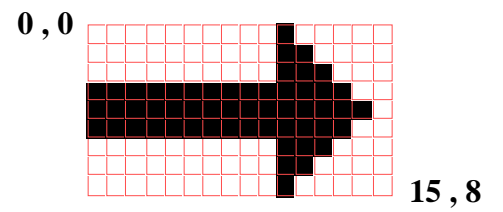

**FIGURA 61: ESEMPIO DISEGNO AREA GRAFICA**

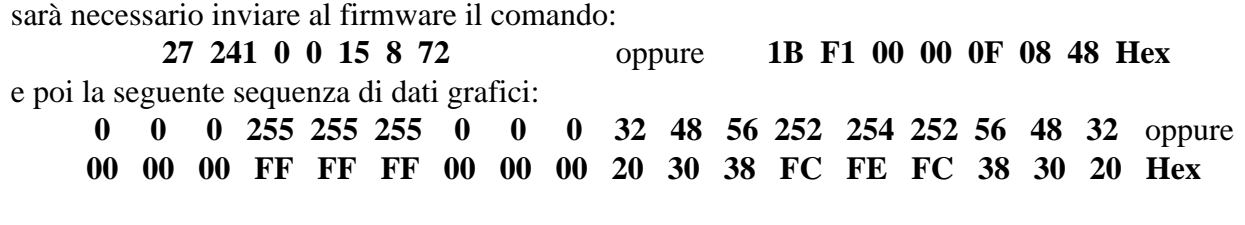

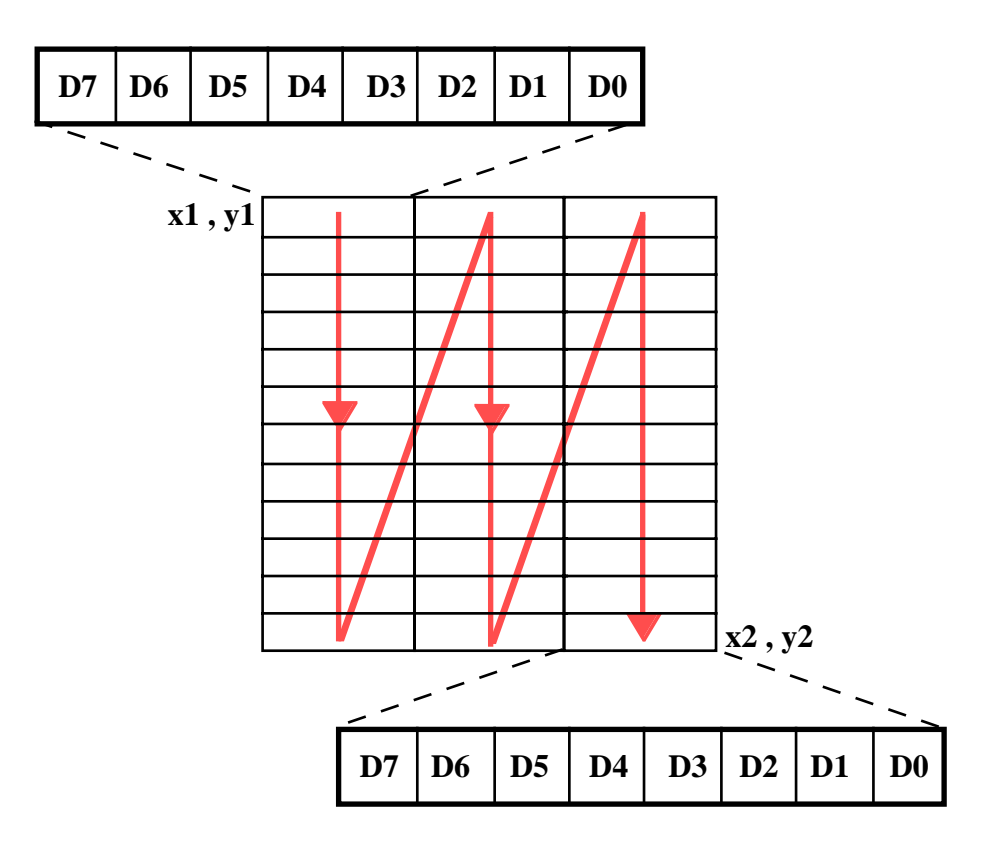

**FIGURA 62: DATI GRAFICI ORIZZONTALI CON SPOSTAMENTO ORIZZONTALE**

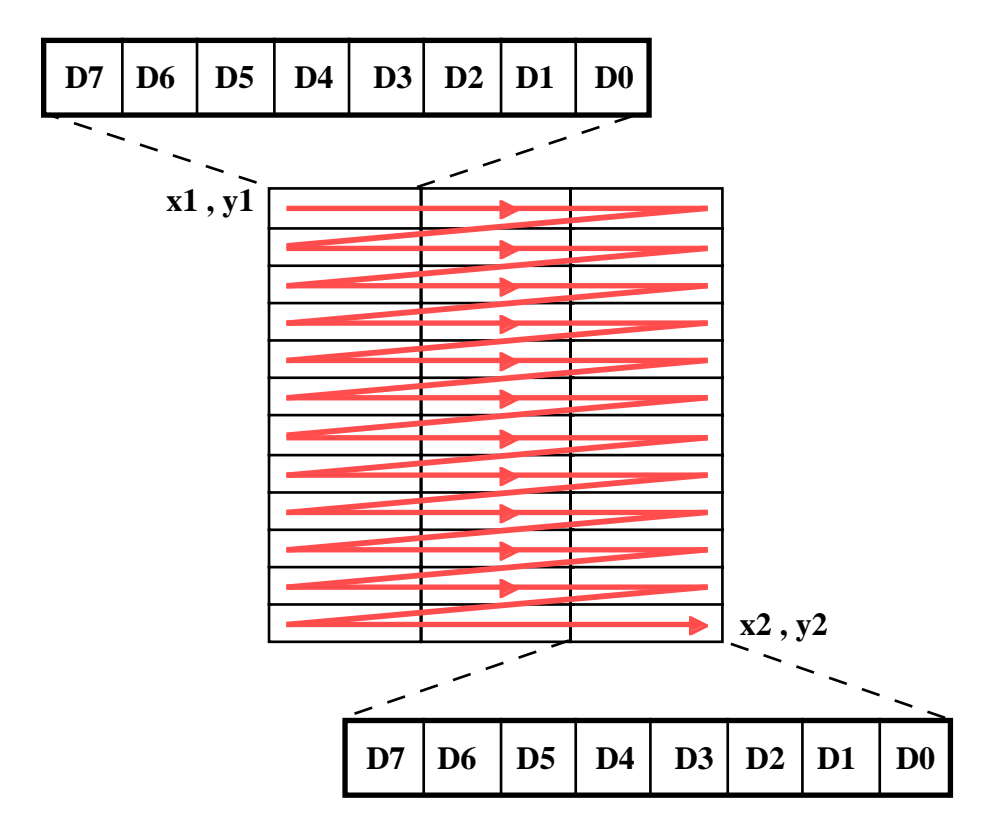

**FIGURA 63: DATI GRAFICI ORIZZONTALI CON SPOSTAMENTO VERTICALE**

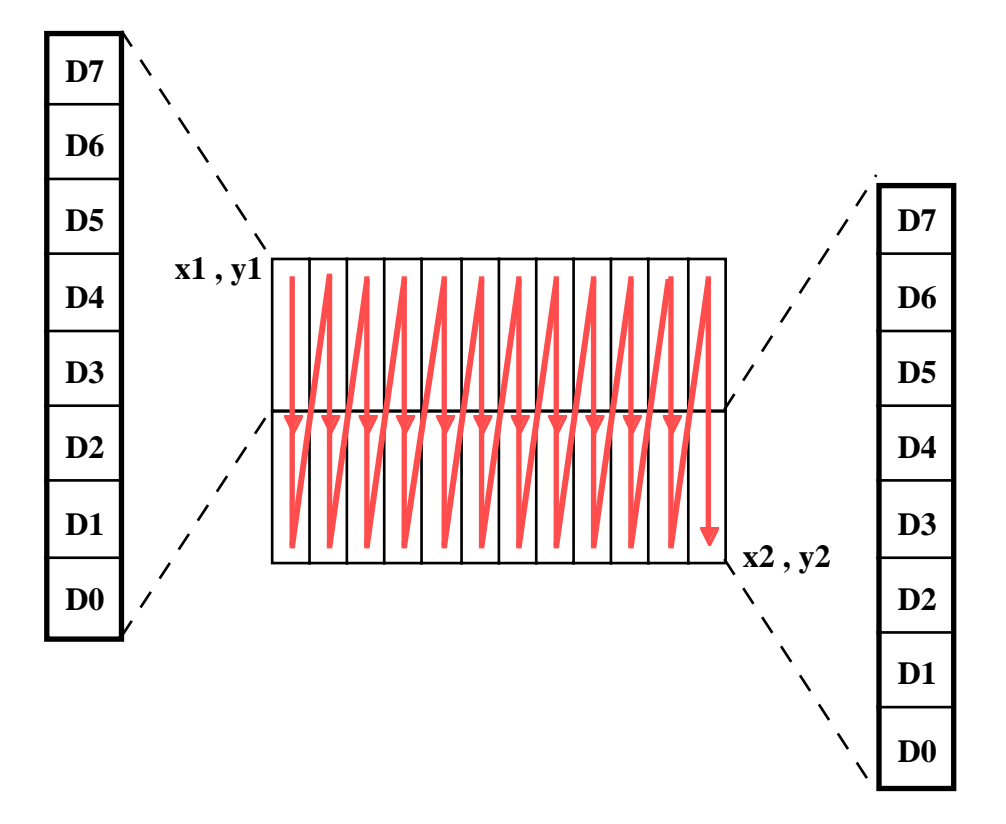

**FIGURA 64: DATI GRAFICI VERTICALI CON SPOSTAMENTO ORIZZONTALE**

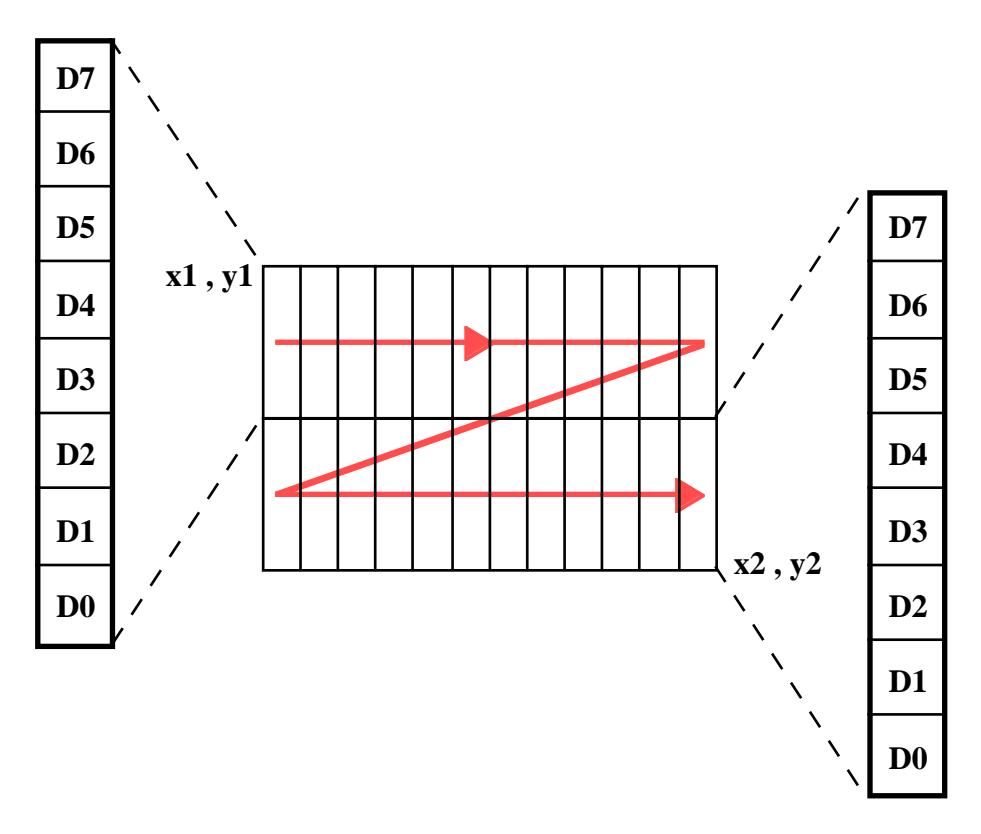

**FIGURA 65: DATI GRAFICI VERTICALI CON SPOSTAMENTO VERTICALE**

*QTP 12/R84 Rel. 3.10 Pagina 91*

abaco bu,

# **SETTAGGIO FONT GRAFICO**

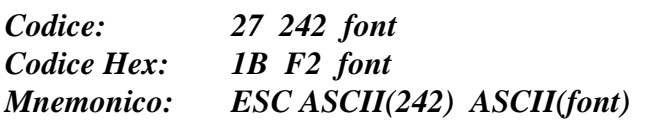

Imposta il font utilizzato per le sucessive rappresentazioni alfanumeriche in modalità grafica. Quando é selezionata quest'ultima modalità e non é in corso un comando di disegno area grafica (che come già detto usa i byte ricevuti come dati grafici), i byte ricevuti vengono comunque rappresentati sul display come caratteri. Per quest'ultima condizione é definibile il font di rappresentazione che quindi si differenzia da quello utilizzato in modalità puramente alfanumerica. Il font disponibile é scelto dal parametro **font** con la seguente corrispondenza:

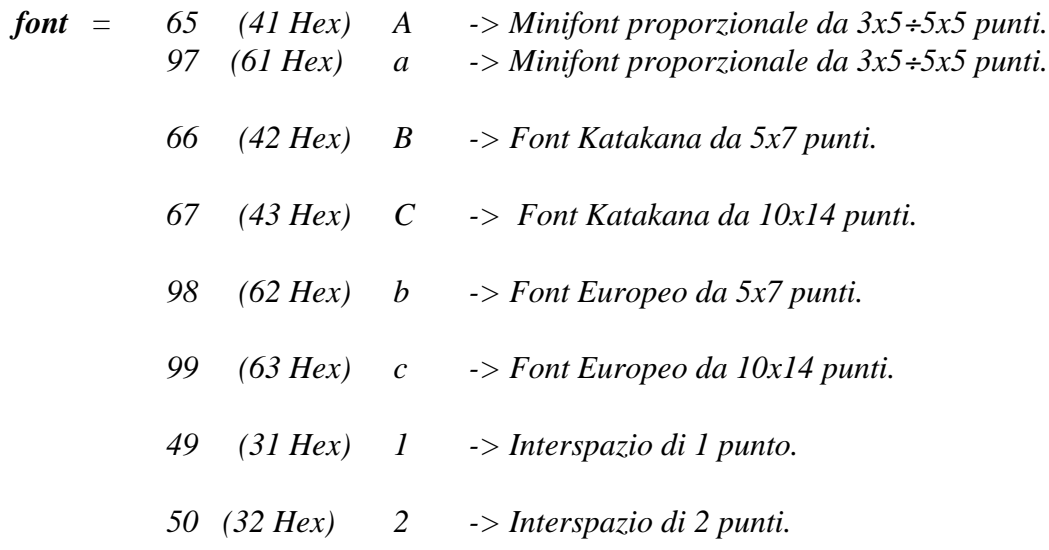

Si ricorda che i primi 6 comandi di selezione tipo di font sono a mutua esclusione, mentre gli ultimi due di selezione interspazio si sommano ai primi. Da questo si ricava che ognonu dei 5 font può essere settato con interspazio di 1 o 2 punti, ottenendo un totale di 10 font diversi. Il font impostato é utilizzato solo in modalità grafica mentre in alfanumerica é sempre usato il classico font di figura B1 con interspazio fisso ad 1 punto.

A seguito di una accensione od inizializzazione, é automaticamente attivata la modalità alfanumerica e selezionato il font Katakana 5x7, interspazio 1, per la modalità grafica.

Per maggiori informazioni sul set di caratteri disponibili con i font descritti si possono vedere le apposite tabelle nell'APPENDICE B del manuale, mentre la figura 36 mostra una foto in cui sono utilizzati tre dei 10 font disponibili.

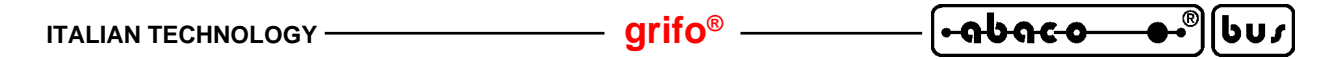

## **COMANDI PER LA COMUNICAZIONE 1-WIRE**

Le linee di I/O a livello TTL disponibili sulla **QTP 12/R84**, sono utilizzate dai firmware per l'implementazione di due BUS di comunicazione con il protocollo **1-WIRE**. In questo modo, sfruttando i comandi illustati nei seguenti paragrafi é possibile gestire i vari dispositivi sviluppati per questo tipo di standard come sensori di temperatura, memorie, Dallas iButton<sup>TM</sup>, ecc.

Vengono utilizzate le due linee di I/O TTL disponibili sul connettore J6, con la seguente corrispondenza:

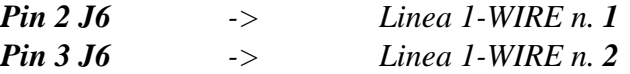

Come si potrà notare dai sucessivi paragrafi, i comandi ad alto livello disponibili, non supportano la presenza di più di un dispositivo per ogni linea 1-WIRE, infatti ad esempio non é presente il comando "Search ROM" relativo all'individuazione dei codici ROM dei dispositivi presenti sulla linea.

Può comunque essere gestito un collegamento di varie unità in rete, sfruttando i comandi a basso livello (reset linea, scrittura e lettura bit, scrittura e lettura bytes); in questo caso però l'implementazione risulta più articolata e richiede anche un interscambio pesante fra il programma utente ed il firmware della **QTP 12/R84**.

E' quindi consigliato collegare alla scheda al massimo due dispositivi 1-WIRE; la figura seguente riporta un esempio di connessione con due sensori di temperatura Dallas DS18s20.

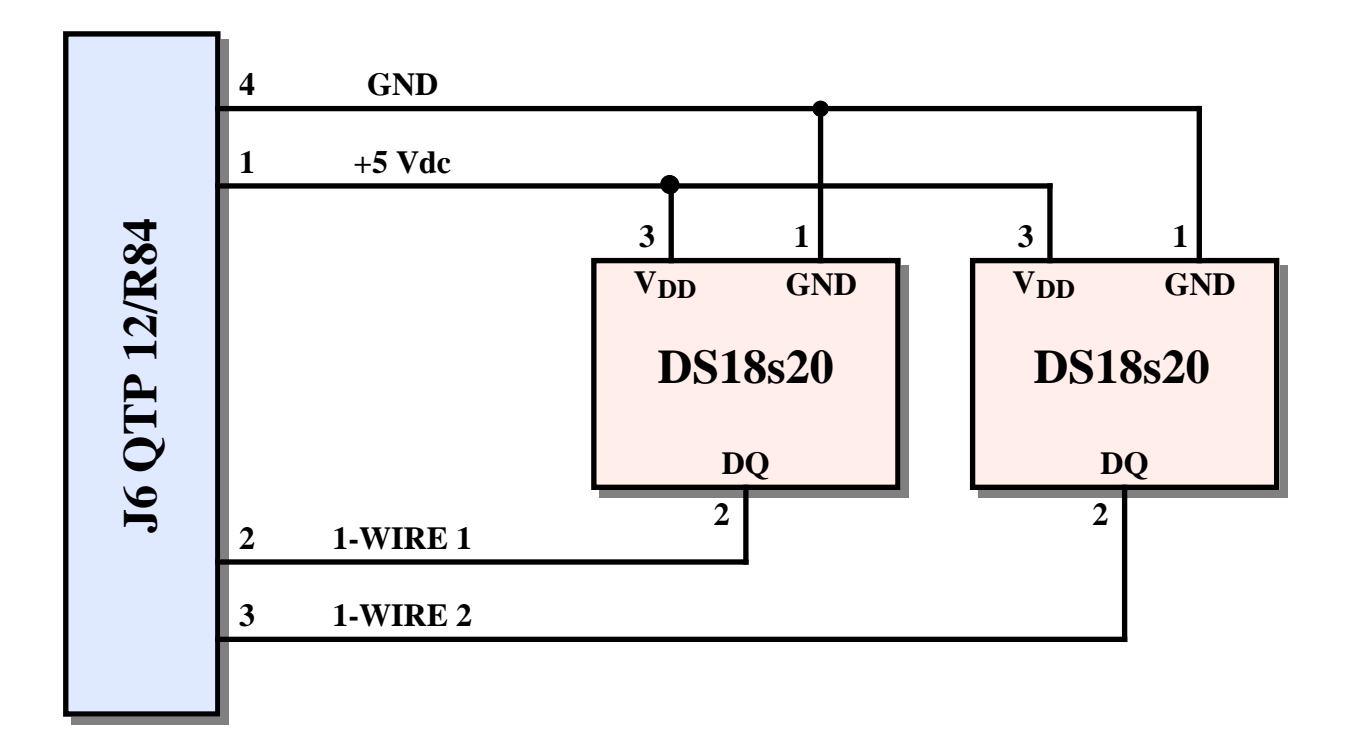

#### **FIGURA 66: ESEMPIO DI COLLEGAMENTO CON DUE DISPOSITIVI 1-WIRE**

Si consiglia all'utente di consultare anche una specifica documentazione generale sul protocollo 1-WIRE infatti questo manuale usa la nomenclatura, i dati ed i comandi di questo standard senza fornire informazioni specifiche sul loro significato.

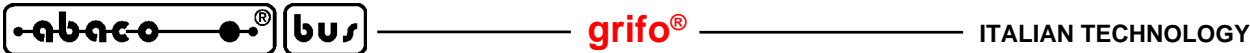

#### **RESET LINEA 1-WIRE**

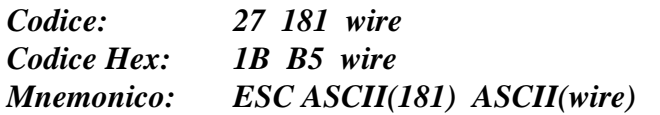

Viene inviata la sequenza di reset sulla linea 1-WIRE indicata dal parametro **wire**. Il valore di tale parametro deve essere **1** o **2** ed in caso contrario il comando viene ignorato.

Al termine della sequenza di reset viene acquisito e poi restituito l'implulso di presenza dall'eventuale dispositivo collegato sulla linea con la seguente corrispondenza:

- **0** -> *Dispositivo 1-WIRE presente e pronto a ricevere il comando*
- **1** -> *Dispositivo 1-WIRE non presente*

Se, ad esempio, si desidera inviare la sequenza di reset ed acquisire l'impulso di presenza sulla linea 1-WIRE n.1, sarà necessario inviare la sequenza:

 **27 181 1** oppure **1B B5 01 Hex** oppure **ESC ASCII(181) SOH**

# **SCRITTURA DI UN BIT SU LINEA 1-WIRE**

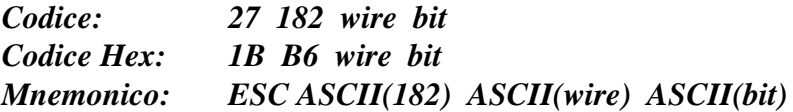

Viene inviato il **bit** passato come parametro sulla linea 1-WIRE indicata dal parametro **wire**. I valori accettati per i due parametri sono rispettivamente **0** od **1** ed **1** e **2**; in caso contrario il comando viene ignorato.

Se, ad esempio, si desidera scrivere il bit 1 sulla linea 1-WIRE n.2, sarà necessario inviare la sequenza:

 **27 182 2 1** oppure **1B B6 02 01 Hex** oppure **ESC ASCII(182) STX SOH**

## **LETTURA DI UN BIT DA LINEA 1-WIRE**

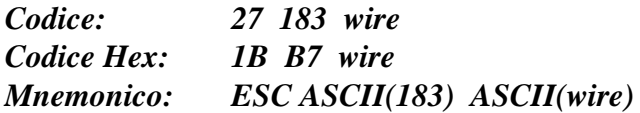

Viene acquisito un bit dalla linea 1-WIRE indicata dal parametro **wire**. Il valore di tale parametro deve essere **1** o **2** ed in caso contrario il comando viene ignorato.

A lettura effettuata viene restituito lo stato logico (**0** od **1**) del bit acquisito dalla linea indicata. Se, ad esempio, si desidera leggere un bit dalla linea 1-WIRE n.1, sarà necessario inviare la sequenza:

 **27 183 1** oppure **1B B7 01 Hex** oppure **ESC ASCII(183) SOH**

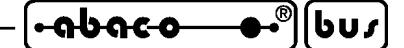

#### **SCRITTURA DI N BYTES SU LINEA 1-WIRE**

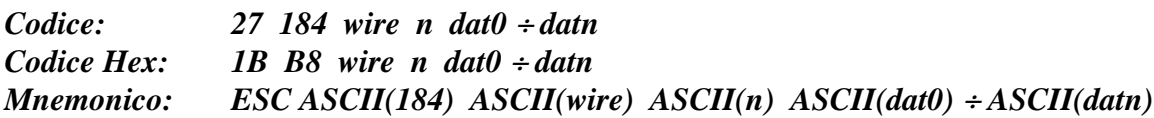

Vengono inviati gli **n** bytes sulla linea 1-WIRE indicata dal parametro **wire**. Il valore di quest'ultimo deve essere **1** o **2**; il numero massimo di bytes da inviare a seguito del comando é **10**, pertanto il parametro **n** deve essere compreso nel range **1**÷**10** (**01**÷**0A Hex**). Infine gli n bytes *dat0* ÷ *datn* possono essere compresi in tutto il range **0**÷**255** (**0**÷**FF Hex**).

Tale comando viene ignorato nel caso in cui la sequenza contenga dei dati non validi.

In caso di problemi seulla linea 1-WIRE o di nessun dispositivo collegato, il comando viene comunque eseguito senza ottenere alcun effetto.

Se, ad esempio, si desidera scrivere i tre bytes 23, 118 e 80 sulla linea 1-WIRE n. 2, sarà necessario inviare la sequenza:

 **27 184 2 3 23 118 80** oppure **1B B8 02 03 17 76 50 Hex** oppure **ESC ASCII(184) STX ETX ETB u P**

#### **LETTURA DI N BYTES DA LINEA 1-WIRE**

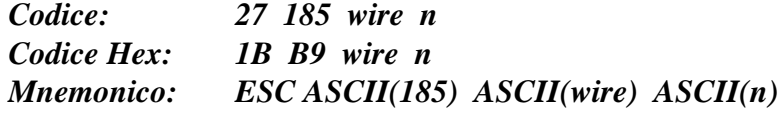

Vengono letti **n** bytes dalla linea 1-WIRE indicata dal parametro **wire**. Il valore di quest'ultimo deve essere **1** o **2**; il numero massimo di bytes leggibili con un unico comando é **10**, pertanto il parametro **n** deve essere compreso nel range **1**÷**10** (**01**÷**0A Hex**).

Tale comando viene ignorato, nel caso che la relativa sequenza contenga dei dati non validi.

A lettura effettuata vengono restituiti gli n bytes, letti dalla linea 1-WIRE nello stesso ordine in cui sono stati letti.

In caso di problemi seulla linea 1-WIRE o di nessun dispositivo collegato, il comando viene comunque eseguito senza ottenere alcun effetto e tutti i dati restituiti assumono il valore 255 (FF Hex).

Se, ad esempio, si desidera leggere quattro bytes dalla linea 1-WIRE n. 2, sarà necessario inviare la sequenza:

 **27 185 2 4** oppure **1B B9 02 04 Hex** oppure **ESC ASCII(185) STX EOT** e supponendo che il dispositivo 1-WIRE fornisca alla lettura i dati 23, 118, 80 e 13, verrano restituiti i seguenti dati:

 **23 118 80 13** oppure **17 76 50 0D Hex** oppure **ETB u P CR**

<u>-abaco</u> bus

## **"READ ROM" SU LINEA 1-WIRE**

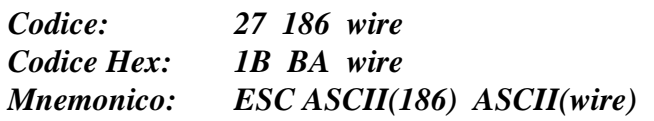

A seguito di questo comando, sulla linea 1-WIRE indicata dal parametro **wire**, vengono effettuate le seguenti operazioni:

- **a)** Invio della sequenza di reset per verificare la presenza del dispositivo sulla linea e di conseguenza, predisporre lo stesso alla ricezione del successivo comando.
- **b)** Se il dispositivo é presente, viene inviato il comando "**Read ROM**" (codice **33 Hex** del protocollo 1-WIRE) ed acquisito il relativo codice ROM.

Il valore del parametro **wire** deve essere **1** o **2** ed in caso contrario il comando viene ignorato.

A seguito di questo comando vengono restituiti 8 bytes (**rom0**÷**rom7**) con il seguente significato:

*Dispositivo 1-WIRE presente e comando eseguito correttamente:*

gli 8 bytes della risposta corrispondono al codice ROM del dispositivo: **rom0**=Codice famiglia, **rom1**÷**rom6**=Numero seriale e **rom7**=CRC.

*Dispositivo 1-WIRE non presente e comando non inviato:*

gli 8 bytes della risposta contengono tutti il valore **0**.

Se, ad esempio, si vuole acquisire il codice ROM del dispositivo collegato alla linea 1-WIRE n. 2, sarà necessario inviare la sequenza:

 **27 186 2** oppure **1B BA 02 Hex** oppure **ESC ASCII(186) STX** ed ipotizzando che il codice ROM del dispositivo 1-WIRE sia: Codice famiglia=16; Numero seriale=56, 198, 13, 0, 8, 0; CRC=226; la risposta a tale comando sarà:

 **16 56 198 13 0 8 0 226** oppure **10 38 C6 0D 00 08 00 E2 Hex** oppure **DLE 8 ASCII(198) CR NUL BS NUL ASCII(226)**

## **"SKIP ROM" SU LINEA 1-WIRE**

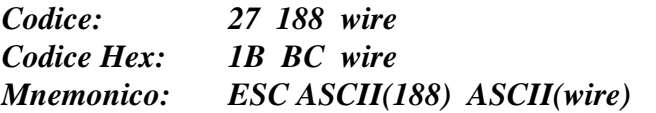

A seguito di questo comando, sulla linea 1-WIRE indicata dal parametro **wire**, vengono effettuate le seguenti operazioni:

- **a)** Invio della sequenza di reset per verificare la presenza del dispositivo sulla linea e di conseguenza, predisporre lo stesso alla ricezione del successivo comando.
- **b)** Se il dispositivo é presente, viene inviato il comando "**Skip ROM**" (codice **CC Hex** del protocollo 1-WIRE).

Il valore del parametro **wire** deve essere **1** o **2** ed in caso contrario il comando viene ignorato. Al termine delle operazioni elencate viene restituito un dato che può assumere i seguenti valori:

**0** -> *Dispositivo 1-WIRE presente e comando inviato*

**1** -> *Dispositivo 1-WIRE non presente e comando non inviato*

Se, ad esempio, si vuole inviare il comando "Skip ROM" al dispositivo collegato alla linea 1-WIRE n. 1, sarà necessario inviare la sequenza:

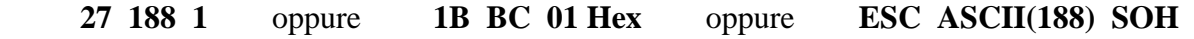

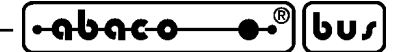

### **"MATCH ROM" SU LINEA 1-WIRE**

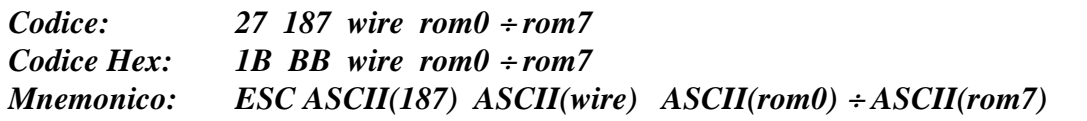

A seguito di questo comando, sulla linea 1-WIRE indicata dal parametro **wire**, vengono effettuate le seguenti operazioni:

- **a)** Invio della sequenza di reset per verificare la presenza del dispositivo sulla linea e di conseguenza, predisporre lo stesso alla ricezione del successivo comando.
- **b)** Se il dispositivo é presente, viene inviato il comando "**Match ROM**" (codice **55 Hex** del protocollo 1-WIRE) seguito dal codice ROM contenuto nei bytes: **rom0**=Codice famiglia, **rom1**÷**rom6**=Numero seriale, **rom7**=CRC.

Il valore del parametro **wire** deve essere **1** o **2**, mentre gli 8 bytes **rom0**÷**rom7** possono essere compresi in tutto il range **0**÷**255** (**00**÷**FF Hex**).

Tale comando viene ignorato nel caso in cui la sequenza contenga dei dati non validi.

Al termine delle operazioni elencate viene restituito un dato che può assumere i seguenti valori:

- **0** -> *Dispositivo 1-WIRE presente e comando inviato*
- **1** -> *Dispositivo 1-WIRE non presente e comando non inviato*

Se, ad esempio, si vuole injviare il comando "Match ROM" al dispositivo collegato alla linea 1- WIRE n. 1 ed ipotizzando che il codice ROM sia:Codice famiglia=16; Numero seriale=56, 198, 13, 0, 8, 0; CRC=226; sarà necessario inviare la sequenza:

**27 187 1 16 56 198 13 0 8 0 226** oppure **1B BB 01 10 38 C6 0D 00 08 00 E2 Hex** oppure **ESC ASCII(187) SOH DLE 8 ASCII(198) CR NUL BS NUL ASCII(226)**

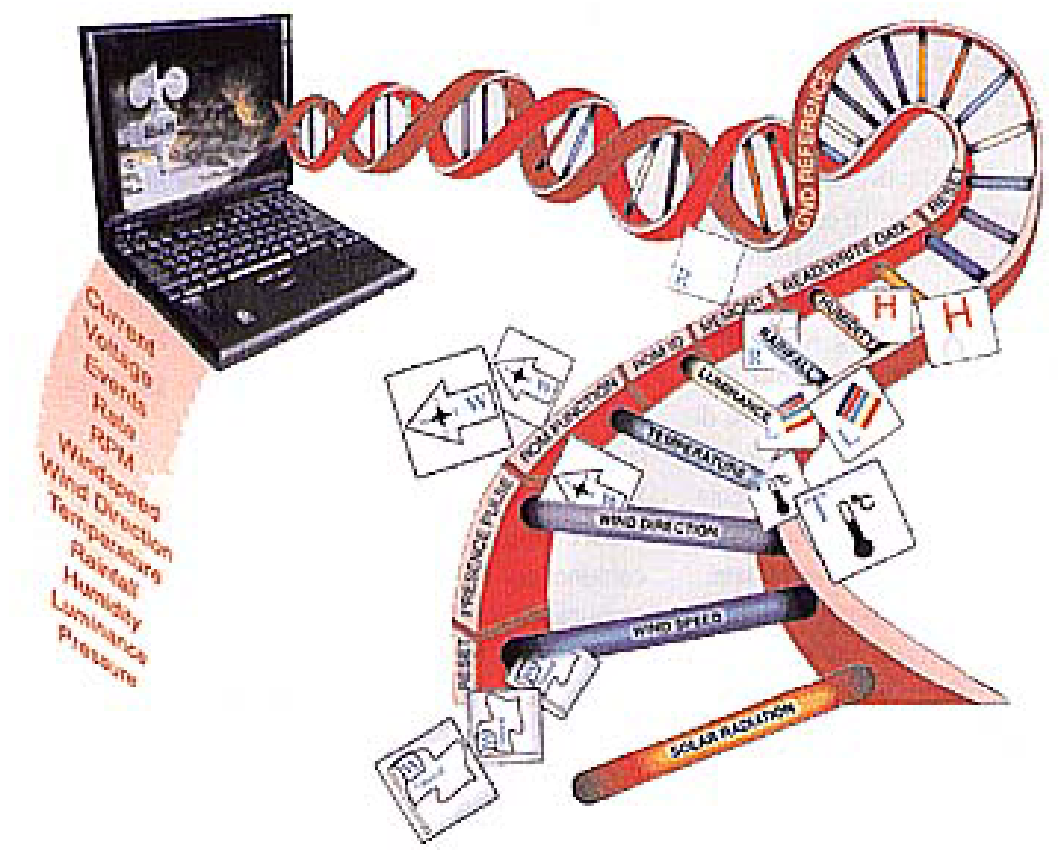

**FIGURA 67: SCHEMA FUNZIONALE PROTOCOLLO 1-WIRE**

<u>-abaco</u> bus

## **"ALARM SEARCH" SU LINEA 1-WIRE**

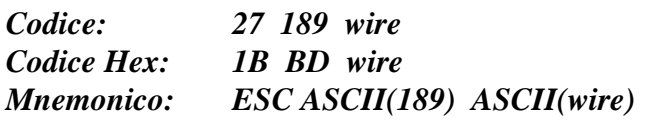

A seguito di questo comando, sulla linea 1-WIRE indicata dal parametro **wire**, vengono effettuate le seguenti operazioni:

- **a)** Invio della sequenza di reset per verificare la presenza del dispositivo sulla linea e di conseguenza, predisporre lo stesso alla ricezione del successivo comando.
- **b)** Se il dispositivo é presente, viene inviato il comando "**Alarm search**" (codice **EC Hex** del protocollo 1-WIRE) e viene determinato se questo ha il flag di allarme settato o meno.

Il valore del parametro **wire** deve essere **1** o **2** ed in caso contrario il comando viene ignorato. Al termine delle operazioni elencate viene restituito un dato che può assumere i seguenti valori:

- **0** -> *Dispositivo 1-WIRE presente con flag di allarme non settato*
- **1** -> *Dispositivo 1-WIRE presente con flag di allarme settato*
- **7** -> *Dispositivo 1-WIRE non presente e comando non inviato*

Se, ad esempio, si vuole inviare il comando "Alarm search" al dispositivo collegato alla linea 1- WIRE n. 1, sarà necessario inviare la sequenza:

 **27 189 1** oppure **1B BD 01 Hex** oppure **ESC ASCII(189) SOH**
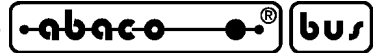

**SCHEDE ESTERNE**

Le applicazioni caratteristiche della **QTP 12/R84** sono tutte quelle che comportano l'interazione con un operatore al fine di scambiare informazioni, misure, stati, ecc. relativi alla macchina o all'impianto controllato. La scheda ha la possibilità di essere affiancata alla maggior parte dei dispositivi programmabili, provvisti di una linea seriale di comunicazione; a titolo di esempio ne riportiamo un elenco con una breve descrizione delle carratteristiche di massima; per maggiori informazioni richiedere la documentazione specifica:

#### **MSI 01**

Multi Serial Interface 1 linea

Interfaccia per linea seriale TTL e linea bufferata in RS 232, RS 422 o Current loop. La seriale TTL é su un connettore a morsettiera e quella bufferata su un connettore plug standard.

#### **IBC 01**

#### Interface Block Comunication

Scheda di conversioni per comunicazioni seriali. 2 linee RS 232; 1 linea RS 422-485; 1 linea in fibra ottica; interfaccia DTE/DCE selezionabile; attacco rapido per guide tipo DIN 46277-1 e 3.

#### **GPC® 553**

#### General Purpose Controller 80C552

Microprocessore 80C552 a 22 MHz. Completa implementazione CMOS; 32K EPROM; 32 K RAM; 32 K EEPROM o RAM; RTC; EEPROM; 1 linea RS 232 + 1 RS 232 o RS 422-485 o Current loop; 16 I/O TTL; 2 linee di PWM; timer/counter da 16 bits; watch dog; dip switch; 8 linee di A/D da 12 bit; interfaccia per **ABACO®** I/O BUS. Alimentazione in DC o AC; attacco rapido per guide DIN 46277-1 e 3.

#### **GPC® 884**

#### General Purpose Controller 80C188ES

Microprocessore AMD 80C188ES fino a 40M Hz. Completa implementazione CMOS; formato serie 4; 512K EPROM o FLASH; 512K RAM tamponata con batteria al litio; RTC; 1 linea RS 232 + 1 RS 232 o RS 422-485 o Current loop; 16 I/O TTL; 3 timer counter; 2 canali DMA; watch dog; EEPROM seriale; 11 linee di A/D da 12 bit; power failure; interfaccia per **ABACO®** I/O BUS.

#### **GPC® 150**

#### General Purpose Controller 84C15

Microprocessore Z80 a 16 MHz. completa implementazione CMOS; 512K EPROM o FLASH; 512K RAM; RTC; Back-Up con batteria al litio esterna; 4M FLASH seriale; 1 linea RS 232 + 1 RS 232 o RS 422-485 o Current loop; 40 I/O TTL; 2 timer/counter; 2 watch dog; dip switch; EEPROM linee di A/D da 12 bit; LED di attività.

## **GPC® R/T94**

#### General Purpose Controller Relé/Transistor 9 ingressi 4 uscite

Microprocessore 89C4051 a14 MHz. 4K FLASH; 128 Byte RAM; 256 Byte SRAM tamponata+RTC; 1K EEPROM seriale; 1 linea seriale TTL, RS 232, RS 422, RS 485 o Current loop; 9 ingressi galvanicamente isolati NPN visualizzati da LED; 4 uscite a relé (5 A) o transistor (4A 45 Vdc) galvanicamente isolate e visualizzate; 1 counter a 16 bit; ingresso analogico da 11 bits. Connettori a rapida estrazione; alimentazione a +5 Vdc o ampio range 8÷24 Vac; fornita in contenitore per aggancio a guide Ω tipo DIN 46277-1 e DIN 46277-3.

*QTP 12/R84 Rel. 3.10 Pagina 99*

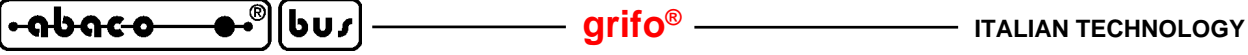

## **QTP G28**

Quick Terminal Panel 28 tasti con LCD grafico

Interfaccia operatore provvista di display LCD grafico da 240x128 pixel retroilluminato con lampada a catodo freddo; tastiera a membrana da 28 tasti di cui 6 configurabili dall'utente; 16 LEDs di stato; alimentatore a bordo scheda; interdaccia seriale in RS 232, RS 422-485 o Current loop; linea seriale ausiliaria in RS 232. Tasti ed etichette personalizzabili dall'utente tramite serigrafie da inserire in apposite tasche; contenitore metallico e plastico; EEPROM di set up; 256K EPROM o FLASH; Real Time Clock; 128K RAM; buzzer. Firmware di gestione che svolge funzione di terminale con primitive grafiche.

## **UCC A2**

## UART Comunication Card 2 linee

2 indipendenti linee seriali in RS 232, RS 422, RS 485 o Current loop. Per ogni linea: buffer di 3 caratteri; comunicazione gestita dall'UART SCC 85C30; baud rate (da 50 a 115K baud), parità, stop bit e lunghezza dato programmabili via software; 4 dip switch. BUS a 8 bit; indirizzamento normale.

#### **GMB HR84**

#### **grifo®** Mini Block Housing, 8 opto inputs, 4 relays outputs

8 ingressi optoisolati NPN o PNP visualizzati da LEDs; Alcuni ingressi possono svolgere funzioni di conteggio ed interrupt;. 4 uscite a relé da 5 A visualizzate da 4 LEDs. Alcune uscite possono svolgere funzioni evolute per comandi temporizzati automatici. Linea seriale in RS 232, RS 422 , RS 485, Current loop e TTL. Connettori di espansione per linea I2C BUS, eventuale linea CAN ed eventuali segnali analogici. Alimentatore switching incorporato. Protezione su alimentazione della logica di bordo, tramite TransZorb. Alimentazione in DC o in AC a partire da 12Vdc, fino a 24Vac.

## **CAN GM Zero**

## **CAN - grifo®** Mini Modulo Zero

**grifo®** CAN Mini Modulo da 28 pins basata sulla CPU Atmel T89C51CC03 con 64K FLASH; 256 Bytes RAM;2K ERAM; 2K FLASH per Bootloader; 2K EEPROM; 3 Timer Counter e 5 sezioni di Timer Counter ad alta funzionalita' (PWM, watch dog, comparazione); RTC + 240 Bytes SRAM, tamponati con batteria al Litio; I<sup>2</sup>C BUS; 17 linee di I/O TTL; 8 A/D 10 bit; linea seriale RS 232 o TTL; CAN; 2 LEDs di stato; Dip switch di configurazione; ecc.

#### **SBP 02**

#### Switch BLOCK Power 2 A

Alimentatore switching a basso costo in grado di generare una tensione fino a +40 Vdc con carico di 2 A; ingresso da 12 a 24 Vac; connettori a morsettiera a rapida estrazione; montaggio su guide ad Ω; ingombro ridottissimo.

#### **EXPS-2**

#### EXternal Power Supply 2 tensioni

Alimentatore da spina da 75x55x90 mm completo di contenitore plastico. Tensione d'ingresso: 230 Vac, 50 Hz. Doppia tensione d'uscita galvanicamente isolate: 24 Vdc, 200 mA e 18 Vac 400 mA . Collegamenti normalizzati con spina da rete per la tensione d'ingresso e cavo intestato con capicorda per tensioni d'uscita.

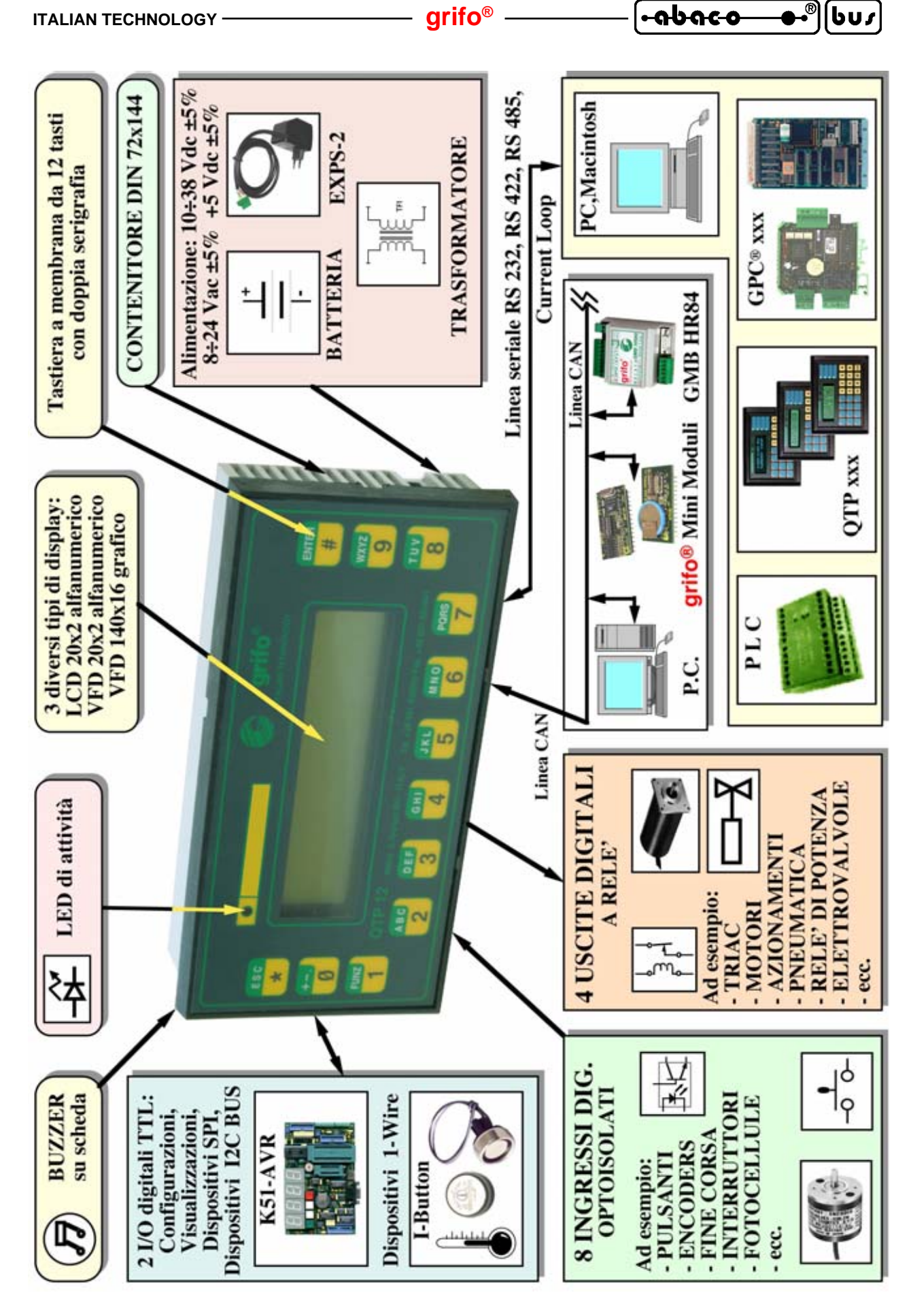

**FIGURA 68: SCHEMA DELLE POSSIBILI CONNESSIONI**

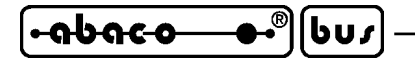

**grifo® ITALIAN TECHNOLOGY**

## **BIBLIOGRAFIA**

E' riportato di seguito, un elenco di manuali e note tecniche, a cui l'utente può fare riferimento per avere maggiori chiarimenti, sui vari componenti montati a bordo della scheda **QTP 12/R84**.

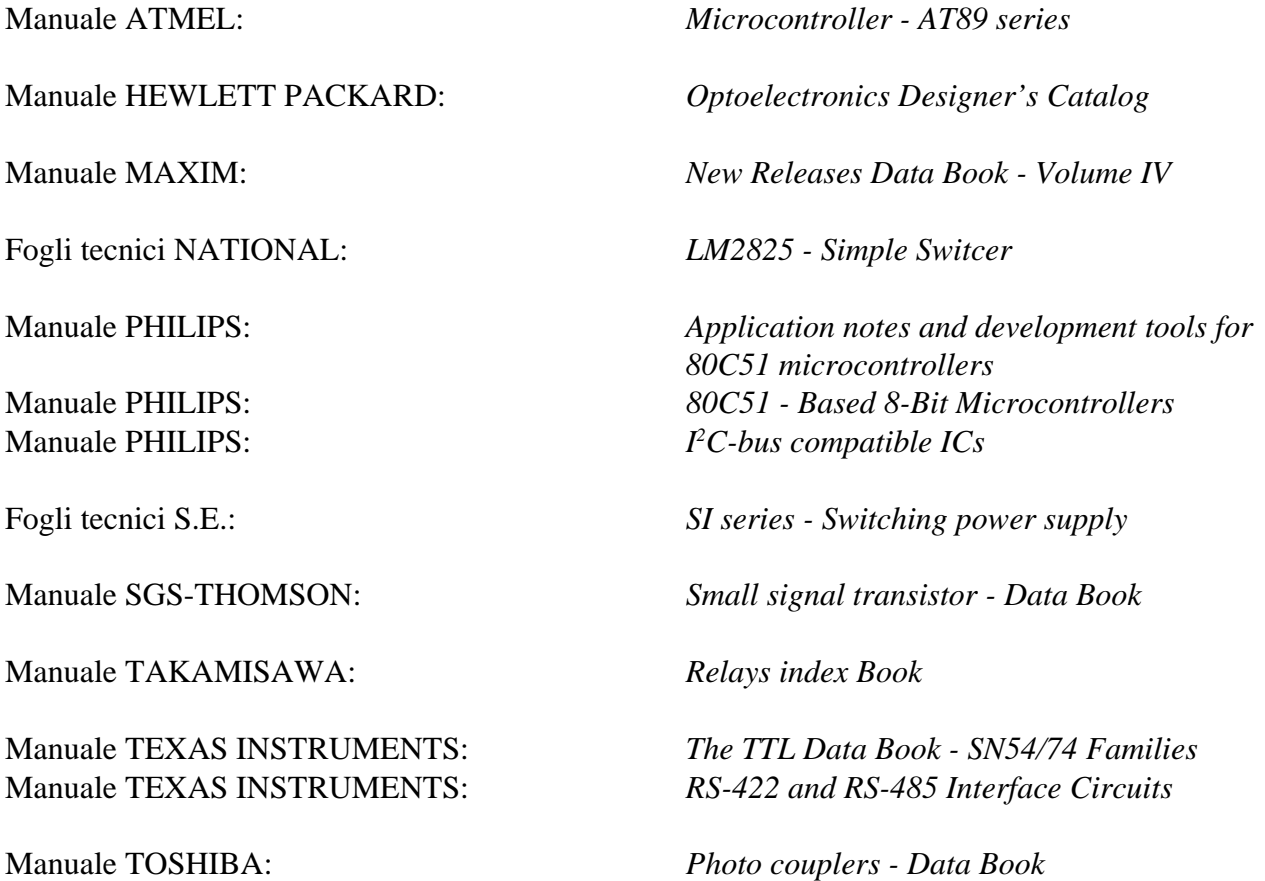

Per reperire questi manuali fare riferimento alle case produttrici ed ai relativi distributori locali. In alternativa si possono ricercare le medesime informazioni o gli eventuali aggiornamenti ai siti internet delle case elencate.

l•abaco

bur

# **APPENDICE A: TABELLE RIASSUNTIVE COMANDI**

Sono di seguito riportate le tabelle riassuntive con i comandi dei firmware della **QTP 12/R84**. Come in tutto il manuale le sequenze di comando sono riportate nelle tre forme decimale, esadecimale e mnemonico mentre l'ultima colonna riporta il numero dei dati restituiti dal comando.

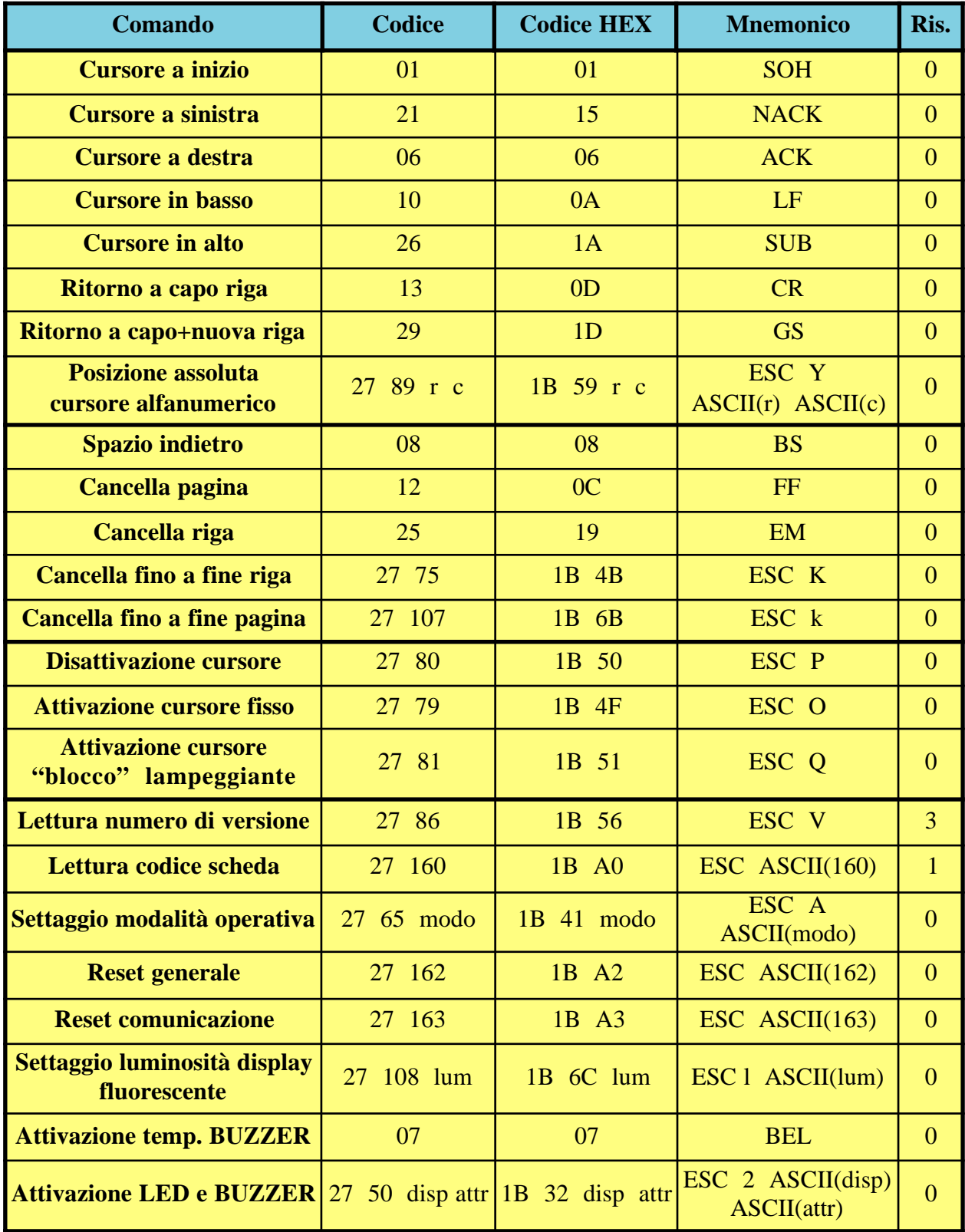

**FIGURA A1: TABELLA CODICI DEI COMANDI (1 DI 4)**

*QTP 12/R84 Rel. 3.10 Pagina A-1*

(•abaco

**e**  $\theta$   $(\mathbf{b}\mathbf{u})$  **define the sum of the set of**  $\mathbf{grifo}^{\circledast}$  **<b>italian technology** 

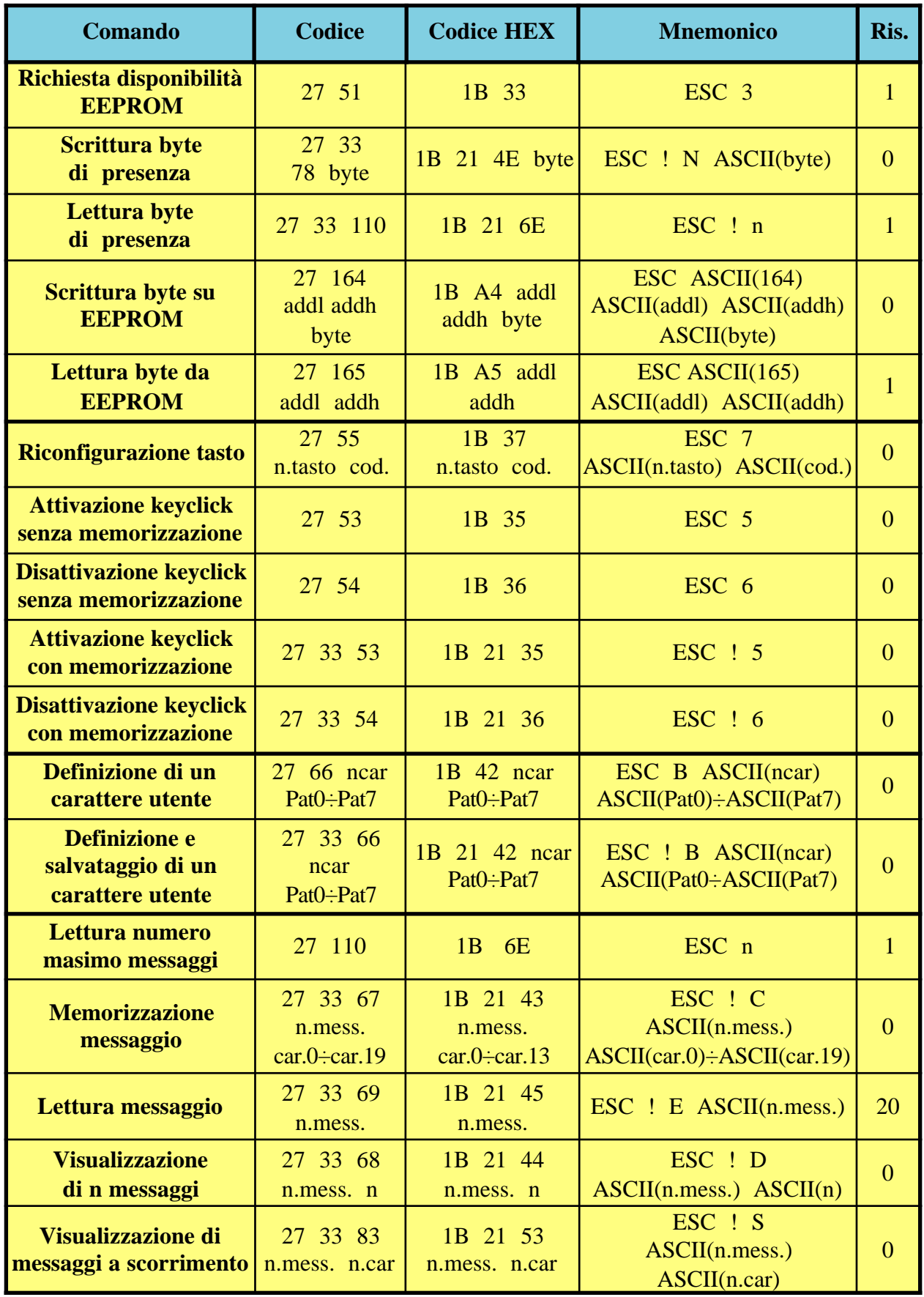

**FIGURA A2: TABELLA CODICI DEI COMANDI (2 DI 4)**

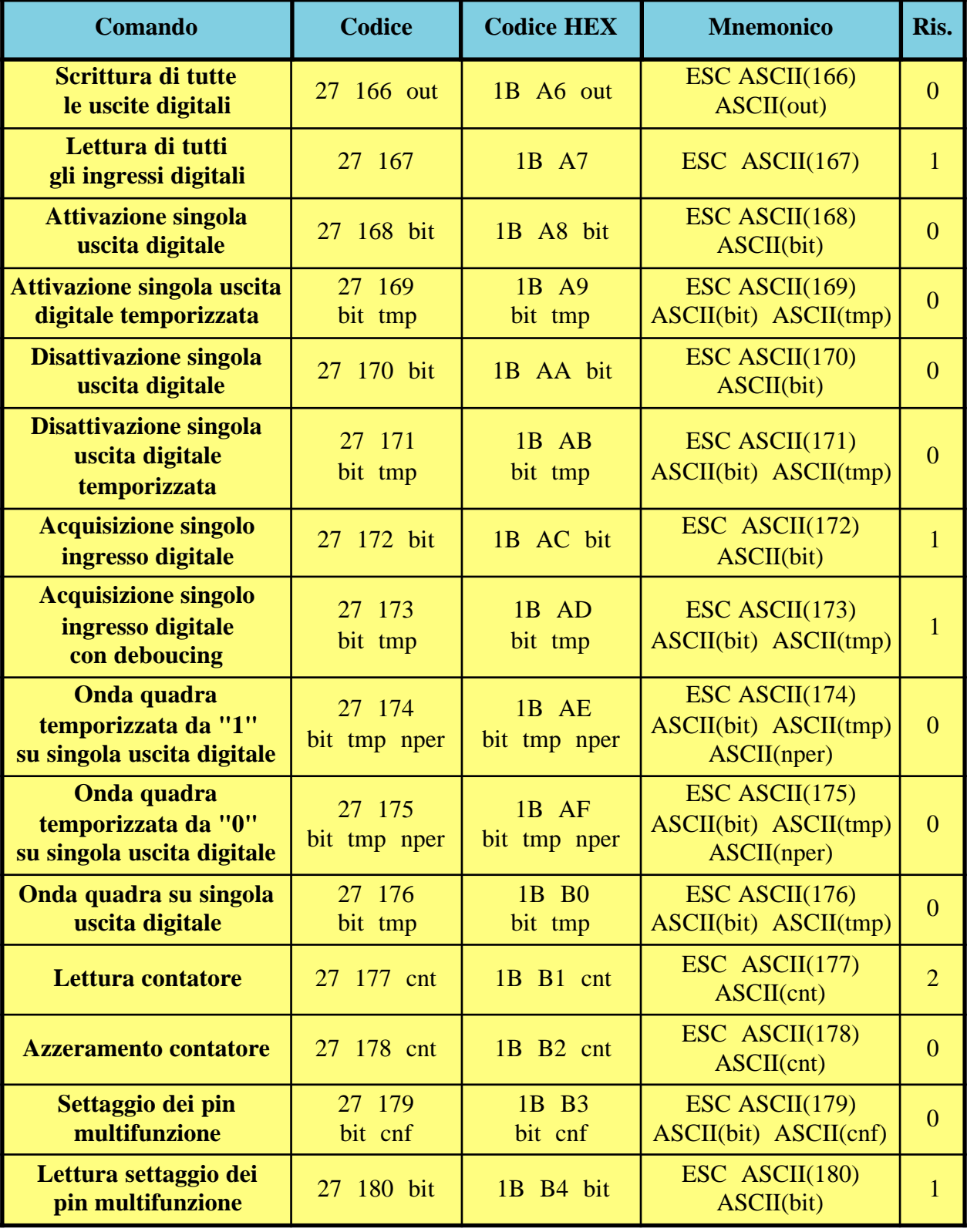

**FIGURA A3: TABELLA CODICI DEI COMANDI (3 DI 4)**

**grifo® ITALIAN TECHNOLOGY**

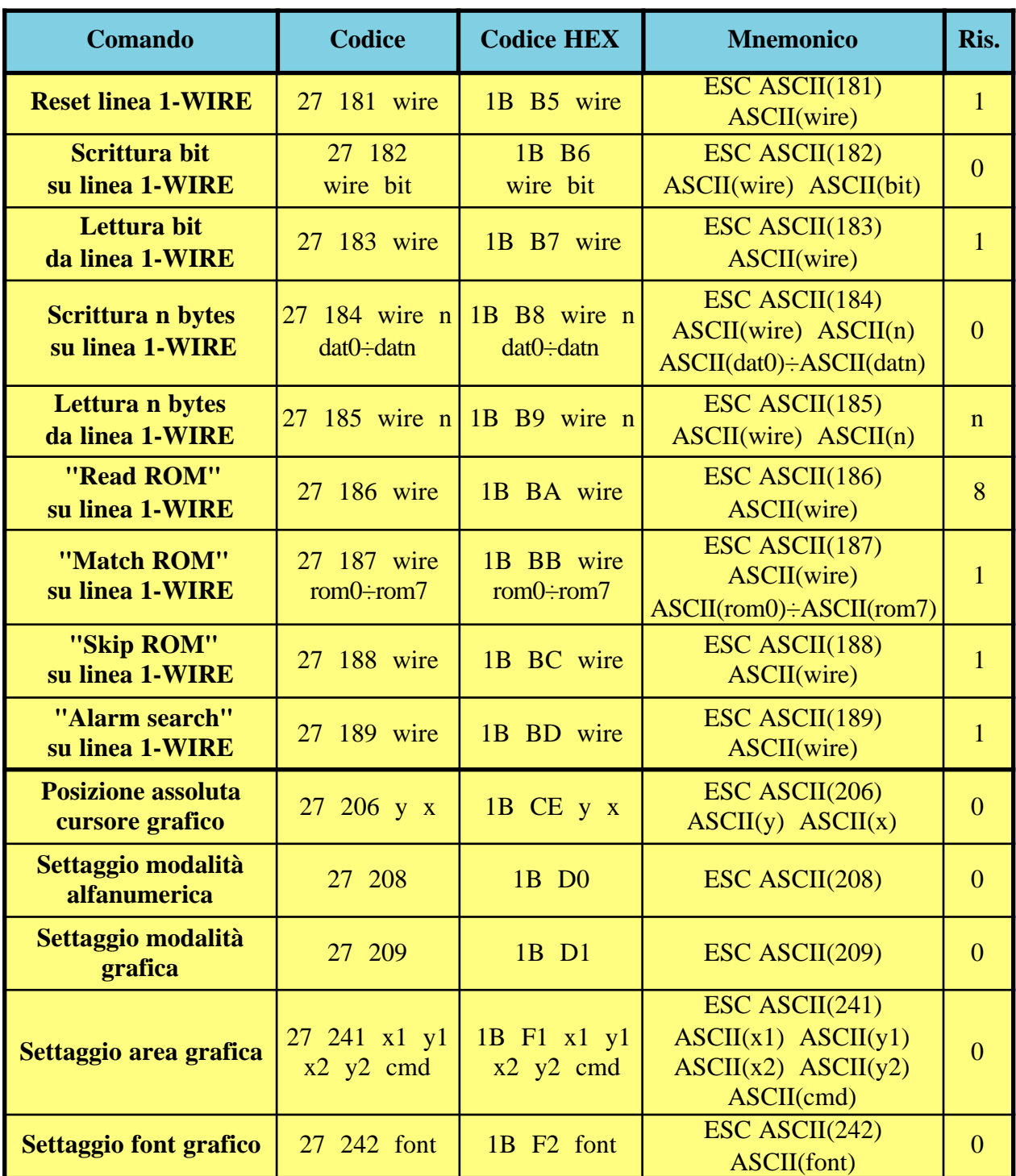

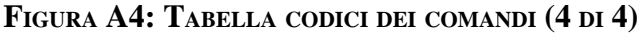

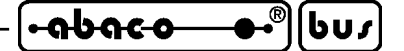

# **APPENDICE B: CARATTERI DEI DISPLAY**

Le seguenti tabelle riportano i set di caratteri che vengono rappresentati dalla **QTP 12/R84** per tutti i possibili codici ricevuti, differenziati a seconda del display, e quindi del modello, ordinato ed a seconda delle impostazioni effettuate tramite gli appositi comandi.

Anche i caratteri non ASCII (o caratteri speciali) si differenziano a seconda del display e qualora l'utente necessiti di caratteri diversi da quelli descritti nelle seguenti figure, può contattare direttamente la **grifo®**.

| H  | ØØ               | 10                               | 20                                         | 30                      | 40                                                | 50                            | 60                           | 70                              | 80                                  | 90                               | AØ                    | ВØ                | СØ                                 | DØ                         | EØ                                             | FØ                                                                       |
|----|------------------|----------------------------------|--------------------------------------------|-------------------------|---------------------------------------------------|-------------------------------|------------------------------|---------------------------------|-------------------------------------|----------------------------------|-----------------------|-------------------|------------------------------------|----------------------------|------------------------------------------------|--------------------------------------------------------------------------|
| 00 | User<br>chr<br>0 | :                                |                                            | <br>Ø                   | <br>Ì<br>đ,                                       | F<br>٠.                       | ٠.                           | P                               | . .<br>ò.<br>$\cdots$               | Æ                                |                       |                   | Ş<br>                              | <br><br>                   | Ċ,                                             | p                                                                        |
| 01 | User<br>chr      | l                                | i<br>$\begin{array}{c} \hline \end{array}$ | ĺ                       | <br>H                                             | <br>$\mathbf{r}$<br>.         | <br>m<br>`;                  | q                               | ٠<br><br>M                          | .<br>æ                           | x                     | ,,,,,<br>ŀ        | ж.<br>в<br>٠                       | ٠<br>٠<br>i;               | ٠<br>$\blacksquare$<br><br><br>`i              | q                                                                        |
| 02 | User<br>chr<br>2 | Ī                                | π                                          | <br>Ξ<br>ċ,<br>         | c<br>Η<br>E<br>i                                  | G<br>в<br>i<br>٩,             | k                            | ۰.<br>i                         | Ā<br>M                              | <br>Æ.<br>                       | r                     | ٠<br>1            | i<br>J.                            | E<br>٠<br>٠<br>۰.          | ---<br><b></b><br>ŗ.,                          | <br>A<br>                                                                |
| 03 | User<br>chr<br>3 | M                                | #                                          | <br>$\cdot$<br>፡<br>٠   | <br>٠<br>m                                        | <br><br>                      | <br>i<br>                    | <br><br>                        | ٠<br><br>a                          | R                                | :                     | <br>Ϊ<br>ò        | <br><br>Ĩ                          | -----<br><br>Ξ<br>$\cdots$ | <br>፦<br>$\blacksquare$<br>'                   | 89                                                                       |
| 04 | User<br>chr<br>4 | ▒                                | \$                                         | đ<br>Б                  | Ē<br>Ì.<br>٠                                      |                               | J<br><br>…:                  | J.<br>i<br>٠<br>٠.              | $\blacksquare$<br><br><br>          | ∰                                | ٠<br>۰.               | <br>              | ī.<br>፧                            | ħ                          | Ļ.<br>J<br>፡                                   | $\cdot$ .<br>a s                                                         |
| 05 | User<br>chr<br>5 | W                                | ×<br>$\mathcal{S}$<br>ċ<br>8               | <br><br>                | :…<br>÷<br>:                                      | i<br>l<br>                    | s<br>٠                       | $\mathbf{L}$<br>J               | <br>E                               | <br>٦<br>                        | ×                     | :.<br>٦           | Н<br>yin.                          | ï<br>                      | w<br>c                                         | $\blacksquare$<br>$\qquad \qquad \blacksquare$<br>$\mathbf{L}$<br>i<br>ã |
| 06 | User<br>chr<br>6 | Ī                                | <br>$\mathcal{L}$<br>Ф.                    | г.,<br><br>፡<br>        | ,,,,,<br>:<br>Ē                                   | i<br>İ<br>$\blacksquare$<br>٠ | Æ.<br>٠<br>i                 | i<br>i<br>٠<br>٠                | <br>Б<br>i<br>`                     | .÷.<br><br>Ŧ                     | <br><br>$\mathcal{C}$ | <br>Ĵ<br>J.       | <br>-----                          | <br>mmi                    | <br>۰<br><b></b><br>ī                          | <br>٠<br>۰<br>:                                                          |
| 07 | User<br>chr<br>7 | l                                | p                                          | <br>$\epsilon^{\prime}$ | <br>"<br>----                                     | i<br>H<br>i<br>l<br>٠<br>٠    | <br><br>                     | ı.<br>i<br>∼<br>٠               | . .<br><br>                         | $\gamma$<br>$\blacksquare$<br>۰. | ;<br>r<br>۰           | :<br><br>i        | -----<br>٠.<br>$\blacksquare$<br>٠ | ---<br>Н<br>é,             | <br>`oo s<br>                                  | π                                                                        |
| 08 | User<br>chr<br>0 | i                                | $\mathcal{C}$<br>٠.                        | <br>፡<br><br>           | ŀ<br>:                                            | Ξ<br>J.                       | :<br><br>Ì                   | ł,<br>$\blacksquare$<br>٠,<br>٠ | ٠<br><br>Ø                          | I<br>i                           | ٠<br>đ                | n<br>"            | <br>÷<br>Ť                         | l<br>i<br>٠                | ŗ<br>٠.                                        | <br>é,<br>٠.<br>۰                                                        |
| 09 | User<br>chr      | j.<br>Ŧ                          | ٠,<br>Ī<br>٠                               | <br><br>٠<br>           | T<br>.:.                                          | l<br>l                        | ٠<br>i                       | W,<br>                          | ¢                                   | <br><br>٠<br>-                   | ÷<br>                 | :<br>i<br>-       | i<br>٠                             | ί<br>İ<br>÷                | I<br>                                          | l<br>:<br><br>                                                           |
| ØA | User<br>chr<br>2 | x<br>$\mathcal{C}^{\bullet}$<br> | 4                                          | ×<br>×                  | <br>į<br>٠.                                       | <br>٠<br>ë,<br>:              | ٠<br>ï<br>٠<br>۰.            | Z                               | ٠<br>٠<br>i<br>i<br>                | k.<br><u> :;</u>                 | <br>                  | <br>              | $\blacksquare$<br>i<br>i           | ί<br>$\mathcal{S}$         | ٠<br>ï<br>٠<br>۰.                              | '<br><br>в                                                               |
| ØВ | User<br>chr<br>3 | x<br>F                           | ÷                                          | ∷<br>                   | :<br>J.<br>$\blacksquare$<br>$\ddot{\phantom{a}}$ |                               | k<br>$\boldsymbol{\epsilon}$ | ٠<br>ı<br>٦.                    | ٠<br>J<br>i<br>•∙                   | ÷,<br>٠,<br>                     | $\vec{q}$             | ŧ<br>÷            | i<br>                              | :'''<br>W                  | ×                                              | <br>ļ.                                                                   |
| ØC | User<br>chr<br>4 | qp                               | p                                          | $\mathcal{P}$<br>۰.     | i<br>i                                            | ж.<br>:<br>н                  | Ι                            | $\vdots$                        | $\ddot{\phantom{a}}$<br>٠           | ٠,<br>÷,<br>                     | $\dot{\mathbb{P}}$    | <br>i<br><br>     | $\blacksquare$<br>                 | I<br>é,                    | <br>œ.<br>٠                                    | A                                                                        |
| ØD | User<br>chr<br>5 | þ                                | -----                                      | <br>                    | ľ<br>1<br>τ                                       | <br>                          | P<br>i                       | ٠.<br>٠<br>н                    | ٠<br>şÉ                             | $\frac{\sqrt{3}}{2}$             | ü.                    | ;<br>٠<br>ë,<br>٠ | $\sim$<br>Ξ                        | --<br>                     | i                                              | <br>$\blacksquare$                                                       |
| ØΕ | User<br>chr<br>6 | 4                                | ∷                                          | ٠,<br>٠<br>٠            | ŀ<br>I<br>٠.<br>٦                                 | А.                            | <br>I<br>Ĩ                   | ٠<br>:.<br>÷,                   | $\qquad \qquad \blacksquare$<br>εķε | $\cdot$<br>٠.<br>i               | <br>:<br>             | .!<br>F<br>       | <br>i<br>÷<br>н                    | $\cdot$                    | <br>h                                          |                                                                          |
| ØF | User<br>chr<br>7 |                                  | $\mathcal{S}$                              | ÷,<br>J,                | <br>i<br>i<br>                                    |                               | Ō                            | ę.                              | ,,,,<br>ю,<br>$\cdots$<br>          | Į.                               | Б<br>ŧ<br>۰<br>       | ÷,<br>l<br>       | ņ                                  | ×                          | $\qquad \qquad \blacksquare$<br>$\bullet$<br>Ö | W                                                                        |

**FIGURA B1: TABELLA CARATTERI QTP 12/R84-F2, GF2 IN MODALITÀ ALFANUMERICA**

*QTP 12/R84 Rel. 3.10 Pagina B-1*

 $(bu)$ 

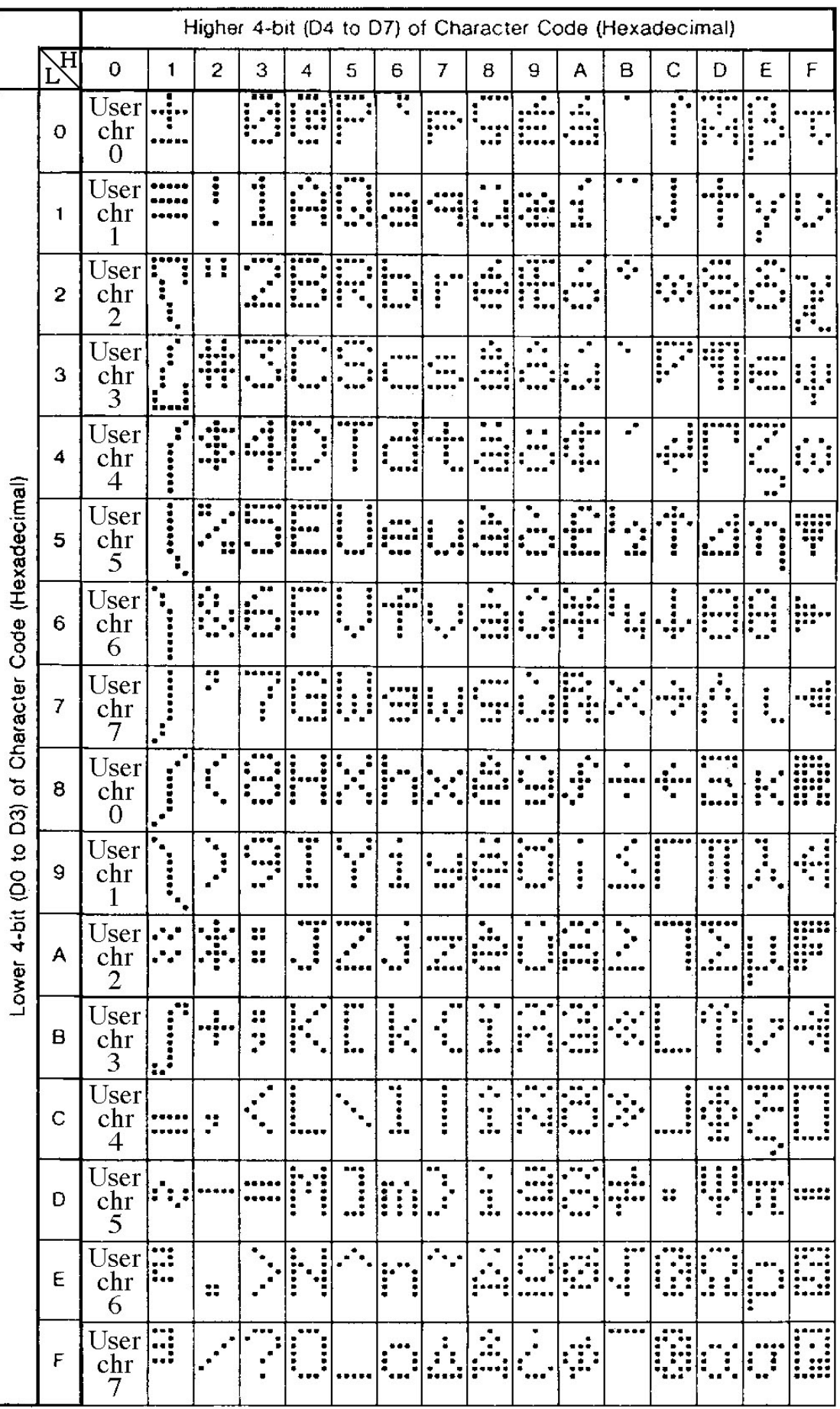

**FIGURA B2: TABELLA CARATTERI QTP 12/R84-C2**

*Pagina B-2 QTP 12/R84 Rel. 3.10* 

**ITALIAN TECHNOLOGY grifo®** |bu/|

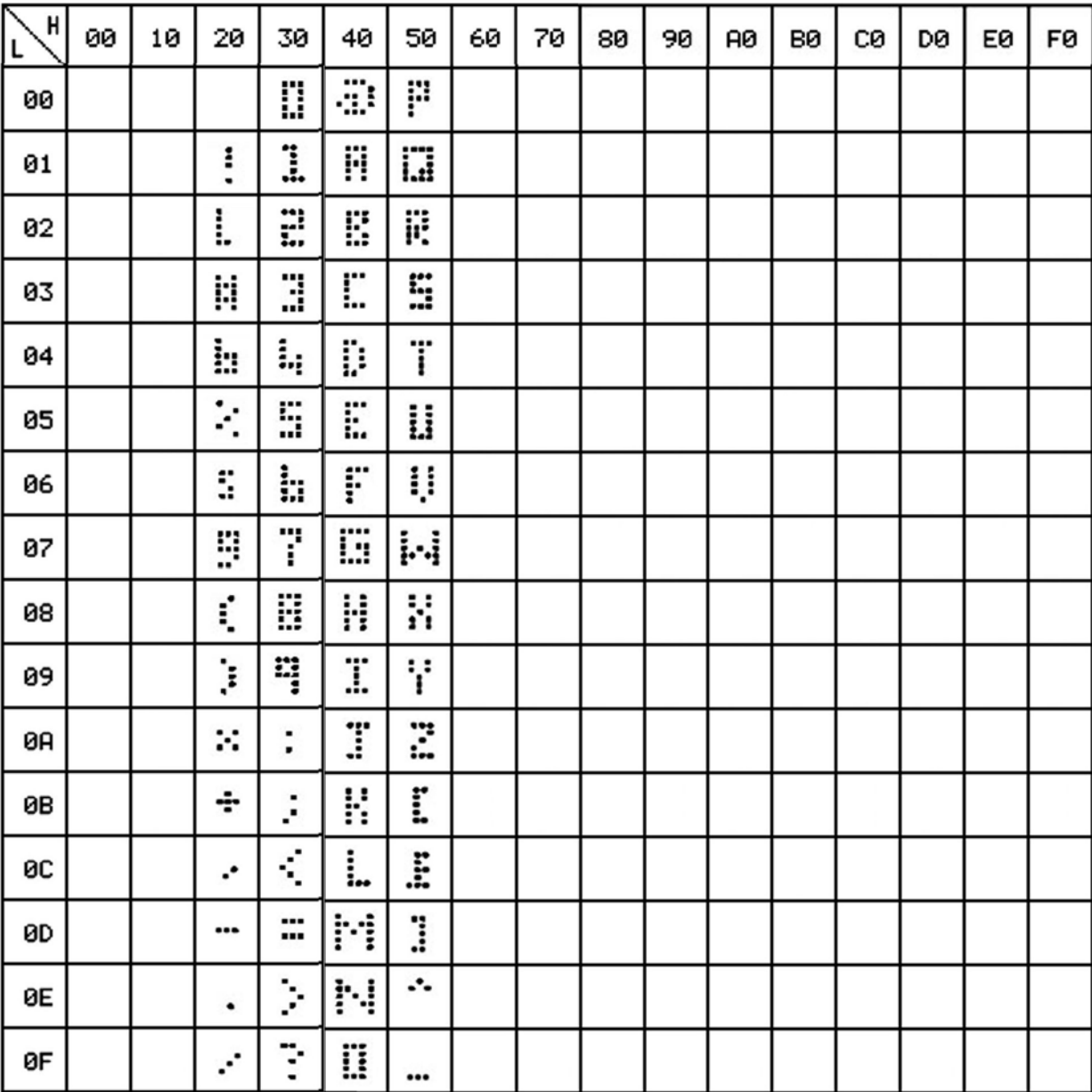

**FIGURA B3: TABELLA CARATTERI QTP 12/R84-GF2IN MODALITÀ GRAFICA CON MINIFONT**

Ŧ

Ŧ

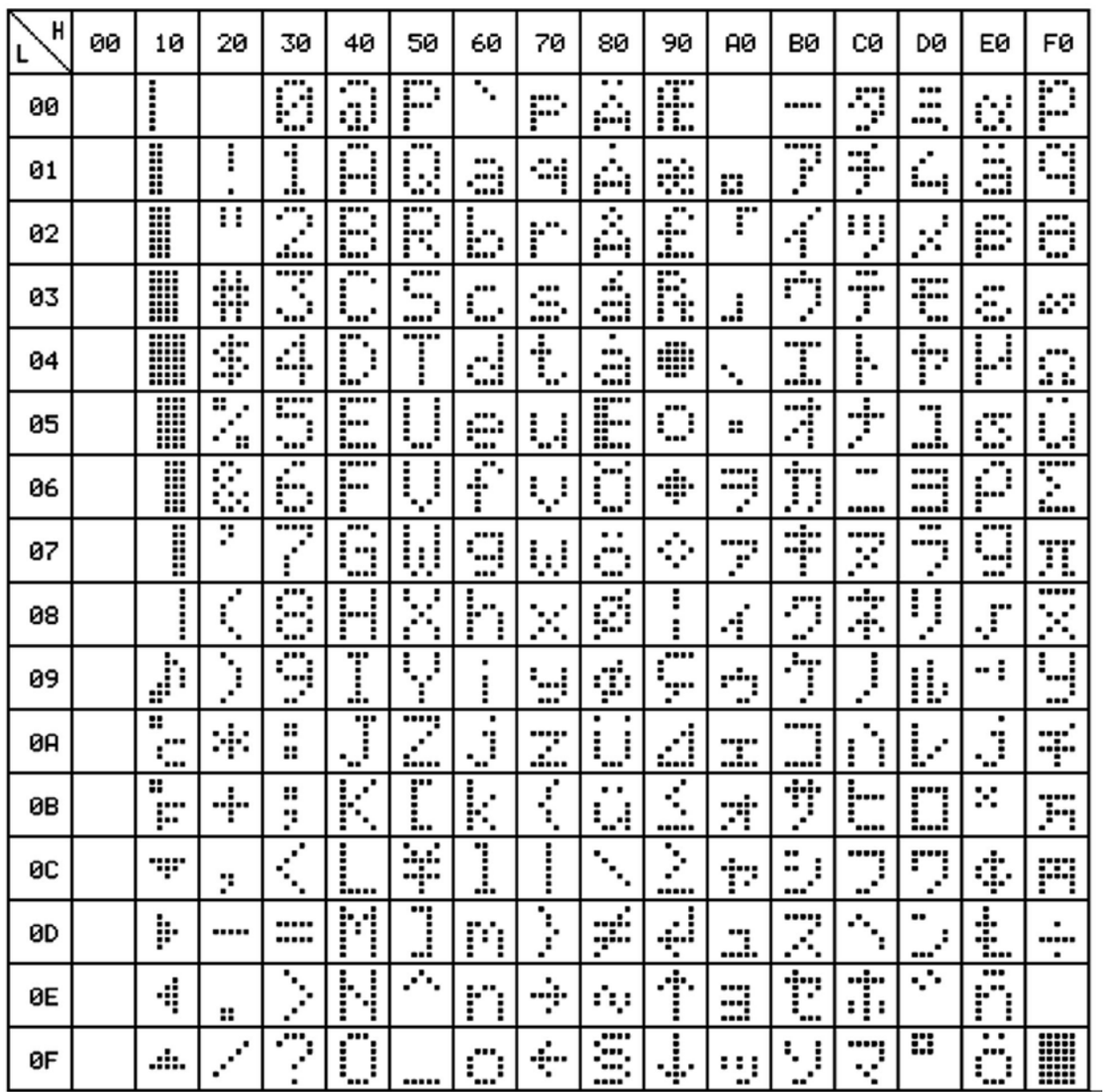

T

┱

┯

**FIGURA B4: TABELLA CARATTERI QTP 12/R84-GF2IN MODALITÀ GRAFICA CON FONT KATAKANA**

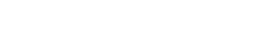

÷

**ITALIAN TECHNOLOGY grifo®**

÷

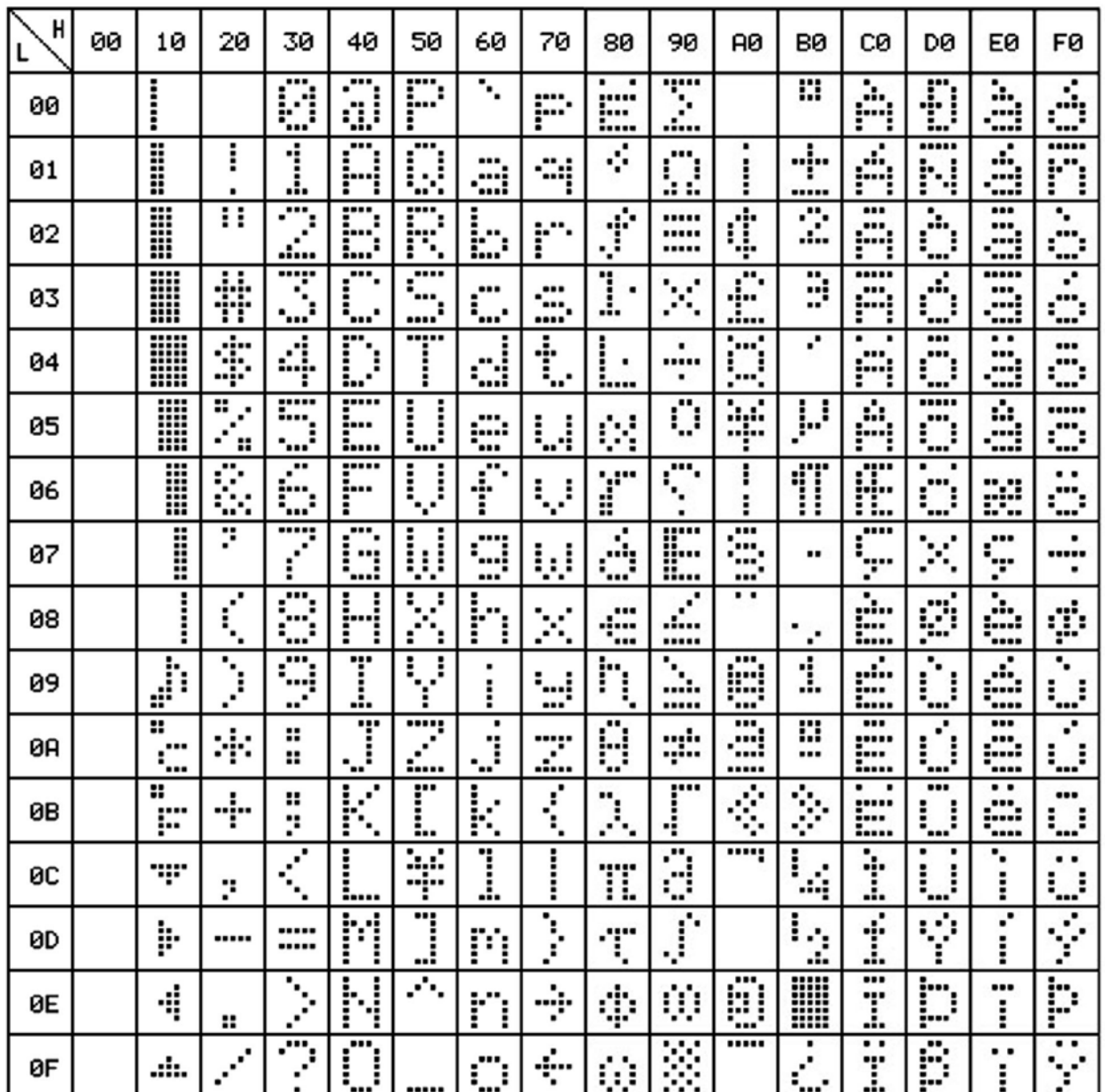

Ŧ

┯

**FIGURA B5: TABELLA CARATTERI QTP 12/R84-GF2IN MODALITÀ GRAFICA CON FONT EUROPEO**

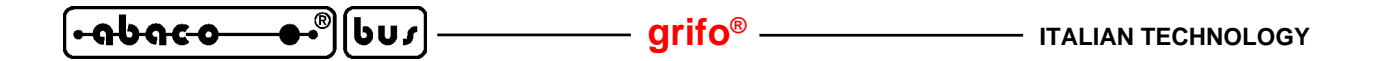

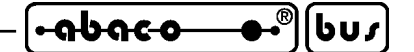

**APPENDICE C: NOTE PER IL MONTAGGIO**

## **QUOTE DEL TERMINALE**

Nella sucessiva figura sono riportate le quote del terminale **QTP 12/R84** relative al contenitore metallico esterno e della allegata cornice plastica anteriore. Tali quote sono espresse in **mm** ed i disegni sono in scala 1:1.

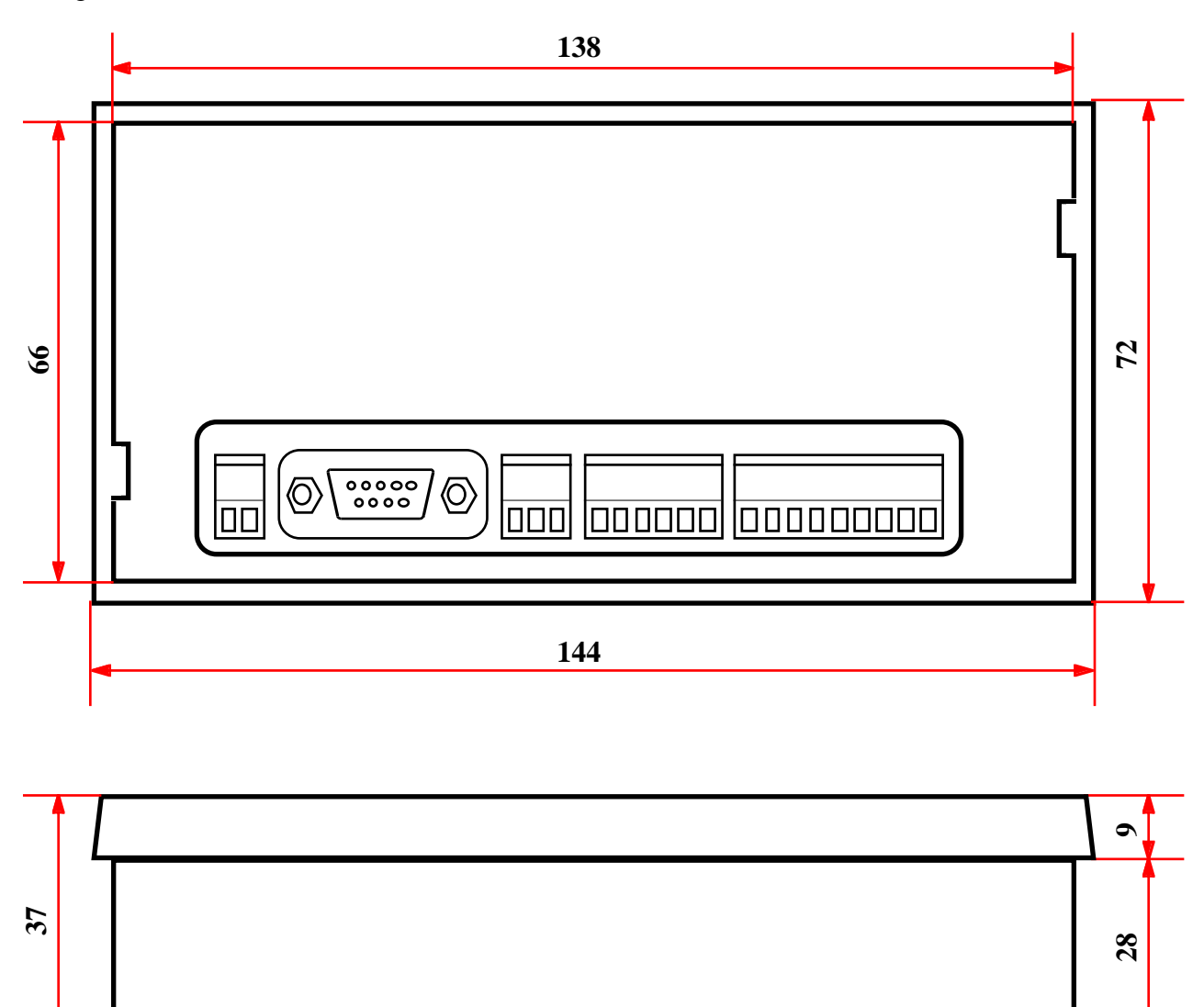

# **FIGURA C1: QUOTE QTP 12/R84**

Si ricorda che le quote sono riferite al solo contenitore e che l'area occupata può essere leggermente superiore se si tiene conto delle staffe di montaggio e delle viti di chiusura, fino ad un massimo di 156 x 72 x 80 mm (L x A x P).

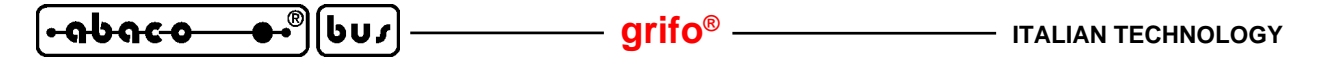

## **MONTAGGIO MODALITÀ AVANQUADRO**

Il montaggio previsto é quello in modalità avanquadro su un qualsiasi pannello di spessore massimo 10 mm ed il fissaggio avviene tramite due apposite staffe fornite assieme alla **QTP 12/R84**. Le operazioni da effettuare per un corretto montaggio sono di estrema facilità e possono essere così riassunte:

1) praticare uno scasso rettangolare sul pannello di montaggio come quello descritto nella seguente figura;

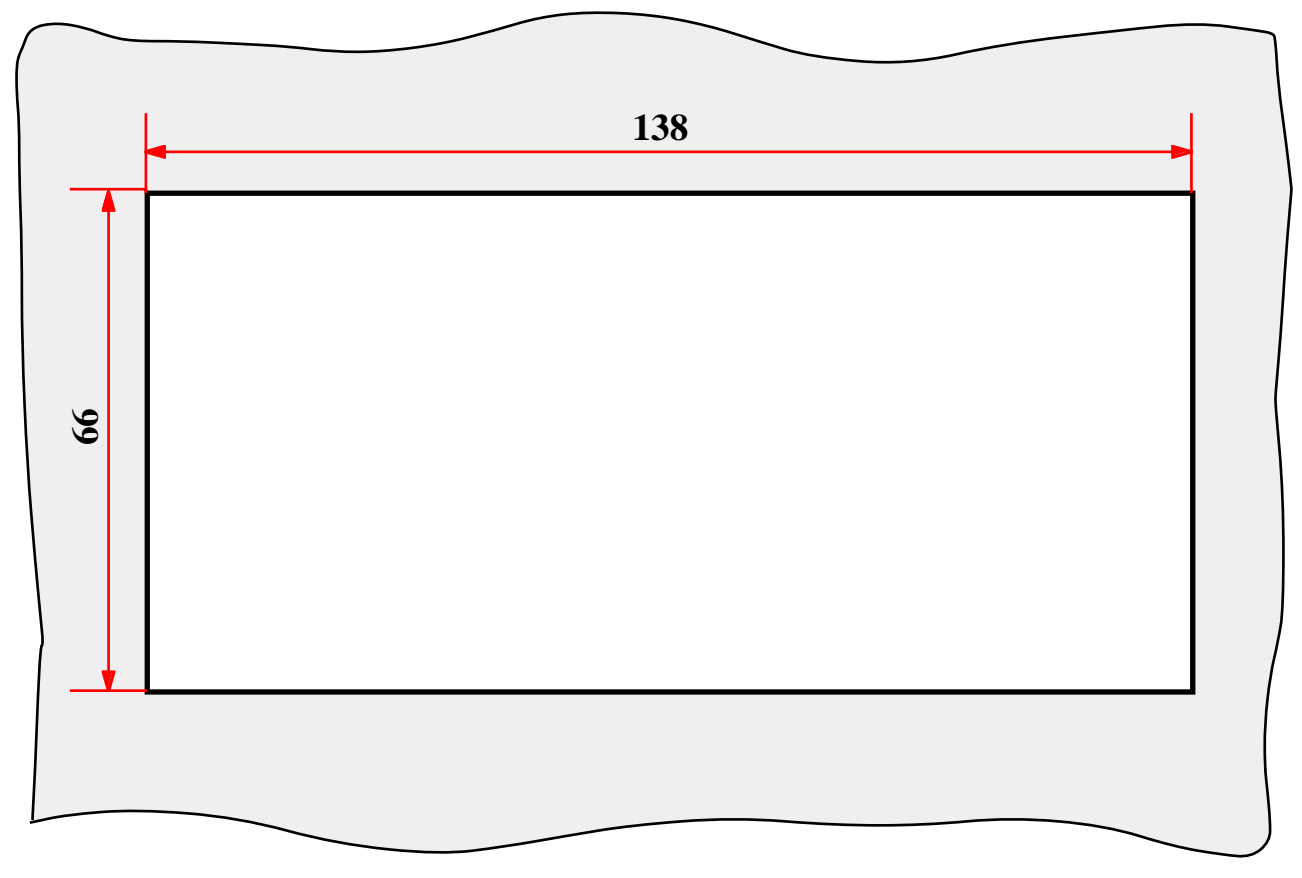

**FIGURA C2: SCASSO DI MONTAGGIO**

- 2) avvitare le due viti sulle due staffe a  $\mathsf{\mathsf{C}}$ , mantenendo la parte appuntita vicino al foro filettato della staffa;
- 3) infilare la **QTP 12/R84** nello scasso effettuato al punto 1;
- 4) agganciare le due staffe preparate al punto 2 negli appositi incastri laterali della **QTP 12/R84** facendo attenzione che il primo gancio della staffa, quello vicino al foro filettato, si incastri correttamente nell'asola del contenitore;
- 5) avvitare le due viti delle staffe fino a quando il contenitore della **QTP 12/R84** non é ben ancorato al pannello di montaggio;
- 6) collegare i connettori.

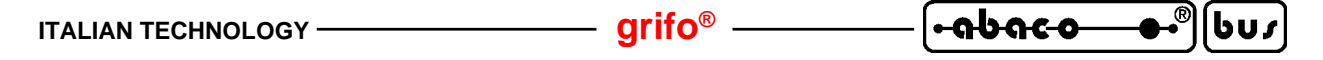

#### **INSERIMENTO ETICHETTA DI PERSONALIZZAZIONE**

Il frontale della **QTP 12/R84** è provvisto di una tasca di personalizzazione, in cui l'utente può mettere un'etichetta con proprio logo, un codice di identificazione, la funzione del LED di attività, od altro. Se si desidera inserire un'etichetta conviene farlo prima di montare la **QTP**. Questa deve essere realizzata dall'utente utilizzando un materiale sottile, ma nello stesso tempo abbastanza rigido, come ad esempio carta da 160 g/m2 oppure un foglio di poliestere o di policarbonato. Nella figura riportata di seguito sono illustrate le dimensioni, in millimetri, consigliate di tale etichetta; da notare che la zona bianca é quella che si troverà all'interno della relativa finestra, quindi l'unica visibile.

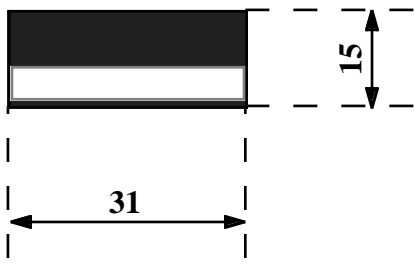

**FIGURA C3: DIMENSIONI DELL'ETICHETTA DI PERSONALIZZAZIONE**

Di seguito vengono riportate le operazioni da eseguire per inserire l'etichetta di personalizzazione all'interno della **QTP 12/R84**.

- 1) Svitare le due viti nere dal panello frontale (se presenti).
- 2) Rimuovere il gruppo contenitore porteriore+cornice dal gruppo tastiera+circuito stampato. Per eseguire comodamente questa operazione é sufficiente effettuare una pressione sui connettori della **QTP 12/R84**.
- 3) Ora la tastiera é pronta per l'inserimento dell'etichetta di personalizzazione; questa deve essere introdotta, dall'alto, sfruttando l'apposita finestra presente nella parte posteriore del panello tastiera, come illustrato nella figura seguente. Da notare che, come previsto in figura C3, le dimensioni dell'etichetta devono essere superiori a quelle della relativa finestra in modo da facilitarel'inserimento e l'estrazione.
- 4) Rimontare il terminale **QTP 12/R84**, seguendo le precedenti indicazioni in ordine inverso.

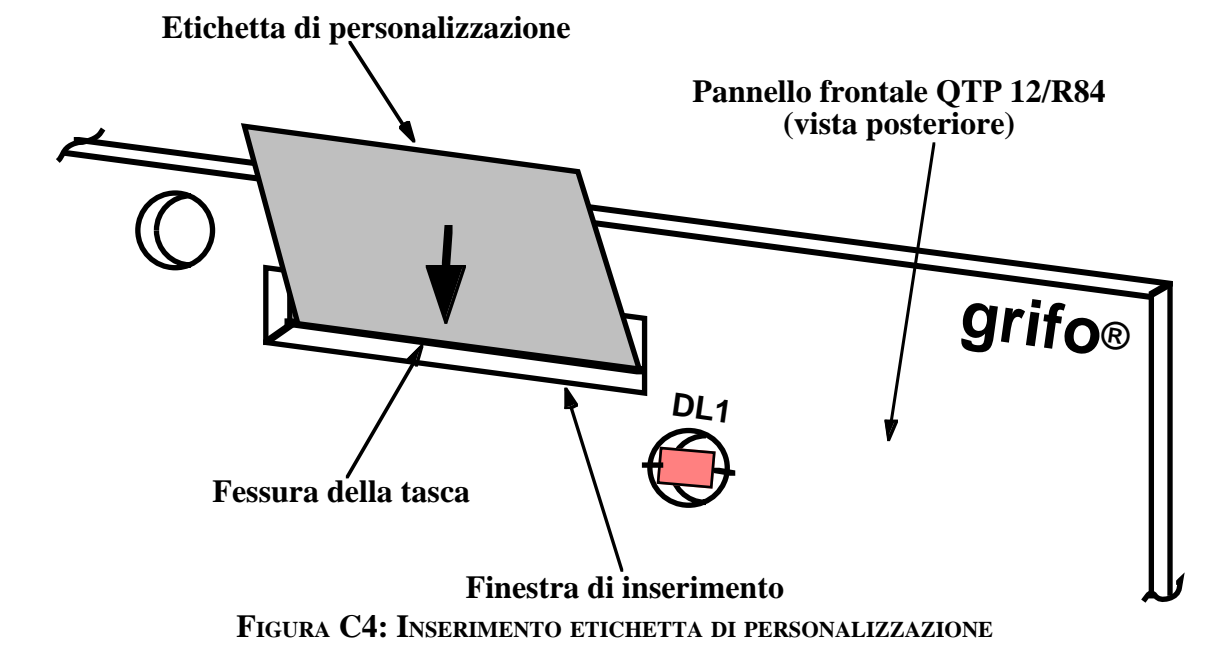

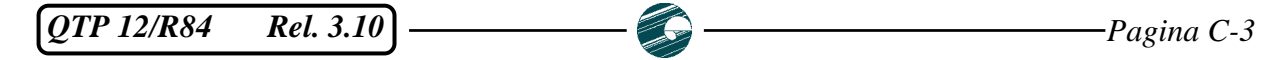

## **FISSAGGIO DEL PANNELLO FRONTALE AL CONTENITORE**

La **QTP 12/R84**, viene normalmente fornita con il pannello frontale (tastiera+circuito stampato), fissato ad incastro, nella cornice plastica del contenitore posteriore. Il terminale é comunque predisposto per un migliore ancoraggio meccanico tra questi due componenti, effettuato con due apposite viti, in modo da evitare eventuali fuori uscite accidentali del pannello frontale.

Le operazioni da eseguire per assicurare tale ancoraggio sono riportate di seguito:

- 1) Rimuovere il gruppo carter porteriore+cornice dal gruppo tastiera+circuito stampato. Per eseguire comodamente questa operazione é sufficiente effettuare una pressione sui connettori della **QTP 12/R84**, oppure sullo stampato raggiungibile dalla fessura del posteriore del contenitore dedicata appunto ai connettori.
- 2) Svitare le due viti centrali, delle sei che bloccano la cornice al carter posteriore.
- 3) Sul pannello frontale con tastiera, in corrispondenza di queste viti, sono già presenti due fori, conrelativa svasatura, visibili solo dalla parte posteriore. E' quindi sufficiente bucare il rivestimento in policarbonato, che ricopre il frontale, in modo da rendere accessibili i due fori.
- 4) Rimontare il tutto, utilizzando le stesse due viti del punto **2**. Queste però saranno avvitate sul pannello frontale, invece che sulla cornice anteriore.

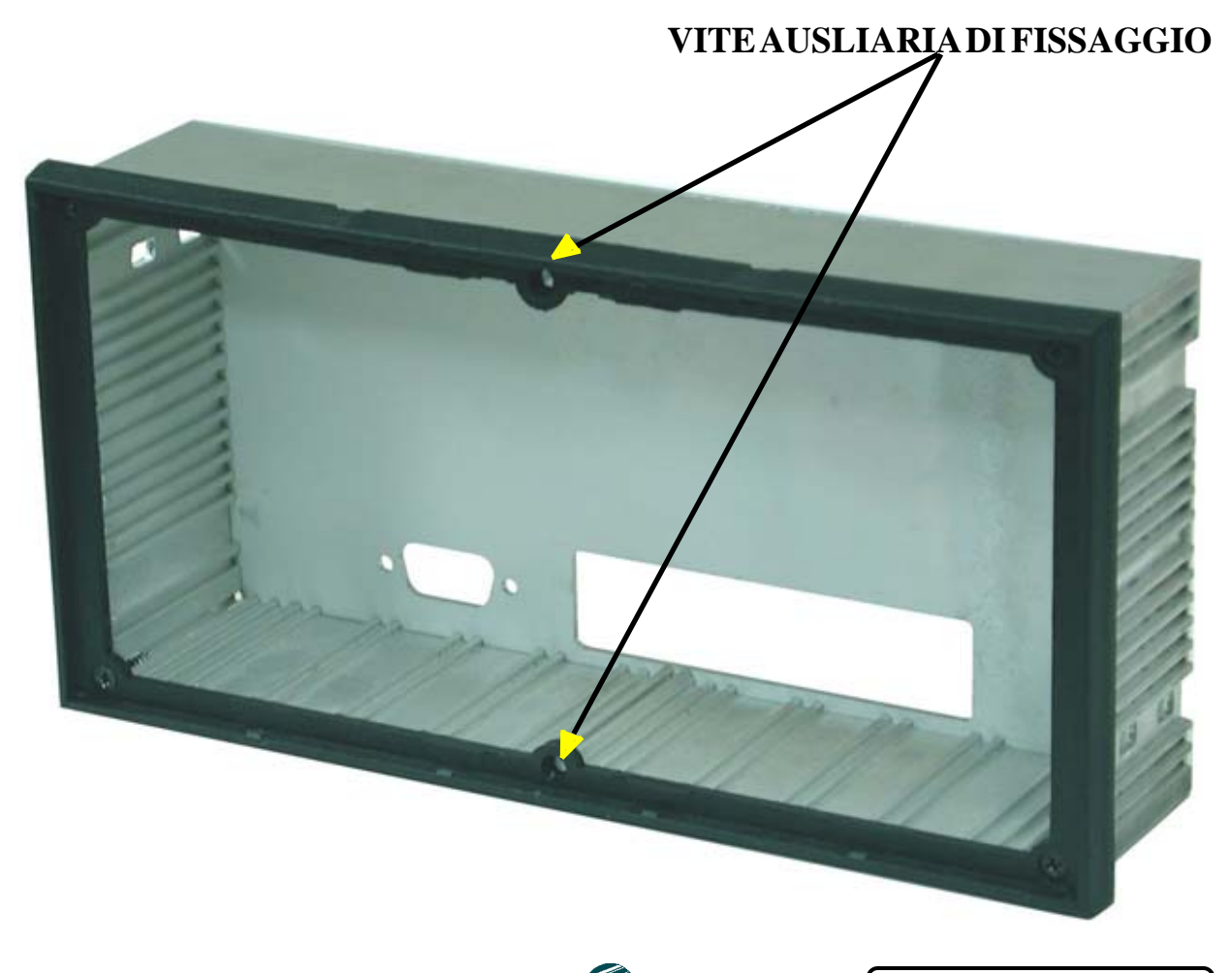

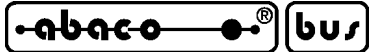

## **APPENDICE D: DATI TECNICI**

La **grifo®** fornisce un servizio di documentazione tecnica totalmente gratuito attraverso il proprio sito internet in cui possono essere scaricati i data sheets completi dei componenti usati a bordo scheda. Si rimanda quindi l'utente a tali documenti, di cui viene riportato il percorso sia tramite i link che tramite l'URL completo, assieme alle prime pagine degli stessi documenti.

#### **T89C51CC01 E T89C51AC2**

Link: Home | Servizio Documentazione Tecnica | ATMEL W&µC | Data-Sheet AT89C51CC01 URL: http://www.grifo.it/PRESS/DOC/Temic/AT89C51CC01.pdf

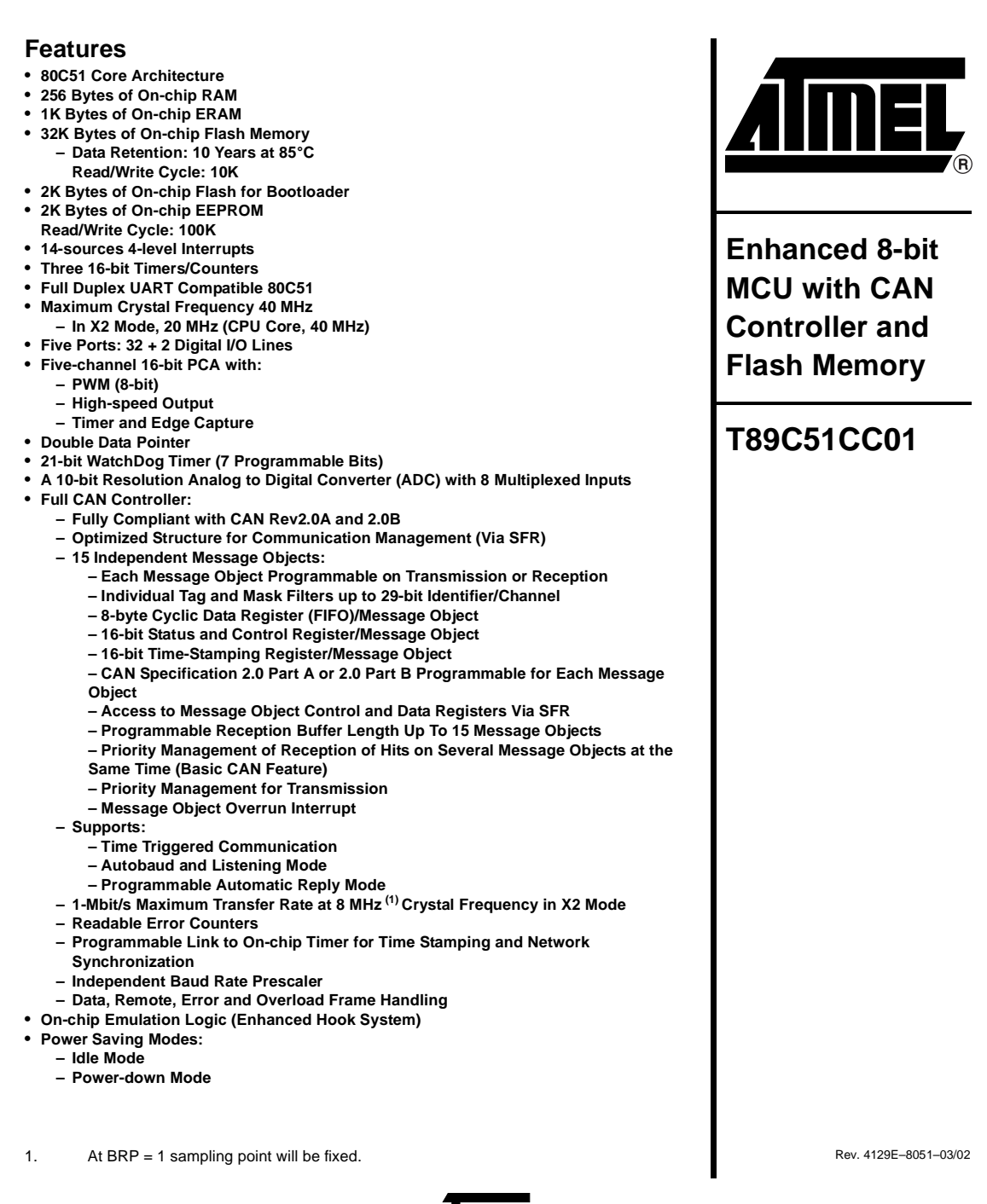

*A*IIIIEI

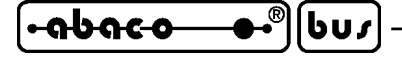

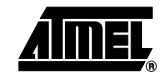

- **Power Supply: 5V ± 10% (or 3V (1) ± 10%)**
- **Temperature Range: Industrial (-40**° **to +85**°**C)**
- **Packages: VQFP44, PLCC44, CA-BGA64**

**Description** The T89C51CC01 is the first member of the CANary<sup>™</sup> family of 8-bit microcontrollers dedicated to CAN network applications.

In X2 mode a maximum external clock rate of 20 MHz reaches a 300 ns cycle time.

Besides the full CAN controller T89C51CC01 provides 32K Bytes of Flash memory including In-System-Programming (ISP), 2K Bytes Boot Flash Memory, 2K Bytes EEPROM and 1.2-Kbyte RAM.

Primary attention is paid to the reduction of the electro-magnetic emission of T89C51CC01.

## **Block Diagram**

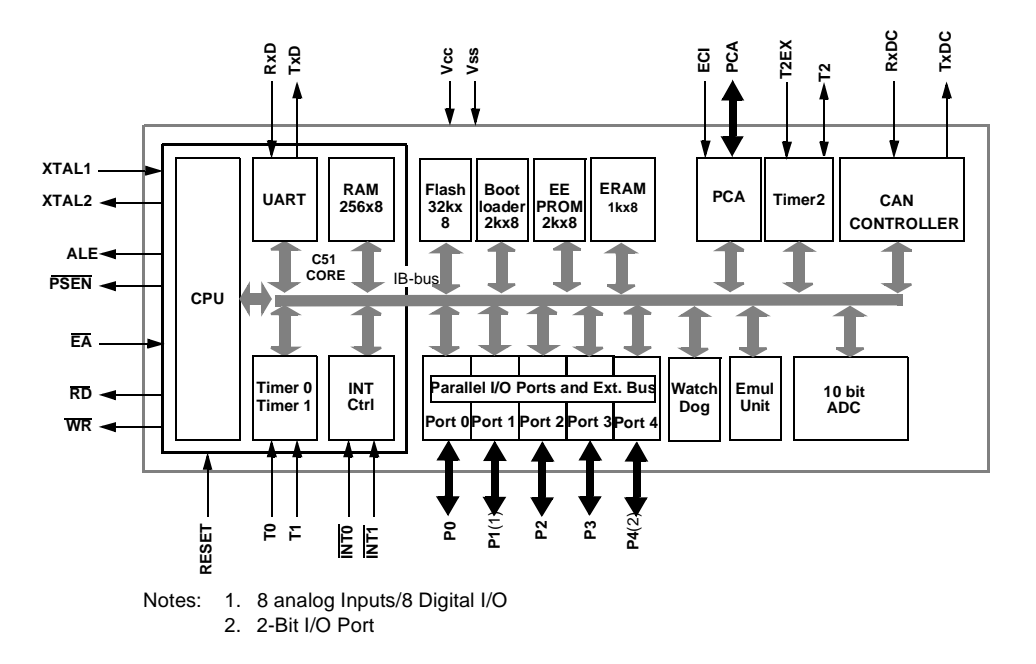

1. Ask for availability

# **<sup>2</sup> T89C51CC01**

4129E–8051–03/02

**APPENDICE E: INDICE ANALITICO**

#### **Simboli**

+V opto **8**, **12**, **26**, **35**, **36** .LIB **38**, **48** .SER **38**, **42** /INT0 **35**, **53** /INT1 **35**, **53** µC/51 **55** 1-WIRE **8**, **28**, **35**, **93** 9 bit **10**, **43**, **45**

## **A**

Accessori **28**, **46**, **56**, **99** Acquisizione della tastiera **40** ACQUISIZIONE SINGOLO INGRESSO DIG. CON DEBOUNCING, comando **80** ACQUISIZIONE SINGOLO INGRESSO DIGITALE, comando **80** ADDS View Point **61** "ALARM SEARCH" SU LINEA 1-WIRE, comando **98** Alimentazione **7**, **12**, **36** Alimentazione current loop **21** Ambienti di sviluppo **54** AMP4 CABLE **28** Antirimbalzo **80** Area codice **7**, **49** Area dati **7**, **51** Area stack **7**, **53** Area grafica **86**, **88** ASCII **39**, **B-1** Assistenza **1** ATTIVAZIONE CURSORE "BLOCCO" LAMPEGGIANTE, comando **76** ATTIVAZIONE CURSORE FISSO, comando **76** ATTIVAZIONE KEYCLICK CON MEMORIZZAZIONE, comando **73** ATTIVAZIONE KEYCLICK SENZA MEMORIZZAZIONE, comando **72** ATTIVAZIONE LED E BUZZER, comando **68** ATTIVAZIONE SINGOLA USCITA DIGITALE, comando **78** ATTIVAZIONE SINGOLA USCITA DIGITALE TEMP., comando **78** ATTIVAZIONE TEMPORIZZATA DEL BUZZER, comando **68** Autorepeat **11**, **40** Avanquadro **11**, **C-2** AZZERAMENTO CONTATORE, comando **85**

## **B**

BASCOM 8051 **55** BasicCAN **8** Baud rate **10**, **42**, **47**, **56**, **57** Bibliografia **102**

*QTP 12/R84* Rel. 3.10 **Pagina E-1 Pagina E-1 Pagina E-1** 

<u>-abaco</u> |שט/| **grifo® ITALIAN TECHNOLOGY**

Bit 1-WIRE **94** Bit per chr **10**, **43**, **47**, **56** Blocchi **3** Boot loader **54** Buffer **10** Buffer di ricezione **40**, **67**, **71**, **75**, **80** Buzzer **7**, **10**, **29**, **40**, **68**, **72**, **73** Byte 1-WIRE **95** Byte di presenza **38**, **64**

# **C**

CAN **8**, **10**, **22**, **34**, **35**, **54** CANCELLA FINO A FINE PAGINA, comando **63** CANCELLA FINO A FINE RIGA, comando **63** CANCELLA PAGINA, comando **63** CANCELLA RIGA, comando **63** Caratteri **11**, **39**, **92**, **B-1** Caratteri definibili **39**, **75**, **B-1** Caratteri speciali **39**, **67**, **B-1** Caratteri utente **38**, **74**, **B-1** Caratteristiche elettriche **12** Caratteristiche fisiche **11** Caratteristiche generali **10** Cariche elettrostatiche **1**, **36** CCITT **16** CKS.AMP4 **28** Clock **10** CN1, connettore alimentazione **14** CN2, connettore linea seriale **16** CN3, connettore linea CAN **32** CN4 , connettore per uscite a relè **24** CN5, connettore per ingressi digitali optoisolati **26** Codice **7**, **49** Codici tasti **38**, **41**, **72** Comandi **61**, **A-1** Comandi per cancellazione caratteri **61** Comandi per caratteri utente **74** Comandi per funzioni varie **66** Comandi per gestione attributi del cursore **76** Comandi per gestione EEPROM **64** Comandi per gestione I/O digitali bufferati **77** Comandi per gestione messaggi **69** Comandi per gestione tastiera **72** Comandi per gestioni alternative I/O digitali **84** Comandi per grafica **86** Comandi per la comunicazione 1-WIRE **93** Comandi per posizionamento cursore **61** Comunicazione seriale **16**, **32**, **42**

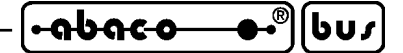

Configurazione base **30**, **32**, **36**, **38**, **42** Connessioni **14**, **101** Connettori **11**, **14**, **29** CN1 **14** CN2 **16** CN3 **22** CN4 **24** CN5 **26** J6 **28** Console **50** Consumi **12** Contatori **26**, **84**, **85** Contatti **24**, **35** Contenitore **1**, **101**, **C-1** Contrasto **30** Controllo di flusso **40**, **47**, **56** Coordinate grafiche **86** Corrente **12** Creazione del codice **59** Current loop **4**, **10**, **16**, **20**, **32**, **35**, **43** Cursore **61**, **76**, **86**, **88** CURSORE A DESTRA, comando **61** CURSORE A INIZIO, comando **62** CURSORE E A SINISTRA, comando **61** CURSORE IN ALTO, comando **62** CURSORE IN BASSO, comando **61**

# **D**

Dati **7**, **51** Dati grafici **90**, **91** Dati in EEPROM **38** Debouncing **80** DEBUG **30**, **54** DEFINIZIONE DI UN CARATTERE UTENTE, comando **75** DEFINIZIONE E SALVATAGGIO DI UN CARATTERE UTENTE, comando **75** Descrizione software **38** Dimensioni **11**, **C-1** DIN 72x144 **11**, **C-1** Direttive **1**, **35** DISATTIVAZIONE DEL CURSORE, comando **76** DISATTIVAZIONE KEYCLICK CON MEMORIZZAZIONE, comando **73** DISATTIVAZIONE KEYCLICK SENZA MEMORIZZAZIONE comando **72** DISATTIVAZIONE SINGOLA USCITA DIGITALE, comando **79** DISATTIVAZIONE SINGOLA USCITA DIGITALE TEMP., comando **79** Display **6**, **10**, **B-1** Disposizione jumpers, connettori, trimmer, ecc. **29** Disturbi **34**, **36** Driver seriali **33**

*QTP 12/R84 Rel.* 3.10 **Pagina E-3 Pagina E-3** *Pagina E-3* 

$$
\boxed{\text{--}abc\text{-}\text{--}c\text{-}\text{--}c\text{-}\text
$$

DS18s20 **93**

## **E**

EEPROM **7**, **10**, **38**, **64**, **65** EEPROM utente **38**, **65** Espansione **99** Etichetta di personalizzazione **C-3** Europeo, font **92**, **B-5** EXPS-1 **36** EXPS-2 **36**, **100**

# **F**

Filtri **27**, **36** Firmware **2**, **38** Firmware di libreria **48** Firmware seriale **42** Fissaggio pannello frontale **C-4** FLASH EPROM **7**, **10**, **49**, **54** FLIP **54**, **57** Font alfanumerici **B-1** Font grafici **92**, **B-3** Forzatura **19**, **34** Foto **5**, **9**, **13** Frequenze **10** Frontale **73**, **C-4** Funzioni alternative **84**

# **G**

Garanzia **1**

## **H**

Handshake **40**, **47**, **56** Home **39**, **62**

# **I**

I2C BUS **28**, **35** Impedenza **23**, **34** Informazioni generali **2** Ingressi optoisolati **12**, **26**, **35**, **77**, **80** Inizializzazione **42**, **52**, **67** Installazione **14**, **C-2** Integrazione firmware **48** Interfacciamento I/O **35** Interrupt **35**, **53**, **84**, **85** Introduzione **1**

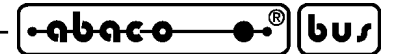

ISP **54**, **57**

# **J**

J6, connettore per I/O TTL, 1-WIRE, I2C BUS **28** Jumpers **29**, **30**, **32**, **54**

# **K**

Katakana, font **92**, **B-4** Keyclick **7**, **40**, **42**, **72**, **73**

# **L**

LADDER WORK **55** Lampeggio LED **68** Lato componenti **31** Lato stagnature **31** LED **6**, **68** LETTURA BYTE DA EEPROM, comando **65** LETTURA CONTATORE, comando **85** LETTURA DEL BYTE DI PRESENZA, comando **64** LETTURA DEL CODICE SCHEDA, comando **66** LETTURA DEL NUMERO DI VERSIONE, comando **66** LETTURA DI N BYTES DA LINEA 1-WIRE, comando **95** LETTURA DI TUTTI GLI INGRESSI DIGITALI, comando **77** LETTURA DI UN BIT DA LINEA 1-WIRE, comando **94** LETTURA DI UN MESSAGGIO, comando **71** LETTURA NUMERO DELL'ULTIMO MESSAGGIO, comando **69** LETTURA SETTAGGIO DEI PIN MULTIFUNZIONE, comando **84**

# **M**

Malfunzionamento **7** Master **43** Master slave **43** "MATCH ROM" SU LINEA 1-WIRE, comando **97** MEMORIZZAZIONE DI UN MESSAGGIO, comando **70** Messaggi **11**, **38**, **69** Microcontrollore **8**, **35**, **57**, **D-1** Minifont **92**, **B-3** Misure **11**, **C-1** Modalità alfanumerica **86** Modalità comunicazione **43** Modalità grafica **88** Modalità operativa **39**, **67** Modelli **5**, **11**, **B-1** Montaggio **11**, **C-1**

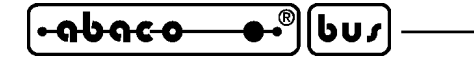

#### **N**

Normale **42** Normative **1**

# **O**

ONDA QUADRA SU SINGOLA USCITA DIG., comando **83** ONDA QUADRA TEMP. DA 0 SU SINGOLA USCITA DIG., comando **82** ONDA QUADRA TEMP. DA 1 SU SINGOLA USCITA DIG., comando **81** Optoisolatori **26** Opzioni **4**, **32**, **36**, **38**

# **P**

Parità **10**, **43**, **44**, **47**, **56** PeliCAN **8** Periferiche I2C BUS **28** Periodi **81** Personalizzazione **C-3** Peso **11** Pianta componenti **31** POSIZIONAMENTO CURSORE ALFANUMERICO, comando **62** POSIZIONAMENTO CURSORE GRAFICO, comando **88** Programma applicativo **42**, **48** Protocollo elettrico **32** Protocollo fisico **10**, **42**, **47**, **56** Protocollo logico **10**, **43** Punti di entrata **49**, **50**

# **Q**

Quote **C-1**

# **R**

RAM **7**, **10**, **51**, **53** Rappresentazione caratteri **42** "READ ROM" SU LINEA 1-WIRE, comando **96** Relé **8**, **24**, **35**, **77** Reset **10**, **67** RESET DELLA COMUNICAZIONE, comando **67** RESET GENERALE, comando **67** RESET LINEA 1-WIRE, comando **94** Rete **43** Rete CAN **23** Rete current loop **21** Rete RS 485 **19** RICHIESTA DISPONIBILITA' AD USARE EEPROM, comando **64** RICONFIGURAZIONE DI UN TASTO, comando **72**

**ITALIAN TECHNOLOGY** ——————————————— **grifo**®

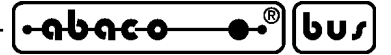

Risorse di bordo **10** Risorse usate **52** Ritardi **40** RITORNO A CAPO + NUOVA RIGA, comando **62** RITORNO A CAPO RIGA, comando **62** RS 232 **4**, **10**, **16**, **18**, **32**, **35**, **43**, **46**, **56** RS 422 **4**, **10**, **12**, **16**, **18**, **32**, **35**, **43** RS 485 **4**, **10**, **12**, **16**, **18**, **34**, **35**, **43** RUN **30**, **54**

## **S**

Scasso di montaggio **C-2** Schede esterne **99** SCRITTURA BYTE SU EEPROM, comando **65** SCRITTURA DEL BYTE DI PRESENZA, comando **64** SCRITTURA DI N BYTES SU LINEA 1-WIRE, comando **95** SCRITTURA DI TUTTE LE USCITE DIGITALI, comando **77** SCRITTURA DI UN BIT SU LINEA 1-WIRE, comando **94** Seriale **4**, **8**, **10**, **32**, **42**, **43**, **46**, **56** SETTAGGIO AREA GRAFICA, comando **88** SETTAGGIO DEI PIN MULTIFUNZIONE, comando **84** SETTAGGIO FONT GRAFICO **92** SETTAGGIO LUMINOSITA' DISPLAY, comando **66** SETTAGGIO MODALITA' ALFANUMERICA, comando **86** SETTAGGIO MODALITA' GRAFICA, comando **88** SETTAGGIO MODALITA' OPERATIVA , comando **67** Setup locale **42** Sicurezza **1** "SKIP ROM" SU LINEA 1-WIRE, comando **96** Slave **43** Software **38** Sovratensioni **36** SPAZIO INDIETRO, comando **63** Specifiche tecniche **10** Stack **7**, **53** Staffe **C-1**, **C-2** Stop bit **10**, **42**, **47**, **56**

## **T**

T89C51AC2 **8**, **54**, **D-1** T89C51CC01 **8**, **54**, **D-1** Tabelle riassuntive comandi **A-1** Tasca per etichetta **C-3** Tastiera **6**, **10**, **40**, **72** Temperatura **11**, **93** Temporizzazioni **44**, **53**, **78**, **79**, **81**, **82**, **83** Tensione di alimentazione **12**

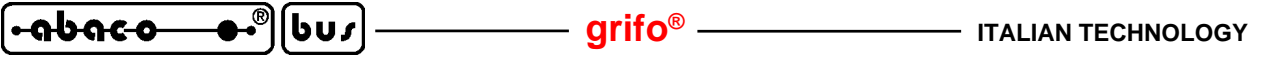

Terminazione **12**, **19**, **23**, **34** Time Out **44** TIMER **53**, **84** Trimmer **29**, **30** TTL **28**, **35**

## **U**

Umidità **11** Uscite digitali a relé **8**, **24**, **77**

# **V**

Versione firmware **2**, **66** Vista complessiva **9** VISUALIZZAZIONE DI MESSAGGI A SCORRIMENTO, comando **71** VISUALIZZAZIONE DI MESSAGGI, comando **70**